# MS2830A Signal Analyzer Operation Manual Mainframe Operation

#### 29th Edition

For safety and warning information, please read this manual before attempting to use the equipment.

Keep this manual with the equipment.

# **ANRITSU CORPORATION**

Document No.: M-W3334AE-29.0

# Safety Symbols

To prevent the risk of personal injury or loss related to equipment malfunction, Anritsu Corporation uses the following safety symbols to indicate safety-related information. Ensure that you clearly understand the meanings of the symbols BEFORE using the equipment. Some or all of the following symbols may be used on all Anritsu equipment. In addition, there may be other labels attached to products that are not shown in the diagrams in this manual.

#### Symbols used in manual

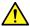

## **DANGER**

This indicates a very dangerous procedure that could result in serious injury or death if not performed properly.

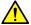

WARNING This indicates a hazardous procedure that could result in serious injury or death if not performed properly.

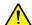

## **CAUTION**

This indicates a hazardous procedure or danger that could result in light-to-severe injury, or loss related to equipment malfunction, if proper precautions are not taken.

#### Safety Symbols Used on Equipment and in Manual

The following safety symbols are used inside or on the equipment near operation locations to provide information about safety items and operation precautions. Ensure that you clearly understand the meanings of the symbols and take the necessary precautions BEFORE using the equipment.

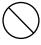

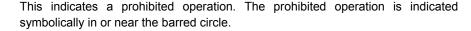

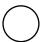

This indicates an obligatory safety precaution. The obligatory operation is indicated symbolically in or near the circle.

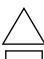

This indicates a warning or caution. The contents are indicated symbolically in or near the triangle.

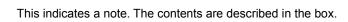

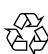

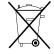

These indicate that the marked part should be recycled.

MS2830A Signal Analyzer

Operation Manual Mainframe Operation

15 December 2009 (First Edition)

23 June 2016 (29th Edition)

Copyright © 2009-2016, ANRITSU CORPORATION.

All rights reserved. No part of this manual may be reproduced without the prior written permission of the publisher.

The contents of this manual may be changed without prior notice.

Printed in Japan

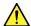

## **WARNING**

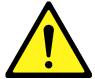

- ALWAYS refer to the operation manual when working near locations at which the alert mark shown on the left is attached. If the advice in the operation manual is not followed there is a risk of personal injury or reduced equipment performance. The alert mark shown on the left may also be used with other marks and descriptions to indicate other dangers.
- Overvoltage Category
   This equipment complies with overvoltage category II defined in IEC
   61010. DO NOT connect this equipment to the power supply of overvoltage category III or IV.

#### **Electric Shock**

 To ensure that the equipment is grounded, always use the supplied 3-pin power cord, and insert the plug into an outlet with a ground terminal. If power is supplied without grounding the equipment, there is a risk of receiving a severe or fatal electric shock or causing damage to the internal components.

Only qualified service personnel with a knowledge of electrical fire and

#### Repair

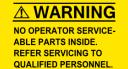

## ali

# shock hazards should service this equipment. This equipment cannot be repaired by the operator. DO NOT attempt to remove the equipment covers or unit covers or to disassemble internal components. There are high-voltage parts in this equipment presenting a risk of severe injury or fatal electric shock to untrained personnel. In addition, there is a risk of damage to precision components.

#### Calibration

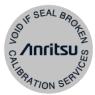

• The performance-guarantee seal verifies the integrity of the equipment. To ensure the continued integrity of the equipment, only Anritsu service personnel, or service personnel of an Anritsu sales representative, should break this seal to repair or calibrate the equipment. Be careful not to break the seal by opening the equipment or unit covers. If the performance-guarantee seal is broken by you or a third party, the performance of the equipment cannot be guaranteed.

# $\wedge$

#### **WARNING**

#### **Falling Over**

 This equipment should always be positioned in the correct manner. If the cabinet is turned on its side, etc., it will be unstable and may be damaged if it falls over as a result of receiving a slight mechanical shock.

Always set up the equipment in a position where the power switch can be reached without difficulty.

#### **Replacing Battery**

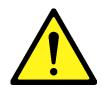

When replacing the battery, use the specified battery and insert it
with the correct polarity. If the wrong battery is used, or if the battery
is inserted with reversed polarity, there is a risk of explosion causing
severe injury or death.

#### **Battery Fluid**

• DO NOT short the battery terminals and never attempt to disassemble the battery or dispose of it in a fire. If the battery is damaged by any of these actions, the battery fluid may leak. This fluid is poisonous. DO NOT touch the battery fluid, ingest it, or get in your eyes. If it is accidentally ingested, spit it out immediately, rinse your mouth with water and seek medical help. If it enters your eyes accidentally, do not rub your eyes, rinse them with clean running water and seek medical help. If the liquid gets on your skin or clothes, wash it off carefully and thoroughly.

#### **Battery Disposal**

 DO NOT expose batteries to heat or fire. Do not expose batteries to fire. This is dangerous and can result in explosions or fire. Heating batteries may cause them to leak or explode.

#### LCD

This equipment uses a Liquid Crystal Display (LCD). DO NOT subject
the equipment to excessive force or drop it. If the LCD is subjected to
strong mechanical shock, it may break and liquid may leak.

This liquid is very caustic and poisonous.

DO NOT touch it, ingest it, or get in your eyes. If it is ingested accidentally, spit it out immediately, rinse your mouth with water and seek medical help. If it enters your eyes accidentally, do not rub your eyes, rinse them with clean running water and seek medical help. If the liquid gets on your skin or clothes, wash it off carefully and thoroughly.

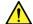

# **CAUTION**

#### Cleaning

- Always remove the main power cable from the power outlet before cleaning dust around the power supply and fan.
  - · Clean the power inlet regularly. If dust accumulates around the power pins, there is a risk of fire.
  - · Keep the cooling fan clean so that the ventilation holes are not obstructed. If the ventilation is obstructed, the cabinet may overheat and catch fire.

#### **Check Terminal**

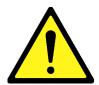

• Never input a signal of more than the indicated value between the measured terminal and ground. Input of an excessive signal may damage the equipment.

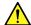

## CAUTION

# Replacing Memory Back-up Battery

This equipment uses a Poly-carbomonofluoride lithium battery to backup the memory. This battery must be replaced by service personnel when it has reached the end of its useful life; contact the Anritsu sales section or your nearest representative.

Note: The battery used in this equipment has a maximum useful life of 7 years. It should be replaced before this period has elapsed.

#### External Storage Media

This equipment uses USB memory as external storage media for storing data and programs.

If this media is mishandled or becomes faulty, important data may be lost. To prevent this chance occurrence, all important data and programs should be backed-up.

Anritsu will not be held responsible for lost data.

Pay careful attention to the following points.

- Never remove the USB memory from the equipment while it is being accessed.
- The USB memory may be damaged by static electric charges.
- Anritsu has thoroughly tested all external storage media shipped with this equipment. Users should note that external storage media not shipped with this equipment may not have been tested by Anritsu, thus Anritsu cannot guarantee the performance or suitability of such media.

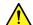

## CAUTION

#### Hard disk

The equipment is equipped with an internal hard disk from which, as with any hard disk, data may be lost under certain conditions. To prevent this chance occurrence, all important data and programs should be backed-up.

Anritsu will not be held responsible for lost data.

To reduce the possibility of data loss, particular attention should be given to the following points.

- The equipment should only be used within the recommend temperature range, and should not be used in locations where the temperature may fluctuate suddenly.
- Always follow the guidelines to ensure that the equipment is set up in the specified manner.
- Always ensure that the fans at the rear and side of the equipment are not blocked or obstructed in any way.
- Exercise care not to bang or shake the equipment whilst the power is on.
- Never disconnect the mains power at the plug or cut the power at the breaker with the equipment turned on.

#### Use in a residential environment

This equipment is designed for an industrial environment. In a residential environment this equipment may cause radio interference in which case the user may be required to take adequate measures.

#### **Use in Corrosive Atmospheres**

Exposure to corrosive gases such as hydrogen sulfide, sulfurous acid, and hydrogen chloride will cause faults and failures. Note that some organic solvents release corrosive gases.

# **Equipment Certificate**

Anritsu Corporation certifies that this equipment was tested before shipment using calibrated measuring instruments with direct traceability to public testing organizations recognized by national research laboratories, including the National Institute of Advanced Industrial Science and Technology, and the National Institute of Information and Communications Technology, and was found to meet the published specifications.

# **Anritsu Warranty**

Anritsu Corporation will repair this equipment free-of-charge if a malfunction occurs within one year after shipment due to a manufacturing fault. However, software fixes will be made in accordance with the separate Software End-User License Agreement. Moreover, Anritsu Corporation will deem this warranty void when:

- The fault is outside the scope of the warranty conditions separately described in the operation manual.
- The fault is due to mishandling, misuse, or unauthorized modification or repair of the equipment by the customer.
- The fault is due to severe usage clearly exceeding normal usage.
- The fault is due to improper or insufficient maintenance by the customer.
- The fault is due to natural disaster, including fire, wind, flooding, earthquake, lightning strike, or volcanic ash, etc.
- The fault is due to damage caused by acts of destruction, including civil disturbance, riot, or war, etc.
- The fault is due to explosion, accident, or breakdown of any other machinery, facility, or plant, etc.
- The fault is due to use of non-specified peripheral or applied equipment or parts, or consumables, etc.
- The fault is due to use of a non-specified power supply or in a non-specified installation location.
- The fault is due to use in unusual environments (Note).
- The fault is due to activities or ingress of living organisms, such as insects, spiders, fungus, pollen, or seeds.

In addition, this warranty is valid only for the original equipment purchaser. It is not transferable if the equipment is resold.

Anritsu Corporation shall assume no liability for injury or financial loss of the customer due to the use of or a failure to be able to use this equipment.

#### Note:

For the purpose of this Warranty, "unusual environments" means use:

- In places of direct sunlight
- In dusty places
- Outdoors
- In liquids, such as water, oil, or organic solvents, and medical fluids, or places where these liquids may adhere
- In salty air or in place chemically active gases (sulfur dioxide, hydrogen sulfide, chlorine, ammonia, nitrogen oxide, or hydrogen chloride etc.) are present
- In places where high-intensity static electric charges or electromagnetic fields are present
- In places where abnormal power voltages (high or low) or instantaneous power failures occur
- In places where condensation occurs
- In the presence of lubricating oil mists
- In places at an altitude of more than 2,000 m
- In the presence of frequent vibration or mechanical shock, such as in cars, ships, or airplanes

# **Anritsu Corporation Contact**

In the event that this equipment malfunctions, contact an Anritsu Service and Sales office. Contact information can be found on the last page of the printed version of this manual, and is available in a separate file on the CD version.

# Software End-User License Agreement (EULA)

Please read this Software End-User License Agreement (hereafter this EULA) carefully before using (includes executing, copying, registering, etc.) this software (includes programs, databases, scenarios, etc., used to operate, set, etc., Anritsu electronic equipment). By reading this EULA and using this software, you are agreeing to be bound by the terms of its contents and Anritsu Corporation (hereafter Anritsu) hereby grants you the right to use this Software with the Anritsu-specified equipment (hereafter Equipment) for the purposes set out in this EULA.

#### 1. Grant of License and Limitations

- 1. Regardless of whether this Software was purchased from or provided free-of-charge by Anritsu, you agree not to rent, lease, lend, or otherwise distribute this Software to third parties and further agree not to disassemble, recompile, reverse engineer, modify, or create derivative works of this Software.
- 2. You may make one copy of this Software for backup purposes only.
- 3. You are not permitted to reverse engineer this software.
- 4. This EULA allows you to install one copy of this Software on one piece of Equipment.

#### 2. Disclaimers

To the extent not prohibited by law, in no event shall Anritsu be liable for personal injury, or any incidental, special, indirect or consequential damages whatsoever, including, without limitation, damages for loss of profits, loss of data, business interruption or any other commercial damages or losses, arising out of or related to your use or inability to use this Software.

#### 3. Limitation of Liability

- a. If a fault (bug) is discovered in this Software, preventing operation as described in the operation manual or specifications whether or not the customer uses this software as described in the manual, Anritsu shall at its own discretion, fix the bug, or exchange the software, or suggest a workaround, free-of-charge. However, notwithstanding the above, the following items shall be excluded from repair and warranty.
  - If this Software is deemed to be used for purposes not described in the operation manual or specifications.
  - ii) If this Software is used in conjunction with other non-Anritsu-approved software.
  - iii) Recovery of lost or damaged data.
  - iv) If this Software or the Equipment has been modified, repaired, or otherwise altered without Anritsu's prior approval.
  - v) For any other reasons out of Anritsu's direct control and responsibility, such as but not limited to, natural disasters, software virus infections, etc.
- b. Expenses incurred for transport, hotel, daily allowance, etc., for on-site repairs by Anritsu engineers necessitated by the above faults shall be borne by you.
- c. The warranty period for faults listed in article 3a above covered by this EULA shall be either 6 months from the date of purchase of this Software or 30 days after the date of repair, whichever is longer.

#### 4. Export Restrictions

You may not use or otherwise export or re-export directly or indirectly this Software except as authorized by Japanese and United States law. In particular, this software may not be exported or re-exported (a) into any Japanese or US embargoed countries or (b) to anyone on the Japanese or US Treasury Department's list of Specially Designated Nationals or the US Department of Commerce Denied Persons List or Entity List. By using this Software, you warrant that you are not located in any such country or on any such list. You also agree that you will not use this Software for any purposes prohibited by Japanese and US law, including, without limitation, the development, design and manufacture or production of missiles or nuclear, chemical or biological weapons of mass destruction.

#### 5. Termination

Anritsu shall deem this EULA terminated if you violate any conditions described herein. This EULA shall also be terminated if the conditions herein cannot be continued for any good reason, such as violation of copyrights, patents, or other laws and ordinances.

#### 6. Reparations

If Anritsu suffers any loss, financial or otherwise, due to your violation of the terms of this EULA, Anritsu shall have the right to seek proportional damages from you.

#### 7. Responsibility after Termination

Upon termination of this EULA in accordance with item 5, you shall cease all use of this Software immediately and shall as directed by Anritsu either destroy or return this Software and any backup copies, full or partial, to Anritsu.

#### 8. Dispute Resolution

If matters of dispute or items not covered by this EULA arise, they shall be resolved by negotiations in good faith between you and Anritsu.

#### 9. Court of Jurisdiction

This EULA shall be interpreted in accordance with Japanese law and any disputes that cannot be resolved by negotiation described in Article 8 shall be settled by the Japanese courts.

# Using VISA Driver for Remote Control of This Equipment

When controlling this measuring equipment remotely using the Ethernet port, a VISA\* $^{1}$  driver must be installed in the PC controller. We recommend using NI-VISA $^{TM}*^2$  from National Instruments $^{TM}$  (NI hereafter) as the VISA driver.

Although a license is generally required to use NI-VISA™, the licensed NI-VISA™ driver is provided free-of-charge for use when performing remote control (Note) of this measuring equipment.

The NI-VISA™ driver can be downloaded from the NI website at: http://sine.ni.com/psp/app/doc/p/id/psp-411

Be sure to comply with the NI license agreement for the usage and license scope.

Be sure to uninstall the NI-VISA<sup>TM</sup> driver when disposing of this measuring equipment or transferring it to a third party, etc., when ceasing to use NI-VISA<sup>TM</sup>, or upon completion of the contract term when using this equipment on a rental contract.

(Notes)

Although the NI-VISA™ driver itself can be downloaded free-of-charge from the web, an implementation license is required for legal reasons when some requirements are not met. (Check the NI web page for the detailed requirements.)

If these requirements are not met, permission is not granted to use NI hardware and software and an NI implementation license must be purchased. However, since this measuring equipment incorporates NI hardware (GPIB ASIC), the NI-VISA™ driver can be downloaded and used free-of-charge.

#### Glossary of Terms:

- \*1:VISA: Virtual Instrument Software Architecture
  I/O software specification for remote control of measuring instruments using interfaces such as GPIB, Ethernet, USB, etc.
- \*2:NI-VISA™
  World *de facto* standard I/O software interface developed by NI and standardized by the VXI Plug&Play Alliance.

#### Trademarks:

- National Instruments™, NI™, NI-VISA™ and National Instruments Corporation are all trademarks of National Instruments Corporation.

#### Notes On Export Management

This product and its manuals may require an Export License/Approval by the Government of the product's country of origin for re-export from your country.

Before re-exporting the product or manuals, please contact us to confirm whether they are export-controlled items or not.

When you dispose of export-controlled items, the products/manuals need to be broken/shredded so as not to be unlawfully used for military purpose.

#### Trademark and Registered Trademark

IQproducer<sup>™</sup> is a registered trademark of Anritsu Corporation in the United States and/or other countries.

#### Lifetime of Parts

The life span of certain parts used in this instrument is determined by the operating time or the power-on time. Due consideration should be given to the life spans of these parts when performing continuous operation over an extended period. These parts must be replaced at the customer's expense even if within the guaranteed period described in Warranty at the beginning of this manual. For details on life span, refer to the corresponding section in this manual.

Example: Display backlight, internal hard disk, removable hard disk, connector for hard disk, cooling fan

## Cautions against computer virus infection

- · Copying files and data
  - Only files that have been provided directly from Anritsu or generated using Anritsu equipment should be copied to the instrument.
  - All other required files should be transferred by means of USB or CompactFlash media after undergoing a thorough virus check.
- Adding software
  - Do not download or install software that has not been specifically recommended or licensed by Anritsu.
- Network connections
  - Ensure that the network has sufficient anti-virus security protection in place.

# **Crossed-out Wheeled Bin Symbol**

Equipment marked with the Crossed-out Wheeled Bin Symbol complies with council directive 2012/19/EC (the "WEEE Directive") in European Union.

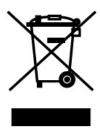

For Products placed on the EU market after August 13, 2005, please contact your local Anritsu representative at the end of the product's useful life to arrange disposal in accordance with your initial contract and the local law.

# **CE Conformity Marking**

Anritsu affixes the CE Conformity marking on the following product(s) in accordance with the Decision 768/2008/EC to indicate that they conform to the EMC and LVD directive of the European Union (EU).

#### **CE** marking

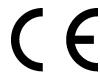

#### 1. Product Model

Model: MS2830A Signal Analyzer

#### 2. Applied Directive

EMC: Directive 2014/30/EC LVD: Directive 2014/35/EC

#### 3. Applied Standards

EMC: Emission: EN 61326-1: 2013 (Class A)
 Immunity: EN 61326-1: 2013 (Table 2)

|                              | Performance Criteria* |
|------------------------------|-----------------------|
| IEC 61000-4-2 (ESD)          | В                     |
| IEC 61000-4-3 (EMF)          | Α                     |
| IEC 61000-4-4 (Burst)        | В                     |
| IEC 61000-4-5 (Surge)        | В                     |
| IEC 61000-4-6 (CRF)          | Α                     |
| IEC 61000-4-8 (RPFMF)        | Α                     |
| IEC 61000-4-11 (V dip/short) | B, C                  |

#### \*: Performance Criteria

A: The equipment shall continue to operate as intended during and after the test. No degradation of performance or loss of function is allowed below a performance level specified by the manufacturer, when the equipment is used as intended. The performance level may be replaced by a permissible loss of performance. If the minimum performance level or the permissible performance loss is not specified by the manufacturer, either of these may be derived from the product description and documentation and what the user may reasonably expect from the equipment if used as intended.

- B: The equipment shall continue to operate as intended after the test. No degradation of performance or loss of function is allowed below a performance level specified by the manufacturer, when the equipment is used as intended. The performance level may be replaced by a permissible loss of performance. During the test, degradation of performance is however allowed. No change of actual operating state or stored data is allowed. If the minimum performance level or the permissible performance loss is not specified by the manufacturer, either of these may be derived from the product description and documentation and what the user may reasonably expect from the equipment if used as intended.
- C: Temporary loss of function is allowed, provided the function is self-recoverable or can be restored by the operation of the controls.

Harmonic current emissions:

EN 61000-3-2: 2006 +A1:2009 A2:2009

(Class A equipment)

• LVD: EN 61010-1: 2010 (Pollution Degree 2)

#### 4. Authorized representative

Name: Murray Coleman

Head of Customer Service EMEA

ANRITSU EMEA Ltd.

Address, city: 200 Capability Green, Luton

Bedfordshire, LU1 3LU

Country: United Kingdom

# **RCM Conformity Marking**

Anritsu affixes the RCM mark on the following product(s) in accordance with the regulation to indicate that they conform to the EMC framework of Australia/New Zealand.

## **RCM** marking

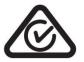

1. Product Model

Model: MS2830A Signal Analyzer

2. Applied Standards

EMC:Emission: EN 61326-1: 2013 (Class A equipment)

# **About Eco label**

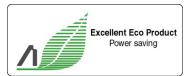

The label shown on the left is attached to Anritsu products meeting our environmental standards.

Details about this label and the environmental standards are available on the Anritsu website at http://www.anritsu.com

### **About This Manual**

#### ■ Associated Documents

The operation manual configuration of the MS2830A Signal Analyzer is shown below.

Or

MS2690A/MS2691A/MS2692A Signal Analyzer Operation Manual (Main Frame Operation)

MS2830A Signal Analyzer Operation Manual (Main Frame Operation)

MS2840A Signal Analyzer Operation Manual (Main Frame Operation)

MS2690A/MS2691A/MS2692A and MS2830A/MS2840A Signal Analyzer Operation Manual (Main Frame Remote Control)

MS2690A/MS2691A/MS2692A Signal Analyzer Operation Manual (Signal Analyzer Function Operation)

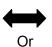

MS2830A/MS2840A

Signal Analyzer Operation Manual (Signal Analyzer Function Operation)

MS2690A/MS2691A/MS2692A and MS2830A/MS2840A Signal Analyzer Operation Manual (Signal Analyzer Function Remote Control)

MS2690A/MS2691A/MS2692A Spectrum Analyzer Operation Manual (Spectrum Analyzer Function Operation)

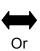

MS2830A/MS2840A

Spectrum Analyzer Operation Manual (Spectrum Analyzer Function Operation)

MS2690A/MS2691A/MS2692A and MS2830A/MS2840A

Signal Analyzer Operation Manual (Spectrum Analyzer Function Remote Control)

MS2690A/MS2691A/MS2692A and MS2830A/MS2840A

Signal Analyzer Operation Manual (Phase Noise Measurement Function Operation)

MS2690A/MS2691A/MS2692A and MS2830A/MS2840A

Signal Analyzer Operation Manual (Phase Noise Measurement Function Remote Control)

- Signal Analyzer Operation Manual (Mainframe) < This document>
- Signal Analyzer Operation Manual (Mainframe Remote Control)

  Description of basic operations, maintenance procedures, common functions and common remote functions of the mainframe
- Signal Analyzer Operation Manual (Signal Analyzer Function)
- Signal Analyzer Operation Manual (Signal Analyzer Function Remote Control)

Description of basic operations, functions and remote functions of the signal analyzer

- Signal Analyzer Operation Manual (Spectrum Analyzer Function)
- Signal Analyzer Operation Manual (Spectrum Analyzer Function Remote Control)

Description of basic operations, functions and remote functions of the spectrum analyzer

- Signal Analyzer Operation Manual (Phase Noise Measurement Function)
- Signal Analyzer Operation Manual (Phase Noise Measurement Function Remote Control)

Description of basic operations, common functions and common remote functions of the Phase Noise Measurement function

| Ι'n | this document. | indicates a panel k | ev. |
|-----|----------------|---------------------|-----|
|     |                |                     |     |

# **Table of Contents**

| For Safe | ety                                            | iii  |
|----------|------------------------------------------------|------|
| About T  | his Manual                                     | ı    |
| Chapter  | 1 Overview                                     | 1-1  |
| 1.1      | Product Overview                               | 1-3  |
| 1.2      | Product Configuration                          | 1-4  |
| 1.3      | Specifications                                 | 1-11 |
| Chapter  | 2 Before Use                                   | 2-1  |
| 2.1      | Installation Location                          | 2-2  |
| 2.2      | Items to Check Before Use                      | 2-4  |
| 2.3      | Power Connection                               | 2-9  |
| Chapter  | 3 Common Operations                            | 3-1  |
| 3.1      | Part Names                                     | 3-2  |
| 3.2      | Turning Power On/Off                           | 3-11 |
| 3.3      | Auto Calibration                               | 3-13 |
| 3.4      | Settings on Configuration Screen               | 3-16 |
| 3.5      | Loading, Unloading, and Switching Applications | 3-33 |
| 3.6      | Save and Recall Functions                      | 3-42 |
| 3.7      | Initializing                                   | 3-51 |
| 3.8      | Installing and Uninstalling                    | 3-53 |
| Chapter  | 4 Tutorial                                     | 4-1  |
| 4.1      | Spectrum Analysis Using Signal Analyzer        | 4-2  |
| 4.2      | Spectrum Analysis Using Spectrum Analyzer      | 4-6  |
| Chapter  | 5 System                                       | 5-1  |
| 5.1      | Setting Windows                                | 5-2  |
| 5.2      | Storage Device Configuration                   | 5-9  |
| 5.3      | System Decovery Functions                      | 5 10 |

| 1        |  |
|----------|--|
| 2        |  |
| 3        |  |
| 4        |  |
| 5        |  |
| 6        |  |
| 7        |  |
| 8        |  |
| 9        |  |
| Appendix |  |

| Chapter | 6 Performance Test                                    | 6-1  |
|---------|-------------------------------------------------------|------|
| 6.1     | Overview of Performance Test                          | 6-2  |
| 6.2     | Performance Test Items                                | 6-5  |
| Chapter | 7 Power Meter                                         | 7-1  |
| 7.1     | Power Meter                                           | 7-2  |
| 7.1     | Display Description                                   | 7-3  |
| 7.3     | Function Menu                                         | 7-5  |
| 7.4     | Initialization                                        | _    |
|         |                                                       |      |
| Chapter | 8 BER Measurement Function                            | 8-1  |
| 8.1     | Outline of BER Measurement                            | 8-2  |
| 8.2     | Display Description                                   | 8-5  |
| 8.3     | BER Measurement Function Menu                         | 8-9  |
| 8.4     | Connecting MS2830A-026/126 to External System $\! \!$ | 8-11 |
| 8.5     | Performing BER Measurement                            | 8-12 |
| 8.6     | Setting Automatic Resynchronization Function          | 8-22 |
| 8.7     | Setting Input Interface                               | 8-27 |
| 8.8     | Setting PN_Fix Pattern                                | 8-28 |
| 8.9     | Setting User-defined Pattern                          | 8-34 |
| 8.10    | Description of BER Measurement Operation              | 8-42 |
| Chantar | 9 Maintananco                                         | 9-1  |
| Chapter |                                                       | -    |
| 9.1     | Daily Maintenance and Storage                         | 9-2  |
| 9.2     | Repackaging and transporting when returning           |      |
|         | product                                               | 9-4  |
| 9.3     | Calibration                                           | 9-5  |

| Appendix A | Performance Test Result Form       | <b>A-1</b> |
|------------|------------------------------------|------------|
| Appendix B | Panel Keys and Keyboard Operations | B-1        |
| Appendix C | Virus Check Procedure (WES 2009)   | C-1        |
| Appendix D | Virus Check Procedure (WES 7)      | D-1        |
| Appendix E | Error Messages                     | E-1        |
| Appendix F | Initial Value List                 | F-1        |
| Index      | Inc                                | lex-1      |

| 1        |  |
|----------|--|
| 2        |  |
| 3        |  |
| 4        |  |
| 5        |  |
| 6        |  |
| 7        |  |
| 8        |  |
| 9        |  |
| Appendix |  |

Index

# Chapter 1 Overview

This chapter provides an overview of the MS2830A Signal Analyzer and product configuration.

| 1.1 | Produc   | t Overview1-3                                 |
|-----|----------|-----------------------------------------------|
| 1.2 | Produc   | t Configuration1-4                            |
|     | 1.2.1    | Standard configuration 1-4                    |
|     | 1.2.2    | Options 1-5                                   |
|     | 1.2.3    | Applicable Parts1-8                           |
|     | 1.2.4    | Application Software1-10                      |
| 1.3 | Specific | cations1-11                                   |
|     | 1.3.1    | Mainframe (MS2830A) 1-11                      |
|     | 1.3.2    | Rubidium Reference Oscillator Option          |
|     |          | (MS2830A-001/101)1-54                         |
|     | 1.3.3    | High Stability Reference Oscillator Option    |
|     |          | (MS2830A-002/102)1-54                         |
|     | 1.3.4    | Preamplifier Option (MS2830A-008/108) 1-55    |
|     | 1.3.5    | Analysis Bandwidth Extension to 31.25 MHz     |
|     |          | Option (MS2830A-005/105) 1-56                 |
|     | 1.3.6    | Analysis Bandwidth Extension to 10 MHz Option |
|     |          | (MS2830A-006/106)1-56                         |
|     | 1.3.7    | Phase Noise Measurement Option                |
|     |          | (MS2830A-010/110)1-56                         |
|     | 1.3.8    | Secondary HDD Option (MS2830A-011/111) 1-56   |
|     | 1.3.9    | Precompliance EMI Function                    |
|     |          | (MS2830A-016/116) 1-56                        |
|     | 1.3.10   | Low Phase Noise Performance Option            |
|     |          | (MS2830A-062/066) 1-57                        |
|     | 1.3.11   | Removable HDD option (MS2830A-313) 1-58       |
|     | 1.3.12   | Microwave Preamplifier Option                 |
|     |          | (MS2830A-068/168) 1-59                        |
|     | 1.3.13   | Microwave Preselector Bypass Option           |
|     |          | (MS2830A-067/167) 1-60                        |
|     | 1.3.14   | Bandwidth Extension to 31.25 MHz with         |
|     |          | Preselector Bypass Option (MS2830A-007) 1-62  |
|     | 1.3.15   | Analysis Bandwidth Extension Option,          |
|     |          | 62.5 MHz (MS2830A-077/177)1-63                |
|     | 1.3.16   | Analysis Bandwidth Extension Option,          |
|     |          | 125 MHz (MS2830A-078/178)1-64                 |
|     | 1.3.17   | Bandwidth Extension to 31.25MHz for           |
|     |          | Millimeter-wave (MS2830A-009/109) 1-64        |
|     | 1.3.18   | BER Measurement function                      |
|     |          | (MS2830A-026/126) 1-65                        |
|     | 1.3.19   | Audio Analyzer Option (MS2830A-018/118) 1-66  |

| 1.3.20 | Two-handle Frame with Connecting Parts (for |      |
|--------|---------------------------------------------|------|
|        | Single-handle Frame) (MS2830A-171)          | 1-66 |
| 1.3.21 | Connecting parts (for two-handle frame)     |      |
|        | (MS2830A-081/181)                           | 1-66 |
| 1.3.22 | 3.6GHz Analog Signal Generator Option       |      |
|        | (MS2830A-088/188)                           | 1-66 |
| 1.3.23 | Vector Function Extension for Analog Signal |      |
|        | Generator Option (MS2830A-189)              | 1-66 |

## 1.1 Product Overview

The MS2830A Signal Analyzer ("the MS2830A" hereafter) is a spectrum analyzer to which options such as real-time signal analysis and vector modulation analysis can be added.

The MS2830A enables high-speed and high-accuracy signal processing of wide-ranging analyses at full-span, a characteristic of conventional sweep-type spectrum analyzers, using a digital IF block. In addition, the FFT process (high-speed Fourier conversion) realizes high-speed spectrum analysis and simultaneous analysis on frequency and time axes not possible with conventional sweep-type spectrum analyzers. Also, added option enables recording of the RF input signal as digital data (digitize function). It can be used in a variety of applications from research and development to manufacturing thanks to its characteristics.

The key features are listed below:

- Wide frequency band (3.6 GHz/6 GHz/13.5 GHz/26.5 GHz/43 GHz)
- Wide analysis bandwidth (Option 006/106: 10 MHz, Option 005/105/007: 31.25 MHz, Option 077/177: 62.5 MHz, Option 078/178: 125 MHz,)
- High dynamic range
- High-speed measurement
- High-speed, high-accuracy signal analysis using digital IF
- Enables time-continuous analysis of loaded data
- Large-capacity waveform memory and digitization function that records RF signals without missing (when option 006/106, 005/105, 007, 077/177, or 078/178 is used)
- BER Measurement function (when option 026/126 is used)
- Rich measurement functions

The MS2830A is equipped with the hardware product made by National Instruments and comes with the license for NI-VISA. NI-VISA can be used for the purpose of controlling the MS2830A.

# 1.2 Product Configuration

## 1.2.1 Standard configuration

Table 1.2.1-1 lists the standard configuration. At unpacking, check that all items are included. Contact an Anritsu Service and Sales office if any parts are missing or damaged.

**Table 1.2.1-1 Standard Configuration** 

| Items  | Model   | Product name        | Qua<br>ntity | Remarks                                          |
|--------|---------|---------------------|--------------|--------------------------------------------------|
| Unit   | MS2830A | Signal Analyzer     | 1            | -                                                |
| Access | J0017F  | Power cord          | 1            |                                                  |
| ories  | P0031A  | USB memory          | 1            | 256MB or more<br>USB 2.0 Flash Driver            |
|        | Z0541A  | USB Mouse           | 1            | -                                                |
|        | -       | Installation CD-ROM | 1            | Application software,<br>Operation Manual CD-ROM |

# 1.2.2 Options

Tables 1.2.2-1 through 1.2.2-2 list the options. They are sold separately.

#### Note:

There is a risk of losing the data when adding additional option(s), so back up the data stored on the hard disk, in advance. Anritsu is not responsible for any loss of data.

Table 1.2.2-1 Additional Options at/after shipment

| Option Number | Product Name                                                      | Remarks                                                                                        |
|---------------|-------------------------------------------------------------------|------------------------------------------------------------------------------------------------|
| MS2830A-040   | 3.6 GHz Signal Analyzer                                           | 9 kHz to 3.6 GHz                                                                               |
| MS2830A-041   | 6 GHz Signal Analyzer                                             | 9 kHz to 6 GHz                                                                                 |
| MS2830A-043   | 13.5 GHz Signal Analyzer                                          | 9 kHz to 13.5 GHz                                                                              |
| MS2830A-044   | 26.5 GHz Signal Analyzer                                          | 9 kHz to 26.5 GHz                                                                              |
| MS2830A-045   | 43 GHz Signal Analyzer                                            | 9 kHz to 43 GHz                                                                                |
| MS2830A-001   | Rubidium Reference Oscillator                                     | See Table 1.3.1-1 "Internal reference oscillator".                                             |
| MS2830A-101   | Rubidium Reference Oscillator Retrofit                            | See Table 1.3.1-1 "Internal reference oscillator".                                             |
| MS2830A-002   | High Stability Reference Oscillator                               | See Table 1.3.1-1, "Internal reference oscillator"                                             |
| MS2830A-102   | High Stability Reference Oscillator,<br>Retrofit                  | See Table 1.3.1-1, "Internal reference oscillator"                                             |
| MS2830A-006   | Analysis Bandwidth 10 MHz                                         | Analysis bandwidth: Max. 10 MHz                                                                |
| MS2830A-106   | Analysis Bandwidth 10 MHz, Retrofit                               | Analysis bandwidth: Max. 10 MHz                                                                |
| MS2830A-005   | Analysis Bandwidth Extension to 31.25 MHz                         | Extends Analysis Bandwidth to 31.25 MHz                                                        |
| MS2830A-105   | Analysis Bandwidth Extension to 31.25 MHz, Retrofit               | Extends Analysis Bandwidth to 31.25 MHz                                                        |
| MS2830A-007   | Bandwidth Extension to 31.25 MHz with Preselector Bypass          | Available only when MS2830A-045 is installed.                                                  |
| MS2830A-009   | Bandwidth Extension to 31.25 MHz for Millimeter-wave              | Extends Analysis Bandwidth to<br>31.25 MHz<br>Available only when MS2830A-045 is<br>installed. |
| MS2830A-109   | Bandwidth Extension to 31.25 MHz for<br>Millimeter-wave, Retrofit | Extends Analysis Bandwidth to 31.25 MHz<br>Available only when MS2830A-045 is installed.       |
| MS2830A-077   | Analysis Bandwidth Extension to 62.5 MHz                          | Extends Analysis Bandwidth to 62.5 MHz                                                         |
| MS2830A-177   | Analysis Bandwidth Extension to 62.5 MHz, Retrofit                | Extends Analysis Bandwidth to 62.5 MHz                                                         |
| MS2830A-078   | Analysis Bandwidth Extension to<br>125 MHz                        | Extends Analysis Bandwidth to<br>125 MHz                                                       |
| MS2830A-178   | Analysis Bandwidth Extension to<br>125 MHz, Retrofit              | Extends Analysis Bandwidth to<br>125 MHz                                                       |

Table 1.2.2-1 Additional Options at/after shipment (Cont'd)

| Option Number | Product Name                                                         | Remarks                                                                              |
|---------------|----------------------------------------------------------------------|--------------------------------------------------------------------------------------|
| MS2830A-008   | Preamplifier                                                         | 100 kHz to 3.6 GHz (With<br>MS2830-040)<br>100 kHz to 6 GHz (With<br>MS2830-041/043) |
| MS2830A-108   | Preamplifier, Retrofit                                               | 100 kHz to 3.6 GHz (With<br>MS2830-040)<br>100 kHz to 6 GHz (With<br>MS2830-041/043) |
| MS2830A-010   | Phase Noise Measurement Function                                     | 10 MHz to Upper frequency limit                                                      |
| MS2830A-110   | Phase Noise Measurement Function,<br>Retrofit                        | 10 MHz to Upper frequency limit                                                      |
| MS2830A-011   | Secondary HDD                                                        |                                                                                      |
| MS2830A-111   | Secondary HDD, Retrofit                                              |                                                                                      |
| MS2830A-016   | Precompliance EMI Function                                           |                                                                                      |
| MS2830A-116   | Precompliance EMI Function Retrofit                                  |                                                                                      |
| MS2830A-017   | Noise Figure Measurement Function                                    |                                                                                      |
| MS2830A-117   | Noise Figure Measurement Function<br>Retrofit                        |                                                                                      |
| MS2830A-018   | Audio Analyzer                                                       |                                                                                      |
| MS2830A-118   | Audio Analyzer Retrofit                                              |                                                                                      |
| MS2830A-020   | 3.6 GHz Vector Signal Generator                                      | 250 kHz to 3.6 GHz                                                                   |
| MS2830A-120   | 3.6 GHz Vector Signal Generator,<br>Retrofit                         | 250 kHz to 3.6 GHz                                                                   |
| MS2830A-021   | 6 GHz Vector Signal Generator                                        | 250 kHz to 6 GHz                                                                     |
| MS2830A-121   | 6 GHz Vector Signal Generator,<br>Retrofit                           | 250 kHz to 6 GHz                                                                     |
| MS2830A-022   | Low Power Extension for Vector Signal<br>Generator                   | Lower setting limit of output signal level: -136 dBm                                 |
| MS2830A-122   | Low Power Extension for Vector Signal<br>Generator, Retrofit         | Lower setting limit of output signal level: -136 dBm                                 |
| MS2830A-026   | BER Measurement function                                             |                                                                                      |
| MS2830A-126   | BER Measurement function, Retrofit                                   |                                                                                      |
| MS2830A-027   | ARB Memory Upgrade 256 MSample for Vector Signal Generator           |                                                                                      |
| MS2830A-127   | ARB Memory Upgrade 256 MSample for Vector Signal Generator, Retrofit |                                                                                      |
| MS2830A-028   | AWGN                                                                 |                                                                                      |
| MS2830A-128   | AWGN, Retrofit                                                       |                                                                                      |

Table 1.2.2-1 Additional Options at/after shipment (Cont'd)

| Option Number | Product Name                                                                    | Remarks                                                                                                 |
|---------------|---------------------------------------------------------------------------------|----------------------------------------------------------------------------------------------------|
| MS2830A-062   | Low Phase Noise Performance                                                     |                                                                                                    |
| MS2830A-066   | Low Phase Noise Performance                                                     |                                                                                                    |
| MS2830A-067   | Microwave Preselector Bypass                                                    | With MS2830A-044/045 installed                                                                          |
| MS2830A-167   | Microwave Preselector Bypass,<br>Retrofit                                       | With MS2830A-044/045 installed                                                                          |
| MS2830A-068   | Microwave Preamplifier                                                          | 100 kHz to 26.5 GHz<br>(With MS2830A-044 installed)<br>100 kHz to 43 GHz<br>(With MS2830-045 installed) |
| MS2830A-168   | Microwave Preamplifier, Retrofit                                                | 100 kHz to 26.5 GHz<br>(With MS2830A-044 installed)<br>100 kHz to 43 GHz<br>(With MS2830-045 installed) |
| MS2830A-180   | CPU/Windows7 64bit Upgrade,<br>Retrofit                                         | Upgrade CPU and OS to Windows7 64 bit.                                                                  |
| MS2830A-171   | Two-handle Frame with Connecting<br>Parts (for Single-handle Frame)<br>Retrofit |                                                                                                    |
| MS2830A-081   | Connecting parts (for two-handle frame)                                         |                                                                                                    |
| MS2830A-181   | Connecting parts (for two-handle frame) Retrofit                                |                                                                                                    |
| MS2830A-088   | 3.6GHz Analog Signal Generator                                                  |                                                                                                    |
| MS2830A-188   | 3.6GHz Analog Signal Generator<br>Retrofit                                      |                                                                                                    |
| MS2830A-189   | Vector Function Extension for Analog<br>Signal Generator Retrofit               |                                                                                                    |
| MS2830A-313   | Removable HDD                                                                   |                                                                                                    |

## Table 1.2.2-2 Optional Warranty Extension (MS2830A)

| Option Number | Product Name            | Remarks |
|---------------|-------------------------|---------|
| MS2830A-ES210 | 2-year Warranty Service | _       |
| MS2830A-ES310 | 3-year Warranty Service | _       |
| MS2830A-ES510 | 5-year Warranty Service | -       |

# 1.2.3 Applicable Parts

Table 1.2.3-1 lists the application parts. They are sold separately.

Table 1.2.3-1 Applicable Parts

| Model<br>Number | Product Name                                                                                                    | Remarks         |
|-----------------|----------------------------------------------------------------------------------------------------|-----------------|
| W3334AE         | MS2830A Signal Analyzer Operation Manual<br>(Mainframe Operation)                                                                         | Printed version |
| W2851AE         | MS2690A/MS2691A/MS2692A and<br>MS2830A/MS2840A Signal Analyzer Operation<br>Manual (Mainframe Remote Control)                             | Printed version |
| W3335AE         | MS2830A/MS2840A Signal Analyzer Operation<br>Manual (Signal Analyzer Function Operation)                                                  | Printed version |
| W2853AE         | MS2690A/MS2691A/MS2692A and<br>MS2830A/MS2840A Signal Analyzer Operation<br>Manual (Signal Analyzer Function Remote Control)              | Printed version |
| W3336AE         | MS2830A/MS2840A Signal Analyzer Operation<br>Manual (Spectrum Analyzer Function Operation)                                                | Printed version |
| W2855AE         | MS2690A/MS2691A/MS2692A and<br>MS2830A/MS2840A Signal Analyzer Operation<br>Manual (Spectrum Analyzer Function Remote<br>Control)         | Printed version |
| W3117AE         | MS2690A/MS2691A/MS2692A and<br>MS2830A/MS2840A Signal Analyzer Operation<br>Manual (Phase Noise Measurement Function<br>Operation)        | Printed version |
| W3118AE         | MS2690A/MS2691A/MS2692A and<br>MS2830A/MS2840A Signal Analyzer Operation<br>Manual (Phase Noise Measurement Function<br>Remote Control)   | Printed version |
| W3337AE         | MS2830A/MS2840A Signal Analyzer Vector Signal<br>Generator Operation Manual (Operation)                                                   | Printed version |
| W3338AE         | MS2830A/MS2840A Signal Analyzer Vector Signal<br>Generator Operation Manual (Remote Control)                                              | Printed version |
| W2914AE         | MS2690A/MS2691A/MS2692A and<br>MS2830A/MS2840A Signal Analyzer Vector Signal<br>Generator Operation Manual (IQproducer <sup>n</sup> )     | Printed version |
| W2929AE         | MS2690A/MS2691A/MS2692A and<br>MS2830A/MS2840A Signal Analyzer Vector Signal<br>Generator Operation Manual (Standard Waveform<br>Pattern) | Printed version |

Table 1.2.3-1 Applicable Parts (Cont'd)

| Model Number | Product Name                     | Remarks                                                                   |
|--------------|----------------------------------|---------------------------------------------------------------------------|
| K240B        | Power divider (K connector)      | DC to 26.5 GHz, 50 Ω K-J,<br>1Wmax                                        |
| MA1612A      | FOUR-PORT Junction PAD           | 5 MHz to 3 GHz, N-J                                                       |
| MP752A       | TERMINATION                      | DC to 12.4 GHz, 50 $\Omega$ N-P                                           |
| MA24106A     | USB Power Sensor                 | 50 MHz to 6 GHz,<br>with USB/Mini B cable<br>(Refer to Chapter 7)         |
| J0576B       | Coaxial Cord                     | Approx. 1 m length (N-P, 5D-2W, N-P)                                      |
| J0576D       | Coaxial Cord                     | Approx. 2 m length (N-P, 5D-2W, N-P)                                      |
| J0127A       | Coaxial Cord                     | Approx. 1 m length (BNC-P, RG58A/U, BNC-P)                                |
| J0127B       | Coaxial Cord                     | Approx. 2 m length (BNC-P, RG58A/U, BNC-P)                                |
| J0127C       | Coaxial Cord                     | Approx. 0.5 m length (BNC-P, RG58A/U, BNC-P)                              |
| J0322A       | Coaxial Cord                     | DC to 18 GHz, approx 0.5 m length (SMA-P, 50 $\Omega$ SUCOFLEX104, SMA-P) |
| J0322B       | Coaxial Cord                     | DC to 18 GHz, approx 1 m length (SMA-P, $50 \Omega$ SUCOFLEX104, SMA-P)   |
| J0322C       | Coaxial Cord                     | DC to 18 GHz, approx 1.5 m length (SMA-P, 50 $\Omega$ SUCOFLEX104, SMA-P) |
| J0322D       | Coaxial Cord                     | DC to 18 GHz, approx 2 m<br>length (SMA-P, 50 Ω<br>SUCOFLEX104, SMA-P)    |
| J1398A       | N-SMA ADAPTOR                    | DC to 26.5 GHz, 50 $\Omega$ N-P, SMA-J                                    |
| J0911        | Coaxial cord, 1.0 M (for 40 GHz) | DC to 40 GHz, approx 1 m<br>length<br>(SF102A,<br>11K254/11K254/1.0M)     |
| J0912        | Coaxial cord, 0.5 M (for 40 GHz) | DC to 40 GHz, approx 0.5 m<br>length<br>(SF102A,<br>11K254/11K254/0.5M)   |
| 41KC-3       | Fixed attenuator, 3 dB           | DC to 40 GHz, 3 dB                                                        |

Table 1.2.3-1 Applicable Parts (Cont'd)

| Model<br>Number | Product Name                          | Remarks                                                                          |
|-----------------|---------------------------------------|----------------------------------------------------------------------------------|
| J1261A          | Ethernet cable (shield type)          | Straight cable, 1 m                                                              |
| J1261B          | Ethernet cable (shield type)          | Straight cable, 3 m                                                              |
| J1261C          | Ethernet cable (shield type)          | Crossover cable, 1 m                                                             |
| J1261D          | Ethernet cable (shield type)          | Crossover cable, 3 m                                                             |
| J0008           | GPIB cable, 2.0 m                     | Approx. 2 m length                                                               |
| J1487A          | AUX conversion adapter                | $AUX \rightarrow BNC$<br>For vector signal generator option                      |
| J1556A          | AUX conversion adapter                | AUX → BNC For vector signal generator option and BER measurement function option |
| B0635A          | Rack Mount Kit                        |                                                                                  |
| B0636A          | Carrying case                         | Protective cover, casters                                                        |
| Z0975A          | Keyboard (USB)                        |                                                                                  |
| 34AKNF50        | Ruggedized K-To-Type N Female Adapter | DC to 20 GHz, SWR: 1.25                                                          |

# 1.2.4 Application Software

For the latest information on the application software, either visit the MS2830A page on Anritsu website or contact an Anritsu Service and Sales office.

Application software is sold separately.

Anritsu website: http://www.anritsu.com/

## 1.3 Specifications

## 1.3.1 Mainframe (MS2830A)

Tables 1.3.1-1 through 1.3.1-3 show the specifications.

The following specification values are those under the conditions after 30-min warm-up at stable ambient temperature.

Typical values are only for reference and are not guaranteed.

Nominal values are not guaranteed.

The following conditions should apply (unless otherwise noted):

Auto Sweep Time Select : Normal
Auto Swp Type Rules : Swept Only

Switching Speed mode : Normal (Best Phase Noise)
Attenuator Mode : Mechanical Atten Only

Table 1.3.1-1 Specifications for Mainframe

| Item                                         |                                                                                                    | Specif                                                                                                    | ication                                                                           |
|----------------------------------------------|----------------------------------------------------------------------------------------------------|----------------------------------------------------------------------------------------------------|-----------------------------------------------------------------------------------|
| Frequency                                    |                                                                                                    |                                                                                                    |                                                                                   |
| Frequency range                              | 9 kHz to 3.6 GHz<br>9 kHz to 6 GHz<br>9 kHz to 13.5 GHz<br>9 kHz to 26.5 GHz<br>9 kHz to 43 GHz                                                                                                    | (MS2830.<br>(MS2830.<br>(MS2830.<br>(MS2830.<br>(MS2830.                                                      | A-041)<br>A-043)<br>A-044)                                                        |
| Frequency band configuration                 | 9 kHz to 4000 MHz<br>3500 MHz to 4400 MHz<br>4300 MHz to 6100 MHz<br>5900 MHz to 10575 MHz<br>10425 MHz to 13600 MHz<br>With MS2830A-044/045 in<br>9 kHz to 4000 MHz<br>3500 MHz to 4400 MHz<br>4300 MHz to 6000 MHz<br>3900 MHz to 8000 MHz<br>7900 MHz to 10575 MHz<br>10475 MHz to 12200 MHz<br>12100 MHz to 18400 MHz<br>18300 MHz to 26600 MHz           | Band 0 1 1 2 2 stalled, Band 0 1 1 3 4 5 6 7                                                                  | Mixer harmonic order [N]  1 1/2 1 1 2  Mixer harmonic order [N] 1 1/2 1 1 2 2 4   |
| Preselector range                            | 26500 MHz to 41900 MHz<br>41800 MHz to 43000 MHz<br>Frequency Band Mode: No                                                                                                    | 9<br>ormal                                                                                                    | 4<br>8                                                                            |
| Eveguency settings                           | 4 GHz to 6 GHz Frequency Band Mode: Sp 3.5 GHz to 6 GHz Frequency Band Mode: No 4 GHz to 13.5 GHz Frequency Band Mode: Sp 3.5 GHz to 13.5 GHz Frequency Band Mode: No 4 GHz to 26.5 GHz Frequency Band Mode: Sp 3.5 GHz to 26.5 GHz Frequency Band Mode: No 4 GHz to 43 GHz Frequency Band Mode: No 4 GHz to 43 GHz Frequency Band Mode: Sp 3.5 GHz to 43 GHz | (MS2830<br>ormal<br>(MS2830<br>urious<br>(MS2830<br>ormal<br>(MS2830<br>urious<br>(MS2830<br>ormal<br>(MS2830 | A-041) A-043) A-043) OA-044) A-044) A-045)                                        |
| Frequency settings Settable range Resolution | -100 MHz to 3.7 GHz<br>-100 MHz to 6.1 GHz<br>-100 MHz to 13.6 GHz<br>-100 MHz to 26.6 GHz<br>-100 MHz to 43.1 GHz<br>1 Hz                                                                                                    |                                                                                                    | (MS2830A-040)<br>(MS2830A-041)<br>(MS2830A-043)<br>(MS2830A-044)<br>(MS2830A-045) |

Table 1.3.1-1 Specifications for Mainframe (Cont'd)

| Item                          | Specification                                                                                                    |
|-------------------------------|----------------------------------------------------------------------------------------------------|
|                               | •                                                                                                    |
| Internal reference oscillator | With MS2830A-040/041/043 installed,                                                                                                    |
|                               | Without MS2830A-001/101/002/102 installed,                                                                                                    |
| Aging rate                    | $\pm 1 \times 10^{-6}$ /year                                                                                                    |
| Temperature characteristics   | $\pm 2.5 	imes 10^{-6} 	ext{ (5 to } 45^{\circ}	ext{C)}$                                                                                                    |
|                               | With MS2830A-002/102 installed,                                                                                                    |
| Activation characteristics    | Based on frequency 24 hours after power application, at 23°C $\pm 5 \times 10^{-7}$ (2 minutes after power application) $\pm 5 \times 10^{-8}$ (5 minutes after power application) |
| Aging rate                    | $\pm 1 \times 10^{-7}$ /year                                                                                                    |
| Temperature characteristics   | $\pm 2 \times 10^{-8}$ (5 to 45°C)                                                                                                    |
|                               | With MS2830A-044/045 installed,                                                                                                    |
| Activation characteristics    | Based on frequency 24 hours after power application, at 23°C $\pm 5 \times 10^{-7}$ (2 minutes after power application) $\pm 5 \times 10^{-8}$ (5 minutes after power application) |
| Aging rate                    | $\pm 1 \times 10^{-7}$ /year                                                                                                    |
| Temperature characteristics   | $\pm 2 \times 10^{-8}$ (5 to 45°C)                                                                                                    |
|                               | With MS2830A-040/041/043/044/045 installed,                                                                                                    |
|                               | With MS2830A-001/101 installed,                                                                                                    |
| Activation characteristics    | Based on frequency 24 hours after power application, at 23°C $\pm 1 \times 10^{-9}$ (7 minutes after power application)                                                            |
| Aging rate                    | $\pm 1 \times 10^{-10}$ /month                                                                                                    |
| Temperature characteristics   | $\pm 1 \times 10^{-9}$ (5 to 45°C)                                                                                                    |

Table 1.3.1-1 Specifications for Mainframe (Cont'd)

| Item                   | Si                                                                                                    | pecification                                                                                                    |
|------------------------|----------------------------------------------------------------------------------------------------|----------------------------------------------------------------------------------------------------|
| Single side band noise | At 18 to 28°C, 500 MHz, spectrum analyzer function<br>Switching Speed mode: Normal (Best Phase Noise) |                                                                                                    |
|                        | (Frequency offset)<br>100 kHz<br>1 MHz                                                                | –115 dBc/Hz<br>–133 dBc/Hz                                                                                                    |
|                        |                                                                                                    | nd operating (062: Enabled, Center<br>√ ≤ 1 MHz as spectrum analyzer) at the                                                         |
|                        |                                                                                                    | -107 dBc/Hz -113 dBc/Hz -133 dBc/Hz -148 dBc/Hz Nominal and operating (066: Enabled, Center N ≤ 1 MHz as spectrum analyzer) at the   |
|                        |                                                                                                    | -109 dBc/Hz -118 dBc/Hz -133 dBc/Hz -148 dBc/Hz Nominal and operating (066: Enabled, Center N ≤ 500 kHz as spectrum analyzer) at the |
|                        | (Frequency Offset)<br>25 kHz                                                                          | –122 dBc/Hz                                                                                                    |

Table 1.3.1-1 Specifications for Mainframe (Cont'd)

| Item                                   | Specification                                                                                                    |
|----------------------------------------|----------------------------------------------------------------------------------------------------|
| Amplitude                              |                                                                                                    |
| Measurement range                      | Without MS2830A-008/108/068/168 or with Preamplifier turned off Average noise level up to +30 dBm With MS2830A-008/108/068/168 and Preamplifier turned on Average noise level up to +10 dBm                                                                                                    |
| Maximum input level                    | With MS2830A-040/041/043 installed,                                                                                                    |
| Continuous wave<br>average power<br>DC | Without MS2830A-008/108 or with Preamplifier turned off: +30 dBm (Input attenuator ≥ 10 dB) +20 dBm (Input attenuator = 0 dB) ±10 Vdc                                                                                                    |
| Continuous wave<br>average power       | With MS2830A-008/108 and Preamplifier turned on:<br>+10 dBm (Input attenuator = 0 dB)                                                                                                    |
| DC                                     | ±10 Vdc                                                                                                    |
| Continuous wave<br>average power<br>DC | With MS2830A-044/045 installed, Without MS2830A-008/108/068/168 or with Preamplifier turned off: +30 dBm (Input attenuator ≥ 10 dB) +20 dBm (Input attenuator = 0 dB) ±0 Vdc With MS2830A-008/108/068/168 and Preamplifier turned on:                                                                                                    |
| Continuous wave                        | +10 dBm (Input attenuator = 0 dB)                                                                                                    |
| average power<br>DC                    | ±0 Vdc                                                                                                    |
| Input attenuator                       | With MS2830A-040/041/043/044 installed, 0 to 60 dB, 2 dB steps  With MS2830A-045 installed, Attenuator Mode: E-ATT Combined Mode, Stop frequency < 6 GHz 0 to 10 dB, 10 dB steps 10 to 40 dB, 2 dB steps 40 to 60 dB, 10 dB steps Attenuator Mode: M-ATT Only or Attenuator Mode: E-ATT Combined Mode, Stop frequency ≥ 6 GHz 0 to 60 dB, 10 dB steps |

Table 1.3.1-1 Specifications for Mainframe (Cont'd)

| Item                       | Specification                                                    |
|----------------------------|------------------------------------------------------------------|
| Input attenuator switching | Based on input attenuator 10 dB, at 18 to 28°C                   |
| error                      | Without MS2830A-008/108/068/168 or with Preamplifier turned off: |
|                            | ±0.2 dB (10 to 60 dB)                                            |
|                            | (300 kHz ≤ frequency < 4 GHz, Frequency Band Mode: Normal)       |
|                            | (300 kHz ≤ frequency < 3.5 GHz, Frequency Band Mode: Spurious)   |
|                            | ±0.75 dB (10 to 60 dB)                                           |
|                            | (4 GHz ≤ frequency ≤ 13.8 GHz, Frequency Band Mode: Normal)      |
|                            | (3.5 GHz ≤ frequency ≤ 13.8 GHz, Frequency Band Mode: Spurious)  |
|                            | ±0.80 dB (10 to 60 dB)                                           |
|                            | $(13.8 \text{ GHz} \le \text{frequency} \le 26.5 \text{ GHz})$   |
|                            | ±1.0 dB (10 to 60 dB)                                            |
|                            | $(26.5 \text{ GHz} \le \text{frequency} \le 40 \text{ GHz})$     |
|                            | ±1.0 dB typ.(10 to 60 dB)                                        |
|                            | $(40 \text{ GHz} \le \text{frequency} \le 43 \text{ GHz})$       |
| Reference level            |                                                                  |
| Setting range              | Log scale: –120 to +50 dBm or equivalent value                   |
|                            | Linear scale: 22.4 μV to 70.7 V or equivalent value              |
|                            | Resolution: 0.01 dB or equivalent level                          |
| Unit                       | Log scale: dBm, dBμV, dBmV, dBμV (emf), dBμV/m, V, W             |
|                            | Linear scale: V                                                  |

Table 1.3.1-1 Specifications for Mainframe (Cont'd)

| Item            | Specification                                                                                                    |
|-----------------|----------------------------------------------------------------------------------------------------|
| Linearity error | Without MS2830A-008/108/068/168 or with Preamplifier turned off:<br>Excluding the noise floor effect                                                   |
|                 | $\pm 0.07~\mathrm{dB}$ (mixer input level $\leq -20~\mathrm{dBm}$ )<br>$\pm 0.10~\mathrm{dB}$ (mixer input level $\leq -10~\mathrm{dBm}$ )             |
|                 | With MS2830A-008/108 and with Preamplifier turned on: Excluding the noise floor effect                                                                 |
|                 | ±0.07 dB (Preamplifier Input Level:≤–40 dBm)<br>±0.10 dB (Preamplifier Input Level:≤–30 dBm)                                                           |
|                 | When Attenuator Mode is E-ATT Combined: Without MS2830A-008/108/068/168 and with Preamplifier turned off: Excluding the noise floor effect             |
|                 | ±0.07 dB (mixer input level:≤ −20 dBm, RF Input Level:≤−10 dBm)<br>±0.10 dB (mixer input level:≤ −10 dBm, RF Input Level:≤−10 dBm)<br>±0.07 dB Nominal |
|                 | (mixer input level: $\leq$ -20 dBm, 9 kHz $\leq$ frequency $\leq$ 300 MHz, RF input level $\leq$ +5 dBm)                                               |
|                 | (mixer input level: $\leq$ -20 dBm, 300 MHz $\leq$ frequency $\leq$ 6 GHz, RF input level $\leq$ +20 dBm)                                              |
|                 | $\pm 0.10~dB$ Nominal (mixer input level: $\leq -10~dBm$ , $9~kHz \leq frequency \leq 300~MHz$ , RF input level $\leq +5~dBm$ )                        |
|                 | (mixer input level: $\leq$ -10 dBm, 300 MHz < frequency $\leq$ 6 GHz, RF input level $\leq$ +20 dBm)                                                   |

Table 1.3.1-1 Specifications for Mainframe (Cont'd)

| Table 1.3.1-1 Specifications for Maintraine (Cont d) |                                                                                                    |  |
|------------------------------------------------------|----------------------------------------------------------------------------------------------------|--|
| Item                                                 | Specification                                                                                                    |  |
| RF frequency characteristics                         | After CAL execution at 18 to 28°C, input attenuator = 10 dB,<br>With MS2830A-040/041/043,<br>and without MS2830A-008/108, or with Preamplifier turned off:                                                        |  |
|                                                      | $\pm 1.0 \text{ dB}$<br>(9 kHz $\leq$ frequency $<$ 300 kHz)                                                                                                    |  |
|                                                      | ±0.35 dB<br>(300 kHz ≤ frequency < 4 GHz, Frequency Band Mode: Normal)<br>(300 kHz ≤ frequency < 3.5 GHz, Frequency Band Mode: Spurious)                                                                          |  |
|                                                      | $\pm 1.50 \text{ dB}$<br>(4 GHz $\leq$ frequency $\leq$ 6 GHz, Frequency Band Mode: Normal)<br>(3.5 GHz $\leq$ frequency $\leq$ 6 GHz, Frequency Band Mode: Spurious)                                             |  |
|                                                      | ±1.50 dB<br>(6 GHz < frequency)                                                                                                    |  |
|                                                      | With MS2830A-040/041/043, and with MS2830A-008/108, and with Preamplifier turned on:                                                                                                    |  |
|                                                      | ±0.65 dB<br>(300 kHz ≤ frequency < 4 GHz, Frequency Band Mode: Normal)<br>(300 kHz ≤ frequency < 3.5 GHz, Frequency Band Mode: Spurious)                                                                          |  |
|                                                      | $\pm 1.8 \text{ dB}$<br>(4 GHz $\leq$ frequency $\leq$ 6 GHz, Frequency Band Mode: Normal)<br>(3.5 GHz $\leq$ frequency $\leq$ 6 GHz, Frequency Band Mode: Spurious)                                              |  |
|                                                      | With MS2830A-044/045,<br>Without MS2830A-008/108/068/168, or with Preamplifier turned off,<br>Without MS2830A-067/167 or with Microwave Preselector Bypass<br>turned off and after Preselector Auto Tune is done: |  |
|                                                      | $\pm 1.0 \text{ dB}$ (9 kHz $\leq$ frequency $<$ 300 kHz)                                                                                                    |  |
|                                                      | ±0.35 dB<br>(300 kHz ≤ frequency < 4 GHz, Frequency Band Mode: Normal)<br>(300 kHz ≤ frequency < 3.5 GHz, Frequency Band Mode: Spurious)                                                                          |  |
|                                                      | $\pm 1.50~\mathrm{dB}$ (4 GHz $\leq$ frequency $\leq$ 6 GHz, Frequency Band Mode: Normal) (3.5 GHz $\leq$ frequency $\leq$ 6 GHz, Frequency Band Mode: Spurious)                                                  |  |
|                                                      | $\pm 1.50 \text{ dB}$ (6 GHz < frequency $\leq 13.8 \text{ GHz}$ )                                                                                                    |  |
|                                                      | $\pm 2.50 \text{ dB}$ (13.8 GHz < frequency $\leq 26.5 \text{ GHz}$ )                                                                                                    |  |
|                                                      | $\pm 2.50 \text{ dB}$ (26.5 GHz < frequency $\leq 40 \text{ GHz}$ )                                                                                                    |  |
|                                                      | $\pm 2.50 \text{ dB typ.}$<br>(40 GHz < frequency $\leq 43 \text{ GHz}$ )                                                                                                    |  |

Table 1.3.1-1 Specifications for Mainframe (Cont'd)

| Item                                     | Specification                                                                                                    |  |
|------------------------------------------|----------------------------------------------------------------------------------------------------|--|
| RF frequency<br>characteristics (Cont'd) | With MS2830A-044/045,<br>and with MS2830A-008/108, and with Preamplifier turned on:<br>±0.65 dB<br>(300 kHz ≤ frequency < 4 GHz, Frequency Band Mode: Normal)<br>(300 kHz ≤ frequency < 3.5 GHz, Frequency Band Mode: Spurious |  |
|                                          | $\pm 1.8~dB$<br>(4 GHz $\leq$ frequency $\leq$ 6 GHz, Frequency Band Mode: Normal)<br>(3.5 GHz $\leq$ frequency $\leq$ 6 GHz, Frequency Band Mode: Spurious)                                                                   |  |
|                                          | With MS2830A-044/045,<br>and with MS2830A-068/168, with Preamplifier turned on,<br>Without MS2830A-067/167 or with Microwave Preselector Bypass<br>turned off and after Preselector Auto Tune is done:                         |  |
|                                          | ±0.65 dB<br>(300 kHz ≤ frequency < 4 GHz, Frequency Band Mode: Normal)<br>(300 kHz ≤ frequency < 3.5 GHz, Frequency Band Mode: Spurious)                                                                                       |  |
|                                          | $\pm 1.8~dB$ (4 GHz $\leq$ frequency $\leq$ 13.8 GHz, Frequency Band Mode: Normal) (3.5 GHz $\leq$ frequency $\leq$ 13.8 GHz, Frequency Band Mode: Spurious)                                                                   |  |
|                                          | $\pm 2.50~\mathrm{dB}$ (13.8 GHz < frequency $\leq 26.5~\mathrm{GHz}$ )                                                                                                    |  |
|                                          | $\pm 3.50 \text{ dB}$ (26.5 GHz < frequency $\leq 40 \text{ GHz}$ )                                                                                                    |  |
|                                          | $\pm 3.50~\mathrm{dB}$ Nominal (40 GHz < frequency $\leq 43~\mathrm{GHz}$ )                                                                                                    |  |

Table 1.3.1-1 Specifications for Mainframe (Cont'd)

| Item                  | Specification                                                                                                    |  |
|-----------------------|----------------------------------------------------------------------------------------------------|--|
| 1 dB gain compression | With MS2830A-040/041/043 installed, Without MS2830A-008/108 or with Preamplifier turned off: At mixer input level            |  |
|                       | $\geq$ +3 dBm (300 MHz $\leq$ frequency $\leq$ 6 GHz)                                                                        |  |
|                       | $\geq$ -1 dBm<br>(6 GHz < frequency $\leq$ 13.5 GHz)                                                                         |  |
|                       | With MS2830A-008/108 and Preamplifier turned on:<br>At Preamplifier input level                                              |  |
|                       | $\geq$ -15 dBm<br>(300 MHz $\leq$ frequency $\leq$ 6 GHz)                                                                    |  |
|                       | With MS2830A-044/045 installed, Without MS2830A-008/108/068/168 or with Preamplifier turned off: At mixer input level        |  |
|                       | $\geq +3 \text{ dBm}$ (300 MHz $\leq$ frequency $\leq$ 4 GHz)<br>$\geq -1 \text{ dBm}$ (4 GHz $<$ frequency $\leq$ 13.5 GHz) |  |
|                       | $\geq$ -1 dBm (13.5 GHz < frequency $\leq$ 26.5 GHz)<br>$\geq$ -1 dBm Nominal (26.5 GHz < frequency $\leq$ 40 GHz)           |  |
|                       | With MS2830A-068/168 and Preamplifier turned on:<br>At Preamplifier input level                                              |  |
|                       | $\geq$ -15 dBm (300 MHz $\leq$ frequency $\leq$ 4 GHz)<br>$\geq$ -21 dBm (4 GHz $<$ frequency $\leq$ 13.5 GHz)               |  |
|                       | $\geq$ -21 dBm (13.5 GHz < frequency $\leq$ 26.5 GHz)<br>$\geq$ -21 dBm Nominal (26.5 GHz < frequency $\leq$ 40 GHz)         |  |

Table 1.3.1-1 Specifications for Mainframe (Cont'd)

| Item                               | Specification                                                                                                    |  |
|------------------------------------|----------------------------------------------------------------------------------------------------|--|
| Spurious response                  |                                                                                                    |  |
| Secondary harmonic wave distortion | Fith MS2830A-040/041/043 installed, Without MS2830A-008/108 or with Preamplifier turned off:  At mixer input level = $-30$ dBm  Harmonics [dBc] SHI [dBm] $\leq -60$ $\geq +30$ (10 MHz $\leq$ Input frequency $\leq$ 300 MHz) $\leq -65$ $\geq +35$ (300 MHz $<$ Input frequency $\leq$ 1 GHz) $\leq -65$ $\geq +35$ (1 GHz $<$ Input frequency $\leq$ 2 GHz)  At mixer input level = $-10$ dBm  Harmonics [dBc] SHI[dBm] $\leq -70$ $\geq +60$ (2 GHz $<$ Input frequency $\leq$ 3 GHz, Frequency Band Mode: Normal) $\leq -70$ $\geq +60$ (1.75 GHz $\leq$ Input frequency $\leq$ 3 GHz, Frequency Band Mode: Spurious)  At mixer input level = $-10$ dBm  Harmonics [dBc] SHI[dBm] $\leq -70$ $\geq +60$ (3 GHz $<$ Input frequency $\leq$ 6.75 GHz)  With MS2830A-008/108 and with Preamplifier turned on: |  |
|                                    | At preamplifier input level = $-45$ dBm Harmonics [dBc] SHI[dBm] $\leq -50 \qquad \geq +5$ (10 MHz $\leq$ frequency $\leq$ 300 MHz) $\leq -55 \qquad \geq +10$ (300 MHz $\leq$ frequency $\leq$ 3 GHz) With MS2830A-044/045 installed, Without MS2830A-008/108/068/168 and MS2830A-067/167: At mixer input level = $-30$ dBm Harmonics [dBc] SHI[dBm] $\leq -60 \qquad \geq +30$ (10 MHz $\leq$ Input frequency $\leq$ 300 MHz) $\leq -65 \qquad \geq +35$ (300 MHz $<$ Input frequency $\leq$ 1 GHz) $\leq -65 \qquad \geq +35$ (1 GHz $<$ Input frequency $\leq$ 2 GHz, Frequency Band Mode: Normal) $\leq -65 \qquad \geq +35$ (1 GHz $<$ Input frequency $\leq$ 1.75 GHz, Frequency Band Mode: Spurious)                                                                                                    |  |

Table 1.3.1-1 Specifications for Mainframe (Cont'd)

| Item                                        | Specification                                                                                                    |
|---------------------------------------------|----------------------------------------------------------------------------------------------------|
| Secondary harmonic wave distortion (Cont'd) | At mixer input level = -10 dBm Harmonics [dBc] SHI [dBm]  <-70                                                                                                    |
|                                             | $\leq$ -70 $\geq$ +60<br>(1.75 GHz $\leq$ Input frequency $\leq$ 3 GHz,<br>Frequency Band Mode: Spurious)<br>$\leq$ -90 $\geq$ +80                                                                             |
|                                             | $(3 \text{ GHz} < \text{Input frequency} \le 6.75 \text{ GHz})$<br>$\le -90 \qquad \ge +80$<br>$(6.75 \text{ GHz} < \text{Input frequency} \le 13.25 \text{ GHz})$<br>$\le -90 \qquad \ge +80  \text{Nominal}$ |
|                                             | (13.25 GHz < Input frequency ≤ 21.5 GHz) With MS2830A-044/045 installed, With MS2830A-068/168 and with Preamplifier turned off:                                                                                |
|                                             | Or with MS2830A-067/167 and with Microwave Preselector Bypass turned off:  At mixer input level = -30 dBm  Harmonics [dBc] SHI [dBm]                                                                           |
|                                             | $\leq -60$ $\geq +30$<br>(10 MHz $\leq$ frequency $\leq$ 300 MHz)<br>$\leq -65$ $\geq +35$                                                                                                    |
|                                             | $(300 \text{ MHz} < \text{frequency} \le 1 \text{ GHz})$<br>$\le -65$ $\ge +35$<br>$(1 \text{ GHz} < \text{frequency} \le 2 \text{ GHz}, \text{ Frequency Band Mode: Normal})$<br>< -65 $> +35$                |
|                                             | (1 GHz < frequency ≤ 1.75 GHz, Frequency Band Mode: Spurious)  At mixer input level = −10 dBm  Harmonics [dBc] SHI [dBm]                                                                                       |
|                                             | $\leq$ -70 $\geq$ +60 (2 GHz < Input frequency $\leq$ 3 GHz, Frequency Band Mode: Normal) $\leq$ -70 $\geq$ +60 (1.75 GHz $\leq$ Input frequency $\leq$ 3 GHz,                                                 |
|                                             | Frequency Band Mode: Spurious) ≤-70 ≥+60 (3 GHz < Input frequency ≤ 6.75 GHz)                                                                                                    |
|                                             | $\leq -70$ $\geq +60$<br>(6.75 GHz < Input frequency $\leq 13.25$ GHz)<br>$\leq -70$ $\geq +60$ Nominal<br>(13.25 GHz < Input frequency $\leq 21.5$ GHz)                                                       |

Table 1.3.1-1 Specifications for Mainframe (Cont'd)

| Item                    | Specification                                                                                                |  |
|-------------------------|----------------------------------------------------------------------------------------------------|--|
| Secondary harmonic wave | With MS2830A-044/045 installed,                                                                              |  |
| distortion (Cont'd)     | With MS2830A-008/108/068/168 and with Preamplifier turned on:                                                |  |
|                         | Or with MS2830A-067/167 and with Microwave Preselector Bypass                                                |  |
|                         | turned off:                                                                                                  |  |
|                         | At mixer input level = -45 dBm                                                                               |  |
|                         | Harmonics [dBc] SHI [dBm]                                                                                    |  |
|                         | ≤-50 ≥+5                                                                                                    |  |
|                         | $(10 \text{ MHz} \le \text{Input frequency} \le 300 \text{ MHz})$                                            |  |
|                         | ≤-55 ≥+10                                                                                                    |  |
|                         | $300 \text{ MHz} < \text{Input frequency} \le 2 \text{ GHz}$                                                 |  |
|                         | ≤-45 ≥0                                                                                                    |  |
|                         | $(2 \text{ GHz} < \text{Input frequency} \le 6.75 \text{ GHz})$                                              |  |
|                         | ≤-45 ≥0                                                                                                    |  |
|                         | $(6.75 \text{ GHz} < \text{Input frequency} \le 13.25 \text{ GHz})$                                          |  |
|                         | ≤–40 ≥–5 Nominal                                                                                             |  |
|                         | $(13.25 \text{ GHz} < \text{Input frequency} \le 21.5 \text{ GHz})$                                          |  |
|                         | When Attenuator Mode is E-ATT Combined:                                                                      |  |
|                         | Without MS2830A-008/108/068/168 and with Preamplifier turned off:                                            |  |
|                         | At mixer input level = -30 dBm                                                                               |  |
|                         | Harmonics [dBc] SHI [dBm]                                                                                    |  |
|                         | ≤-60 ≥+30                                                                                                    |  |
|                         | $(10 \text{ MHz} \le \text{Input frequency} \le 300 \text{ MHz}, \text{ RF input level} \le -5 \text{ dBm})$ |  |
|                         | ≤-65 ≥+35                                                                                                    |  |
|                         | $(300 \text{ MHz} < \text{Input frequency} \le 1 \text{ GHz}, \text{ RF input level} \le -5 \text{ dBm})$    |  |
|                         | ≤-65 ≥+35                                                                                                    |  |
|                         | (1 GHz < Input frequency ≤ 2 GHz, Frequency Band Mode: Normal,                                               |  |
|                         | RF input level $\leq +5$ dBm)                                                                                |  |
|                         | (1 GHz <input frequency≤1.75="" ghz,<="" td=""/>                                                             |  |
|                         | Frequency Band Mode: Spurious, RF input level ≤+5 dBm)                                                       |  |
|                         | At mixer input level = -10 dBm                                                                               |  |
|                         | Harmonics [dBc] SHI [dBm]<br>≤-70 ≥+60                                                                       |  |
|                         | (2 GHz < Input frequency ≤ 3 GHz, Frequency Band Mode: Normal,                                               |  |
|                         | RF input level $\leq +5$ dBm)                                                                                |  |
|                         | $(1.75 \text{ GHz} \leq \text{Input frequency} \leq 3 \text{ GHz},$                                          |  |
|                         | Frequency Band Mode: Spurious, RF input level \(\leq +5\) dBm)                                               |  |

Table 1.3.1-1 Specifications for Mainframe (Cont'd)

| Table 1.3.1-1 Specifications for Maintrame (Contra) |                                                                                                    |  |  |
|-----------------------------------------------------|----------------------------------------------------------------------------------------------------|--|--|
| Item                                                | Specification                                                                                                    |  |  |
| Secondary harmonic wave distortion (Cont'd)         | At mixer input level = $-30 \text{ dBm}$<br>Harmonics [dBc] SHI [dBm]<br>$\leq -60$ $\geq +30$ Nominal<br>$(10 \text{ MHz} \leq \text{Input frequency} \leq 300 \text{ MHz}, \text{RF input level} \leq 0 \text{ dBm})$<br>$\leq -65$ $\geq +35$ Nominal<br>$(300 \text{ MHz} < \text{Input frequency} \leq 1 \text{ GHz}, \text{RF input level} \leq +15 \text{ dBm})$<br>$\leq -65$ $\geq +35$ Nominal<br>$(1 \text{ GHz} < \text{Input frequency} \leq 2 \text{ GHz}, \text{Frequency Band Mode: Normal}, \text{RF input level} \leq +15 \text{ dBm})$<br>$(1 \text{ GHz} < \text{Input frequency} \leq 1.75 \text{ GHz}, \text{Frequency Band Mode: Spurious}, \text{RF input level} \leq +15 \text{ dBm})$                                                                                                    |  |  |
|                                                     | At mixer input level = −10 dBm  Harmonics [dBc] SHI [dBm]  ≤−70 ≥+60 Nominal  (2 GHz ≤ Input frequency ≤ 3 GHz, Frequency Band Mode: Normal,  RF input level ≤ +15 dBm)  (1.75 GHz ≤ Input frequency ≤ 3 GHz,  Frequency Band Mode: Spurious, RF input level ≤ +15 dBm)  SHI: Second Harmonic Intercept                                                                                                    |  |  |
| Residual response                                   | Frequency $\geq 1$ MHz, Input attenuator = 0 dB, at 50 $\Omega$ terminator                                                                                                    |  |  |
|                                                     | (With MS2830A-077/177/078/178 installed, excluding Bandwidth $> 31.25$ MHz.)  Up to 1 GHz $\leq -100$ dBm  1 GHz to 6 GHz $\leq -90$ dBm typ.  6 GHz to 13.5 GHz $\leq -90$ dBm Nominal  13.5 GHz to 26.5 GHz $\leq -90$ dBm Nominal.  26.5 GHz to 40 GHz $\leq -80$ dBm Nominal.                                                                                                    |  |  |
| Connector                                           |                                                                                                    |  |  |
| RF input                                            |                                                                                                    |  |  |
| Connector                                           | With MS2830A-040/041/043/044, Front panel, N-J, 50 $\Omega$ VSWR: Input attenuator $\geq$ 10 dB, 18 to 28°C $\leq$ 1.2 (Nominal) (40 MHz $\leq$ frequency $\leq$ 3 GHz) $\leq$ 1.5 (Nominal) (3 GHz $<$ frequency $\leq$ 6 GHz) $\leq$ 1.6 (Nominal) (6 GHz $<$ frequency $\leq$ 13.5 GHz) $\leq$ 1.9 (Nominal) (13.5 GHz $<$ frequency $\leq$ 26.5 GHz) With MS2830A-045, Front panel, N-J, 50 $\Omega$ VSWR: Input attenuator $\geq$ 10 dB, 18 to 28°C $\leq$ 1.2 (Nominal) (40 MHz $\leq$ frequency $\leq$ 3 GHz) $\leq$ 1.3 (Nominal) (3 GHz $<$ frequency $\leq$ 6 GHz) $\leq$ 1.3 (Nominal) (6 GHz $<$ frequency $\leq$ 13.5 GHz) $\leq$ 1.4 (Nominal) (13.5 GHz $<$ frequency $\leq$ 26.5 GHz) $\leq$ 1.6 (Nominal) (26.5 GHz $<$ frequency $\leq$ 40 GHz) $\leq$ 1.6 (Nominal) (40 GHz $<$ frequency $\leq$ 43 GHz is a value with the V-K converter mounted and included |  |  |

Table 1.3.1-1 Specifications for Mainframe (Cont'd)

| Item                     | Specification                                                      |  |
|--------------------------|--------------------------------------------------------------------|--|
| RF output                | This is available when the Option 020/120/021/121 is installed.    |  |
| Connector                | Front panel, N-J, $50 \Omega$ (Nominal value)                      |  |
|                          | Refer to MS2830A Signal Analyzer Vector Signal Generator Operation |  |
|                          | Manual Operation.                                                  |  |
| 1st Local Output         | This is available when the Option 044/045 is installed.            |  |
| _                        | Connector for External Mixer                                       |  |
| Output                   | = · · ·                                                            |  |
| Ţ.,                      | Local signal: Frequency 5 to 10 GHz, output level ≥10 dBm typ.     |  |
| Input                    |                                                                    |  |
| Connector                | Front panel, SMA-J, 50 Ω (Nominal)                                 |  |
| External reference input |                                                                    |  |
| Connector                | Rear panel, BNC-J, 50 Ω (Nominal)                                  |  |
| Frequency                | 5 MHz/10 MHz/13 MHz                                                |  |
| Operating range          |                                                                    |  |
| Input Level              | l −15 dBm ≤ level ≤ +20 dBm, 50 Ω (AC coupling)                    |  |
| Reference signal output  |                                                                    |  |
| Connector                |                                                                    |  |
| Frequency                |                                                                    |  |
| Output Level             | $\geq 0 \text{ dBm (AC coupling)}$                                 |  |
| Sweep Status Output      |                                                                    |  |
| Connector                | Rear panel, BNC-J                                                  |  |
| Output Level             | TTL level (high level at sweep or waveform acquisition)            |  |
| SA Trigger Input         |                                                                    |  |
| Connector                | r Rear panel, BNC-J                                                |  |
| Input Level              | TTL level                                                          |  |
| SG Trigger Input         | Available with option 020/120/021/121 installed.                   |  |
| Connector                | Rear panel, BNC-J                                                  |  |
| Input Level              | TTL level                                                          |  |
| External controls        | Control from external controller (except power)                    |  |
| Ethernet                 |                                                                    |  |
| (10/100/1000Base-T)      |                                                                    |  |
| Connector                | or Connector Rear panel, RJ-45                                     |  |
| GPIB                     |                                                                    |  |
| Connector                | or IEEE488.2 compatible                                            |  |
| Interface function       | Rear panel, IEEE488 bus connector                                  |  |
|                          | SH1, AH1, T6, L4, SR1, RL1, PP0, DC1, DT0, C0, E2                  |  |
| USB (B)                  |                                                                    |  |
| Connector                | USB2.0 compatible                                                  |  |
|                          | Rear panel, USB-B connector                                        |  |

Table 1.3.1-1 Specifications for Mainframe (Cont'd)

| Item                       | Specification                                                                                                    |  |  |
|----------------------------|----------------------------------------------------------------------------------------------------|--|--|
| USB Connector              | Used to connect the USB power sensor or to connect a USB memory stick for saving and reading the files (parameters, waveforms, screen copies, etc.).  USB 2.0 compatible |  |  |
|                            | USB-A connector (2 ports on front panel, 2 ports on rear panel)                                                                                                    |  |  |
| Monitor Output             |                                                                                                    |  |  |
| Connector                  | Rear panel, VGA compatibility, mini D-SUB 15 pin                                                                                                    |  |  |
| Aux                        | Used for the input/output of an auxiliary device.                                                                                                    |  |  |
| Connector                  | Rear panel, 50 pins (DX10A-50S equivalent part)                                                                                                    |  |  |
| IF Output                  | This is available when the Option 044/045 is installed.                                                                                                    |  |  |
|                            | Outputs the signal for the 1st IF output connector before band filtering.                                                                                                |  |  |
| Connector                  | Rear panel, SMA-J, $50~\Omega$ (Nominal)                                                                                                    |  |  |
| Output frequency           | 1875 MHz                                                                                                    |  |  |
| Gain                       | -10 dB (Nominal, ATT = 0 dB, at 10 GHz input frequency)                                                                                                    |  |  |
| Connector for Noise Source | This is available when MS2830A-017/117 is installed.                                                                                                    |  |  |
| Connector                  | Rear panel, BNC-J                                                                                                    |  |  |
| Output voltage range       | +28 V±0.5 V, Pulsed                                                                                                    |  |  |
| Screen                     | XGA color LCD (Resolution: 1024 × 768)<br>Size: 8.4" (213 mm diagonal)                                                                                                   |  |  |
| External Mixer             | This is available when MS2830A-044/045 is installed.                                                                                                    |  |  |
| Frequency                  | Frequency range: 26.5 to 325 GHz                                                                                                    |  |  |
| Frequency band             | Band Frequency range Mixing order                                                                                                    |  |  |
| configuration              | Band VHP 50.0 to 75.0 GHz 8+                                                                                                    |  |  |
|                            | Band EHP 60.0 to 90.0 GHz 12–                                                                                                    |  |  |
|                            | Band A 26.5 to 40.0 GHz 4+                                                                                                    |  |  |
|                            | Band Q 33.0 to 50.0 GHz 5+                                                                                                    |  |  |
|                            | Band U 40.0 to 60.0 GHz 6+<br>Band V 50.0 to 75.0 GHz 8+                                                                                                    |  |  |
|                            | Band E 60.0 to 90.0 GHz 9+                                                                                                    |  |  |
|                            | Band W 75.0 to 110.0 GHz 11+                                                                                                    |  |  |
|                            | Band F 90.0 to 140.0 GHz 14+                                                                                                    |  |  |
|                            | Band D 110.0 to 170.0 GHz 17+                                                                                                    |  |  |
|                            | Band G 140.0 to 220.0 GHz 22+                                                                                                    |  |  |
|                            | Band Y 170.0 to 260.0 GHz 26+                                                                                                    |  |  |
| Amalitudo                  | Band J 220.0 to 325.0 GHz 33+                                                                                                    |  |  |
| Amplitude                  | second range of minor conversion loss                                                                                                    |  |  |
|                            | Maximum input level Depends on External Mixer                                                                                                    |  |  |
|                            | Average noise level Depends on External Mixer                                                                                                    |  |  |
| T 1/O1                     | Frequency response Depends on External Mixer                                                                                                    |  |  |
| Input/Output               | inplication in the port inner only                                                                                                    |  |  |
|                            | Local frequency 5 to 10 GHz                                                                                                    |  |  |
| D. 1 .                     | IF frequency 1875 MHz                                                                                                    |  |  |
| Display gain               | 0±2 dB at External mixer input level: -10 dBm.<br>mixer conversion loss: 15 dB                                                                                           |  |  |

Table 1.3.1-1 Specifications for Mainframe (Cont'd)

| Item                           | Specification                                                                                                    |  |
|--------------------------------|----------------------------------------------------------------------------------------------------|--|
| Overall Specifications         | ·                                                                                                    |  |
| Mass, Weight                   |                                                                                                    |  |
| Dimensions                     | $177 \text{ mm (h)} \times 426 \text{ mm (w)} \times 390 \text{ mm (d) (excluding protrusions)}$                                                                                                    |  |
| Weight                         | 5.                                                                                                    |  |
|                                | ≤ 13.5 kg (with MS2830A-043 options installed; excludes all other options)                                                                                                    |  |
|                                | $\leq 15~\mathrm{kg}$ (with MS2830A-044 or -045 installed; excludes all other options)                                                                                                    |  |
| Power Supply                   |                                                                                                    |  |
| Voltage                        | Rated Voltage: AC 100 to 120 V or 200 to 240 V *                                                                                                    |  |
| Frequency                      | y 50 to 60 Hz                                                                                                    |  |
| Power consumption              | nsumption ≤350 VA (including all options, maximum value)                                                                                                    |  |
|                                | 110 VA Nominal (With MS2830-040 or 041 installed, excluding other options) 130 VA Nominal (With MS2830-043 installed, excluding other options) 170 VA Nominal (With MS2830-040/041, -020/021 and -022 installed, excluding other options) 190 VA Nominal |  |
|                                | (With MS2830-043, -020/021, and -022 installed, excluding other                                                                                                    |  |
|                                | options)                                                                                                    |  |
| Temperature                    |                                                                                                    |  |
| Operating temperature          | 5 to 45°C                                                                                                    |  |
| Storage temperature            |                                                                                                    |  |
| Environment Performance        |                                                                                                    |  |
| Conducted emission             | Conforms to EN 61326-1                                                                                                    |  |
| Radiated emission              | Conforms to EN 61326-1                                                                                                    |  |
| Harmonic current emission      | Conforms to EN 61000-3-2: 2006 +A1:2009 A2:2009                                                                                                    |  |
| Electrostatic discharge        | Conforms to EN 61326-1                                                                                                    |  |
| Electromagnetic field immunity | Conforms to EN 61326-1                                                                                                    |  |

<sup>\*:</sup> Operating voltage: within the range of +10% to -15% from the rated voltage

Table 1.3.1-1 Specifications for Mainframe (Cont'd)

| Item                            | Specification          |  |
|---------------------------------|------------------------|--|
| Fast transient/burst            | Conforms to EN 61326-1 |  |
| Surge                           | Conforms to EN 61326-1 |  |
| Conducted RF                    | Conforms to EN 61326-1 |  |
| Power frequency magnetic field  | Conforms to EN 61326-1 |  |
| Voltage dips/short interruption | Conforms to EN 61326-1 |  |

Table 1.3.1-2 Specifications for Signal Analyzer Function

| Item          | Specification                                                                                                    |  |
|---------------|----------------------------------------------------------------------------------------------------|--|
| Common        |                                                                                                    |  |
| Trace mode    | Spectrum, Power vs Time, Frequency vs Time, CCDF, Spectrogram, No Trace                                                                                                    |  |
| Bandwidth     |                                                                                                    |  |
|               | Specifies the capture analysis bandwidth from the center frequency 1 kHz to 10 MHz (1-2.5-5 sequence) (With MS2830A-006/106) 1 kHz to 25 MHz (1-2.5-5 sequence), 31.25 MHz (With MS2830A-005/105, MS2830A-007 or MS2830A-009/109 installed.) |  |
|               | 1 kHz to 25 MHz (1-2.5-5 sequence), 31.25 MHz, 50 MHz, 62.5 MHz (With MS2830A-077/177 installed.)                                                                                                    |  |
|               | 1 kHz to 25 MHz (1-2.5-5 sequence), 31.25 MHz, 50 MHz, 62.5 MHz, 100 MHz, 125 MHz                                                                                                    |  |
|               | (With MS2830A-078/178 installed.)                                                                                                    |  |
| Sampling rate |                                                                                                    |  |
|               | Automatically set depending on analysis bandwidth                                                                                                    |  |
|               | 2 kHz to 20 MHz (1-2-5 sequence)<br>(With MS2830A-006/106)                                                                                                    |  |
|               | 2 kHz to 50 MHz (1-2-5 sequence)<br>(With MS2830A-005/105, MS2830A-007 or MS2830A-009/109 installed.)                                                                                                    |  |
|               | 2 kHz to 100 MHz (1-2-5 sequence)<br>(With MS2830A-077/177 installed.)                                                                                                    |  |
|               | 2 kHz to 200 MHz (1-2-5 sequence)<br>(With MS2830A-078/178 installed.)                                                                                                    |  |

Table 1.3.1-2 Specifications for Signal Analyzer Function (Cont'd)

| Item                                                       | Specification                                                                                               |  |  |
|------------------------------------------------------------|----------------------------------------------------------------------------------------------------|--|--|
| Capture time                                               |                                                                                                    |  |  |
| Capture Time Length Minimum capture time:                  | _                                                                                                    |  |  |
| Maximum capture time:  Maximum capture time:  Setting mode | 2 to 2000 s (determined depending on analysis bandwidth) Auto, Manual                                       |  |  |
|                                                            | (With MS2830A-077/177/078/178 not installed or Bandwidth $\leq 31.25$ MHz.)                                 |  |  |
| Capture Time Length                                        | Sets the capture time length.                                                                               |  |  |
| Minimum capture time:                                      | 1 μs (determined depending on analysis bandwidth)                                                           |  |  |
| Maximum capture time:                                      | 500 ms (determined depending on analysis bandwidth)                                                         |  |  |
| Setting mode                                               | Auto, Manual                                                                                                |  |  |
|                                                            | (With MS2830A-077/177 installed and Bandwidth > 31.25 MHz.)                                                 |  |  |
| Capture Time Length                                        | Sets the capture time length.                                                                               |  |  |
| Minimum capture time:                                      | 500 ns to 1 μs (determined depending on analysis bandwidth)                                                 |  |  |
| Maximum capture time:                                      | 500 ms (determined depending on analysis bandwidth)                                                         |  |  |
| Setting mode                                               | Auto, Manual (With MC9990A-079/179 installed and Bandonidth > 21.95 MHz.)                                   |  |  |
| m ·                                                        | (With MS2830A-078/178 installed and Bandwidth > 31.25 MHz.)                                                 |  |  |
| Trigger                                                    |                                                                                                    |  |  |
| Trigger mode                                               | Free Run (Trig Off), Video, Wide IF Video, Frame, External (TTL)<br>SG Marker (With Option 020/120/021/121) |  |  |
| ADC resolution                                             | 16 bits                                                                                                    |  |  |
|                                                            | (With MS2830A-077/177/078/178 not installed or Bandwidth $\leq 31.25$ MHz.)                                 |  |  |
| Spectrum indicator function                                |                                                                                                    |  |  |
| Function overview                                          | Displays the spectrum for arbitrary time length and frequency range in the acquired waveform data.          |  |  |
| Analysis time range                                        |                                                                                                    |  |  |
| Analysis Start Time                                        | Sets analysis start time position from beginning of waveform data.                                          |  |  |
| Analysis Time Length                                       | Sets analysis time span.                                                                                    |  |  |
| Setting mode                                               | Auto, Manual                                                                                                |  |  |

Table 1.3.1-2 Specifications for Signal Analyzer Function (Cont'd)

| ltem                       | Specification                                                                                                    |  |
|----------------------------|----------------------------------------------------------------------------------------------------|--|
| Frequency                  | Center frequency and SPAN can be set within the frequency range in waveform data.                                                                                             |  |
| Frequency settings         |                                                                                                    |  |
|                            | 0 MHz to 3.6 GHz (MS2830A-040)                                                                                                    |  |
|                            | 0 MHz to 6 GHz (MS2830A-041)                                                                                                    |  |
|                            | 0 MHz to 13.5 GHz (MS2830A-043)                                                                                                    |  |
|                            | 0 MHz to 26.5 GHz (MS2830A-044)                                                                                                    |  |
|                            | 0 MHz to 43 GHz (MS2830A-045)                                                                                                    |  |
|                            | (With MS2830A-077/177/078/178 not installed or Bandwidth $\leq 31.25$ MHz.)                                                                                                   |  |
|                            | 300 MHz to 3.6 GHz (MS2830A-040)                                                                                                    |  |
|                            | 300 MHz to 6 GHz (MS2830A-041)                                                                                                    |  |
|                            | 300 MHz to 13.5 GHz (MS2830A-043)                                                                                                    |  |
|                            | (With MS2830A-077/177/078/178 installed and Bandwidth > 31.25 MHz.)                                                                                                    |  |
|                            | 300 MHz to 6 GHz (MS2830A-044)                                                                                                    |  |
|                            | 300 MHz to 6 GHz (MS2830A-045)                                                                                                    |  |
|                            | (With MS2830A-077/177/078/178 installed but MS2830A-067/167 not installed and Bandwidth > 31.25 MHz.)                                                                         |  |
|                            | 300 MHz to 26.5 GHz (MS2830A-044)<br>300 MHz to 43 GHz (MS2830A-045)<br>(With MS2830A-077/177/078/178 and MS2830A-067/167 installed and<br>Bandwidth > 31.25 MHz.)            |  |
| D' - 1 C                   |                                                                                                    |  |
| Display frequency accuracy | $\pm$ [Indicator frequency × reference frequency accuracy + SPAN frequency × reference frequency accuracy + RBW × 0.05 + 2 × N + SPAN frequency / (Trace point count – 1)] Hz |  |
|                            | N:Mixer harmonic order                                                                                                    |  |
| Resolution bandwidth (RBW) |                                                                                                    |  |
| Setting range              | 1 Hz to 1 MHz (1-3 sequence)                                                                                                    |  |
| Selectivity                | (-60 dB/-3 dB) 4.5:1, nominal value                                                                                                    |  |
| 1103                       | (With MS2830A-077/177/078/178 not installed or Bandwidth $\leq 31.25$                                                                                                    |  |
|                            | MHz.)                                                                                                    |  |
| Setting range              | 1 Hz to 3 MHz (1-3 sequence)                                                                                                    |  |
| Selectivity                | (-60 dB/-3 dB) 4.5:1, Nominal value                                                                                                    |  |
|                            | (With MS2830A-077/177 installed and Bandwidth > 31.25 MHz.)                                                                                                    |  |
| Setting range              | 1 Hz to 10 MHz (1-3 sequence)                                                                                                    |  |
| Selectivity                | (-60 dB/-3 dB) 4.5:1, Nominal value                                                                                                    |  |
|                            | (With MS2830A-078/178 installed and Bandwidth > 31.25 MHz.)                                                                                                    |  |

Table 1.3.1-2 Specifications for Signal Analyzer Function (Cont'd)

| Item                        | Specification                                                                                                    |
|-----------------------------|----------------------------------------------------------------------------------------------------|
| Absolute amplitude accuracy | After CAL execution at 18 to 28°C, RBW = Auto, Time Detection = Average, Marker Result = Integration or Peak (Accuracy), center frequency, CW, excluding the noise floor effect                                 |
|                             | With Preamplifier turned off:<br>Input attenuator $\geq 10$ dB,<br>Mixer input level $\leq -10$ dBm<br>With Preamplifier turned on:                                                                             |
|                             | Input attenuator = 10 dB, preamplifier input level $\leq$ -30 dBm, With MS2830A-041/042/043 installed,                                                                                                    |
|                             | Without MS2830A-008/108 or with Preamplifier turned off:  ±0.5 dB  (300 kHz ≤ frequency < 4 GHz, Frequency Band Mode: Normal)  (300 kHz ≤ frequency < 3.5 GHz, Frequency Band Mode: Normal)  ±1.8 dB            |
|                             | <ul> <li>(4 GHz ≤ frequency ≤ 6 GHz, Frequency Band Mode: Normal)</li> <li>(3.5 GHz ≤ frequency ≤ 6 GHz, Frequency Band Mode: Spurious)</li> <li>± 1.8 dB</li> <li>(6 GHz &lt; frequency ≤ 13.5 GHz)</li> </ul> |
|                             | With MS2830A-008/108 and with Preamplifier turned on:<br>±1.0 dB                                                                                                    |
|                             | (300 kHz ≤ frequency < 4 GHz, Frequency Band Mode: Normal)<br>(300 kHz ≤ frequency < 3.5 GHz, Frequency Band Mode: Spurious)<br>±1.8 dB                                                                         |
|                             | (4 GHz ≤ frequency ≤ 6 GHz, Frequency Band Mode: Normal)<br>(3.5 GHz ≤ frequency ≤ 6 GHz, Frequency Band Mode: Spurious)                                                                                        |

Table 1.3.1-2 Specifications for Signal Analyzer Function (Cont'd)

| Item                                 | Specification                                                                                                    |
|--------------------------------------|----------------------------------------------------------------------------------------------------|
| Absolute amplitude accuracy (Cont'd) | With MS2830A-044/045 installed, Without MS2830A-068/168 or with Preamplifier turned off: ±0.5 dB (300 kHz ≤ frequency < 4 GHz, Frequency Band Mode: Normal) (300 kHz ≤ frequency < 3.5 GHz, Frequency Band Mode: Spurious) ±1.8 dB (4 GHz ≤ frequency ≤ 6 GHz, Frequency Band Mode: Normal) (3.5 GHz ≤ frequency ≤ 4 GHz, Frequency Band Mode: Spurious) ±1.8 dB (6 GHz ≤ frequency ≤ 13.8 GHz, Frequency Band Mode: Normal) (4 GHz ≤ frequency ≤ 13.8 GHz, Frequency Band Mode: Spurious) ±3.0 dB (13.8 GHz < frequency ≤ 26.5 GHz) ±3.0 dB (26.5 GHz < frequency ≤ 40 GHz) ±3.5 dB Nominal (40 GHz < frequency ≤ 43 GHz) With MS2830A-044/045 installed,                                                                                                    |
|                                      | With MS2830A-068/168 and Preamplifier turned on: $\pm 1.0 \text{ dB}$ (300 kHz $\leq$ frequency $<$ 4 GHz, Frequency Band Mode: Normal) (300 kHz $\leq$ frequency $<$ 3.5 GHz, Frequency Band Mode: Spurious) $\pm 1.8 \text{ dB}$ (4 GHz $\leq$ frequency $\leq$ 6 GHz, Frequency Band Mode: Normal) (3.5 GHz $\leq$ frequency $\leq$ 4 GHz, Frequency Band Mode: Spurious) $\pm 2.0 \text{ dB}$ (6 GHz $<$ frequency $\leq$ 13.8 GHz, Frequency Band Mode: Normal) (4 GHz $<$ frequency $\leq$ 13.8 GHz, Frequency Band Mode: Spurious) $\pm 3.0 \text{ dB}$ (13.8 GHz $<$ frequency $\leq$ 26.5 GHz) $\pm 4.0 \text{ dB}$ (26.5 GHz $<$ frequency $\leq$ 40 GHz) $\pm 4.0 \text{ dB}$ Nominal (40 GHz $<$ frequency $\leq$ 43 GHz)  The absolute amplitude accuracy is calculated from an RSS (root summed square) error of the RF frequency characteristics, linear error and input attenuator switching error. |

Table 1.3.1-2 Specifications for Signal Analyzer Function (Cont'd)

| Item                                 | Specification                                                                                                    |  |
|--------------------------------------|----------------------------------------------------------------------------------------------------|--|
| In-band frequency<br>characteristics | With MS2830A-040/041/043 installed, (With MS2830A-077/177/078/178 not installed or Bandwidth ≤ 31.25 MHz.) On the basis of a level of the center frequency, at 18 to 28°C in center frequency ±10 MHz ±0.31 dB (30 MHz ≤ frequency ≤ 4 GHz, Frequency Band Mode: Normal) (30 MHz ≤ frequency < 3.5 GHz, Frequency Band Mode: Spurious)                                |  |
|                                      | With MS2830A-044/045 installed, (With MS2830A-077/177/078/178 not installed or Bandwidth $\leq 31.25$ MHz.) On the basis of a level of the center frequency, at 18 to 28°C in center frequency $\pm 10$ MHz $\pm 0.31$ dB (30 MHz $\leq$ frequency $\leq 4$ GHz, Frequency Band Mode: Normal) (30 MHz $\leq$ frequency $\leq 3.5$ GHz, Frequency Band Mode: Spurious) |  |

Table 1.3.1-2 Specifications for Signal Analyzer Function (Cont'd)

| Item                        | Specification                                                                                                    |                                         |  |
|-----------------------------|----------------------------------------------------------------------------------------------------|-----------------------------------------|--|
| Display average noise level | <u> </u>                                                                                                    |                                         |  |
| Display average holde level | (With MS2830A-077/177/078/178 not installed or Bandwidth $\leq 31.25$                                                           |                                         |  |
|                             | MHz.)                                                                                                    |                                         |  |
|                             | Without MS2830A-062/066,<br>Without MS2830A-008/108 or with Preamplifier turned off:<br>At 18 to 28°C, input attenuator = 0 dB, |                                         |  |
|                             |                                                                                                    |                                         |  |
|                             |                                                                                                    |                                         |  |
|                             | 100 kHz                                                                                                    | -131.5 [dBm/Hz]                         |  |
|                             | 1 MHz                                                                                                    | -141.5 [dBm/Hz]                         |  |
|                             | 30 MHz ≤ frequency < 1 GHz                                                                                                    | -150.5 [dBm/Hz]                         |  |
|                             | 1 GHz ≤ frequency < 2.4 GHz                                                                                                    | $-148.5  [\mathrm{dBm/Hz}]$             |  |
|                             | $2.4 \text{ GHz} \leq \text{frequency} \leq 3.5 \text{ GHz}$                                                                    | -146.5 [dBm/Hz]                         |  |
|                             | With MS2830A-041/043                                                                                                    |                                         |  |
|                             | $3.5 \text{ GHz} < \text{frequency} \le 6 \text{ GHz}$                                                                          | -143.5 [dBm/Hz]                         |  |
|                             | With MS2830A-043                                                                                                    |                                         |  |
|                             | $6 \text{ GHz} < \text{frequency} \leq 13.5 \text{ GHz}$                                                                        | -139.5 [dBm/Hz]                         |  |
|                             | Without MS2830A-062/066,                                                                                                    |                                         |  |
|                             | With MS2830A-008/108 or with Pream                                                                                              | plifier turned on:                      |  |
|                             | At 18 to 28°C, input attenuator = 0 dB,                                                                                         |                                         |  |
|                             | 100 kHz                                                                                                    | -144.5 [dBm/Hz] Nominal                 |  |
|                             | 1 MHz                                                                                                    | -153.5 [dBm/Hz]                         |  |
|                             | 30 MHz ≤ frequency < 1 GHz                                                                                                    | -160.5 [dBm/Hz]                         |  |
|                             | $1 \text{ GHz} \leq \text{frequency} < 2 \text{ GHz}$                                                                           | $-159.5  [\mathrm{dBm/Hz}]$             |  |
|                             | $2 \text{ GHz} \leq \text{frequency} \leq 3.5 \text{ GHz}$                                                                      | $-157.5  [\mathrm{dBm/Hz}]$             |  |
|                             | With MS2830A-041/043, Frequency Band Mode: Normal                                                                               |                                         |  |
|                             | $3.5 \text{ GHz} < \text{frequency} \le 4 \text{ GHz}$                                                                          | $-154.5  [\mathrm{dBm/Hz}]$             |  |
|                             | With MS2830A-041/043, Frequency                                                                                                 | uency Band Mode: Spurious               |  |
|                             | $3.5 \text{ GHz} < \text{frequency} \le 4 \text{ GHz}$                                                                          | $-154.5  [\mathrm{dBm/Hz}]$             |  |
|                             | With MS2830A-041/043                                                                                                    |                                         |  |
|                             | $4 \text{ GHz} < \text{frequency} \le 6 \text{ GHz}$                                                                            | $-154.5 \left[ \mathrm{dBm/Hz} \right]$ |  |
|                             | With MS2830A-062/066 installed,                                                                                                 |                                         |  |
|                             | Without MS2830A-008/108 or with Preamplifier turned off:                                                                        |                                         |  |
|                             | At 18 to $28^{\circ}$ C, input attenuator = 0 dB,                                                                               |                                         |  |
|                             | 100 kHz                                                                                                    | -130.5 [dBm/Hz]                         |  |
|                             | 1 MHz                                                                                                    | -140.5 [dBm/Hz]                         |  |
|                             | 30 MHz ≤ frequency < 1 GHz                                                                                                    | -149.5 [dBm/Hz]                         |  |
|                             | 1 GHz ≤ frequency < 2.4 GHz                                                                                                    | -147.5 [dBm/Hz]                         |  |
|                             | $2.4 \text{ GHz} \le \text{frequency} \le 3.5 \text{ GHz}$                                                                      | –144.5 [dBm/Hz]                         |  |
|                             | With MS2830A-041/043 installed,                                                                                                 | 1 (1 × [1D   77 ]                       |  |
|                             | $3.5 \text{ GHz} < \text{frequency} \le 6 \text{ GHz}$                                                                          | –141.5 [dBm/Hz]                         |  |
|                             | With MS2830A-043 installed,                                                                                                    | 400 × [1D   77 ]                        |  |
|                             | $6 \text{ GHz} < \text{frequency} \le 13.5 \text{ GHz}$                                                                         | –139.5 [dBm/Hz]                         |  |

Table 1.3.1-2 Specifications for Signal Analyzer Function (Cont'd)

| Item                                 | Specification                                                                                                    |                                                                                                    |  |
|--------------------------------------|----------------------------------------------------------------------------------------------------|----------------------------------------------------------------------------------------------------|--|
| Display average noise level (Cont'd) | With MS2830A-062/066 installed, With MS2830A-008/108 and with Preamplifier turned on: At 18 to 28°C, input attenuator = 0 dB,                                                                                                    |                                                                                                    |  |
|                                      | $100 \text{ kHz}$ $1 \text{ MHz}$ $30 \text{ MHz} \leq \text{frequency} < 1 \text{ GHz}$ $1 \text{ GHz} \leq \text{frequency} < 2 \text{ GHz}$ $2 \text{ GHz} \leq \text{frequency} \leq 3.5 \text{ GHz}$ $\text{With MS2830A-041/043 installed, I}$ $3.5 \text{ GHz} \leq \text{frequency} \leq 4 \text{ GHz}$ $\text{With MS2830A-041/043 installed, F}$ $3.5 \text{ GHz} \leq \text{frequency} \leq 4 \text{ GHz}$ $\text{With MS2830A-041/043 installed, F}$ $4 \text{ GHz} \leq \text{frequency} \leq 6 \text{ GHz}$ | -143.5 [dBm/Hz] Nominal<br>-152.5 [dBm/Hz]<br>-159.5 [dBm/Hz]<br>-158.5 [dBm/Hz]<br>-155.5 [dBm/Hz]<br>Frequency Band Mode: Normal<br>-151.5 [dBm/Hz] |  |
|                                      | With MS2830A-040/041/043 installed, With MS2830A-077/177/078/178, analysis bandwidth > 31.25 MH Without MS2830A-062/066, Without MS2830A-008/108, or with Preamplifier turned off At 18 to 28°C, input attenuator = 0 dB, 300 MHz ≤ frequency < 1 GHz −146.5 [dBm/Hz]                                                                                                    |                                                                                                    |  |
|                                      | $\begin{array}{c} 1~\mathrm{GHz} \leq \mathrm{frequency} < 2.4~\mathrm{GHz} \\ 2.4~\mathrm{GHz} \leq \mathrm{frequency} \leq 3.5~\mathrm{GHz} \\ \mathrm{With~MS2830A\text{-}041/043~installed,} \\ 3.5~\mathrm{GHz} < \mathrm{frequency} \leq 6~\mathrm{GHz} \end{array}$                                                                                                    | -144.5 [dBm/Hz]<br>-142.5 [dBm/Hz]<br>-139.5 [dBm/Hz]                                                                                                 |  |
|                                      | With MS2830A-043 installed,<br>6 GHz < frequency ≤ 13.5 GHz                                                                                                    | -135.5 [dBm/Hz]                                                                                                    |  |
|                                      | Without MS2830A-062/066, With MS2830A-008/108, and with Pre At 18 to 28°C, input attenuator = 0 dB 300 MHz ≤ frequency < 1 GHz 1 GHz ≤ frequency < 2.4 GHz 2.4 GHz ≤ frequency ≤ 3.5 GHz With MS2830A-043 installed, 3.5 GHz < frequency ≤ 6 GHz                                                                                                    |                                                                                                    |  |
|                                      | With MS2830A-062/066,<br>Without MS2830A-008/108, or with Pr<br>At 18 to 28°C, input attenuator = 0 dB                                                                                                    | -                                                                                                    |  |
|                                      | $300~\mathrm{MHz} \leq \mathrm{frequency} < 1~\mathrm{GHz}$ $1~\mathrm{GHz} \leq \mathrm{frequency} < 2.4~\mathrm{GHz}$ $2.4~\mathrm{GHz} \leq \mathrm{frequency} \leq 3.5~\mathrm{GHz}$ With MS2830A-041/043 installed, $3.5~\mathrm{GHz} < \mathrm{frequency} \leq 6~\mathrm{GHz}$                                                                                                    | -143.5 [dBm/Hz]<br>-141.5 [dBm/Hz]<br>-138.5 [dBm/Hz]<br>-135.5 [dBm/Hz]                                                                              |  |
|                                      | With MS2830A-043 installed,<br>6 GHz < frequency ≤ 13.5 GHz                                                                                                    | –135.5 [dBm/Hz]                                                                                                    |  |

Table 1.3.1-2 Specifications for Signal Analyzer Function (Cont'd)

| Item                                 | Specification                                                                                            |                                                                                                    |  |
|--------------------------------------|----------------------------------------------------------------------------------------------------|----------------------------------------------------------------------------------------------------|--|
| Display average noise level (Cont'd) | With MS2830A-062/066,<br>With MS2830A-008/108, and with Prea.<br>At 18 to 28°C, input attenuator = 0 dB, | -                                                                                                    |  |
|                                      | $300 \text{ MHz} \leq \text{frequency} < 1 \text{ GHz}$                                                  | $-153.5  [\mathrm{dBm/Hz}]$                                                                                                    |  |
|                                      | $1 \text{ GHz} \leq \text{frequency} < 2 \text{ GHz}$                                                    | $-152.5  [\mathrm{dBm/Hz}]$                                                                                                    |  |
|                                      | $2 \text{ GHz} \leq \text{frequency} \leq 3.5 \text{ GHz}$                                               | –149.5 [dBm/Hz]                                                                                                    |  |
|                                      | With MS2830A-041/043 installed,                                                                          |                                                                                                    |  |
|                                      | $3.5 \text{ GHz} \leq \text{frequency} < 6 \text{ GHz}$                                                  | -145.5 [dBm/Hz]                                                                                                    |  |
|                                      | With MS2830A-044/045 installed,                                                                          |                                                                                                    |  |
|                                      | Without MS2830A-077/177/078/178,                                                                         |                                                                                                    |  |
|                                      | or analysis bandwidth ≤ 31.25 MHz                                                                        |                                                                                                    |  |
|                                      | Without MS2830A-067/167/068/168 or v                                                                     | with Preamplifier turned off,                                                                                                    |  |
|                                      | Frequency Band Mode: Normal                                                                              |                                                                                                    |  |
|                                      | 100 kHz                                                                                                  | –131.5 [dBm/Hz]                                                                                                    |  |
|                                      | 1 MHz                                                                                                    | $-141.5 \left[ \mathrm{dBm/Hz} \right]$                                                                                                    |  |
|                                      | $30 \text{ MHz} \leq \text{frequency} < 1 \text{ GHz}$                                                   | $-150.5  \mathrm{[dBm/Hz]}$                                                                                                    |  |
|                                      | $1 \text{ GHz} \leq \text{frequency} < 2.4 \text{ GHz}$                                                  | -147.5 [dBm/Hz]                                                                                                    |  |
|                                      | $2.4~\mathrm{GHz} \leq \mathrm{frequency} \leq 3.5~\mathrm{GHz}$                                         | -144.5 [dBm/Hz]                                                                                                    |  |
|                                      | $3.5  \mathrm{GHz} < \mathrm{frequency} \le 4  \mathrm{GHz}$                                             | -141.5 [dBm/Hz]                                                                                                    |  |
|                                      | 4 GHz < frequency ≤ 6 GHz                                                                                | -141.5 [dBm/Hz]                                                                                                    |  |
|                                      | 6 GHz < frequency ≤ 13.5 GHz                                                                             | -148.5 [dBm/Hz]                                                                                                    |  |
|                                      | $13.5 \text{ GHz} < \text{frequency} \le 18.3 \text{ GHz}$                                               | -146.5 [dBm/Hz]                                                                                                    |  |
|                                      | $18.3 \text{ GHz} < \text{frequency} \le 26.5 \text{ GHz}$                                               | –143.5 [dBm/Hz]                                                                                                    |  |
|                                      | With MS2830A-045,                                                                                        | 140 F [ID /II]                                                                                                    |  |
|                                      | 26.5 GHz < frequency ≤ 34 GHz                                                                            | -143.5 [dBm/Hz]                                                                                                    |  |
|                                      | $34 \text{ GHz} < \text{frequency} \le 40 \text{ GHz}$                                                   | -141.5 [dBm/Hz]                                                                                                    |  |
|                                      | 40 GHz < frequency ≤ 43 GHz                                                                              | –137.5 [dBm/Hz]                                                                                                    |  |
|                                      | Without MS2830A-067/167 and with<br>Preamplifier turned off, Frequency I                                 | The state of the state of the s |  |
|                                      | 100 kHz                                                                                                  | -131.5 [dBm/Hz]                                                                                                    |  |
|                                      | 1 MHz                                                                                                    | -131.5 [dBm/Hz]<br>-141.5 [dBm/Hz]                                                                                                    |  |
|                                      | 30 MHz ≤ frequency < 1 GHz                                                                               | -141.5 [dBm/Hz]<br>-150.5 [dBm/Hz]                                                                                                    |  |
|                                      | 1 GHz $\leq$ frequency $<$ 2.4 GHz                                                                       | -130.5 [dBm/Hz]<br>-147.5 [dBm/Hz]                                                                                                    |  |
|                                      | $2.4 \text{ GHz} \le \text{frequency} \le 2.4 \text{ GHz}$                                               | -147.5 [dBm/Hz]<br>-144.5 [dBm/Hz]                                                                                                    |  |
|                                      | $3.5 \text{ GHz} \le \text{frequency} \le 8.8 \text{ GHz}$                                               | -141.5 [dBm/Hz]                                                                                                    |  |
|                                      | $4 \text{ GHz} < \text{frequency} \le 6 \text{ GHz}$                                                     | -141.5 [dBm/Hz]                                                                                                    |  |
|                                      | 6 GHz < frequency ≤ 13.5 GHz                                                                             | -144.5 [dBm/Hz]                                                                                                    |  |
|                                      | $13.5 \text{ GHz} < \text{frequency} \le 18.3 \text{ GHz}$                                               | -142.5 [dBm/Hz]                                                                                                    |  |
|                                      | $18.3 \text{ GHz} < \text{frequency} \le 26.5 \text{ GHz}$                                               | -138.5 [dBm/Hz]                                                                                                    |  |
|                                      | With MS2830A-045,                                                                                        | - <del>-</del>                                                                                                    |  |
|                                      | $26.5 \text{ GHz} < \text{frequency} \le 34 \text{ GHz}$                                                 | –138.5 [dBm/Hz]                                                                                                    |  |
|                                      | $34 \text{ GHz} < \text{frequency} \le 40 \text{ GHz}$                                                   | -132.5 [dBm/Hz]                                                                                                    |  |
|                                      | 40 GHz < frequency ≤ 43 GHz                                                                              | -129.5 [dBm/Hz]                                                                                                    |  |

Table 1.3.1-2 Specifications for Signal Analyzer Function (Cont'd)

| Item                        | Specification                                                                                                    |                                       |  |
|-----------------------------|----------------------------------------------------------------------------------------------------|---------------------------------------|--|
| Display average noise level | Without MS2830A-067/167 and with MS2830A-068/168, and with                                                               |                                       |  |
| (Cont'd)                    | Preamplifier turned on, Frequency Band Mode: Normal                                                                      |                                       |  |
|                             | 100 kHz                                                                                                    | –144.5 [dBm/Hz] Nominal               |  |
|                             | 1 MHz                                                                                                    | $-153.5 [\mathrm{dBm/Hz}]$            |  |
|                             | 30 MHz ≤ frequency < 1 GHz                                                                                               | -160.5 [dBm/Hz]                       |  |
|                             | 1 GHz ≤ frequency < 2.4 GHz                                                                                              | -158.5 [dBm/Hz]                       |  |
|                             | $2.4 \text{ GHz} \leq \text{frequency} \leq 3.5 \text{ GHz}$                                                             | -156.5 [dBm/Hz]                       |  |
|                             | $3.5  \text{GHz} < \text{frequency} \le 4  \text{GHz}$                                                                   | -152.5 [dBm/Hz]                       |  |
|                             | 4 GHz < frequency ≤ 6 GHz                                                                                                | -152.5 [dBm/Hz]                       |  |
|                             | 6 GHz < frequency ≤ 13.5 GHz                                                                                             | –157.5 [dBm/Hz]<br>–155.5 [dBm/Hz]    |  |
|                             | $13.5 \text{ GHz} < \text{frequency} \le 18.3 \text{ GHz}$<br>$18.3 \text{ GHz} < \text{frequency} \le 26.5 \text{ GHz}$ | -153.5 [dBm/Hz]<br>-153.5 [dBm/Hz]    |  |
|                             |                                                                                                    | –193.9 [aBm/11z]                      |  |
|                             | With MS2830A-045 installed,                                                                                              | 4 × 0 × [1D                           |  |
|                             | 26.5 GHz < frequency \le 34 GHz                                                                                          | -153.5 [dBm/Hz]                       |  |
|                             | 34 GHz < frequency ≤ 40 GHz                                                                                              | -147.5 [dBm/Hz]                       |  |
|                             | 40 GHz < frequency ≤ 43 GHz                                                                                              | –144.5 [dBm/Hz]                       |  |
|                             | With MS2830A-044/045 installed,                                                                                          |                                       |  |
|                             | With MS2830A-077/177/078/178, analysis                                                                                   | bandwidth > 31.25 MHz                 |  |
|                             | Without MS2830A-008/108/068/168, or with Preamplifier turned                                                             |                                       |  |
|                             | At 18 to $28^{\circ}$ C, input attenuator = 0 dB,                                                                        |                                       |  |
|                             | 300 MHz ≤ frequency < 1 GHz                                                                                              | –146.5 [dBm/Hz]                       |  |
|                             | 1 GHz ≤ frequency < 2.4 GHz                                                                                              | -143.5 [dBm/Hz]                       |  |
|                             | $2.4 \text{ GHz} \leq \text{frequency} \leq 3.5 \text{ GHz}$                                                             | -140.5 [dBm/Hz]                       |  |
|                             | 3.5 GHz < frequency ≤ 4 GHz                                                                                              | -137.5 [dBm/Hz]                       |  |
|                             | 4 GHz < frequency ≤ 6 GHz                                                                                                | –137.5 [dBm/Hz]                       |  |
|                             | With MS2830A-008/108/068/168, and w<br>At 18 to 28°C, input attenuator = 0 dB,                                           | -                                     |  |
|                             | 300 MHz ≤ frequency < 1 GHz                                                                                              | -156.5 [dBm/Hz]                       |  |
|                             | 1 GHz ≤ frequency < 2 GHz                                                                                                | -154.5 [dBm/Hz]                       |  |
|                             | $2 \text{ GHz} \leq \text{frequency} \leq 3.5 \text{ GHz}$                                                               | -152.5 [dBm/Hz]                       |  |
|                             | $3.5 \text{ GHz} < \text{frequency} \le 4 \text{ GHz}$                                                                   | -148.5 [dBm/Hz]                       |  |
|                             | $4 \text{ GHz} < \text{frequency} \le 6 \text{ GHz}$                                                                     | -148.5 [dBm/Hz]                       |  |
|                             | With MS2830A-077/177/078/178, with MS bandwidth > 31.25 MHz, Without MS2830                                              | · · · · · · · · · · · · · · · · · · · |  |
|                             | At 18 to 28°C, input attenuator = 0 dB,                                                                                  | 105 × [1D /51 ]                       |  |
|                             | $6 \text{ GHz} \leq \text{frequency} \leq 13.5 \text{ GHz}$                                                              | -137.5 [dBm/Hz]                       |  |
|                             | $13.5 \text{ GHz} < \text{frequency} \le 18.3 \text{ GHz}$                                                               | -135.5 [dBm/Hz]                       |  |
|                             | 18.3 GHz < frequency ≤ 26.5 GHz                                                                                          | –131.5 [dBm/Hz]                       |  |
|                             | With MS2830A-045 Installed                                                                                               | -131.5 [dBm/Hz]                       |  |
|                             | 26.5 GHz < frequency ≤ 34 GHz<br>34 GHz < frequency ≤ 40 GHz                                                             | -131.5 [dBm/Hz]<br>-125.5 [dBm/Hz]    |  |
|                             | 40 GHz < frequency ≤ 40 GHz                                                                                              | -125.5 [dBm/Hz]<br>-122.5 [dBm/Hz]    |  |

Table 1.3.1-2 Specifications for Signal Analyzer Function (Cont'd)

| Item                        | Specification                                                                         |                 |  |
|-----------------------------|---------------------------------------------------------------------------------------|-----------------|--|
| Display average noise level | With MS2830A-068/168, and with Preamplifier turned off.                               |                 |  |
| (Cont'd)                    | At 18 to 28°C, input attenuator = 0 dB,                                               |                 |  |
|                             | $6 \text{ GHz} \leq \text{frequency} \leq 13.5 \text{ GHz}$                           | –132.5 [dBm/Hz] |  |
|                             | $13.5  \mathrm{GHz} < \mathrm{frequency} \le 18.3  \mathrm{GHz}$                      | –130.5 [dBm/Hz] |  |
|                             | $18.3  \mathrm{GHz} < \mathrm{frequency} \le 26.5  \mathrm{GHz}$                      | –126.5 [dBm/Hz] |  |
|                             | With MS2830A-045 Installed                                                            |                 |  |
|                             | $26.5  \mathrm{GHz} < \mathrm{frequency} \le 34  \mathrm{GHz}$                        | –126.5 [dBm/Hz] |  |
|                             | $34 \text{ GHz} < \text{frequency} \le 40 \text{ GHz}$ $-121.5 \text{ [dBm/Hz]}$      |                 |  |
|                             | $40~\mathrm{GHz} < \mathrm{frequency} \le 43~\mathrm{GHz}$ $-118.5~\mathrm{[dBm/Hz]}$ |                 |  |
|                             | With MS2830A-068/168, and with Preamplifier turned on.                                |                 |  |
|                             | At 18 to 28°C, input attenuator = 0 dB,                                               |                 |  |
|                             | $6 \text{ GHz} \leq \text{frequency} \leq 13.5 \text{ GHz}$                           | –147.5 [dBm/Hz] |  |
|                             | 13.5 GHz < frequency ≤ 18.3 GHz                                                       | –145.5 [dBm/Hz] |  |
|                             | $18.3 \text{ GHz} < \text{frequency} \le 26.5 \text{ GHz}$                            | –143.5 [dBm/Hz] |  |
|                             | With MS2830A-045 Installed                                                            |                 |  |
|                             | $26.5 \text{ GHz} < \text{frequency} \le 34 \text{ GHz}$                              | -143.5 [dBm/Hz] |  |
|                             | 34 GHz < frequency ≤ 40 GHz                                                           | –137.5 [dBm/Hz] |  |
|                             | $40~\mathrm{GHz} < \mathrm{frequency} \le 43~\mathrm{GHz}$                            | -134.5 [dBm/Hz] |  |

Table 1.3.1-2 Specifications for Signal Analyzer Function (Cont'd)

| Item                                        | Specification                                                                 |
|---------------------------------------------|-------------------------------------------------------------------------------|
| Measurement function                        |                                                                               |
| Adjacent Channel Power<br>Measurement (ACP) |                                                                               |
| Reference                                   | Span Total, Carrier Total, Both Sides of Carriers or Carrier Select           |
| Adjacent channel specification              | 3 channels × 2                                                                |
| Channel Power                               |                                                                               |
| Absolute value measurement                  | dBm, dBm/Hz                                                                   |
| Occupied Bandwidth (OBW)                    | N% of Power method, X dB Down method                                          |
| Power vs Time Display Function              | on                                                                            |
| Function overview                           | Indicates time changes of power for captured waveform data.                   |
| Analysis time range                         |                                                                               |
| Analysis Start Time                         | Sets analysis start time position from beginning of waveform data.            |
| Analysis Time Length                        | Sets analysis time span.                                                      |
| Setting mode                                | Auto, Manual                                                                  |
| Resolution bandwidth                        |                                                                               |
| Filter type                                 | Rect, Gaussian, Nyquist, Root Nyquist, Off (default: Off)                     |
| Roll-off rate setting                       | 0.01 to 1 (settable for Nyquist and Root Nyquist)                             |
| Filter frequency offset                     | Filter center frequency can be set within frequency band of waveform data.    |
| Peak to Peak measurement                    | Measured using AM Depth or marker function.<br>+Peak, -Peak, (P-P)/2, Average |
| Burst Average Power                         | Measures average power of burst signal.                                       |

Table 1.3.1-2 Specifications for Signal Analyzer Function (Cont'd)

| Item                        | Specification                                                                                                    |
|-----------------------------|----------------------------------------------------------------------------------------------------|
| Frequency vs Time Display F | unction                                                                                                    |
| Function overview           | Displays frequency time fluctuations of input signal from captured waveform data.                                                         |
| Analysis time range         |                                                                                                    |
| Analysis Start Time         | Sets analysis start time position from beginning of waveform data.                                                                        |
| Analysis Time Length        | Sets analysis time span.                                                                                                    |
| Setting mode                | Auto, Manual                                                                                                    |
| Operating level range       | $-17$ to $+30$ dBm (Input attenuator $\geq 10$ dB)                                                                                        |
| Frequency (vertical axis)   |                                                                                                    |
|                             | Center frequency and SPAN can be set within the frequency range in waveform data                                                          |
| Display frequency range     | Selectable from 1/25, 1/10, 1/5 and 1/2 of analysis bandwidth                                                                             |
| Input frequency range       | 10 MHz to 6 GHz                                                                                                    |
| Display frequency accuracy  |                                                                                                    |
|                             | Input level = $-17$ to $+30$ dBm, SPAN $\leq 31.25$ MHz, scale = SPAN/25:                                                                 |
|                             | At CW input                                                                                                    |
|                             | $\pm ({\rm reference~oscillator~accuracy} \times {\rm center~frequency} + {\rm indicator~frequency} \\ {\rm range} \times 0.01)~{\rm Hz}$ |
| Peak to Peak measurement    | Measured using FM Depth or marker function.<br>+Peak, -Peak, (P-P)/2, Average                                                             |
| CCDF Display Function       |                                                                                                    |
| Function overview           | Displays CCDF and APD of waveform data captured at specific time.                                                                         |
| Analysis time range         |                                                                                                    |
| Analysis Start Time         | Sets analysis start time position from beginning of waveform data.                                                                        |
| Analysis Time Length        | Sets analysis time span.                                                                                                    |
| Setting mode                | Auto, Manual                                                                                                    |
| Display                     |                                                                                                    |
|                             | Graphically displays CCDF and APD.                                                                                                    |
| Histogram resolution        | 0.01 dB                                                                                                    |
| Numerical value             | Average Power, Max Power, Crest Factor                                                                                                    |
| Resolution Bandwidth        |                                                                                                    |
| Filter type                 | Rectangle, Off (default: Off)                                                                                                    |
| Filter frequency offset     | Filter center frequency can be set within frequency band of waveform                                                                      |
|                             | data.                                                                                                    |

Table 1.3.1-2 Specifications for Signal Analyzer Function (Cont'd)

| Item                         | Specification                                                                         |
|------------------------------|---------------------------------------------------------------------------------------|
| Spectrogram Display Function | n                                                                                     |
| Function overview            | Displays the spectrum for selected time length in the acquired waveform data.         |
| Analysis time range          |                                                                                       |
| Analysis Start Time          | Sets analysis start time position from beginning of waveform data.                    |
| Analysis Time Length         | Sets analysis time span.                                                              |
| Setting mode                 | Auto, Manual                                                                          |
| Frequency                    |                                                                                       |
|                              | Center frequency and SPAN can be set within the frequency range in waveform data.     |
| Resolution bandwidth (RBW)   |                                                                                       |
| Setting range                | 1 Hz to 1 MHz (1-3 sequence)                                                          |
| Selectivity                  | (–60 dB/–3 dB) 4.5:1, Nominal value                                                   |
| Digitize function            |                                                                                       |
| Function overview            | Capable of outputting captured waveform data to internal hard disk or external device |
| Waveform data                |                                                                                       |
| Format                       | I, Q (32-bit Float Binary format)                                                     |
| Level                        | $\sqrt{(I^2 + Q^2)} = 1$ at 0 dBm input                                               |
| Level accuracy               | Same as absolute amplitude accuracy of signal analyzer                                |
| External output              | Capable of outputting to external PC through Ethernet                                 |

Table 1.3.1-2 Specifications for Signal Analyzer Function (Cont'd)

| Item                                    | Specification        |                           |
|-----------------------------------------|----------------------|---------------------------|
| Replay Function                         |                      |                           |
| Function overview                       | Analyzes trace       | es of saved waveform data |
| Conditions for measurable waveform data | I, Q (Binary fo      | rmat)                     |
| Conditions for measurable               |                      |                           |
| waveform data                           | SPAN                 | Sampling rate             |
|                                         | 1 kHz                | $2~\mathrm{kHz}$          |
|                                         | $2.5~\mathrm{kHz}$   | $5~\mathrm{kHz}$          |
|                                         | $5~\mathrm{kHz}$     | $10~\mathrm{kHz}$         |
|                                         | $10 \mathrm{\ kHz}$  | $25~\mathrm{kHz}$         |
|                                         | $25~\mathrm{kHz}$    | $50~\mathrm{kHz}$         |
|                                         | $50 \mathrm{\ kHz}$  | $100~\mathrm{kHz}$        |
|                                         | $100 \mathrm{\ kHz}$ | $200~\mathrm{kHz}$        |
|                                         | $250~\mathrm{kHz}$   | $500~\mathrm{kHz}$        |
|                                         | $500 \mathrm{\ kHz}$ | $1~\mathrm{MHz}$          |
|                                         | $1 \mathrm{\ MHz}$   | $2~\mathrm{MHz}$          |
|                                         | $2.5~\mathrm{MHz}$   | $5~\mathrm{MHz}$          |
|                                         | $5~\mathrm{MHz}$     | $10~\mathrm{MHz}$         |
|                                         | $10 \mathrm{\ MHz}$  | $20~\mathrm{MHz}$         |
|                                         | $18.6~\mathrm{MHz}$  | $20~\mathrm{MHz}$         |
|                                         | $20~\mathrm{MHz}$    | $25~\mathrm{MHz}$         |
|                                         | $25~\mathrm{MHz}$    | $50~\mathrm{MHz}$         |
|                                         | $31.25~\mathrm{MHz}$ | $50~\mathrm{MHz}$         |
|                                         | $50 \mathrm{\ MHz}$  | $100~\mathrm{MHz}$        |
|                                         | $62.5~\mathrm{MHz}$  | $100~\mathrm{MHz}$        |
|                                         | $100 \mathrm{\ MHz}$ | $200~\mathrm{MHz}$        |
|                                         | $125~\mathrm{MHz}$   | $200~\mathrm{MHz}$        |

Table 1.3.1-2 Specifications for Signal Analyzer Function (Cont'd)

| Section   Section   Section   Section                                                                                                    |                          |                    |            | Analyzer i unction (Cont u)                    |
|----------------------------------------------------------------------------------------------------|--------------------------|--------------------|------------|------------------------------------------------|
| minimum capture sample         SPAN         Minimum Capture Sample           1 kHz         74000         (37 s)           2.5 kHz         160000         (32 s)           5 kHz         310000         (31 s)           10 kHz         610000         (30.5 s)           25 kHz         730000         (1.46 s)           50 kHz         730000         (3.65 s)           250 kHz         730000         (1.46 s)           500 kHz         730000         (1.46 s)           500 kHz         730000         (1.46 s)           500 kHz         730000         (1.46 ms)           1 MHz         730000         (1.46 ms)           5 MHz         730000         (1.46 ms)           1 MHz         730000         (36.5 ms)           20 MHz         730000         (36.5 ms)           20 MHz         730000         (36.5 ms)           20 MHz         730000         (14.6 ms)           31.25 MHz         730000         (14.6 ms)           31.25 MHz         730000         (14.6 ms)           50 MHz         730000         (3.65 ms)           100 MHz         730000         (3.65 ms)           100 MHz         730000 | Item                     | Specification      |            |                                                |
| 1 kHz                                                                                                    | Combinations of SPAN and |                    |            |                                                |
| 2.5 kHz                                                                                                    | minimum capture sample   | SPAN               | Minimu     | m Capture Sample                               |
| 5 kHz                                                                                                    |                          | 1 kHz              | 74000      | (37  s)                                        |
| 10 kHz                                                                                                    |                          | $2.5~\mathrm{kHz}$ | 160000     | (32 s)                                         |
| 25 kHz                                                                                                    |                          | 5 kHz              | 310000     | (31 s)                                         |
| S0 kHz                                                                                                    |                          |                    | 610000     |                                                |
| $ \begin{array}{c ccccccccccccccccccccccccccccccccccc$                                                                                                    |                          |                    |            |                                                |
| 250 kHz                                                                                                    |                          |                    |            |                                                |
|                                                                                                    |                          |                    |            |                                                |
| 1 MHz                                                                                                    |                          |                    |            |                                                |
| 2.5 MHz                                                                                                    |                          |                    |            |                                                |
| 5 MHz                                                                                                    |                          |                    |            |                                                |
| 10 MHz                                                                                                    |                          |                    |            |                                                |
| 18.6 MHz                                                                                                    |                          |                    |            |                                                |
| 20 MHz                                                                                                    |                          |                    |            |                                                |
| $\begin{array}{c ccccccccccccccccccccccccccccccccccc$                                                                                                    |                          |                    |            |                                                |
| 31.25 MHz 730000 (14.6 ms) 50 MHz 730000 (7.3 ms) 62.5 MHz 730000 (7.3 ms) 100 MHz 730000 (3.65 ms) 125 MHz 730000 (3.65 ms) 125 MHz 730000 (3.65 ms)  Phase vs Time  Function overview Displays the phase time fluctuation of the input signal in the acquired waveform data.  Analysis Time Range Available Mode Auto, Manual Sets analysis start time position from beginning of waveform data.  Analysis Time Length Sets analysis time span.  Phase (Vertical Axis) Display Mode Phase Display Range 0.01 deg./div to 200 Gdeg./div                                                                                                    |                          |                    |            |                                                |
| 50 MHz 730000 (7.3 ms) 62.5 MHz 730000 (7.3 ms) 100 MHz 730000 (3.65 ms) 125 MHz 730000 (3.65 ms)  Phase vs Time  Function overview Displays the phase time fluctuation of the input signal in the acquired waveform data.  Analysis Time Range Available Mode Auto, Manual Analysis Start Time Sets analysis start time position from beginning of waveform data.  Phase (Vertical Axis) Display Mode Wrap, Unwrap Phase Display Range 0.01 deg./div to 200 Gdeg./div                                                                                                    |                          |                    |            |                                                |
| 62.5 MHz 730000 (7.3 ms) 100 MHz 730000 (3.65 ms)  Phase vs Time  Function overview Displays the phase time fluctuation of the input signal in the acquired waveform data.  Analysis Time Range Available Mode Auto, Manual Analysis Start Time Sets analysis start time position from beginning of waveform data.  Analysis Time Length Sets analysis time span.  Phase (Vertical Axis) Display Mode Phase Display Range 0.01 deg./div to 200 Gdeg./div                                                                                                    |                          |                    |            |                                                |
| Phase vs Time Function overview Displays the phase time fluctuation of the input signal in the acquired waveform data.  Analysis Time Range Available Mode Analysis Start Time Analysis Time Length Sets analysis start time position from beginning of waveform data.  Phase (Vertical Axis) Display Mode Phase Display Range 0.01 deg./div to 200 Gdeg./div                                                                                                    |                          |                    |            |                                                |
| Phase vs Time Function overview Displays the phase time fluctuation of the input signal in the acquired waveform data.  Analysis Time Range Available Mode Auto, Manual Analysis Start Time Analysis Time Length Sets analysis start time position from beginning of waveform data.  Analysis Time Length Phase (Vertical Axis) Display Mode Phase Display Range O.01 deg./div to 200 Gdeg./div                                                                                                    |                          |                    |            |                                                |
| Phase vs Time Function overview Displays the phase time fluctuation of the input signal in the acquired waveform data.  Analysis Time Range Available Mode Analysis Start Time Analysis Time Length Sets analysis start time position from beginning of waveform data.  Sets analysis time span.  Phase (Vertical Axis) Display Mode Phase Display Range 0.01 deg./div to 200 Gdeg./div                                                                                                    |                          |                    |            |                                                |
| Function overview  Displays the phase time fluctuation of the input signal in the acquired waveform data.  Analysis Time Range Available Mode Analysis Start Time Analysis Time Length  Sets analysis start time position from beginning of waveform data.  Sets analysis time span.  Phase (Vertical Axis) Display Mode Phase Display Range  0.01 deg./div to 200 Gdeg./div                                                                                                    | Phasa vs Tima            | 120 11112          | 100000     | (6.06 1116)                                    |
| Analysis Time Range Available Mode Analysis Start Time Analysis Time Length Sets analysis time span.  Phase (Vertical Axis) Display Mode Phase Display Range  0.01 deg./div to 200 Gdeg./div                                                                                                    |                          | Dienlave the nh    | asa tima f | uctuation of the input signal in the acquired  |
| Available Mode Analysis Start Time Analysis Time Length Sets analysis time span.  Phase (Vertical Axis) Display Mode Phase Display Range  O.01 deg./div to 200 Gdeg./div                                                                                                    | r unction over view      |                    | ase time i | dectuation of the input signal in the acquired |
| Analysis Start Time Analysis Time Length Sets analysis start time position from beginning of waveform data.  Sets analysis time span.  Phase (Vertical Axis)  Display Mode Wrap, Unwrap  Phase Display Range 0.01 deg./div to 200 Gdeg./div                                                                                                    | Analysis Time Range      |                    |            |                                                |
| Analysis Time Length Sets analysis time span.  Phase (Vertical Axis)  Display Mode Wrap, Unwrap  Phase Display Range 0.01 deg./div to 200 Gdeg./div                                                                                                    | Available Mode           | Auto, Manual       |            |                                                |
| Analysis Time Length Sets analysis time span.  Phase (Vertical Axis)  Display Mode Wrap, Unwrap  Phase Display Range 0.01 deg./div to 200 Gdeg./div                                                                                                    | Analysis Start Time      | · ·                |            |                                                |
| Phase (Vertical Axis) Display Mode Phase Display Range O.01 deg./div to 200 Gdeg./div                                                                                                    | =                        |                    |            |                                                |
| Display Mode Wrap, Unwrap Phase Display Range 0.01 deg./div to 200 Gdeg./div                                                                                                    | •                        | v · · · · · ·      |            |                                                |
| Phase Display Range   0.01 deg./div to 200 Gdeg./div                                                                                                    |                          | Wrap, Unwrap       |            |                                                |
|                                                                                                    |                          |                    |            |                                                |
|                                                                                                    | Offset                   |                    |            |                                                |

Table 1.3.1-3 Specifications for spectrum analyzer function

| Item                       | Specification                                                                                          |  |
|----------------------------|----------------------------------------------------------------------------------------------------|--|
| Frequency                  |                                                                                                    |  |
| SPAN                       |                                                                                                    |  |
| Range                      | 0 Hz, 300 Hz to 3.6 GHz (MS2830A-040)                                                                  |  |
|                            | 0 Hz, 300 Hz to 6 GHz (MS2830A-041)                                                                    |  |
|                            | 0 Hz, 300 Hz to 13.5 GHz (MS2830A-043)                                                                 |  |
|                            | 0 Hz, 300 Hz to 1 MHz (MS2830A-062/066)                                                                |  |
|                            | 0 Hz, 300 Hz to 26.5 GHz (MS2830A-044)                                                                 |  |
|                            | 0 Hz, 300 Hz to 43 GHz (MS2830A-045)                                                                   |  |
| Resolution                 | 2 Hz                                                                                                   |  |
| SPAN accuracy              | $\pm 0.2\%$ When number of trace points = 10001                                                        |  |
| Display frequency accuracy | ±[Indicator frequency × reference frequency accuracy + SPAN                                            |  |
|                            | frequency $\times$ SPAN accuracy + RBW $\times$ 0.05 + 2 $\times$ N + SPAN                             |  |
|                            | frequency/(Trace point count-1)] Hz                                                                    |  |
|                            | N is Mixing order                                                                                      |  |
| Resolution bandwidth (RBW) |                                                                                                    |  |
| Settable range             | 1 Hz to 3 MHz (1-3 sequence), 500 Hz, 50 kHz, 2 MHz, 5 MHz, 10 MHz,                                    |  |
|                            | 20 MHz, 31.25 MHz                                                                                      |  |
|                            | 1 Hz to 10 Hz: Not available when SPAN = 0 Hz                                                          |  |
|                            | 31.25 MHz: Available when SPAN = 0 Hz                                                                  |  |
|                            | When MS2830A-045 is installed, only when MS2830A-007 is installed, 20 MHz and 31.25 MHz are available. |  |
|                            | With MS2830A-062/066 installed, and Option 062/066 enabled:                                            |  |
|                            | 1 Hz to 100 kHz                                                                                        |  |
| Selectivity                | (-60 dB/-3 dB) 4.5:1, Nominal value, when 1 Hz to 10 MHz is set.                                       |  |
| Video bandwidth (VBW)      |                                                                                                    |  |
| Setting range              | 1 Hz to 10 MHz (1-3 sequence), 5 kHz, off                                                              |  |
| VBW mode                   | Video Average/Power Average                                                                            |  |

Table 1.3.1-3 Specifications for spectrum analyzer function (Cont'd)

| Item                        | Specifications for spectrum analyzer function (Contra)                                                                                                    |                                                                                                    |  |
|-----------------------------|----------------------------------------------------------------------------------------------------|----------------------------------------------------------------------------------------------------|--|
|                             | Specification                                                                                                    |                                                                                                    |  |
| Amplitude                   | A. 10 + 2000 D. + 0 - 1 VDW - 1 H (V) 1 A ) I - +                                                                                                    |                                                                                                    |  |
| Display average noise level | At 18 to 28°C, Detector = Sample, VBW = 1 Hz (Video Average), Inputattenuator 0 dB, With MS2830A-040/041/043, Without MS2830A-062/066,                                                                                                    |                                                                                                    |  |
|                             | Without MS2830A-008/108 or with Pre                                                                                                    |                                                                                                    |  |
|                             | $9 \text{ kHz} \leq \text{frequency} < 100 \text{ kHz}$ $100 \text{ kHz} \leq \text{frequency} < 1 \text{ MHz}$ $1 \text{ MHz} \leq \text{frequency} < 10 \text{ MHz}$ $10 \text{ MHz} \leq \text{frequency} < 30 \text{ MHz}$ $100 \text{ kHz}$ $1 \text{ MHz}$ $30 \text{ MHz} \leq \text{frequency} < 1 \text{ GHz}$ $1 \text{ GHz} \leq \text{frequency} < 2.4 \text{ GHz}$ $2.4 \text{ GHz} \leq \text{frequency} \leq 3.5 \text{ GHz}$ With MS2830A-041/043 $3.5 \text{ GHz} \leq \text{frequency} \leq 6 \text{ GHz}$                                                                                                    | -120 [dBm/Hz] Nominal<br>-134 [dBm/Hz] Nominal<br>-144 [dBm/Hz] Nominal<br>-150 [dBm/Hz] Nominal<br>-134 [dBm/Hz]<br>-144 [dBm/Hz]<br>-153 [dBm/Hz]<br>-151 [dBm/Hz]<br>-149 [dBm/Hz] |  |
|                             | With MS2830A-043<br>6 GHz < frequency ≤ 13.5 GHz                                                                                                    | -142 [dBm/Hz]                                                                                                    |  |
|                             | Without MS2830A-062/066, With MS2830A-008/108 and with Preamplifier turned on                                                                                                    |                                                                                                    |  |
|                             | $100 \text{ kHz}$ $1 \text{ MHz}$ $30 \text{ MHz} \leq \text{frequency} < 1 \text{ GHz}$ $1 \text{ GHz} \leq \text{frequency} \leq 2 \text{ GHz}$ $2 \text{ GHz} \leq \text{frequency} \leq 3.5 \text{ GHz}$ With MS2830A-041/043, Frequency 3.5 GHz < frequency $\leq 4$ GHz With MS2830A-041/043, Frequency 3.5 GHz < frequency $\leq 4$ GHz With MS2830A-041/043, 4 GHz < frequency $\leq 6$ GHz                                                                                                    | -157 [dBm/Hz]                                                                                                    |  |
|                             | With MS2830A-062/066 installed and is Without MS2830A-008/108 or with Present Present |                                                                                                    |  |

Table 1.3.1-3 Specifications for spectrum analyzer function (Cont'd)

| Item                        | Specification                                                                       |                                       |  |
|-----------------------------|-------------------------------------------------------------------------------------|---------------------------------------|--|
| Display average noise level | With MS2830A-062/066 installed and active,                                          |                                       |  |
| (Cont'd)                    | Without MS2830A-008/108 or with Pre                                                 | _                                     |  |
|                             | $100~\mathrm{kHz}$                                                                  | –133 [dBm/Hz]                         |  |
|                             | 1 MHz                                                                               | –143 [dBm/Hz]                         |  |
|                             | $30 \text{ MHz} \leq \text{frequency} < 1 \text{ GHz}$                              | –152 [dBm/Hz]                         |  |
|                             | $1 \text{ GHz} \leq \text{frequency} < 2.4 \text{ GHz}$                             | –150 [dBm/Hz]                         |  |
|                             | $2.4~\mathrm{GHz} \leq \mathrm{frequency} \leq 3.5~\mathrm{GHz}$                    | –147 [dBm/Hz]                         |  |
|                             | With MS2830A-041/043 installed,                                                     |                                       |  |
|                             | $3.5 \text{ GHz} < \text{frequency} \le 6 \text{ GHz}$                              | –144 [dBm/Hz]                         |  |
|                             | With MS2830A-043 installed,                                                         |                                       |  |
|                             | $6~\mathrm{GHz} < \mathrm{frequency} \le 13.5~\mathrm{GHz}$                         | –142 [dBm/Hz]                         |  |
|                             | With MS2830A-062/066 installed,                                                     |                                       |  |
|                             | With MS2830A-008/108 and with Preamplifier turned on:                               |                                       |  |
|                             | $100~\mathrm{kHz}$                                                                  | –146 [dBm/Hz] Nominal                 |  |
|                             | 1 MHz                                                                               | –155 [dBm/Hz]                         |  |
|                             | $30 \text{ MHz} \leq \text{frequency} < 1 \text{ GHz}$                              | –162 [dBm/Hz]                         |  |
|                             | $1 \text{ GHz} \leq \text{frequency} < 2 \text{ GHz}$                               | –161 [dBm/Hz]                         |  |
|                             | $2 \text{ GHz} \leq \text{frequency} \leq 3.5 \text{ GHz}$                          | $-158 \left[ \mathrm{dBm/Hz} \right]$ |  |
|                             | With MS2830A-041/043 installed, Frequency Band Mode: Normal                         |                                       |  |
|                             | $3.5~\mathrm{GHz} < \mathrm{frequency} \le 4~\mathrm{GHz}$ $-154~\mathrm{[dBm/Hz]}$ |                                       |  |
|                             | With MS2830A-041/043 installed, Frequency Band Mode: Spurious                       |                                       |  |
|                             | $3.5~\mathrm{GHz} < \mathrm{frequency} \le 4~\mathrm{GHz}$ $-154~\mathrm{[dBm/Hz]}$ |                                       |  |
|                             | With MS2830A-041/043 installed,                                                     |                                       |  |
|                             | $4 \text{ GHz} < \text{frequency} \le 6 \text{ GHz}$                                | -154 [dBm/Hz]                         |  |

Table 1.3.1-3 Specifications for spectrum analyzer function (Cont'd)

|                             | _ · _ · _ · _ · _ · _ · _ · _ · _ · _ ·                          | <u> </u>                   |
|-----------------------------|------------------------------------------------------------------|----------------------------|
| ltem                        | Specificatio                                                     | n                          |
| Display average noise level | With MS2830A-044/045 installed,                                  |                            |
| (Cont'd)                    | Without MS2830A-067/167/068/168, Fr                              | requency Band Mode: Normal |
|                             | 9 kHz ≤ frequency < 100 kHz                                      | –120 [dBm/Hz] Nominal      |
|                             | 100 kHz < frequency < 1 MHz                                      | –134 [dBm/Hz] Nominal      |
|                             | 1 MHz < frequency < 10 MHz                                       | –144 [dBm/Hz] Nominal      |
|                             | 10 MHz ≤ frequency < 30 MHz                                      | –150 [dBm/Hz] Nominal      |
|                             | 100 kHz                                                          | –134 [dBm/Hz]              |
|                             | 1 MHz                                                            | –144 [dBm/Hz]              |
|                             | 30 MHz ≤ frequency < 1 GHz                                       | –153 [dBm/Hz]              |
|                             | $1 \text{ GHz} \leq \text{frequency} < 2.4 \text{ GHz}$          | –150 [dBm/Hz]              |
|                             | $2.4~\mathrm{GHz} \leq \mathrm{frequency} \leq 3.5~\mathrm{GHz}$ | –147 [dBm/Hz]              |
|                             | $3.5 \text{ GHz} < \text{frequency} \le 4 \text{ GHz}$           | –144 [dBm/Hz]              |
|                             | 4 GHz < frequency ≤6 GHz                                         | –144 [dBm/Hz]              |
|                             | 6 GHz < frequency ≤13.5 GHz                                      | –151 [dBm/Hz]              |
|                             | 13.5 GHz < frequency ≤18.3 GHz                                   | –149 [dBm/Hz]              |
|                             | 18.3 GHz < frequency ≤26.5 GHz                                   | –146 [dBm/Hz]              |
|                             | With MS2830A-045,                                                |                            |
|                             | $26.5  \mathrm{GHz} < \mathrm{frequency} \le 34  \mathrm{GHz}$   | –146 [dBm/Hz]              |
|                             | 34 GHz < frequency ≤40 GHz                                       | –144 [dBm/Hz]              |
|                             | 40 GHz < frequency ≤43 GHz                                       | –140 [dBm/Hz]              |
|                             | Without MS2830A-067/167 and with M                               | [S2830A-068/168, and with  |
|                             | Preamplifier turned off, at Frequency I                          | Band Mode: Normal          |
|                             | 9 kHz ≤ frequency < 100 kHz                                      | -120 [dBm/Hz] Nominal      |
|                             | 100 kHz < frequency < 1 MHz                                      | -134 [dBm/Hz] Nominal      |
|                             | 1 MHz < frequency < 10 MHz                                       | -144 [dBm/Hz] Nominal      |
|                             | 10 MHz ≤ frequency < 30 MHz                                      | –150 [dBm/Hz] Nominal      |
|                             | 100 kHz                                                          | –134 [dBm/Hz]              |
|                             | 1 MHz                                                            | –144 [dBm/Hz]              |
|                             | 30 MHz ≤ frequency < 1 GHz                                       | –153 [dBm/Hz]              |
|                             | $1 \text{ GHz} \leq \text{frequency} < 2.4 \text{ GHz}$          | –150 [dBm/Hz]              |
|                             | $2.4~\mathrm{GHz} \leq \mathrm{frequency} \leq 3.5~\mathrm{GHz}$ | –147 [dBm/Hz]              |
|                             | $3.5~\mathrm{GHz} < \mathrm{frequency} \le 4~\mathrm{GHz}$       | -144 [dBm/Hz]              |
|                             | $4 \text{ GHz} < \text{frequency} \le 6 \text{ GHz}$             | –144 [dBm/Hz]              |
|                             | $6 \text{ GHz} < \text{frequency} \le 13.5 \text{ GHz}$          | -147 [dBm/Hz]              |
|                             | 13.5 GHz < frequency ≤ 18.3 GHz                                  | $-145 [\mathrm{dBm/Hz}]$   |
|                             | $18.3~\mathrm{GHz} < \mathrm{frequency} \le 26.5~\mathrm{GHz}$   | –141 [dBm/Hz]              |
|                             | With MS2830A-045,                                                |                            |
|                             | 26.5 GHz < frequency ≤ 34 GHz                                    | –141 [dBm/Hz]              |
|                             | 34 GHz < frequency ≤ 40 GHz                                      | -135 [dBm/Hz]              |
|                             | 40 GHz < frequency ≤ 43 GHz                                      | –132 [dBm/Hz]              |

Table 1.3.1-3 Specifications for spectrum analyzer function (Cont'd)

| Table 1.3.1-3                        | Specifications for spectrum analyzer fur                                                                                                    | iction (Contra)                                                                                                    |
|--------------------------------------|----------------------------------------------------------------------------------------------------|----------------------------------------------------------------------------------------------------|
| Item                                 | Specificatio                                                                                                    | n                                                                                                    |
| Display average noise level (Cont'd) | Without MS2830A-067/167 or with Microwave Preselector Bypass turned off, and with MS2830A-068/168 and with Preamplifier turned on, at Frequency Band Mode: Normal                                                                                                    |                                                                                                    |
|                                      | $\begin{array}{c} 100 \text{ kHz} \\ 1 \text{ MHz} \\ 30 \text{ MHz} \leq \text{frequency} < 1 \text{ GHz} \\ 1 \text{ GHz} \leq \text{frequency} < 2 \text{ GHz} \\ 2 \text{ GHz} \leq \text{frequency} \leq 3.5 \text{ GHz} \\ 3.5 \text{ GHz} < \text{frequency} \leq 4 \text{ GHz} \\ 4 \text{ GHz} < \text{frequency} \leq 6 \text{ GHz} \\ 6 \text{ GHz} < \text{frequency} \leq 13.5 \text{ GHz} \\ 13.5 \text{ GHz} < \text{frequency} \leq 18.3 \text{ GHz} \\ 18.3 \text{ GHz} < \text{frequency} \leq 26.5 \text{ GHz} \\ \text{With MS2830A-045}, \end{array}$                                                                                                    | -147 [dBm/Hz] Nominal<br>-156 [dBm/Hz]<br>-163 [dBm/Hz]<br>-161 [dBm/Hz]<br>-159 [dBm/Hz]<br>-155 [dBm/Hz]<br>-155 [dBm/Hz]<br>-160 [dBm/Hz]<br>-158 [dBm/Hz]<br>-156 [dBm/Hz] |
|                                      | $26.5~\mathrm{GHz}$ < frequency $\leq 34~\mathrm{GHz}$<br>$34~\mathrm{GHz}$ < frequency $\leq 40~\mathrm{GHz}$<br>$40~\mathrm{GHz}$ < frequency $\leq 43~\mathrm{GHz}$                                                                                                    | –156 [dBm/Hz]<br>–150 [dBm/Hz]<br>–147 [dBm/Hz]                                                                                                    |
| Absolute amplitude accuracy          | After CAL execution at 18 to 28°C, Auto S<br>30 Hz ≤ RBW ≤ 1 MHz, Detection = Positi<br>floor effect, and not when FFT is being ex<br>screen).<br>With Preamplifier turned off:                                                                                                    | ve, CW, excluding the noise                                                                                                    |
|                                      | Input attenuator ≥ 10 dB, Mixer input level ≤ −10 dBm  With Preamplifier turned on: Input attenuator = 10 dB, preamplifier                                                                                                    | input level $\leq$ -20 dBm,                                                                                                    |
|                                      | With MS2830A-040/041/043 installed, Without MS2830A-008/108, or with Pre $\pm 0.5$ dB (300 kHz $\leq$ frequency $<$ 4 GHz, Frequency $<$ 3.5 GHz, Fre $\pm 1.8$ dB (4 GHz $\leq$ frequency $\leq$ 6 GHz, Frequency $\leq$ 5 GHz $\leq$ frequency $\leq$ 6 GHz, Frequency $\leq$ 6 GHz, Freque | nency Band Mode: Normal) quency Band Mode: Spurious) ncy Band Mode: Normal)                                                                                                    |
|                                      | $ \begin{array}{l} \pm 1.8 \text{ dB} \\ (6 \text{ GHz} < \text{frequency} \leq 13.5 \text{ GHz}) \\ \text{With MS2830A-008/108 and with Pread} \\ \pm 1.0 \text{ dB} \\ (300 \text{ kHz} \leq \text{frequency} < 4 \text{ GHz}, \text{Frequency} \\ (300 \text{ kHz} \leq \text{frequency} < 3.5 \text{ GHz}, \text{Frequency} \\ \pm 1.8 \text{ dB} \\ (4 \text{ GHz} \leq \text{frequency} \leq 6 \text{ GHz}, \text{Frequency} \\ (3.5 \text{ GHz} \leq \text{frequency} \leq 6 \text{ GHz}, \text{Frequency} \\ \end{array} $                                                                                                    | ency Band Mode: Normal)<br>uency Band Mode: Spurious)<br>ncy Band Mode: Normal)                                                                                                |

Table 1.3.1-3 Specifications for spectrum analyzer function (Cont'd)

| Item               | Specification                                                                                                    |
|--------------------|----------------------------------------------------------------------------------------------------|
| Absolute amplitude | With MS2830A-044/045 installed,                                                                                                    |
| accuracy (Cont'd)  | Without MS2830A-068/168 or with Preamplifier turned off:                                                                                |
|                    | $\pm 0.5~\mathrm{dB}$                                                                                                    |
|                    | (300 kHz ≤frequency < 4 GHz, Frequency Band Mode: Normal)<br>(300 kHz ≤ frequency < 3.5 GHz, Frequency Band Mode: Spurious)             |
|                    | ±1.8 dB                                                                                                    |
|                    | (4 GHz ≤ frequency ≤ 6 GHz, Frequency Band Mode: Normal)<br>(3.5 GHz ≤ frequency ≤ 4 GHz, Frequency Band Mode: Spurious)                |
|                    | $\pm 1.8~\mathrm{dB}$                                                                                                    |
|                    | (6 GHz < frequency ≤ 13.8 GHz, Frequency Band Mode: Normal)<br>(4 GHz < frequency ≤ 13.8 GHz, Frequency Band Mode: Spurious)            |
|                    | ±3.0 dB                                                                                                    |
|                    | $(13.8 \text{ GHz} < \text{frequency} \le 26.5 \text{ GHz})$                                                                            |
|                    | ±3.0 dB                                                                                                    |
|                    | $(26.5 \text{ GHz} < \text{frequency} \le 40 \text{ GHz})$                                                                              |
|                    | ±3.5 dB Nominal                                                                                                    |
|                    | (40 GHz < frequency ≤ 43 GHz)                                                                                                    |
|                    | With MS2830A-068/168 and with Preamplifier turned on:                                                                                   |
|                    | ±1.0 dB<br>(300 kHz ≤ frequency < 4 GHz, Frequency Band Mode: Normal)<br>(300 kHz ≤ frequency < 3.5 GHz, Frequency Band Mode: Spurious) |
|                    | ±1.8 dB                                                                                                    |
|                    | (4 GHz ≤ frequency ≤ 6 GHz, Frequency Band Mode: Normal)<br>(3.5 GHz ≤ frequency ≤ 4 GHz, Frequency Band Mode: Spurious)                |
|                    | ±2.0 dB                                                                                                    |
|                    | (6 GHz < frequency ≤ 13.8 GHz, Frequency Band Mode: Normal)<br>(4 GHz < frequency ≤ 13.8 GHz, Frequency Band Mode: Spurious)            |
|                    | $\pm 3.0 \text{ dB}$ (13.8 GHz < frequency $\leq 26.5 \text{ GHz}$ )                                                                    |
|                    | ±4.0 dB                                                                                                    |
|                    | $(26.5 \text{ GHz} < \text{frequency} \le 40 \text{ GHz})$                                                                              |
|                    | ±4.0 dB Nominal                                                                                                    |
|                    | $(40 \text{ GHz} < \text{frequency} \le 43 \text{ GHz})$                                                                                |
|                    | The absolute amplitude accuracy is calculated from an RSS (root                                                                         |
|                    | summed square) error of the RF frequency characteristics, linearity                                                                     |
|                    | error and input attenuator switching error.                                                                                             |

Table 1.3.1-3 Specifications for spectrum analyzer function (Cont'd)

| Item                                   | Specification                                                                                                    |
|----------------------------------------|----------------------------------------------------------------------------------------------------|
|                                        | Opecinication                                                                                                    |
| Spurious Response Two-tone third-order | With MS2830A-040/041/043                                                                                                    |
| intermodulation distortion             | With MS2830A-040/041/045 Without MS2830A-008/108, or with Preamplifier turned off: At 18 to 28°C, with mixer input level = $-15$ dBm (per tone) and using $\geq 300$ kHz separation, at RBW $\leq 30$ kHz: $ \leq -54 \text{ dBc (TOI} = +12 \text{ dBm)} $ $ (30 \text{ MHz} \leq \text{frequency} < 300 \text{ MHz}) $ $ \leq -60 \text{ dBc (TOI} = +15 \text{ dBm)} $ $ (300 \text{ MHz} \leq \text{frequency} < 3.5 \text{ GHz}) $ $ \leq -58 \text{ dBc (TOI} = +14 \text{ dBm)} $ $ (3.5 \text{ GHz} \leq \text{frequency} \leq 6 \text{ GHz}) $ $ \leq -50 \text{ dBc (TOI} = +10 \text{ dBm)} $ $ (6 \text{ GHz} \leq \text{frequency} \leq 13.5 \text{ GHz}) $                                                                                                    |
|                                        | With MS2830A·008/108 installed and with Preamplifier turned on At 18 to 28°C, with Preamplifier input level = −45 dBm (per wave) and using ≥ 300 kHz separation, at RBW ≤30 kHz:  ≤−73 dBc (TOI = −8.5 dBm) (30 MHz ≤ frequency < 300 MHz) ≤−78 dBc (TOI = −6 dBm) (300 MHz ≤ frequency ≤ 700 MHz) ≤−81 dBc (TOI = −4.5 dBm) (700 MHz ≤ frequency < 4 GHz, Frequency Band Mode: Normal) (700 MHz ≤ frequency < 3.5 GHz, Frequency Band Mode: Spurious) ≤−78 dBc (TOI = −6 dBm) (4 GHz ≤ frequency ≤ 6 GHz, Frequency Band Mode: Normal) (3.5 GHz ≤ frequency ≤ 6 GHz, Frequency Band Mode: Spurious) With MS2830A·044/045 installed Without MS2830A·068/168 or with Preamplifier turned off, At 18 to 28°C, with mixer input level = −15 dBm (per wave) and using ≥ 300 kHz separation, at RBW ≤30 kHz: ≤−54 dBc (TOI = +12 dBm) |
|                                        | $(30 \text{ MHz} \leq \text{frequency} < 300 \text{ MHz})$ $\leq -60 \text{ dBc (TOI} = +15 \text{ dBm})$ $(300 \text{ MHz} \leq \text{frequency} < 3.5 \text{ GHz})$ $\leq -58 \text{ dBc (TOI} = +14 \text{ dBm})$ $(3.5 \text{ GHz} \leq \text{frequency} \leq 6 \text{ GHz, Frequency Band Mode: Normal})$ $\leq -56 \text{ dBc (TOI} = +13 \text{ dBm})$ $(6 \text{ GHz} < \text{frequency} \leq 13.5 \text{ GHz})$ $\leq -56 \text{ dBc (TOI} = +13 \text{ dBm})$ $(13.5 \text{ GHz} < \text{frequency} \leq 26.5 \text{ GHz})$ $\leq -56 \text{ dBc (TOI} = +13 \text{ dBm) Nominal}$ $(26.5 \text{ GHz} < \text{frequency} \leq 40 \text{ GHz}) \text{ With MS2830A-045 installed}$                                                                                                    |

Table 1.3.1-3 Specifications for spectrum analyzer function (Cont'd)

| Table 1:0:1-0                                            | Specifications for spectrum analyzer function (Cont a)                                                                                                    |
|----------------------------------------------------------|----------------------------------------------------------------------------------------------------|
| Item                                                     | Specification                                                                                                    |
| Two-tone third-order intermodulation distortion (Cont'd) | With MS2830A-044/045 installed  With MS2830A-067/167 and with Microwave Preselector Bypass turned off, and with MS2830A-068/168 and with Preamplifier turned on, At 18 to 28°C, with Preamplifier input level = −45 dBm (per wave) and using ≥ 300 kHz separation, at RBW ≤ 30 kHz:  ≤−73 dBc (TOI = −8.5 dBm) (30 MHz ≤ frequency < 300 MHz) ≤−78 dBc (TOI = −6 dBm) (300 MHz ≤ frequency ≤ 700 MHz) ≤−81 dBc (TOI = −4.5 dBm) (700 MHz < frequency < 4 GHz, Frequency Band Mode: Normal) (700 MHz < frequency < 3.5 GHz, Frequency Band Mode: Spurious) ≤−78 dBc (TOI = −6 dBm) (4 GHz ≤ frequency ≤ 6 GHz, Frequency Band Mode: Normal) (3.5 GHz ≤ frequency ≤ 4 GHz, Frequency Band Mode: Spurious) ≤−70 dBc (TOI = −10 dBm) (6 GHz < frequency ≤ 13.5 GHz, Frequency Band Mode: Normal) (4 GHz < frequency ≤ 13.5 GHz, Frequency Band Mode: Spurious) ≤−70 dBc (TOI = −10 dBm) (13.5 GHz < frequency ≤ 26.5 GHz) ≤−70 dBc (TOI = −10 dBm) Nominal (26.5 GHz < frequency ≤ 40 GHz) With MS2830A-045 installed |
|                                                          | When Attenuator Mode is E-ATT Combined:  Without MS2830A-008/108/068/168 and with Preamplifier turned off, at 18 to 28°C, with mixer input level = −15 dBm (per wave) and using ≥ 300 kHz separation, at RBW ≤30 kHz:  ≤−54 dBc (TOI = +12 dBm)  (30 MHz≤frequency < 300 MHz, RF input level ≤ −5 dBm)  ≤−60 dBc (TOI = +15 dBm)  (300 MHz≤frequency ≤ 1 GHz, RF input level ≤ −5 dBm)  ≤−60 dBc (TOI = +15 dBm)  (1 GHz < frequency < 3.5 GHz, RF input level ≤ +5 dBm)  ≤−58 dBc (TOI = +14 dBm)  (3.5 GHz ≤ frequency ≤ 6 GHz, Frequency Band Mode: Normal, RF input level ≤ +5 dBm)  ≤−54 dBc (TOI = +12 dBm) Nominal  (30 MHz≤ frequency < 300 MHz, RF input level ≤0 dBm)  ≤−60 dBc (TOI = +15 dBm) Nominal  (300 MHz ≤ frequency < 3.5 GHz, RF input level ≤+15 dBm)  ≤−58 dBc (TOI = +14 dBm) Nominal  (3.5 GHz ≤ frequency ≤ 6 GHz, Frequency Band Mode: Normal, RF input level ≤+15 dBm)                                                                                                    |

Table 1.3.1-3 Specifications for spectrum analyzer function (Cont'd)

| Item                       | Specification                                                                                                    |
|----------------------------|----------------------------------------------------------------------------------------------------|
| Image response             | With MS2830A-040/041/043 installed,                                                                                                |
|                            | Frequency Band Mode: Normal                                                                                                    |
|                            | ≤–70 dBc                                                                                                    |
|                            | $(10 \text{ MHz} \le \text{frequency} < 4 \text{ GHz})$                                                                            |
|                            | ≤–55 dBc                                                                                                    |
|                            | $(4 \text{ GHz} \le \text{frequency} \le 6 \text{ GHz})$                                                                           |
|                            | ≤-60 dBc                                                                                                    |
|                            | (6 GHz < frequency ≤ 13.5 GHz)                                                                                                    |
|                            | With MS2830A-062 installed and operating (Opt-062 enabled, 3.6 GHz max. center frequency, ≤1 MHz SPAN as spectrum analyzer)        |
|                            | ≤−10 dBc (This is generated at "input signal + 150 MHz".)                                                                          |
|                            | $(330 \text{ MHz} \le \text{frequency} < 3.6 \text{ GHz})$                                                                         |
|                            | With MS2830A-066 installed and operating (066: Enabled, Center frequency: 3.6 GHz or less, and SPAN ≤ 1 MHz as spectrum analyzer). |
|                            | $\leq -10$ dBc (This is generated at "input signal + 150 MHz".) (110 MHz $\leq$ frequency $<$ 3.6 GHz)                             |
|                            | With MS2830A-044/045 installed,                                                                                                    |
|                            | When MS2830A-067/167 is NOT installed                                                                                              |
|                            | ≤–70 dBc                                                                                                    |
|                            | $(10 \text{ MHz} \le \text{frequency} < 4 \text{ GHz})$                                                                            |
|                            | $\leq$ -55 dBc (4 GHz $\leq$ frequency $\leq$ 6 GHz)                                                                               |
|                            | <-70 dBc                                                                                                    |
|                            | $(6 \text{ GHz} < \text{frequency} \le 13.5 \text{ GHz})$                                                                          |
|                            | ≤–70 dBc                                                                                                    |
|                            | $(13.5~\mathrm{GHz} < \mathrm{frequency} \le 26.5~\mathrm{GHz})$                                                                   |
| Multiple Response          | With MS2830A-040/041/043 installed,                                                                                                |
| (330 MHz ≤ Frequency < 3.6 | With MS2830A-062/066 installed and operating (Opt-062/066                                                                          |
| GHz                        | enabled, 3.6 GHz max. center frequency, SPAN $\leq$ 1 MHz as spectrum analyzer), and $-15$ dBm mixer input level                   |
|                            | ≤−10 dBc Nominal                                                                                                    |

Table 1.3.1-3 Specifications for spectrum analyzer function (Cont'd)

| Item                       | Specification                                                                                                    |
|----------------------------|----------------------------------------------------------------------------------------------------|
| Sweep                      |                                                                                                    |
| Sweep mode                 | Single, Continuous                                                                                                    |
| Sweep time                 |                                                                                                    |
| Setting range              | 1 ms to 1000 s (SPAN ≥ 300 Hz)<br>1 μs to 1000 s (SPAN = 0 Hz)                                                        |
| Detection mode             | Pos&Neg, Positive Peak, Sample, Negative Peak, RMS                                                                    |
| The number of trace points | When SPAN > 30 GHz: 5001, 10001                                                                                       |
|                            | When $500 \text{ MHz} < \text{SPAN} \le 30 \text{ GHz}$ : $1001, 2001, 5001, 10001$                                   |
|                            | When 300 Hz \(\sime\)SPAN \(\sime\)100 MHz and Sweep Time > 10 s:<br>101, 201, 251, 401, 501, 1001, 2001, 5001, 10001 |
|                            | When 300 Hz≤SPAN≤100 MHz and Sweep Time ≤10 s: 11, 21, 41, 51, 101, 201, 251, 401, 501, 1001, 2001, 5001, 10001       |
|                            | When Span = 0 Hz:<br>11, 21, 41, 51, 101, 201, 251, 401, 501, 1001, 2001, 5001, 10001                                 |
| Scale                      |                                                                                                    |
| Log indicator              | 10div/12div : 0.1 to 20 dB/div, 1-2-5 sequence                                                                        |
| Lin indicator              | 10div: 1 to 10%/div, 1-2-5 sequence                                                                                   |
| Trigger function           |                                                                                                    |
| Trigger mode               | Free Run (Trig Off), Video, Wide IF Video, External, Frame<br>SG Marker (With MS2830A-020/120/021/121)                |
| Gate function              |                                                                                                    |
| Gate mode                  | Off, Wide IF Video, External, Frame<br>SG Marker (With MS2830A-020/120/021/121)                                       |

Table 1.3.1-3 Specifications for spectrum analyzer function (Cont'd)

| Item                                            | Specification                                                                          |
|-------------------------------------------------|----------------------------------------------------------------------------------------|
| Measurement function                            |                                                                                        |
| Adjacent Channel Power<br>Measurement (ACP)     |                                                                                        |
| Reference                                       | Span Total, Carrier Total, Both Sides of Carriers or Carrier Select                    |
| Adjacent channel specification                  | 3 channels × 2 (Normal Mode)<br>8 channels × 2 (Advanced Mode)                         |
| Burst arrange                                   | Indicates average power of specified time in the time domain mode.                     |
| Channel Power                                   |                                                                                        |
| Absolute value measurement                      | dBm, dBm/Hz                                                                            |
| Occupied Bandwidth (OBW)                        | N% of Power method, X dB Down method                                                   |
| Spectrum Emission Mask<br>(SEM)                 | Peak/Margin measurement: Pass/fail judgment is performed by Peak/Margin measurement.   |
| Spurious Emission                               | Worst/Peaks measurement: Pass/fail judgment is performed by<br>Worst/Peaks measurement |
| Frequency counter                               |                                                                                        |
| Counter accuracy                                | $\pm$ (marker frequency × reference frequency accuracy + (0.1 × N/Gate Time[s])) Hz)   |
|                                                 | at SPAN $\leq$ 1 MHz, RBW = 1 kHz, S/N $\leq$ 50 dB, Gate Time $\geq$ 100 ms           |
|                                                 | Mixer harmonic order [N]                                                               |
| Two-tone third-order intermodulation distortion | Measures IM3 and TOI from two-tone signal.                                             |

## 1.3.2 Rubidium Reference Oscillator Option (MS2830A-001/101)

Table 1.3.2-1 Rubidium Reference Oscillator Specifications

| Items                    | Specifications                                      |
|--------------------------|-----------------------------------------------------|
| Function and Performance | See Table 1.3.1-1, "Internal reference oscillator". |

### 1.3.3 High Stability Reference Oscillator Option (MS2830A-002/102)

Table 1.3.3-1 High Stability Reference Oscillator Option Specifications

| Item                     | Specification                                                   |
|--------------------------|-----------------------------------------------------------------|
| Function and Performance | See Table 1.3.1-1, "Internal reference oscillator".             |
| Others                   | This option is not available when MS2830A-044/045 is installed. |

# 1.3.4 Preamplifier Option (MS2830A-008/108)

Table 1.3.4-1 lists the specifications for the preamplifier.

The following specification values are those under the conditions after 30-min warm-up at stable ambient temperature. Typical values are only for reference and are not guaranteed.

Table 1.3.4-1 Preamplifier Option Specifications

| Item                                            | Specification                                                         |
|-------------------------------------------------|-----------------------------------------------------------------------|
| Frequency                                       |                                                                       |
| Frequency range                                 | 100 kHz to 3.6 GHz (With MS2830A-040)                                 |
|                                                 | 100 kHz to 6 GHz (With MS2830A-041/043)                               |
| Amplitude                                       |                                                                       |
| Measurement range                               | See Table 1.3.1-1, "Measurement range".                               |
| Maximum input level                             | See Table 1.3.1-1, "Maximum input level".                             |
| Display average noise level                     | See Table 1.3.1-2, "Display average noise level".                     |
| (Signal Analyzer function)                      |                                                                       |
| Display average noise level                     | See Table 1.3.1-3, "Display average noise level".                     |
| (Spectrum analyzer                              |                                                                       |
| function)                                       |                                                                       |
| RF Frequency                                    | See Table 1.3.1-1, "RF frequency characteristics".                    |
| Characteristics                                 |                                                                       |
| Input attenuator switching error                | See Table 1.3.1-1, "Input attenuator switching error".                |
| Linearity error                                 | See Table 1.3.1-1, "Linearity error".                                 |
| Secondary harmonic wave distortion              | See Table 1.3.1-1, "Secondary harmonic wave distortion".              |
| 1 dB gain compression                           | See Table 1.3.1-1, "1 dB gain compression".                           |
| Two-tone third-order intermodulation distortion | See Table 1.3.1-3, "Two-tone third-order intermodulation distortion". |
| Others                                          | Cannot install simultaneously with MS2830A-068/168.                   |

# 1.3.5 Analysis Bandwidth Extension to 31.25 MHz Option (MS2830A-005/105)

Table 1.3.5-1 Analysis Bandwidth Extension to 31.25 MHz Option Specifications

| Item                     | Specification                                               |
|--------------------------|-------------------------------------------------------------|
| Function and Performance | Function to analyze 31.25 MHz bandwidth                     |
| Others                   | This option is not available when MS2830A-045 is installed. |

# 1.3.6 Analysis Bandwidth Extension to 10 MHz Option (MS2830A-006/106)

Table 1.3.6-1 Analysis Bandwidth Extension to 10 MHz Option Specifications

| Item                     | Specification                        |
|--------------------------|--------------------------------------|
| Function and Performance | Function to analyze 10 MHz bandwidth |

### 1.3.7 Phase Noise Measurement Option (MS2830A-010/110)

**Table 1.3.7-1 Phase Noise Measurement Function Specifications** 

| Item                   | Specification                                                    |
|------------------------|------------------------------------------------------------------|
| Function               | Displays the phase noise characteristics on a logarithmic scale. |
| Frequency              |                                                                  |
| Range                  | 10 MHz to Upper frequency limit                                  |
| Offset frequency range | 10 Hz to 10 MHz                                                  |
| Marker Mode            | Normal, Integral Noise, RMS Noise, Jitter, Residual FM, Off      |

## 1.3.8 Secondary HDD Option (MS2830A-011/111)

Table 1.3.8-1 Secondary HDD Option Specifications

| Item | Specification                                            |
|------|----------------------------------------------------------|
| Use  | Removable HDD for storing user data                      |
|      | Insert into the HDD (Opt) slot on the back panel to use. |
|      | Figure 3.1.1-2 Rear panel "16 HDD slot for options"      |

### 1.3.9 Precompliance EMI Function (MS2830A-016/116)

Table 1.3.9-1 Precompliance EMI Function Option Specifications

| Item                                | Specification                                                                                               |
|-------------------------------------|----------------------------------------------------------------------------------------------------|
| Function                            | Adds the Detection Mode and the Resolution Bandwidth for EMI measurement to the Spectrum Analyzer function. |
| Detection Mode (CISPR<br>Detector)  | Quasi-Peak, CISPR-AVG, RMS-AVG                                                                              |
| Resolution Bandwidth<br>(CISPR RBW) | 200 Hz (6 dB BW), 9 kHz (6 dB BW), 120 kHz (6 dB BW), 1 MHz (Impulse)                                       |

### 1.3.10 Low Phase Noise Performance Option (MS2830A-062/066)

#### Summary:

The SSB phase noise is improved for RF input signals by provision of an internal dedicated frequency converter.

### Precautions when Low Phase Noise option enabled (On).

The operation principle of the frequency converter is generation of a spurious response at a specific frequency. As a result, sometimes it is better not to use, such as when measuring spurious.

When the DUT signal frequency is known, when the MS2830A Rx frequency is set to 35 MHz beyond that frequency, measurement can be made as if the Low Phase Noise Function is Off (disabled) because the spurious response cannot be observed.

However, even if the DUT signal frequency is unknown, measurement can be made after setting the Low Phase Noise Function to Off (disabled) and verifying the presence of a response at about the same level (in other words, confirming that the observed signal has the correct response).

The spurious responses are as follows:

#### (1) Image Response

This response is generated when a signal with frequency fin is input to the MS2830A RF input connector and the MS2830A Rx frequency is set to fin -150 MHz, and more than 330 MHz (with MS2830A-062) or more than 110 MHz (with MS2830A-066). The generated level is about -20 dBc.

#### (2) Multiple Response

This response is generated when a signal with frequency fin is input to the MS2830A RF input connector and the MS2830A Rx frequency is set to (fin  $\pm 75$  MHz)/N-75 MHz (N = 1,2,3 ...),and more than 330 MHz (with MS2830A-062) or more than 110 MHz (with MS2830A-066). The generated level is about -10 dBc.

Table 1.3.10-1 Low Phase Noise Performance Specifications

| ltem                                                     | Specification                                                                                    |
|----------------------------------------------------------|--------------------------------------------------------------------------------------------------|
| Frequency                                                |                                                                                                  |
| Frequency Range                                          | 9 kHz to 3.7 GHz                                                                                 |
|                                                          | 9 kHz to 3.5 GHz (Frequency Band Mode: Spurious)                                                 |
| SPAN                                                     | 1 kHz to 31.25 MHz (Signal Analyzer function)                                                    |
|                                                          | 300 Hz to 1 MHz (Spectrum Analyzer function)                                                     |
| Single side band noise                                   | See Table 1.3.1-1, "Single side band noise".                                                     |
| Resolution bandwidth (RBW)                               | See Table 1.3.1-3, "Specifications for spectrum analyzer function, Resolution bandwidth (RBW)".  |
| Amplitude                                                |                                                                                                  |
| Display average noise level (Signal Analyzer function)   | See Table 1.3.1-2, "Specifications for Signal Analyzer Function, Display average noise level".   |
| Display average noise level (Spectrum analyzer function) | See Table 1.3.1-3, "Specifications for spectrum analyzer function, Display average noise level". |
| Spurious Response                                        |                                                                                                  |
| Image response                                           | See Table 1.3.1-3, "Specifications for spectrum analyzer function, Image response".              |

# 1.3.11 Removable HDD option (MS2830A-313)

Table 1.3.11-1 Removable HDD Option Specification

| Item | Specification                                                  |
|------|----------------------------------------------------------------|
| Use  | This is a spare hard disk for the MS2830A to replace the disk. |
|      | Insert into the HDD slot on the back panel to use.             |
|      | Figure 3.1.1-2 Rear panel "15 HDD slot"                        |

### 1.3.12 Microwave Preamplifier Option (MS2830A-068/168)

This option amplifies signal prior to 1st mixer to enhance sensitivity.

This option is the wideband version of Preamplifier Option (MS2830A-008/108), and can be used on the application software in a similar way.

Table 1.3.12-1 Microwave Preamplifier Option Specifications

| Item                        | Specification                                                             |
|-----------------------------|---------------------------------------------------------------------------|
| Frequency                   |                                                                           |
| Frequency range             | 100 kHz to 26.5 GHz (With MS2830A-044)                                    |
|                             | 100 kHz to 43 GHz (With MS2830A-045)                                      |
| Amplitude                   |                                                                           |
| Measurement range           | See Table 1.3.1-1, "Measurement range".                                   |
| Maximum input level         | See Table 1.3.1-1, "Specifications for Mainframe, Maximum input level".   |
| Display average noise level | See Table 1.3.1-2, "Specifications for Signal Analyzer Function, Display  |
| (Signal Analyzer function)  | average noise level".                                                     |
| Display average noise level | See Table 1.3.1-3, "Display average noise level".                         |
| (Spectrum analyzer          |                                                                           |
| function)                   |                                                                           |
| RF Frequency                | See Table 1.3.1-1, "Specifications for Mainframe, RF frequency            |
| Characteristics             | characteristics".                                                         |
| Input attenuator switching  | See Table 1.3.1-1, "Specifications for Mainframe, Input attenuator        |
| error                       | switching error".                                                         |
| Linearity error             | See Table 1.3.1-1, "Specifications for Mainframe, Linearity error".       |
| Secondary harmonic wave     | See Table 1.3.1-1, "Specifications for Mainframe, Secondary harmonic      |
| distortion                  | wave distortion".                                                         |
| 1 dB gain compression       | See Table 1.3.1-1, "Specifications for Mainframe, 1 dB gain compression". |
| Two-tone third-order        | See Table 1.3.1-3, "Specifications for spectrum analyzer function,        |
| intermodulation distortion  | Two-tone third-order intermodulation distortion".                         |
| Others                      | Cannot install simultaneously with MS2830A-008/108.                       |

### 1.3.13 Microwave Preselector Bypass Option (MS2830A-067/167)

Summary:

By bypassing the preselector (image response elimination filter), the RF frequency characteristics and the in-band frequency characteristics are improved, and level accuracy improvement can be achieved.

Notes on default values when this option is installed:

To improve the in-band frequency characteristics, the default value is set to On for the Signal Analyzer function, and is always set to On for all other applications.

To avoid measuring the image signals generated internally, the default value is set to Off for the Spectrum Analyzer function.

Table 1.3.13-1 Microwave Preselector Bypass Option Specifications

| Item                         | Specification                                                                                                    |
|------------------------------|----------------------------------------------------------------------------------------------------|
| Intended Use                 | Bypasses the preselector to improve the RF frequency characteristics and the in-band frequency characteristics.                                      |
|                              | When this function is set to On, the image response elimination filter is bypassed. Therefore, this function is not appropriate for image            |
| E 4: 1 C                     | response reception and spurious measurement.                                                                                                    |
| Function and performance     |                                                                                                    |
| Frequency                    |                                                                                                    |
| Frequency range              | 4 GHz to 26.5 GHz (MS2830A-044)<br>4 GHz to 43 GHz (MS2830A-045)                                                                                     |
| Amplitude                    |                                                                                                    |
| RF frequency characteristics | After CAL execution at 18 to 28°C, input attenuator = 10 dB,                                                                                         |
|                              | With Microwave Preselector Bypass turned on,                                                                                                    |
|                              | Without MS2830A-068/168 or with Preamplifier turned off:                                                                                             |
|                              | ±1.00 dB<br>(6 GHz ≤ frequency ≤ 13.8 GHz, Frequency Band Mode: Normal)<br>(4 GHz ≤ frequency ≤ 13.8 GHz, Frequency Band Mode: Spurious)<br>±1.50 dB |
|                              | (13.8 GHz < frequency $\leq$ 26.5 GHz)                                                                                                    |
|                              | $\pm 2.00 \text{ dB}$ (26.5 GHz < frequency $\leq 40 \text{ GHz}$ )                                                                                  |
|                              | $\pm 2.00~\mathrm{dB}$ typ. (40 GHz < frequency $\leq 43~\mathrm{GHz}$ )                                                                             |

Table 1.3.13-1 Microwave Preselector Bypass Option Specifications (Cont'd)

| Item                        | Specification                                                                                                    |
|-----------------------------|----------------------------------------------------------------------------------------------------|
| RF frequency                | With Microwave Preselector Bypass turned on,                                                                                            |
| characteristics (Cont'd)    | With MS2830A-068/168 or with Preamplifier turned on:                                                                                    |
|                             | ±1.8 dB<br>(6 GHz ≤ frequency ≤ 13.8 GHz, Frequency Band Mode: Normal)<br>(4 GHz ≤ frequency ≤ 13.8 GHz, Frequency Band Mode: Spurious) |
|                             | $\pm 2.50 \text{ dB}$ (13.8 GHz < frequency $\leq 26.5 \text{ GHz}$ )                                                                   |
|                             | ±3.00 dB                                                                                                    |
|                             | $(26.5  \mathrm{GHz} < \mathrm{frequency} \le 40  \mathrm{GHz})$                                                                        |
|                             | ±3.00 dB Nominal<br>(40 GHz < frequency ≤ 43 GHz)                                                                                       |
| Display average noise level | At 18 to 28°C, Detector = Sample, VBW = 1 Hz (Video Average)                                                                            |
|                             | At input attenuator 0 dB,                                                                                                    |
|                             | Irrespective of Microwave Preselector Bypass turned on/off,                                                                             |
|                             | Without MS2830A-068/168 installed,                                                                                                    |
|                             | With MS2830A-044/045,                                                                                                    |
|                             | $6 \text{ GHz} < \text{frequency} \le 13.5 \text{ GHz}$ $-147 \text{ [dBm/Hz]}$                                                         |
|                             | $13.5 \text{ GHz} < \text{frequency} \le 18.4 \text{ GHz} - 145 \text{ [dBm/Hz]}$                                                       |
|                             | $18.4 \text{ GHz} < \text{frequency} \le 26.5 \text{ GHz} - 141 \text{ [dBm/Hz]}$                                                       |
|                             | With MS2830A-045,                                                                                                    |
|                             | $26.5 \text{ GHz} < \text{frequency} \le 34 \text{ GHz} -141 \text{ [dBm/Hz]}$                                                          |
|                             | $34 \text{ GHz} < \text{frequency} \le 40 \text{ GHz}$ $-135 \text{ [dBm/Hz]}$                                                          |
|                             | $40 \text{ GHz} < \text{frequency} \le 43 \text{ GHz}$ $-132 \text{ [dBm/Hz]}$                                                          |
|                             | With MS2830A-068/168 or with Preamplifier turned off:                                                                                   |
|                             | With MS2830A-044/045,                                                                                                    |
|                             | $6 \text{ GHz} < \text{frequency} \le 13.5 \text{ GHz}$ $-142 \text{ [dBm/Hz]}$                                                         |
|                             | $13.5 \text{ GHz} < \text{frequency} \le 18.4 \text{ GHz} - 140 \text{ [dBm/Hz]}$                                                       |
|                             | $18.4 \text{ GHz} < \text{frequency} \le 26.5 \text{ GHz} - 136 \text{ [dBm/Hz]}$                                                       |
|                             | With MS2830A-045,                                                                                                    |
|                             | $26.5 \text{ GHz} < \text{frequency} \le 34 \text{ GHz} -136 \text{ [dBm/Hz]}$                                                          |
|                             | $34 \text{ GHz} < \text{frequency} \le 40 \text{ GHz}$ $-131 \text{ [dBm/Hz]}$                                                          |
|                             | $40 \text{ GHz} < \text{frequency} \le 43 \text{ GHz}$ $-128 \text{ [dBm/Hz]}$                                                          |

Table 1.3.13-1 Microwave Preselector Bypass Option Specifications (Cont'd)

| Item                        | Specification                                                                          |
|-----------------------------|----------------------------------------------------------------------------------------|
| Display average noise level | With Microwave Preselector Bypass turned on,                                           |
| (Cont'd)                    | With MS2830A-068/168 and with Preamplifier turned on:                                  |
|                             | With MS2830A-044/045,                                                                  |
|                             | $6 \text{ GHz} < \text{frequency} \le 13.5 \text{ GHz} -154 \text{ [dBm/Hz]}$          |
|                             | $13.5 \mathrm{GHz} < \mathrm{frequency} \le 18.4 \mathrm{GHz} - 152 \mathrm{[dBm/Hz]}$ |
|                             | $18.4~\mathrm{GHz} < \mathrm{frequency} \le 26.5~\mathrm{GHz} - 150~\mathrm{[dBm/Hz]}$ |
|                             | With MS2830A-045,                                                                      |
|                             | $26.5  \mathrm{GHz} < \mathrm{frequency} \le 34  \mathrm{GHz} -150  [\mathrm{dBm/Hz}]$ |
|                             | $34 \text{ GHz} < \text{frequency} \le 40 \text{ GHz}$ $-144 \text{ [dBm/Hz]}$         |
|                             | $40~\mathrm{GHz} < \mathrm{frequency} \le 43~\mathrm{GHz}$ $-141~\mathrm{[dBm/Hz]}$    |
| Image response              | With Microwave Preselector Bypass turned off,                                          |
|                             | $-60~\mathrm{dBc}$ (6 GHz < frequency $\leq 13.5~\mathrm{GHz}$ )                       |
|                             | $-60~\mathrm{dBc}$ (13.5 GHz < frequency $\leq$ 13.5 GHz)                              |
|                             | With Microwave Preselector Bypass turned on,                                           |
|                             | Generated at the frequency at the distance of 1875 MHz $\times$ 2                      |
|                             | 0 dBc Nominal (4 GHz < frequency ≤ 26.5 GHz)                                           |
|                             | 0 dBc Nominal (26.5 GHz < frequency ≤ 43 GHz)                                          |
| Others                      | Cannot be installed together with MS2830A-007                                          |

# 1.3.14 Bandwidth Extension to 31.25 MHz with Preselector Bypass Option (MS2830A-007)

This option adds a function to analyze 31.25 MHz bandwidth and a preselector option to Option 045.

It can be used in a similar way as Option 005/105 and Option 067/167 on the application software.

Table 1.3.14-1 Bandwidth Extension to 31.25 MHz with Preselector Bypass - Option Specifications

| Item                         | Specification                                                                                                    |
|------------------------------|----------------------------------------------------------------------------------------------------|
| Application                  | This option adds a function to analyze 31.25 MHz bandwidth and a preselector option to Option 045 (43 GHz Signal Analyzer).                                                                     |
|                              | When the preselector option is set to On, the image response elimination filter is bypassed. Therefore, this function is not appropriate for image response reception and spurious measurement. |
| Function and performance     |                                                                                                    |
| Display average noise level  | Refer to Table 1.3.13-1 "Microwave Preselector Bypass Option Specifications: Display average noise level."                                                                                      |
| RF frequency characteristics | Refer to Table 1.3.13-1 "Microwave Preselector Bypass Option Specifications: RF frequency characteristics."                                                                                     |
| Others                       | Cannot be installed together with MS2830A-067/167.                                                                                                    |
|                              | Available only when MS2830A-045 is installed.                                                                                                    |

# 1.3.15 Analysis Bandwidth Extension Option, 62.5 MHz (MS2830A-077/177)

Table 1.3.15-1 Analysis Bandwidth Extension to 62.5 MHz Option Specifications

| Item           | Specification                                                                                                    |
|----------------|----------------------------------------------------------------------------------------------------|
| Application    | Extends the analysis bandwidth to 62.5 MHz in single analyzer mode by bypassing a bandwidth-limiting filter such as a preselector and performing fast sampling.  On the other hand, because an image response is received due to bypassing the image response elimination filter, this is not adequate for measuring spurious or out-of-analysis-band signals and analyzing signals. |
| ADC resolution | 14 bits                                                                                                    |
| Image response | With MS2830A-077/177 installed and Bandwidth > 31.25 MHz.  To be generated at a frequency that is 200 MHz away.  0 dBc Nominal (300 MHz < frequency ≤ 43 GHz)  With MS2830A-077/177 and MS2830A-067/167 installed and Bandwidth > 31.25 MHz.  To be generated at a frequency that is 1875 MHz × 2 away.  0 dBc Nominal (6 GHz < frequency ≤ 43 GHz)                                  |
| Others         |                                                                                                    |

# 1.3.16 Analysis Bandwidth Extension Option, 125 MHz (MS2830A-078/178)

Table 1.3.16-1 Analysis Bandwidth Extension to 125 MHz Option Specifications

| Item           | Specification                                                                                                    |  |
|----------------|----------------------------------------------------------------------------------------------------|--|
| Application    | Extends the analysis bandwidth to 125 MHz in single analyzer moby bypassing a bandwidth-limiting filter such as a preselector and performing fast sampling.  On the other hand, because an image response is received due to bypassing the image response elimination filter, this is not adequate for measuring spurious or out-of-analysis-band signals and analyzis signals. |  |
| ADC resolution | 14 bits                                                                                                    |  |
| Image response | With MS2830A-078/178 installed and Bandwidth > 31.25 MHz. To be generated at a frequency that is 200 MHz away. 0 dBc Nominal (300 MHz < frequency $\leq$ 43 GHz) With MS2830A-078/178 and MS2830A-067/167 installed and Bandwidth > 31.25 MHz. To be generated at a frequency that is 1875 MHz × 2 away. 0 dBc Nominal (6 GHz < frequency $\leq$ 43 GHz)                        |  |
| Others         |                                                                                                    |  |

# 1.3.17 Bandwidth Extension to 31.25MHz for Millimeter-wave (MS2830A-009/109)

Table 1.3.17-1 Bandwidth Extension to 31.25MHz for Millimeter-wave Specifications

| Item Specification |                                                                      |
|--------------------|----------------------------------------------------------------------|
| Application        | Extends the analysis bandwidth to 31.25 MHz in signal analyzer mode. |
| Others             | This option is available only when MS2830A-045 is installed.         |

# 1.3.18 BER Measurement function (MS2830A-026/126)

**Table 1.3.18-1 BER Measurement function Specifications** 

| Item                                   | Specification                                                                                                    |  |
|----------------------------------------|----------------------------------------------------------------------------------------------------|--|
| Connector                              | Rear panel Aux connector                                                                                                    |  |
| Input level                            | TTL level                                                                                                    |  |
| Input signal                           | Data, Clock, Enable                                                                                                    |  |
| Input bit rate                         | 100 bps to 10 Mbps                                                                                                    |  |
| Measurable patterns                    | PN9, PN11, PN15, PN20, PN23, ALL0, ALL1, repetition of 01<br>PN9Fix, PN11Fix, PN15Fix, PN20Fix, PN23Fix<br>UserDefine (4096 bits max.)                                                                                                    |  |
|                                        | PN signal: No error has been detected for (PN stage count $\times$ 2) bits                                                                                                    |  |
| Synchronization establishing condition | PNFix signal: Synchronization with the PN signal is established if no error has been detected for (PN stage count × 2) bits.  Next, the cycle and synchronization of the PNFix signal are established if no error has been detected for PN stage count bits beginning with the start bit of the PNFix signal. |  |
|                                        | ALL0, ALL1, repetition of 01:                                                                                                    |  |
|                                        | No error has been detected for 10 bits.  UserDefine: No error has been detected for 8 to 1024 bits (variable).  The start bit used for synchronization detection can                                                                                                    |  |
|                                        | also be selected.                                                                                                    |  |
| Re-synchronization judgment condition  | x/y (Resynchronization is executed if x bits out of y bits are errors.) y (Measurement bit count): Selected from 500 bits, 5000 bits, and 50000 bits x (Error bit count out of y bits): 1 to y/2 bits                                                                                                    |  |
| Measurable bit count                   | $\leq 2^{32}-1 \text{ bits}$                                                                                                    |  |
| Measurable error bit count             | $\leq 2^{31} - 1 \text{ bits}$                                                                                                    |  |
| Measurement termination condition      | Measurement bit count, measurement error bit count                                                                                                    |  |
| Auto Resync function                   | Can be switched between enable/disable.                                                                                                    |  |
| Count operation at resynchronization   | Can be selected from Count Clear and Count Keep.                                                                                                    |  |
| Measurement mode                       | Continuous, Single, Endless                                                                                                    |  |
| Display                                | Status, Error, Sync Loss, Error Rate, Error Count, SyncLoss Count<br>Measurement bit count                                                                                                    |  |
| Polarity reversal function             | Data, Clock, and Enable polarities can be reversed.                                                                                                    |  |
| Measured value clear function          | It is possible to clear the measured values to 0 while retaining synchronization during BER measurement, and start the measurement again from 0.                                                                                                    |  |

### 1.3.19 Audio Analyzer Option (MS2830A-018/118)

This option adds the audio generator and audio analyzer function.

For specifications of the Audio Analyzer, refer to the MX269018A Analog Measurement Software/MS2830A Signal Analyzer Analog Signal Generator Operation Manual.

# 1.3.20 Two-handle Frame with Connecting Parts (for Single-handle Frame) (MS2830A-171)

This is an option to connect singled-handled MS2830A with a measurement module like the MN2555A Duplexer Box.

### 1.3.21 Connecting parts (for two-handle frame) (MS2830A-081/181)

This is an option to connect doubled-handled MS2830A with a measurement module like the MN2555A Duplexer Box.

### 1.3.22 3.6GHz Analog Signal Generator Option (MS2830A-088/188)

Table 1.3.22-1 3.6GHz Analog Signal Generator Option Specifications

| Item        | Specification                                         |
|-------------|-------------------------------------------------------|
| Application | Adds the analog signal generator function to MS2830A. |

# 1.3.23 Vector Function Extension for Analog Signal Generator Option (MS2830A-189)

Table 1.3.23-1 Vector Function Extension for Analog Signal Generator Option Specifications

| Item        | Specification                                           |
|-------------|---------------------------------------------------------|
| Application | Adds the vector modulation function to MS2830A-088/188. |

# Chapter 2 Before Use

This chapter describes items that you should know before using the MS2830A. Be sure to read this section at least once as it contains safety tips and cautions for avoiding failure during use.

| 2.1 | Installa | ation Location                              | 2-2  |
|-----|----------|---------------------------------------------|------|
|     | 2.1.1    | Installation orientation                    | 2-2  |
|     | 2.1.2    | Distance from surrounding objects           | 2-3  |
|     | 2.1.3    | Installation location conditions            | 2-3  |
| 2.2 | Items t  | to Check Before Use                         | 2-4  |
|     | 2.2.1    | Safety labels                               | 2-4  |
|     | 2.2.2    | Input level and reverse power (when vector  |      |
|     |          | signal generator is installed) to RF Input  | 2-5  |
|     | 2.2.3    | Electrostatic                               | 2-6  |
|     | 2.2.4    | Notes on handling input connector and SG    |      |
|     |          | output connector (when vector signal genera | itor |
|     |          | is installed)                               | 2-8  |
|     | 2.2.5    | USB memory stick                            | 2-8  |
| 2.3 | Power    | Connection                                  | 2-9  |
|     | 2.3.1    | Power requirements                          | 2-9  |
|     | 2.3.2    | Connecting power cord                       | 2-9  |

### 2.1 Installation Location

### 2.1.1 Installation orientation

Install the MS2830A horizontally or at an angle using the tilted legs as shown in Figure 2.1.1-1. Do not place objects on top of the MS2830A when tilted.

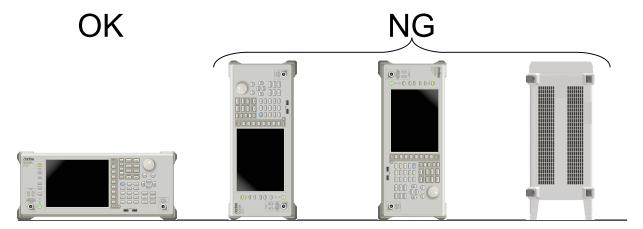

Figure 2.1.1-1 Installation orientation

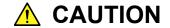

If the MS2830A is not installed in a "OK" direction as above, a small shock may turn it over and harm the user.

### 2.1.2 Distance from surrounding objects

A fan is installed to the MS2830A to prevent the internal temperature from rising. Install the MS2830A in a location with the vents at least 10 cm away from walls, peripherals or other obstructions so as not to block the fan perimeter.

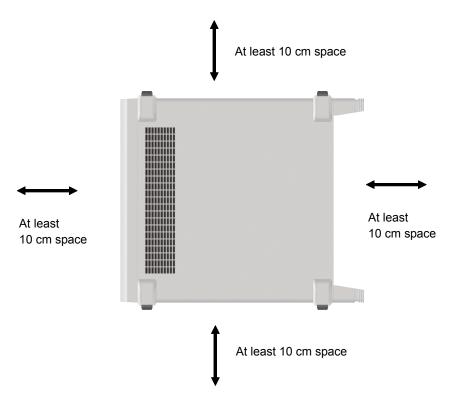

Figure 2.1.2-1 Distance from surrounding objects

### 2.1.3 Installation location conditions

Although the MS2830A operates at an ambient temperature of 5° to 45°C, avoid using it in locations, such as the following, since it may cause failure.

- Locations with strong vibrations
- · Humid and dusty locations
- Locations with direct sunlight
- Locations where there is the risk of exposure to active gases
- Locations where power voltage severely fluctuates

### 2.2 Items to Check Before Use

### 2.2.1 Safety labels

To protect the safety of the user, the WARNING label shown in Figure 2.2.1-1 is affixed to the rear panel. Observe the instructions on the label.

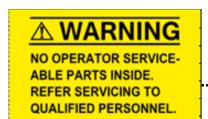

#### **WARNING**

THIS MEASURING EQUIPMENT IS A
PRECISION ELECTRONIC DEVICE
THAT CONTAINS HAZARDOUS PARTS,
AND THEREFORE MUST NOT BE
SERVICED BY THE CUSTOMER.
UNDER NO CIRCUMSTANCES
DISASSEMBLE THIS EQUIPMENT.
THIS EQUIPMENT MUST BE SERVICED
ONLY BY QUALIFIED SERVICE
PERSONNEL.

Figure 2.2.1-1 Warning labels

# 2.2.2 Input level and reverse power (when vector signal generator is installed) to RF Input

The MS2830A is not provided with over-power protection. Be careful not to apply the power to the RF Input connector as described below:

For Option 040/041/043, without Option 008/108 installed, or with Preamplifier turned off:

+30 dBm Max (Input attenuator  $\geq$ 10 dB), ±10 Vdc Max For Option 040/041/043, with Option 008/108 installed, and with Preamplifier turned on:

+10 dBm Max (Input attenuator = 0 dB),  $\pm 10 \text{ Vdc Max}$ 

For Option 044/045, without Option 068/168 installed, or with Preamplifier turned off:

+30 dBm Max (Input attenuator  $\geq$  10 dB), ±0 Vdc Max For Option 044/045, with Option 068/168 installed, and with Preamplifier turned on:

 $+10~\mathrm{dBm}$  Max (Input attenuator = 0 dB),  $\pm0~\mathrm{Vdc}$  Max There is no reverse power protection for the SG output connector when the Vector Signal Generator Option is installed. Be careful not to apply reverse power to the SG Output connector as described below: When Option 022/122 is NOT installed:

+12 dBm Max (<20 MHz), +24 dBm Max (≥20 MHz)

When Option 022/122 is installed:

+18 dBm Max (<20 MHz), +30 dBm Max ( $\geq$ 20 MHz) In addition, do not apply DC voltage even when within the range described above.

### 2.2.3 Electrostatic

# **CAUTION**

- Always use the supplied 3-pin power cord to ground both the MS2830A and DUT (included in test circuit).
   After confirming that both the MS2830A and DUT are grounded, use coaxial cables to connect them.
   NEVER connect the MS2830A and DUT without grounding, otherwise electrostatic discharge may damage the MS2830A.
- Do not touch the core conductor of the connector or bring it into contact with metal. Doing so may damage the input circuit of the MS2830A.

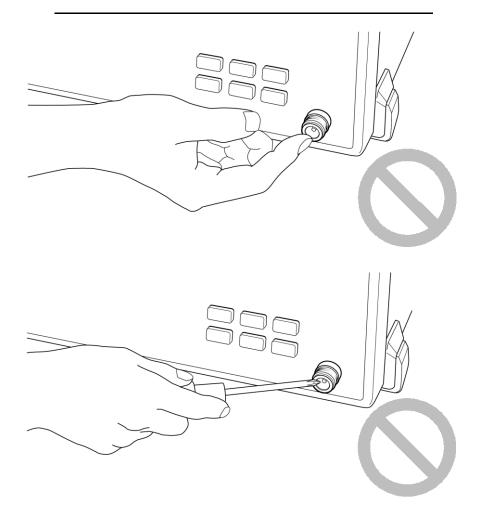

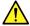

# **CAUTION**

Do not touch the core conductor of the coaxial cable connected to the input connector or bring it into contact with metal.

Doing so may damage the input circuit of the MS2830A.

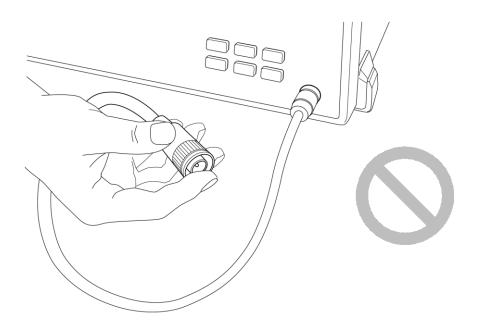

### CAUTION

Do not touch the core conductor to the metal when connecting the coaxial cable to the connector.

Doing so may damage the input circuit of the MS2830A.

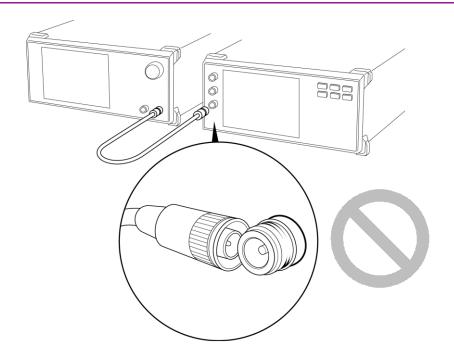

# 2.2.4 Notes on handling input connector and SG output connector (when vector signal generator is installed)

For Option 040/041/043, only connect N-type connector to RF Input and SG Output. For Option 044, only connect N-type connector and for Option 045, only connect K-type connector to RF Input. Connecting a different connector will damage the connector.

### 2.2.5 USB memory stick

Note the orientation of the connection when using a USB memory stick. Plugging in a USB memory stick in the wrong direction may damage the connector.

# 2.3 Power Connection

This section describes the procedures for supplying power.

### 2.3.1 Power requirements

For normal operation of the MS2830A, observe the power voltage range described below.

| Power source   | Voltage range | Frequency   |
|----------------|---------------|-------------|
| 100 Vac system | 100 to 120 V  | 50 to 60 Hz |
| 200 Vac system | 200 to 240 V  | 50 to 60 Hz |

Changeover between 100 and 200 V system is made automatically.

The maximum power consumption of the MS2830A is 350 VA. Provide sufficient power capacity.

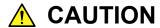

Supplying power exceeding the above range may result in electrical shock, fire, failure, or malfunction.

### 2.3.2 Connecting power cord

Insert the power plug into a grounded outlet, and connect the other end to the power inlet on the rear panel. To ensure that the instrument is properly grounded, always use the supplied 3-pin power cord.

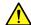

### WARNING

Always connect the instrument to a properly grounded outlet. Do not use the instrument with an extension cord or transformer that does not have a ground wire.

If the instrument is connected to an ungrounded outlet, there is a risk of receiving a fatal electric shock. In addition, the peripheral devices connected to the instrument may be damaged.

Unless otherwise specified, the signal-connector ground terminal, like an external conductor of the coaxial connector, of the instrument is properly grounded when connecting the power cord to a grounded outlet. Connect the ground terminal of DUT to a ground having the same potential before connecting with the instrument. Failure to do so may result in an electric shock, fire, failure, or malfunction.

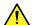

### CAUTION

If an emergency arises causing the instrument to fail or malfunction, disconnect the instrument from the power supply by disconnecting either end of the power cord.

When installing the instrument, place the instrument so that an operator may easily connect or disconnect the power cord from the power inlet and outlet. Moreover, DO NOT fix the power cord around the plug and the power inlet with a holding clamp or similar device.

If the instrument is mounted in a rack, a power switch for the rack or a circuit breaker may be used for power disconnection.

It should be noted that, the power switch on the front panel of the instrument is a standby switch, and cannot be used to cut the main power.

# Chapter 3 Common Operations

This chapter describes items to be understood before actually operating the MS2830A, including part names, basic parameter setting methods, modulation operation method and useful functions.

| 3.1 | Part Na                            | ames                                     | 3-2  |
|-----|------------------------------------|------------------------------------------|------|
|     | 3.1.1                              | Part names                               | 3-2  |
| 3.2 | Turning Power On/Off               |                                          |      |
|     | 3.2.1                              | Turning power On                         | 3-11 |
|     | 3.2.2                              | Turning power Off                        | 3-12 |
| 3.3 | Auto Calibration                   |                                          |      |
| 3.4 | 4 Settings on Configuration Screen |                                          |      |
|     | 3.4.1                              | Display description                      | 3-17 |
|     | 3.4.2                              | Interface Settings                       | 3-18 |
|     | 3.4.3                              | Copy Settings                            | 3-19 |
|     | 3.4.4                              | System Settings                          | 3-20 |
|     | 3.4.5                              | Application Switch Settings              | 3-23 |
|     | 3.4.6                              | System Information                       | 3-24 |
|     | 3.4.7                              | Option Information                       | 3-25 |
|     | 3.4.8                              | File Operation                           | 3-25 |
|     | 3.4.9                              | Software Install/Uninstall               | 3-26 |
|     | 3.4.10                             | Correction                               | 3-26 |
|     | 3.4.11                             | Display Annotation                       | 3-30 |
|     | 3.4.12                             | Calibration Alert                        | 3-30 |
| 3.5 | Loadin                             | g, Unloading, and Switching Applications | 3-33 |
|     | 3.5.1                              | Loading applications                     | 3-34 |
|     | 3.5.2                              | Unloading applications                   | 3-36 |
|     | 3.5.3                              | Switching applications                   | 3-38 |
|     | 3.5.4                              | Changing application layout              | 3-39 |
| 3.6 | Save a                             | nd Recall Functions                      | 3-42 |
|     | 3.6.1                              | Saving parameters and waveform data      | 3-42 |
|     | 3.6.2                              | Recalling parameters                     | 3-44 |
|     | 3.6.3                              | Screen hard copy                         | 3-46 |
|     | 3.6.4                              | Simple Save&Recall                       | 3-47 |
| 3.7 | Initializ                          | ing                                      | 3-51 |
|     | 3.7.1                              | Preset                                   | 3-51 |
|     | 3.7.2                              | System Reset                             | 3-52 |
| 3.8 | Installir                          | ng and Uninstalling                      | 3-53 |
|     | 3.8.1                              | Installing software                      | 3-53 |
|     | 3.8.2                              | Uninstalling software                    | 3-58 |

### 3.1 Part Names

### 3.1.1 Part names

#### Front Panel

This section describes the keys and connectors located on the front panel.

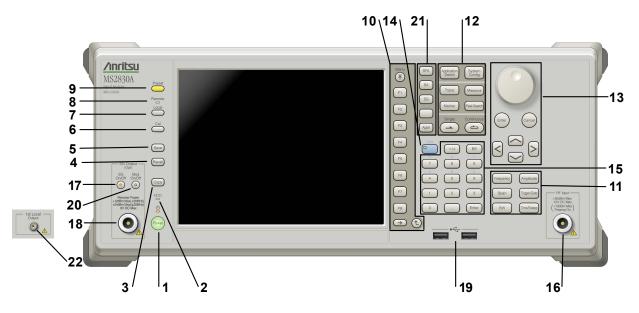

Figure 3.1.1-1 Front Panel

1 **也** 

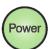

### Power Switch

Press to switch between the standby state in which AC power is supplied and the Power On state in which the MS2830A is under operation. The Power lamp by lights up orange in the standby state, and lights up green in the Power On state. Press the power switch for a reasonably long duration (for about two seconds).

2 HDD

#### Hard disk access lamp

Lights up when the MS2830A internal hard disk is being accessed.

3 Сору

### Copy key

Press to capture a screen image from the display and save it to a file.

4 Recall

### Recall key

Press to recall a parameter file.

5 Save key Save Press to save a parameter file. 6 Cal key Press to display the calibration execution menu. 7 Local key Press to return to local operation from remote control operation through GPIB, Ethernet or USB (B), and enable panel settings. 8 Remote Remote lamp Lights up when the MS2830A is in a remote control state. 9 Preset key Preset Resets parameters to their initial settings. 10 Function keys Used for selecting or executing function menu displayed on the right of the screen. The function menu contents are provided in multiple pages and layers. The number on the bottom of the screen indicates the menu page F3 number. F4 F5 Next key Press to go to the next page. Back key Press to go back to the previous layer within the function menu. Menu Top key Press to go back to the uppermost (top) layer.

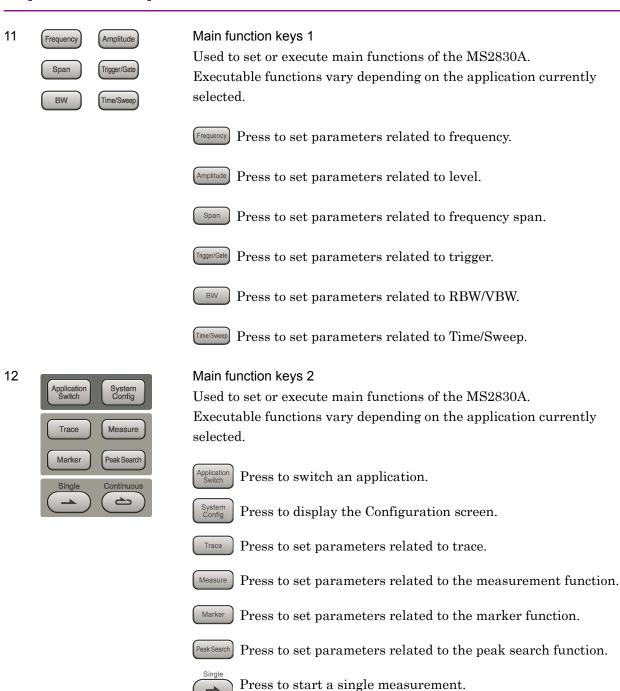

Press to start continuous measurements.

0

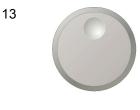

### Rotary knob/Cursor keys/Enter key/Cancel key

The rotary knob and cursor keys are used to select display items or change settings.

Pressing (Enter) fixes the entered or selected data. Pressing Cancels the entered or selected data.

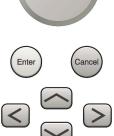

14

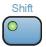

### Shift key

Used to operate any keys with functions described in blue characters on the panel. First press the Shift key, then press the target key when the Shift key lamp lights up green.

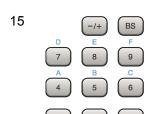

Enter

#### Numeric keypad

Used to enter numbers on parameter setup screens.

Pressing (BS) deletes the last entered digit or character.

Hexadecimal values [A] to [F] can be entered by pressing [4] to [9] when the Shift key lamp lights up green.

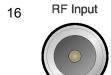

### RF Input connector

Inputs an RF signal.

When Option 040/041/043/044 is installed: Type N connector. When Option 045 is installed: Type K connector.

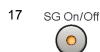

#### RF output control key

If the Vector Signal Generator option is installed, pressing on enables (On) or disables (Off) the RF signal output. The lamp of the RF output control key lights up orange when the RF signal output is set to On. This is not available when the Option 044/045 is installed.

### Chapter 3 Common Operations

SG Output(Opt) 18 RF output connector Outputs an RF signal, when the vector signal generator option is This is not available when the Option 044/045 is installed. USB connector (type A) Used to connect a USB keyboard or mouse or the USB memory supplied with the MS2830A. 20 Modulation control key Mod When the vector signal generator option is installed, RF signal On/Off modulation can be turned on and off by pressing  $\bigcirc$ When modulation is on, the key lamp lights up green. This is not available when the Option 044/045 is installed. 21 Application key SPA Press to switch between applications. SPA kev SPA Press to display the Spectrum Analyzer main screen. SA key SA Press to display the Signal Analyzer main screen, when Option 005/105, 066/106/, 007, 009/109, and 077/177/078/178 is installed. SG key Appli SG Press to display the Signal Analyzer main screen, when Vector Signal Generator option is installed. Blank key Not used. Appli key When Auto is specified, the application selected by using

the Application Switch is displayed. When Manual is specified, the pre-specified Application is displayed.

Refer to 3.5.4 "Changing application layout".

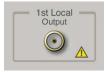

### 22 1st Local Output connector

This is available when the Option 044/045 is installed. Supplies local signal and bias current to the external mixer, and receives the IF signal with its frequency converted.

### Rear panel

This section describes the connectors located on the rear panel.

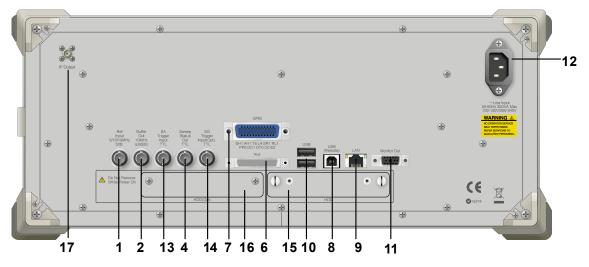

Figure 3.1.1-2 Rear panel

frequency of the MS2830A to that of other device.

1 Ref Input 5/10/13MHz

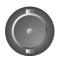

2 Buffer Out 10MHz ≥0dBm

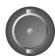

4 Sweep Status Out TTL

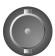

Ref Input connector (reference frequency signal input connector)
Inputs an external reference frequency signal (5 MHz/10 MHz/13 MHz).
It is used for inputting reference frequency signals with accuracy higher than that of those inside the MS2830A, or for synchronizing the

Buffer Out connector (reference frequency signal output connector) Outputs the reference frequency signal (10 MHz) generated inside the MS2830A. It is used for synchronizing the frequencies between other devices and the MS2830A based on the reference frequency signal output from this connector.

### Sweep Status Out connector

Outputs a signal that is enabled when an internal measurement is performed or measurement data is obtained.

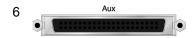

### AUX connector

This is a complex connector for inputting a baseband clock reference signal of the Vector Signal Generator (optional), and BER Measurement function (optional). See Table 3.1.1-1 for the internal pin assignment of the AUX connector.

Table 3.1.1-1 Pin assignment of AUX connector

| Function | Pin Number | Signal Name |
|----------|------------|-------------|
|          | 24         | BER_CLK     |
|          | 25         | GND         |
| DED      | 48         | BER_EN      |
| BER      | 45         | GND         |
|          | 49         | BER_DATA    |
|          | 50         | GND         |
|          | 13         | MARKER1     |
|          | 11         | GND         |
|          | 38         | MARKER2     |
|          | 36         | GND         |
| SG       | 39         | MARKER3     |
| SG       | 16         | GND         |
|          | 42         | PULS_MOD    |
|          | 41         | GND         |
|          | 22         | BB_REF_CLK  |
|          | 20         | GND         |

Do not connect anything to connectors not listed in Table 3.1.1-1, because they are interface connectors provided for device maintenance.

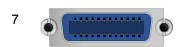

### **GPIB** connector

Used when controlling the MS2830A externally via GPIB.

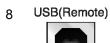

### USB connector (type B)

Used when controlling the MS2830A externally via USB.

9 LAN

### Ethernet connector

Used for connecting to a personal computer (PC) or for Ethernet connection.

10

USB

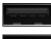

USB connectors (type A)

Used to connect a USB keyboard or mouse or the USB memory supplied with the MS2830A.

11

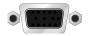

Monitor Out connector

Used for connection with an external display.

12

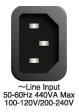

AC inlet

Used for supplying power.

13

SA Trigger Input TTL SA Trigger Input connector

This is a BNC connector used to input the external trigger signal (TTL) for the SPA or SA application.

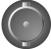

Trigger

Input(Opt)

14 SG

SG Trigger Input connector

This is a BNC connector used to input the external trigger signal (TTL) for the vector signal generator option.

15 HDD

HDD slot

This is a hard disk slot.

16 HDD (Opt)

HDD slot for options

This is a hard disk slot for the options.

17

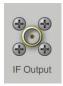

IF output connector

Monitor output of the internal IF signal.

This is available when the Option 044/045 is installed.

# 3.2 Turning Power On/Off

### 3.2.1 Turning power On

The following shows the procedure for turning the power On.

### <Procedure>

- 1. Plug in the power cord jack side to the AC power inlet on the rear panel. Make sure it is plugged all the way in at this time.
- 2. Plug the power cord plug side to the AC power outlet. The MS2830A enters standby state and the power switch burning lamp lights up orange.
- 3. Press the power switch. The begins.

Turning the power On starts Windows then the MS2830A software. The following startup screen is displayed during startup. Do not press the power switch while the startup screen is displayed. The software may not startup normally when the power switch is pressed.

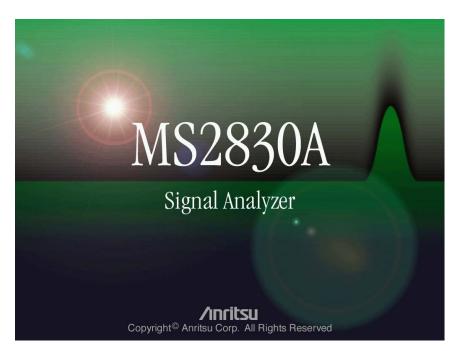

Figure 3.2.1-1 Example of Startup Screen

### 3.2.2 Turning power Off

The following shows the procedure for turning the power Off.

### When turning power Off using panel keys

#### <Procedure>

1. Press the power switch to close applications and start shutdown. The green power switch power lamp lights off, the burnel lamp lights up orange, and the power is turned Off. The main power is On at this time.

### Note:

Do not press the power switch for more than 4 seconds. Doing so will forcibly shut down the system during software closing processing.

# When turning power Off using mouse connected to MS2830A < Procedure >

- Connect the supplied mouse to the MS2830A and open the Start Menu from the Windows Taskbar.
- 2. Select "Turn off computer."
- 3. Select "Turn off."
- 4. Shutdown begins, the green power switch power lamp lights off, the lamp lights up orange, and the power is turned Off. The main power is On at this time.

### Forced shutdown

### <Procedure>

1. Press the power switch for four seconds or more. The green power switch power lamp lights off, the bar lamp lights up orange, and the power is turned Off.

### Notes:

- Use forced shutdown as an emergency operation only when key, mouse, or keyboard operations are disabled. A failure may have occurred in the event the power cannot be turned Off even after pressing the power switch for 4 or more seconds. Unplug the power cord from the outlet and contact an Anritsu Service and Sales office or agent.
- Unplugging the power plug while accessing the hard disk may result in hard disk failures. Unplug the power plug when the power is turned Off.

# 3.3 Auto Calibration

An auto calibration function that uses an internal calibrating oscillator is provided to minimize measurement errors of the MS2830A.

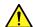

# CAUTION

Do not input signals to RF input when calibrating. Correct calibration values cannot be obtained when the auto calibrating function is executed while signals are being input.

Press Cal (Cal) to display the Cal function menu.

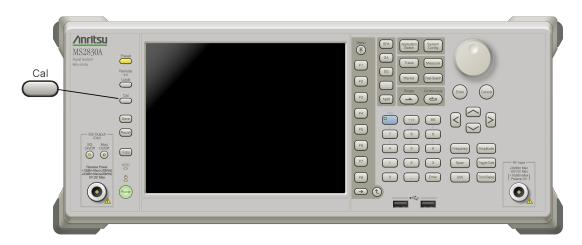

Figure 3.3-1 Cal key

Table 3.3-1 Cal function menu

| Function<br>Key | Menu Display              | Function                                                                                                    |
|-----------------|---------------------------|----------------------------------------------------------------------------------------------------|
| F1              | SIGANA All                | Executes all calibrations (Level Cal, Band Cal, Local Leak Suppression, Extra Band Cal) except Extra Band Cal. |
| F2              | Level Cal                 | Executes level calibration.                                                                                    |
| F3              | Band Cal                  | Executes analysis band calibration.                                                                            |
| F4              | Local Leak<br>Suppression | Executes local leak suppression.                                                                               |
| F6              | Extra Band Cal            | Executes band calibration within the current frequency.                                                        |
| F7              | Extra Band Cal Clear      | Clears the calibration values obtained by Extra Band Cal to zero.                                              |
| F8              | Close                     | Returns to the application screen.                                                                             |

The auto calibration function includes the following four functions and a function to execute (1) to (3) functions in a batch.

### (1) Level calibration (Level Cal)

Calibrates reference level errors, RBW switching errors and input attenuator switching errors to minimize level measurement errors.

### Example: Executing signal level calibration

### <Procedure>

- 1. Press Cal (Cal).
- 2. Select F2 (Level Cal).

### (2) Analysis band calibration (Band Cal)

Calibrates the frequency flatness and phase characteristics within the analyzed band.

### Example: Executing analysis band calibration

### <Procedure>

- 1. Press Cal (Cal).
- 2. Select [F3] (Band Cal).

### (3) Local Leak Suppression

Executes calibration to suppress local leaks affecting low frequency and low level measurements.

# Example: Suppressing local leaks using local leak suppression function <Procedure>

- 1. Press Cal (Cal).
- 2. Select F4 (Local Leak Suppression).

The following are the steps to batch execute all calibration functions.

### <Procedure>

- 1. Press Cal (Cal).
- 2. Select [5] (SIGANA All).

### (4) Extra Band Cal

Executes band calibration within the current frequency.

Example: Executes band calibration within the current frequency. <Procedure>

- 1. Press Cal (Cal).
- 2. Select FG (Extra Band Cal).

The calibration value is applied if both of the following conditions are met:

- The difference between "the center frequency at the time of executing Extra Band Cal" and "the set value for the current center frequency" is 100 kHz or less.
- Both of the center frequencies are on the same frequency band.

This function cannot be executed when Spectrum Analyzer is selected. To activate Extra Band Cal, select any function other than Spectrum Analyzer, Signal Generator, BER Measurement, and Power Meter when Spectrum Analyzer is selected.

Extra Band Cal calibration values cannot be applied when Low Phase Noise is enabled. For Low Phase Noise, refer to 3.4.4 "System Settings".

Depending on the version of the software you install, the existing Extra Band Cal calibration values might be cleared when installing the software. When the software is installed successfully, retry to execute Extra Band Cal and obtain a calibration value. For how to install the software, refer to 3.8.1 "Installing software".

### (5) Extra Band Cal Clear

Clears the calibration values obtained by Extra Band Cal.

Example: Clearing the calibration values obtained by Extra Band Cal. < Procedure >

- 1. Press Cal (Cal)
- 2. Select 📴 (Extra Band Cal).

# 3.4 Settings on Configuration Screen

MS2830A system settings, and settings for system information display and common application functions can be configured in the Configuration screen.

Press System to display the Configuration screen.

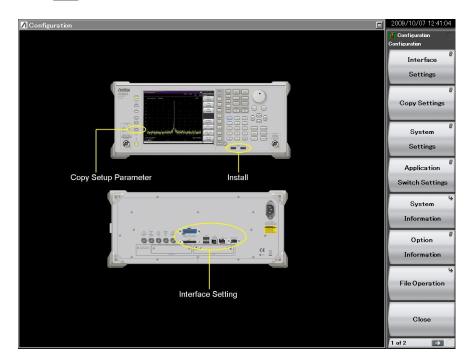

Figure 3.4-1 Configuration screen

# 3.4.1 Display description

The function menu in the Configuration screen consists of two pages, which can be toggled by pressing  $\longrightarrow$ .

Table 3.4.1-1 Configuration menu

| F2 Copy Settings  Sets screen hard copy.  Turns on and off the buzzer sound and sets the reference frequency signal .  F3 System Settings  F4 Application Switch Settings  F5 System Information  F6 Option Information  F7 File Operation  F8 Close  Page 2 Configuration  F9 Consection  F1 Software Install  F2 Calibration Alert  F4 Display Annotation  F6 Save&Recall Settings  Sets screen hard copy.  Turns on and off the buzzer sound and sets the reference frequency signal .  Turns on and off the buzzer sound and sets the reference frequency signal .  Turns on and off the buzzer sound and sets the reference frequency signal .  Sets loading/unloading of applications.  Sets loading/unloading of applications.  Sets system Settings  Displays MS2830A system information.  Sets file and data management.  Sets file and data management.  Sets file and data management.  Sets file and data management.  Sets file and data management.  Sets file and data management.  Sets file operation  Sets file and data management.  Sets file operation  Turns on serven.  Sets software and license installation.  Sets the calibration alert functions.  Sets the calibration alert functions.  Turns on and off frequency and level display on the application screen.  On: Display (default), Off: Hide  Sets the mode for save and recall function.  Sets the mode for save and recall function.  Sets settings related to Correction.                                                                                                    | Function<br>Key | Menu Display         | Function                                                                    |
|----------------------------------------------------------------------------------------------------|-----------------|----------------------|-----------------------------------------------------------------------------|
| F1 Interface Settings  F2 Copy Settings  F3 System Settings  F4 Application Switch Settings  F5 System Information  F6 Option Information  F7 File Operation  F8 Close  Page 2 Configuration  F9 Software Install  F1 Software Install  F2 Calibration Alert  F4 Display Annotation  F6 Save&Recall Settings  F6 Save&Recall Settings  F6 Save&Recall Settings  F7 Correction  F8 Correction  F8 Sets screen hard copy.  F9 Sets screen hard copy.  F9 Sets screen hard copy.  F1 Software Install Sets settings and of the buzzer sound and sets the reference frequency signal.  F8 Supplication Switch Settings and of applications.  F9 Sets loading/unloading of applications.  F9 Sets loading/unloading of applications.  F9 Sets loading/unloa | Page 1          | Configuration        | Press (System Config) to display.                                           |
| Turns on and off the buzzer sound and sets the reference frequency signal.  F3 System Settings  F4 Application Switch Settings  F5 System Information  F6 Option Information  F7 File Operation  F8 Close  Page 2 Configuration  F1 Software Install  F3 Calibration Alert  F4 Display Annotation  F6 Save&Recall Settings  F6 Save&Recall Settings  F7 Correction  F8 System Information  F8 Close  F9 Correction  F9 Save&Recall Settings  F6 Sets loading/unloading of applications.  Sets loading/unloading of applications.  Sets loading/unloading of applications.  Sets software information.  Sets loading/unloading of applications.  Sets loading/unloading of applications.  Sets sets information.  Sets loading/unloading of applications.  Sets loading/unloading of applications.  Sets set loading/unloading of applications.  Sets set loading/unloading of applications.  Sets loading/unloading of applications.  Sets loading/unloading of applications.  Sets set loading/unloading of applications.  Sets file and data management.  Sets file and data management.  Sets file and data management.  Sets file and data management.  Sets set set in great information.  Sets file and data management.  Sets file and data management.  Sets file and data management.  Sets file and data management.  Sets file and data management.  Sets file and data management.  Sets file and data management.  Sets file operation.  Sets file and data management.  Sets file and data management.  Sets file operation.  Sets file and data management.  Sets file and data management.  Sets file and data | F1              | Interface Settings   |                                                                             |
| reference frequency signal .    Page 2   Configuration                                                                                                    | F2              | Copy Settings        | Sets screen hard copy.  3.4.3 "Copy Settings"                               |
| F4 Application Switch Settings  F5 System Information  F6 Option Information  F7 File Operation  F8 Close Page 2 Configuration  F1 Software Install  F3 Calibration Alert  F4 Display Annotation  F6 Save&Recall Settings  F6 Save&Recall Settings  Sets loading/unloading of applications.  Sets loading/unloading of applications.  Sat. 3.4.5 "Application Switch Settings"  3.4.6 "System Information"  Sat. 3.4.6 "System Information"  Sets file and data management.  Sets file and data management.  Sets offiguration screen.  Press 1 to display.  Sets software and license installation.  Sets the calibration alert functions.  Turns on and off frequency and level display on the application screen.  On: Display (default), Off: Hide  3.4.11 "Display Annotation"  Sets the mode for save and recall function.  Sets settings related to Correction.  Sets settings related to Correction.                                                                                                    | F3              | System Settings      | reference frequency signal .                                                |
| System Information    3.4.6 "System Information"   3.4.6 "System Information"   3.4.6 "System Information"   3.4.7 "Option Information"   3.4.7 "Option Information"   3.4.7 "Option Information"   3.4.8 "File Operation"   3.4.8 "File Operation"   3.4.8 "File Operation"   3.4.8 "File Operation"   3.4.8 "File Operation"   3.4.8 "File Operation"   Sets file and data management.    Fa                                                                                                    | F4              |                      | •                                                                           |
| File Operation  File Operation | F5              | System Information   | Displays MS2830A system information.  3.4.6 "System Information"            |
| File Operation  File Operation  File Operation  File Operation  File Close  Closes Configuration screen.  Press of to display.  Sets software and license installation.  Sets software and license installation.  File Operation  From Substitute of Sets of the press of to display.  Sets software and license installation.  Sets software and license installation.  File Operation  From Substitute of Sets software and license installation.  Sets the calibration alert functions.  Turns on and off frequency and level display on the application screen.  On: Display (default), Off: Hide  Save&Recall Settings  Sets the mode for save and recall function.  Sets the mode for save and recall function.  Sets settings related to Correction.  Sets settings related to Correction.                                                                                                    | F6              | Option Information   | Displays options installed in the MS2830A.  3.4.7 "Option Information"      |
| Page 2       Configuration       Press       → to display.         F1       Software Install       Sets software and license installation.         F3       Calibration Alert       Sets the calibration alert functions.         F4       Display Annotation       Turns on and off frequency and level display on the application screen.         On: Display (default), Off: Hide       Image: Alert of the content of the content of                                                                                                    | F7              | File Operation       | Sets file and data management.  3.4.8 "File Operation"                      |
| Sets software and license installation.  3.4.9 "Software Install"  Sets the calibration alert functions.  Sets the calibration alert functions.  Turns on and off frequency and level display on the application screen.  On: Display (default), Off: Hide  3.4.11 "Display Annotation"  Sets the mode for save and recall function.  Sets the mode for save and recall function.  Sets settings related to Correction.  Sets settings related to Correction.                                                                                                    | F8              | Close                | Closes Configuration screen.                                                |
| F1 Software Install  F3 Calibration Alert  Sets the calibration alert functions.  Sets the calibration alert functions.  Turns on and off frequency and level display on the application screen.  On: Display (default), Off: Hide  3.4.11 "Display Annotation"  Sets the mode for save and recall function.  Sets the mode for save and recall function.  Sets settings related to Correction.  Sets settings related to Correction.                                                                                                    | Page 2          | Configuration        | Press (System config), then press → to display.                             |
| Turns on and off frequency and level display on the application screen.  On: Display (default), Off: Hide  3.4.11 "Display Annotation"  Save&Recall Settings  Sets the mode for save and recall function.  Sets settings related to Correction.  Sets settings related to Correction.                                                                                                    | F1              | Software Install     | Sets software and license installation.  3.4.9 "Software Install/Uninstall" |
| the application screen. On: Display (default), Off: Hide 3.4.11 "Display Annotation"  Sets the mode for save and recall function.  Sets settings related to Correction.  Sets settings related to Correction.                                                                                                    | F3              | Calibration Alert    | Sets the calibration alert functions.  3.4.12 "Calibration Alert"           |
| F6 Save&Recall Settings                                                                                                    | F4              | Display Annotation   | the application screen.                                                     |
| Correction 3.4.10 "Correction"                                                                                                    | F6              | Save&Recall Settings | Sets the mode for save and recall function.  3.6.4 "Simple Save&Recall"     |
| F8 Close Closes Configuration screen.                                                                                                    | F7              | Correction           | Sets settings related to Correction.  3.4.10 "Correction"                   |
|                                                                                                    | F8              | Close                | Closes Configuration screen.                                                |

### 3.4.2 Interface Settings

Pressing (Interface Settings) after displays the Interface Settings screen. GPIB, Ethernet and USB interface conditions used for remote control can be set in this screen. Select the item to be set with the cursor, and then press (Set) to reflect the settings of that item.

Refer to Section 1.3 "Interface Settings" in the MS2690A/MS2691A/MS2692A and MS2830A/MS2840A Signal Analyzer Operation Manual (Mainframe Remote Control) for details.

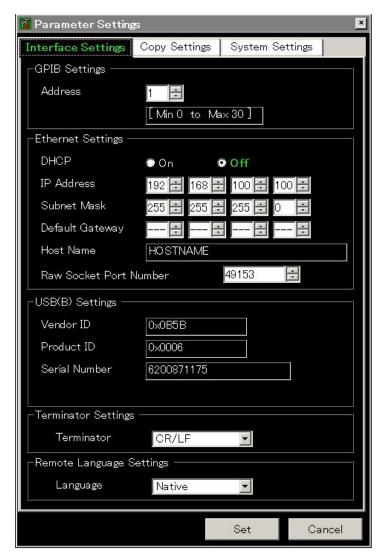

Figure 3.4.2-1 Interface Settings screen

# 3.4.3 Copy Settings

Pressing (Copy Settings) after displays the Copy Settings screen. Screen hard copy conditions can be set in this screen. Select the item to be set with the cursor, and then press (Set) to reflect the settings of that item.

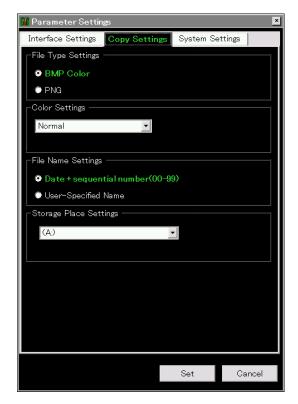

Figure 3.4.3-1 Copy Settings screen

Table 3.4.3-1 Copy Settings items

| Item                   | Description                                                                                                    |
|------------------------|----------------------------------------------------------------------------------------------------|
| File Type Settings     | Selects the file format. BMP or PNG can be set.                                                                                                    |
| Color Settings         | Sets the screen hard copy color. Normal (same as screen display) or Reverse can be selected.                                                                                                    |
| File Name Settings     | The file naming method can be selected from auto (date + sequence number) or random.  This setting is applied also to determining name for parameters and waveform data saving file.  3.6.1 "Saving parameters and waveform data" |
| Storage Place Settings | The file save location can be selected                                                                                                    |

# 3.4.4 System Settings

Pressing (System Settings) after (System Settings) displays the System Settings screen. Select the item to be set with the cursor, and then press (Set) to reflect the settings of that item.

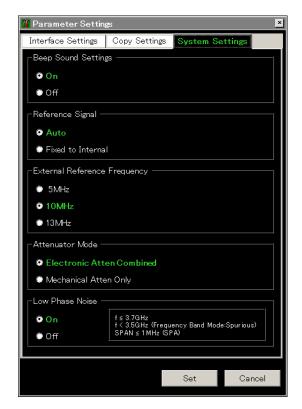

Figure 3.4.4-1 System Settings screen

Table 3.4.4-1 System Settings items

| Item               | Description                                                                                                    |
|--------------------|----------------------------------------------------------------------------------------------------|
| Beep Sound Setting | Sets the warning sound On/Off.                                                                                                    |
|                    | Selects the reference frequency signal type.                                                                                                    |
| Reference Signal   | Auto Detects and automatically selects external reference signal input. Synchronizes the internal reference oscillator when an external input is not detected, and synchronizes to the external reference signal when an external input is detected. |
|                    | <u>Fixed to Internal</u> Uses the internal reference oscillator.                                                                                                    |

Table 3.4.4-1 System Settings items(Cont'd)

| Item                            | Description                                                                                                  |  |
|---------------------------------|----------------------------------------------------------------------------------------------------|--|
| External Reference<br>Frequency | Selects signal frequency, when using external reference signal as the signal source for reference frequency. |  |
|                                 | Switches between Electronic attenuator (E-ATT) and Mechanical attenuator (M-ATT).                            |  |
| Attenuator Mode*1               | Electronic Atten Combined:  Mostly uses E-ATT with partial use of M-ATT.                                     |  |
|                                 | Mechanical Atten Only :<br>Exclusively uses M-ATT.                                                           |  |
| Low Phase Noise*3               | Sets Low Phase Noise option On/Off (enable/disable).                                                         |  |
| Low I hase Noise                | The setting range is displayed at the right side of the frame.                                               |  |

<sup>\*1:</sup> This is displayed for MS2830A-040/041/043/044/045.

Figure 3.4.4-1 is an example for other than Option 040. For Option 040, the setting range display is only for SPAN  $\leq$ 1 MHz (SPA).

<sup>\*2:</sup> The switching is made according to the table shown below.

<sup>\*3:</sup> This is displayed when the MS2830A-062/066 Low Phase Noise Performance Option is installed.

Table 3.4.4-2 Attenuator Mode switching

| Option     | Frequency *4 | Electronic Atten<br>Combined                                                            | Mechanical<br>Atten Only |
|------------|--------------|-----------------------------------------------------------------------------------------|--------------------------|
| 040<br>041 | $\leq$ 6 GHz | $\begin{array}{c} 0 \text{ to } 10 \text{ dB} \rightarrow \\ \text{M-ATT} \end{array}$  | All M-ATT                |
| 043<br>044 |              | $\begin{array}{c} 12 \text{ to } 40 \text{ dB} \rightarrow \\ \text{E-ATT} \end{array}$ |                          |
| 011        |              | $42 \text{ to } 60 \text{ dB} \rightarrow$ M-ATT                                        |                          |
|            | > 6 GHz      | All M-ATT                                                                               | All M-ATT                |
| 045        | ≤ 6 GHz*5    | 0, 10 dB →<br>M-ATT* <sup>7</sup>                                                       | All M-ATT                |
|            |              | $\begin{array}{c} 12 \text{ to } 40 \text{ dB} \rightarrow \\ \text{E-ATT} \end{array}$ |                          |
|            |              | 50, 60 dB →<br>M-ATT                                                                    |                          |
|            | > 6 GHz*6    | All M-ATT                                                                               | All M-ATT                |

- \*4: The following reference frequency is used: Spectrum analyzer mode: STOP frequency Signal analyzer mode: Center frequency
- \*5: Spurious Mode: Stop frequency  $\leq 4.1~\mathrm{GHz}$  and Start frequency  $\leq 4~\mathrm{GHz}$
- \*6: Spurious Mode: Stop frequency  $> 4.1~\mathrm{GHz}$  or Start frequency  $\geq 4~\mathrm{GHz}$
- \*7: Attenuator for 040/041/043/044 uses 2 dB step for both M-ATT and E-ATT
  Attenuator for 045 uses 10 dB step for M-ATT and 2 dB step for E-ATT.

# 3.4.5 Application Switch Settings

Pressing [4] (Application Switch Settings) after [5] displays the Application Switch Settings function menu. The loading/unloading of applications can be set from this menu. Select the item to be set with the cursor, and then press [7] (Set) to display the setting window of that item or start performing the setting.

Table 3.4.5-1 Application Switch Settings items

| Function<br>Key | Menu Display                 | Function                                                                                                    |
|-----------------|------------------------------|----------------------------------------------------------------------------------------------------|
| F1              | Load Application<br>Select   | Selects an application located in the Unloaded Applications frame to startup the selected application.  3.5.1 "Loading applications" |
| F2              | Unload Application<br>Select | Selects an application located in the Loaded Applications frame to end the selected application.  3.5.2 "Unloading applications"     |
| F3              | Position Change              | Sets the loaded application anywhere on the Application Switch menu.  [3] 3.5.4 "Changing application layout"                        |
| F7              | Set                          | Displays the setting window for the items selected by pressing F1, F2, or F3, or starts performing the setting.                      |
| F8              | Close                        | Returns to the Configuration screen.                                                                                                 |

# 3.4.6 System Information

Pressing (System Information) after displays the System Information menu. The MS2830A system information can be viewed from this menu. Pressing the function key corresponding to the system information to be viewed displays the window of the selected item.

Table 3.4.6-1 System Information setting items

| Function<br>Key | Menu Display               | Function                                                                                                    |
|-----------------|----------------------------|----------------------------------------------------------------------------------------------------|
| Page 1          | System Information         | Press System and then press (System Information) to display.                                                                                                    |
| F1              | System Information<br>View | Displays the MS2830A product type, serial number, operating time, and attenuator switching counts.  ATT01: 2 dB (With MS2830A-045: No display) ATT02: 4 dB (With MS2830A-045: No display) ATT03: 8 dB (With MS2830A-045: No display) ATT04: 10 dB ATT05: 16 dB (With MS2830A-045: 30 dB) ATT06: 20 dB |
| F2              | Software Version Vi<br>ew  | Displays the version of the software installed in the MS2830A.                                                                                                    |
| F3              | FPGA Version View          | Displays the FPGA version for each board installed in the MS2830A.                                                                                                    |
| F4              | Board Revision View        | Displays the revisions of each board installed in the MS2830A. (Some boards are not displayed.)                                                                                                    |
| F5              | Software License Vie<br>w  | Displays the license of software installed in the MS2830A.                                                                                                    |
| F6              | SG Wave License<br>View    | Displays the license of SG waveforms installed in the MS2830A (only when a vector signal generator is installed).                                                                                                    |
| Page 2          | System Information         | Press System, and then press (System Information) to display.                                                                                                    |
| F1              | System Reset               | Initializes the system.                                                                                                    |
| F7              | Information Save           | Saves the MS2830A system information.                                                                                                    |

# 3.4.7 Option Information

Pressing (Option Information) after displays the option screen. Information on options installed in the MS2830A can be viewed in this screen.

# 3.4.8 File Operation

Pressing (File Operation) after (System) displays the File Operation function menu. Data files can be managed from this menu. Pressing the function key corresponding to the data file to be managed displays the setting window of that item.

Table 3.4.8-1 Description of File Operation setting items

| Function<br>Key | Menu Display        | Function                                       |
|-----------------|---------------------|------------------------------------------------|
| F1              | Device<br>(D:)      | Selects drive.                                 |
| F2              | Parameter Save Data | Manages save data for parameter settings file. |
| F3              | Copy Data           | Manages copied file data.                      |
| F4              | Trace Data          | Manages trace data.                            |
| F5              | Digitizer Data      | Manages digitized data.                        |
| F7              | System Information  | Manages system information.                    |

### 3.4.9 Software Install/Uninstall

Press state and then press to move to page 2 of the Configuration function menu. Press (Software Install) to display the Software Install menu. Software can be installed and uninstalled to/from the MS2830A from this menu. Pressing the function key corresponding to the item to be set executes the selected item.

Refer to Section 3.8 "Installing and Uninstalling" for details.

### 3.4.10 Correction

When making measurements with a spectrum analyzer, it may be necessary to correct the error and gain of the measurement system. The following are examples of them:

Frequency characteristics and loss of measurement cables

Frequency characteristics and loss of pre-amplifier, etc. connected to RF input connector.

When wanting to measure the field strength with an antenna or near-field probe connected (antenna factor correction).

In the cases above, Correction functions allow you to correct the error and gain.

You can input correction value via csv file or remote control operation. If inputting via csv file, refer to the Recall Correction Table. For details of remote command input, see "Correction Make Up" in Chapter 4 of the MS2690A/MS2691A/MS2692A and MS2830A/MS2840A Signal Analyzer Operation Manual (Mainframe Remote Control).

### Correction

Press (System), and then press (To move to page 2 of the Configuration function menu. Press (Correction) to display the Correction function menu. Those functions are used to set correction factors for frequency characteristics.

Table 3.4.10-1 Correction function menu

| Function<br>Key | Menu Display            | Function                                                                                         |
|-----------------|-------------------------|--------------------------------------------------------------------------------------------------|
| F1              | Correction (On/Off)     | Sets Correction to On/Off. When set to On, the level correction processing function is executed. |
| F2              | Save Correction Table   | Opens the Save Correction Table function menu.                                                   |
| F3              | Recall Correction Table | Opens the Recall Correction Table function menu.                                                 |
| F8              | Close                   | Returns to the Configuration menu.                                                               |

### **Save Correction Table**

Pressing (Save Correction Table) on Correction function menu displays Save Correction Table function menu. Those functions are used to save level frequency characteristics.

Table 3.4.10-2 Save Correction Table function menu

| Function<br>Key | Menu Display          | Function                                                                                                    |
|-----------------|-----------------------|----------------------------------------------------------------------------------------------------|
| F1              | Device<br>(D:)        | Selects the drive.                                                                                                    |
| F7              | Save Correction Table | Saves the level frequency characteristics.  When File Name Setting is set to Data + sequential, the file is automatically named "Corr date_sequential number". The file is in CSV format and is saved in  "[Selected drive]:\Anritsu Corporation\Signal Analyzer\User Data\Corrections\". Up to 1000 files can be saved in the folder. |
| F8              | Close                 | Returns to the Configuration menu.                                                                                                    |

### **Recall Correction Table**

Pressing (Recall Correction Table) on Correction function menu displays the Recall Correction Table function menu. Those functions are used to recall the saved level frequency characteristics.

Table 3.4.10-3 Recall Correction Table function menu

| Function<br>Key | Menu Display               | Function                                                               |
|-----------------|----------------------------|------------------------------------------------------------------------|
| F1              | Device<br>(D:)             | Selects the drive.                                                     |
| F7              | Recall Correction<br>Table | Recalls the level frequency characteristics.  A file is in CSV format. |
| F8              | Close                      | Returns to the Configuration menu.                                     |

A Correction file is in CSV format, as shown below. Signal levels can be corrected by sets of frequency and level in the Correction file. Also, the correction factors between Fa and Fb are calculated by the linear interpolation of log value at Fa and Fb.

Frequency(Hz),Level(dB)

0,0

980000000,1

1000000000,4

1200000000,1

Describe the frequency and level to be corrected within the following range for the CSV file.

Up to 4096 items of correction data can be set.

[Frequency]

Range -1 to 400 GHz

Resolution 1 Hz

Set the unit in Hz.

[Level]

Range -100 to 100 dB

Resolution 0.001 dB

As shown in Figure 3.4.10-4, if the frequency range over which the correction factors are entered is from Fa to Fb, displayed frequency ranges lower than Fa or higher than Fb have correction factors applied. The correction factor for frequencies lower than Fa is the same as that (La) for Fa and the correction factor for frequencies higher than Fb is the same as that (Lb) for Fb. The correction factors between Fa and Fb are calculated by the linear interpolation of log value at Fa and Fb.

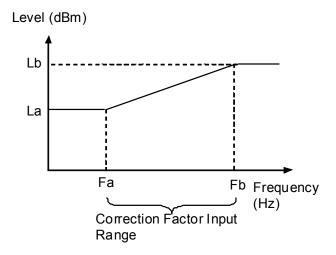

Figure 3.4.10-4 Operation When Correction Factors Are Entered

Correction factors apply to all the applications other than Signal Generator.

In Signal Analyzer functions, the correction factors of the center frequency are applied to all the trace data in the same span.

Executing the following functions initializes the correction factors. Installing application software does not initialize the correction factors.

To execute System Reset.

To execute the system recovery functions.

# 3.4.11 Display Annotation

When Display Annotation is OFF, the measurement target's frequency and level included in the frequency-related settings, level-related settings, marker values, and measurement results are hidden from the application screen to avoid being seen.

Press System and then press . Switch On/Off the display by pressing (Display Annotation) on Page 2 of the Configuration function menu.

On Displays frequency and signal level. (Default)

Off Hides frequency and signal level.

### Note:

When Display Annotation is Off, only applications that support Display Annotation function are displayed in the Application Switch menu.

### 3.4.12 Calibration Alert

Calibration Alert displays an alert when the temperature change or the elapsed time based on the last automatic calibration (SIGANA All) meets the trigger conditions. The trigger conditions for alerts, or temperature thresholds and elapsed time, can be specified.

Press [System] and then press . Pressing [F3] (Calibration Alert) on Page 2 of the Configuration function menu displays the Calibration Alert function menu.

Table 3.4.12-1 Calibration Alert function menu

| Function<br>Key | Item         | Description                                                                                                    |
|-----------------|--------------|----------------------------------------------------------------------------------------------------|
| F1              | Alert Mode   | Specifies the trigger conditions for alerts.  None No alert occurs.  Temperature An alert occurs when a temperature goes outsides the specified thresholds based on the internal temperature measured at the last automatic calibration (SIGANA All).  Elapsed Time An alert occurs when the time passes longer than the specified Elapsed Time since the last automatic calibration time (SIGANA All)  Both An alert occurs when either of temperature change or elapsed time meets the trigger conditions. |
| F2              | Temperature  | Specifies the temperature thresholds for alerts.  Range 0.5 to 50.0°C  Resolution 0.5°C  Default 2.0°C                                                                                                    |
| F3              | Elapsed Time | Specifies the elapsed time for alerts.  Range 1 to 200 h (hours)  Resolution 1 h (hour)  Default 1 h (hour)                                                                                                    |

When the specified trigger conditions are met, an alert appears at upper part of the screen as Figure 3.4.12-1. An alert is released by executing automatic calibration (SIGANA All).

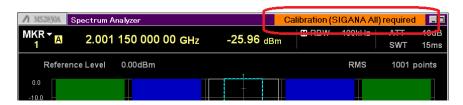

Figure 3.4.12-1 Alert Display

When Alert Mode is Both or Temperature, the alert remains displayed even after the internal temperature goes back to within the specified thresholds. The alert is released by executing automatic calibration (SIGANA All).

### Notes:

- Even when the trigger conditions are met, no alert appears for the first 30 minutes after turning On the MS269xA, because it is the warm-up time.
- This function uses Windows date/time to monitor the elapsed time from the last automatic calibration (SIGANA All). An alert is not displayed at correct elapsed time when the Windows date/time is changed. Execute automatic calibration (SIGANA All) again if it is changed.
- An alert is not displayed when using the MX269010A Mobile WiMAX Measurement Software. Query the alert status by remote control command when using the above software. For details of remote control commands to query status, refer to "Status of Calibration Alert" in Section 4.1 "Application Common Device Messages" in the MS2690A/MS2691A/MS2692A and MS2830A/MS2840A Signal Analyzer Operation Manual (Mainframe Remote Control).

# Loading, Unloading, and Switching Applications

The following describes the procedures for loading, unloading and switching applications (signal analyzer, spectrum analyzer, etc.).

Loading applications refers to the setting of applications already installed to an execution state. Loaded applications are registered to the Application Switch menu and are in an operable state. In addition, these applications enter an execution state when the power is turned on after registration. At the factor default, all applications are installed thus in "loaded" state. However, application in excess of maximum number of loadable applications is listed as "Unloaded".

Unloading applications refers to the halting and ending of applications in an execution state. Unloaded applications are released from Application Switch menu registration and will not run until they are re-loaded.

Switching applications refers to the operation for selecting the applications to be operated from the applications in an execution state. You can select the target applications from the Application Switch menu.

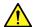

### CAUTION

- Applications registered to the Application Switch menu automatically enter an execution state when starting up the MS2830A. The more registered applications, the longer startup will take.
- In the event running applications are suddenly ended while operating Windows, press (Power), turn the MS2830A power Off or shutdown Windows, and then turn the MS2830A power On again.
- When many applications are running simultaneously and the measurement software calls a measurement function from the signal or spectrum analyzer functions, sometimes the application may take a long time to switch. Reducing the number of simultaneously running applications by unloading them will help prevent this problem.

### 3.5.1 Loading applications

Applications can be loaded from the Configuration screen.

### <Procedure>

- 1. After pressing (System), press (Application Switch Settings) to display the Application Switch Registration screen.
- 2. Press [f] (Load Application Select), select the applications to be loaded from the applications displayed in "Unloaded Applications" at the bottom part of the screen, and then press [f] (Set).

  Press [f] (Load Application Select) once again, when an error message "Loading application failed" is displayed.

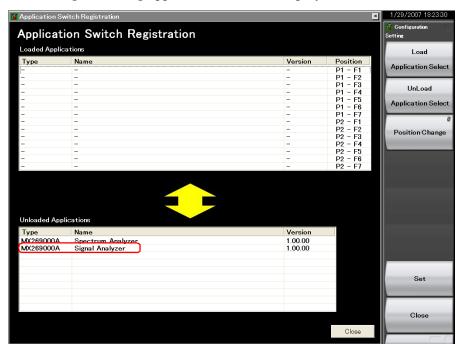

Figure 3.5.1-1 Application Switch Registration screen

3. When registered correctly, the selected applications will be displayed in "Loaded Applications" at the top part of the screen.

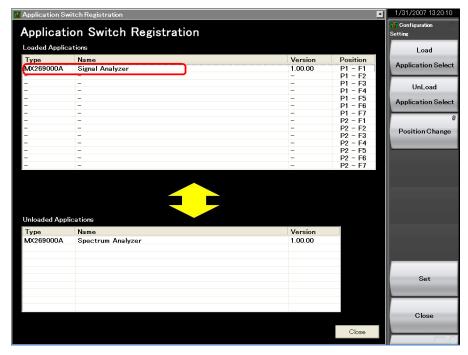

Figure 3.5.1-2 Application Switch Registration screen

4. Press Application to display the Application Switch menu. Check that the loaded application is displayed in the menu. Select the application with the function key to operate the application.

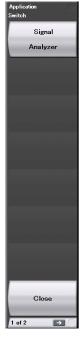

Figure 3.5.1-3 Application Switch Menu screen

# 3.5.2 Unloading applications

Applications can be unloaded from the Configuration screen.

### <Procedure>

- 1. After pressing (System), press (Application Switch Settings) to display the Application Switch Registration screen.
- 2. Press [52] (Unload Application Select), select the application to be unloaded from the applications displayed in "Loaded Applications" at the top part of the screen with the cursor, and then press [57] (Set).

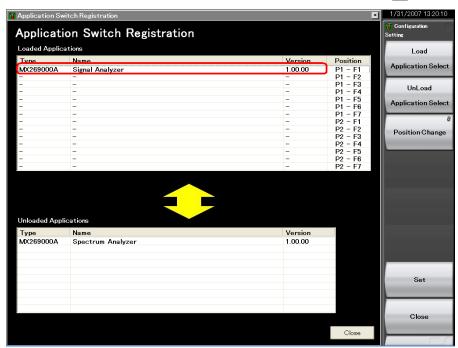

Figure 3.5.2-1 Application Switch Registration screen

3. When ended correctly, the selected applications will be displayed in "Unloaded Applications" at the bottom part of the screen.

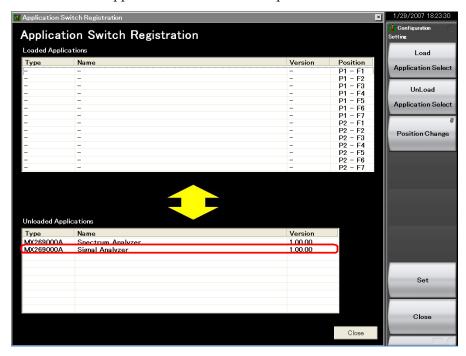

Figure 3.5.2-2 Application Switch Settings screen

# 3.5.3 Switching applications

Applications to be operated can be switched in the Application Switch menu.

Pressing Application Switch menu screen. Pressing the function key corresponding to the application switches to the selected application screen.

If the Application (Auto/Manual) setting is set to Auto as explained in "3.5.4 Changing application layout", the application you selected above is assigned. From the next time on, you can call up the application by only pressing Appli.

### Note:

When Display Annotation is Off, only applications that support Display Annotation function are displayed in the Application Switch menu.

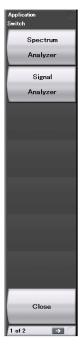

Figure 3.5.3-1 Application Switch menu

# 3.5.4 Changing application layout

The layout of applications can be changed as desired in the Application Switch menu. Set the application layout in the Configuration screen.

### <Procedure>

- 1. After pressing (System), press (Application Switch Settings) to display the Application Switch Registration screen.
- 2. Press [53] (Position Change) to display the Application Switch Function Position Edit screen. The Setting function menu is also displayed.

### Note:

The arrangement in the Function Position area is the arrangement of the function keys displayed according to the Application Switch key.

The arrangement in the Application Key area is the same as the Application Key arrangement.

Table 3.5.4-1 Setting function menu description

| Function<br>Key | Menu Display                 | Function                                                                                                    |
|-----------------|------------------------------|----------------------------------------------------------------------------------------------------|
| F1              | Application<br>(Auto/Manual) | Auto: The setting of Application Key slot 5 is performed automatically, and an application is assigned to the Appli key automatically.  3.5.3 "Switching applications" Manual: The setting of Application Key slot 5 is performed manually, and the assignment of an application to the Appli key is fixed. |
| F7              | Set                          | Finalizes the assignment of applications.                                                                                                    |
| F8              | Cancel                       | Returns to the Configuration screen.                                                                                                    |

3. In the Function Position field, select the application whose layout is to be changed with the cursor, and then press (Enter).

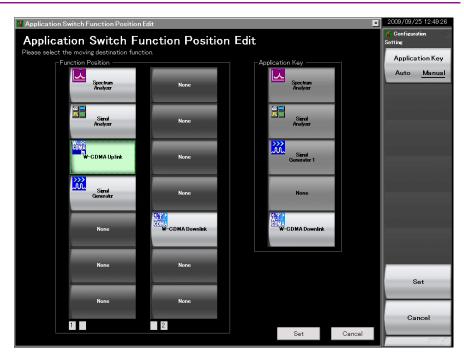

Figure 3.5.4-1 Application Switch Function Position Edit screen

4. Select the new position from the slots in the Function Position area or slot 5 in the Application Key area using the cursor keys and press

#### Note:

Slots 1, 2, and 3 in the Application Key area are automatically assigned to the Spectrum Analyzer, Signal Analyzer, and Signal Generator applications in accordance with the application key display on the front panel. Slot 4 is not used.

Any application can be set for slot 5 and assigned to the Appli key.

5. After checking that the application is placed in the selected position, press [7] (Set).

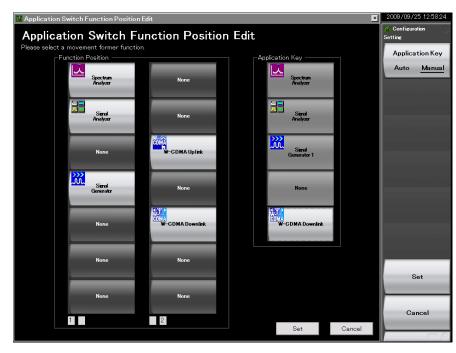

Figure 3.5.4-2 Application Switch Function Position Edit screen

# 3.6 Save and Recall Functions

This section describes the conditions for setting parameters to the internal hard disk and USB memory (Parameter) and saving (Save) and recalling (Recall) of waveform data (Trace).

#### Note:

Use the USB memory supplied with the MS2830A. Using other USB memories may cause malfunction due to device incompatibility.

### 3.6.1 Saving parameters and waveform data

With the MS2830A, the current setting conditions and waveform data can be saved to the internal hard disk or a USB memory.

### Saving parameter settings

### <Procedure>

- 1. Press Save from the Configuration screen, Signal Analyzer screen, or Spectrum Analyzer screen to display the Save function menu shown in Table 3.6.1-1.
- 2. Press [F] (Device) to change the save destination. When the Setting window is displayed, select the drive to be saved and then press [F7] (Set) to set.
- 3. When the save destination has been determined, press [7] (Save Application). The save target will be all parameter setting conditions (Parameter) of the launched applications.

The parameter saving file will be output with the name "Param\_date\_sequential number.xml." If a parameter is saved on the same date, the file is automatically named in the order "Param\_date\_000.xml," "Param\_date\_001.xml," "Param\_date\_002.xml" and so on. Parameter saves of up to "Param\_date\_999.xml" can be made.

A sequential number from 000 to 999 will be added to the file name.

To specify the file name, set User Specified Name in File Name Settings in Copy Settings. The parameter saving file name can be specified when saving.

3.4.3 "Copy Settings"

Files will be saved in the following directory of the save target drive specified in [F1] (Device).

\Anritsu Corporation\Signal Analyzer\User Data\ Parameter Setting

Up to 1000 files can be saved in the folder.

### Saving waveform data

### <Procedure>

- 1. Press (Save) from the Signal Analyzer and Spectrum Analyzer screen to display the Save function menu shown in Table 3.6.1-1.
- 2. Press [5] (Device) to change the save destination. When the Setting window is displayed, select the drive to be saved and then press [57] (Set) to set.
- 3. When the save destination has been determined, press [F5] (Save Waveform CSV DATA). The save target will be the waveform data (Trace).

Table 3.6.1-1 Description of Save function menu

| Function<br>Key                               | Menu Display                                               | Function                                                                 |
|-----------------------------------------------|------------------------------------------------------------|--------------------------------------------------------------------------|
| F1                                            | Device<br>(D:)                                             | Changes the saving destination.                                          |
| F3                                            | Save Limit Displays the Save Limit function menu.          |                                                                          |
| F4                                            | Save on Event Displays the Save on Event function mer      |                                                                          |
| F5                                            | F5 Save Waveform CSV Saves the displayed waveform data (Tr |                                                                          |
| F7                                            | Save Application                                           | Saves the parameter setting conditions of all the launched applications. |
| F8 Close Returns to the Configuration screen. |                                                            | Returns to the Configuration screen.                                     |

A sequential number from 00 to 99 will be added to the file name. If a file with file number 99 is used, no more files can be saved.

To specify the file name, set User Specified Name in File Name Settings in Copy Settings. The waveform data file name can be specified when saving.

3.4.3 "Copy Settings"

Files will be saved in the following directory of the save target drive specified in [F] (Device).

\Anritsu Corporation\Signal Analyzer\User Data\Trace Data

The maximum number of files in one folder is:

Signal Analyzer: 1000 Spectrum Analyzer: 100

### 3.6.2 Recalling parameters

With the MS2830A, settings can be restored by loading saved setting conditions from the internal hard disk or a USB memory.

Recalling parameter setting conditions only of applications to be operated using Application Switch

- 1. Press room the Configuration, Signal Analyzer, or Spectrum Analyzer screen to display the Recall function menu shown in Table 3.6.2-1.
- 2. Press [5] (Device) to change the location of saved parameter setting conditions. When the Setting window is displayed, select the drive in which parameter setting conditions are saved, and then press [57] (Set) to set.
- 3. Press (Recall Current Application) to display the Parameter Save Data List.
- 4. Select the parameter setting conditions to be recalled with the cursor, and then press (Set) to recall parameter setting conditions to the application.

Recalling parameter setting conditions for all launched applications. <Procedure>

- 1. Press recall from the Configuration, Signal Analyzer or Spectrum Analyzer screen to display the Recall function menu shown in Table 3.6.2-1.
- 2. Press (Device) to change the location of saved setting parameters. When the Setting window is displayed, select the drive in which setting parameters are saved, and then press (Set) to set.
- 3. Press (Recall All Application) to display the Parameter Save Data List.
- 4. Select the parameter setting conditions to be recalled with the cursor, and then press (Set) to recall the parameter setting conditions to all loaded applications.

Table 3.6.2-1 Recall Menu Items

| Function<br>Key | Menu Display               | Function                                                                                                    |  |  |
|-----------------|----------------------------|----------------------------------------------------------------------------------------------------|--|--|
| F1              | Device<br>(D:)             | Changes the saving destination.                                                                                                    |  |  |
| F6              | Recall Current Application | Displays the Parameter Save Data List. This function is used to recall the parameter setting conditions of only the current application. |  |  |
| F7              | Recall all Application     | Displays the Parameter Save Data List. This function is used to recall the parameter setting conditions of all the loaded applications   |  |  |
| F8 Close        |                            | Returns to the Configuration screen.                                                                                                    |  |  |

### 3.6.3 Screen hard copy

A displayed screen image can be saved to the internal hard disk or a USB memory as a BMP or PNG formatted file.

The conditions for copying a screen image can be set in the Copy Settings screen. Refer to the following section for details.

3.4.3 "Copy Settings"

### Executing screen hard copy

#### <Procedure>

- 1. Display the screen to be saved.
- 2. Press Copy to save the screen image to the selected media in BMP or PNG format. A saved file name is displayed when saving is completed.

The image file will be output with the file name

"Copy\_Date\_Sequence\_Number.bmp". When screen hard copies are made on the same date, they are automatically named in an order as "Copy\_Date\_000.bmp", "Copy\_Date\_001.bmp", "Copy\_Date\_002.bmp", and so on. Screen hard copies of up to "Copy\_Date\_999.bmp" can be made. A sequential number from 000 to 999 will be added to the file name.

Files will be saved in the following directory of the save target drive specified in [F] (Device).

\Anritsu Corporation\Signal Analyzer\User Data\Copy Files

Up to 1000 files can be saved in the folder.

### 3.6.4 Simple Save&Recall

This function allows parameter setting conditions to be recalled with little operations.

### **Enabling Simple Save&Recall**

- 1. Press (System) to display the Configuration screen.
- 2. Press  $\longrightarrow$  to display page 2 of the Configuration function menu.
- 3. Press (Save&Recall Settings) to display the Save&Recall Settings function menu in Figure 3.6.4-1.

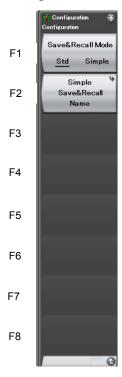

Figure 3.6.4-1 Save&Recall Settings function menu

Table 3.6.4-1 Save&Recall Settings function menu

| Menu Display               | Description                                                                                                    |  |
|----------------------------|----------------------------------------------------------------------------------------------------|--|
| Save&Recall Mode           | Switches the Save&Recall mode.  Set the Standard mode or Simple mode.  3.6.1 "Saving parameters and waveform data"  3.6.2 "Recalling parameters" |  |
| Simple Save&Recall<br>Name | Use this item to change the parameter name (file name) to be saved from the default setting in Simple mode.                                      |  |

### Changing the parameter name (file name) to be saved from the default setting

Pressing [F2] (Simple Save&Recall Name) in Figure 3.6.4-1 displays the Simple Save&Recall Name function menu in Figure 3.6.4-2. Up to ten parameter names can be registered in Simple mode.

The default parameter names are PRM\_1 to PRM\_10. To change the parameter name, press the function key to be changed.

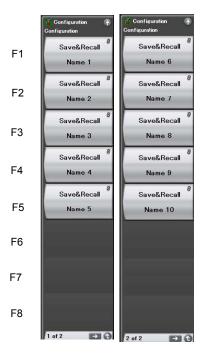

Figure 3.6.4-2 Simple Save&Recall Name function menu

### Simple Save function

Pressing Save in Simple mode displays the Simple Save function menu in Figure 3.6.4-3.

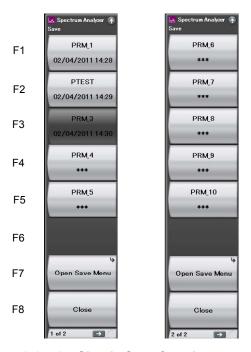

Figure 3.6.4-3 Simple Save function menu

Parameter names set with the Simple Save&Recall Name function menu are displayed on the function keys.

When the Protect of the parameter saving file has been set to On (when set to Read-only), the relevant function key is grayed out, and if it is pressed, an error message is displayed.

The last saved date and time of the parameter saving file is displayed in the second line. If the corresponding parameter saving file does not exist, "\*\*\*" is displayed on the function key.

In the example in Figure 3.6.4-3, the parameter name of PRM\_2 has been changed to the parameter name of PTEST. Also, PRM\_3 file has been set to Read-only.

Pressing the function key stores the parameter saving file with the parameter name displayed.

\Anritsu Corporation\Signal Analyzer\User Data\Parameter Setting

The parameter settings can be saved in Standard mode on Open Save Menu.

3.6.1 "Saving parameters and waveform data"

### Simple Recall function

Pressing in Simple mode displays the Simple Recall function menu in Figure 3.6.4-4.

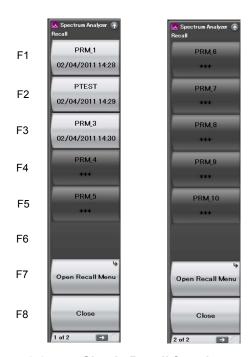

Figure 3.6.4-4 Simple Recall function menu

Parameter names set with the Simple Save&Recall Name function menu are displayed on the function keys.

The last saved date and time of the parameter saving file is displayed in the second line.

Pressing the function key executes Recall of the corresponding parameter saving file.

If the corresponding parameter saving file does not exist, the function key is grayed out, and if it is pressed, an error message is displayed.

The parameter settings can be recalled in Standard mode on Open Recall Menu.

3.6.2 "Recalling parameters"

## 3.7 Initializing

This section describes how to initialize settings.

### **3.7.1 Preset**

Preset is a function for initializing application settings. Configuration screen settings are not initialized using this function. Similarly, there is no effect on user data saved to the internal hard disk.

- 1. Press on to display the Preset function menu.
- 2. Press [f] (Preset) to initialize only applications to be operated using the Application Switch.
- 3. Press (Preset All Application) to initialize all loaded applications.

Table 3.7.1-1 Preset function menu items

| Function<br>Key | Menu Display           | Function                                                                         |
|-----------------|------------------------|----------------------------------------------------------------------------------|
| F1              | Preset                 | Initializes only the application subject to operation by the Application Switch. |
| F5              | Preset All Application | Initializes all the loaded applications.                                         |
| F6              | Reboot                 | Restarts the equipment.                                                          |
| F8              | Close                  | Closes the current menu screen and returns to the Configuration screen.          |

### 3.7.2 System Reset

System Reset is a function for initializing all installed applications and Configuration screen settings, and deleting all user data saved to the internal hard disk.

### Note:

User data deleted by executing this function cannot be recovered.

- 1. Press (System) to display the Configuration screen.
- 2. Press (System Information) and then press ( to display page 2 of the System Information function menu.
- 3. Press [5] (System Reset) to execute System Reset.
- 4. The MS2830A restarts automatically when System Reset is completed.

Table 3.7.2-1 System Information function menu (2/2)

| Function Key Menu Display Function |                    | Function                                                                                                    |
|------------------------------------|--------------------|----------------------------------------------------------------------------------------------------|
| Page 2                             | System Information | Pressing System, then → and then → displays page 2 of the System Information menu.                                                                                                    |
| F1                                 | System Reset       | Initializes all the installed applications and the Configuration screen settings, and erases all the user data saved on the internal hard disk.  Erased user data cannot be recovered. |
| F7                                 | Information Save   | Saves the system information                                                                                                    |

## 3.8 Installing and Uninstalling

This section describes the procedure for installing application software and licenses.

### 3.8.1 Installing software

### Preparation for installing USB memory

- Connect the USB memory to the PC, and then insert the installation disk.
- 2. Select MS2830A Install from Install Software on the installation menu.
- 3. Specify the root directory of the connected USB memory on the installation directory specification window (e.g., "E:\" when the USB memory is drive E).
- 4. Click **OK** to copy the installation data into the USB memory.

  The installation data is copied into the "E:\Anritsu

  Corporation\Signal Analyzer\Install" folder, when the USB memory is drive E.
  - Set the same folder configuration before the installation, in order to manually install by copying a set of the installation files in the USB memory and drive D.

### Installing software

#### <Procedure>

- 1. Remove the peripheral devices from the USB ports of the MS2830A, other than mouse and keyboard.
- 2. Press System to display the Configuration screen, and then press (Software Install) from page 2 of the Configuration function menu.
- 3. The Software Install menu shown in Figure 3.8.1-1 is displayed. Press [1] (Install).
- 4. The installation selection menu is displayed. Insert the USB memory containing the purchased software data into the USB port of the MS2830A.

### Note:

Do not insert any devices other than USB memory to the USB ports during installation.

- 5. Press (Software) to display the device selection window.
- 6. Select the USB memory device containing the software with the cursor, and then press (Set). The versions of the already installed software (Installed Applications) and of the software to install (Installation Package on XX) are displayed. They cannot be selected and installed individually.
- 7. When pressing [f] (Install), a message box asking "Do you install the application software?" is displayed. Press **Yes** to start installation.
- 8. The MS2830A restarts automatically when the installation is completed.

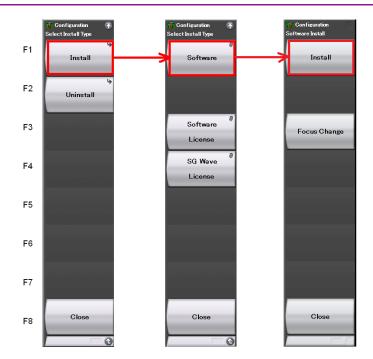

Figure 3.8.1-1 Software Install menu

### Installing software licenses

- 1. Press to display the Configuration function screen, and then press (Software Install) from page 2 of the Configuration function menu.
- 2. The Software Install menu shown in Figure 3.8.1-2 is displayed. Press [1] (Install).
- 3. The installation selection menu is displayed. Insert the USB memory containing the purchased software license data into the USB port of the MS2830A.
- 4. Press (Software License) to display the device selection window.
- 5. Select the USB memory device containing the software license with the cursor, and then press (Set). The licenses already installed (Installed Licenses) and the licenses to install (Installation Licenses on XX) are displayed. Select licenses to install.
- 6. When pressing [F] (Install), a message box asking "Do you install the selected application software license?" is displayed. Press **Yes** to start installation.
- 7. The license becomes valid when the MS2830A is restarted after installation is completed.

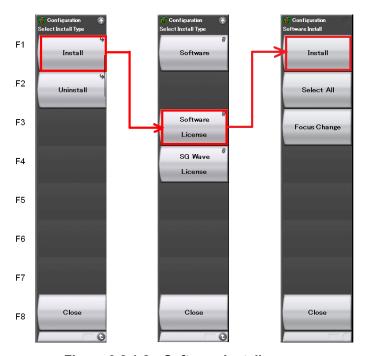

Figure 3.8.1-2 Software Install menu

### Installing waveform pattern licenses

- 1. Press (System) to display the Configuration screen, and then press (Software Install) from page 2 of the Configuration function menu.
- 2. The Software Install menu shown in Figure 3.8.1-3 is displayed. Press [1] (Install).
- 3. The installation selection menu is displayed. Insert the USB memory containing the purchased software license data into the USB port of the MS2830A.
- 4. Press [4] (SG Wave License) to display the device selection window.
- 5. Select the USB memory device containing the software license with the cursor, and then press [7] (Set). The licenses already installed (Installed Licenses) and the licenses to install (Installation Licenses on XX) are displayed. Select licenses to install.
- 6. When pressing [f] (Install), a message box asking "Do you install the selected SG Waveform license?" is displayed. Press **Yes** to start installation.
- 7. The license will be valid when the MS2830A is restarted after installation is completed.

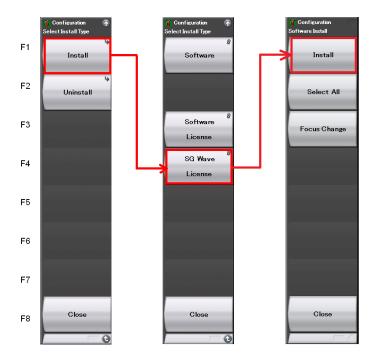

Figure 3.8.1-3 Software Install menu

### 3.8.2 Uninstalling software

The Install screen must be displayed in order to uninstall software or license files from the MS2830A.

### **Uninstalling software**

- 1. Press system to display the Configuration screen, and then press (Software Install) from page 2 of the Configuration function menu.
- 2. The Software Install menu shown in Figure 3.8.2-1 is displayed. Press [2] (Uninstall).
- 3. The installation selection menu is displayed. Press [5] (Software).
- 4. The installed software list screen is displayed. Select the software to be uninstalled from the installed software with the cursor.
- 5. When pressing (Uninstall), a message box asking "Do you uninstall the selected application software?" is displayed. Press **Yes** to start uninstallation.

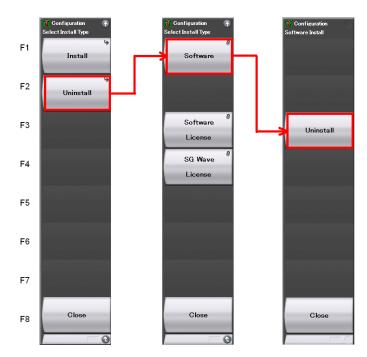

Figure 3.8.2-1 Software Install menu

### **Uninstalling software licenses**

- 1. Press System to display the Configuration screen, and then press (Software Install) from page 2 of the Configuration function menu.
- 2. The Software Install menu shown in Figure 3.8.2-2 is displayed. Press [2] (Uninstall).
- 3. The installation selection menu is displayed. Press (Software License).
- 4. The installed software license list screen is displayed. Select the software license to be uninstalled from the installed software licenses with the cursor.
- 5. When pressing [53] (Uninstall), a message box asking "Do you uninstall the selected application software license?" is displayed. Press **Yes** to start uninstallation.

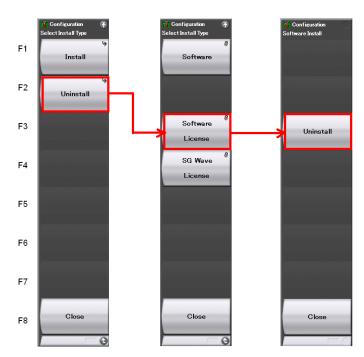

Figure 3.8.2-2 Software Install menu

### Uninstalling waveform pattern licenses

- 1. Press system to display the Configuration screen, and then press (Software Install) from page 2 of the Configuration function menu.
- 2. The Software Install menu shown in Figure 3.8.2-3 is displayed. Press [2] (Uninstall).
- 3. The installation selection menu is displayed. Press [4] (SG Wave License).
- 4. The installed software license list screen is displayed. Select the software license to be uninstalled from the installed software licenses with the cursor.
- 5. When pressing [53] (Uninstall), a message box asking "Do you uninstall the selected SG Waveform license?" is displayed. Press **Yes** to start uninstallation.

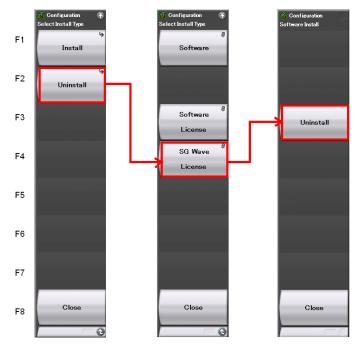

Figure 3.8.2-3 Software Install menu

# Chapter 4 Tutorial

This chapter describes the waveform display of the signal analyzer and spectrum analyzer.  $\$ 

| 4.1 | Spectrum Analysis Using Signal Analyzer    | 4-2 |
|-----|--------------------------------------------|-----|
|     | 4.1.1 Spectrum analysis                    | 4-2 |
| 4.2 | Spectrum Analysis Using Spectrum Analyzer4 |     |
|     | 4.2.1 Spectrum Analysis                    | 4-6 |

## 4.1 Spectrum Analysis Using Signal Analyzer

Option 006/106 is required to use the signal analyzer function.

### 4.1.1 Spectrum analysis

The section describes the operation procedure for displaying input signal waveforms to the application screen of the signal analyzer.

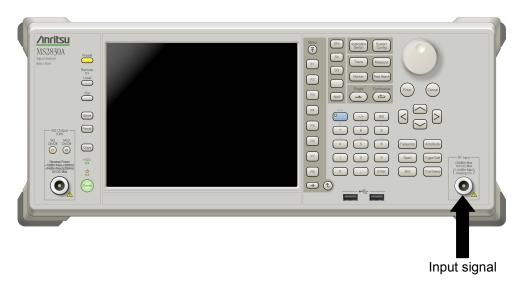

Figure 4.1.1-1 Front panel

Example: Input Signal: Frequency: 1 GHz (CW)

Level: -10 dBm

- 1. Connect the input signal to the RF Input on the front panel of the MS2830A.
- 2. Press System then (Application Switch Settings) to display the Application Switch Settings menu.
- 3. Press [f] (Load Application Select) to select within the "Unload Applications" column of the application with the cursor. Select "Signal Analyzer" here with the cursor, and then press [f] (Set).
- 4. Check that "Signal Analyzer" is displayed within the "Loaded Applications" column then press Application.
- 5. Pressing the function key corresponding to the Signal Analyzer from the Application Switch Settings menu displays the application main screen of the Signal Analyzer.

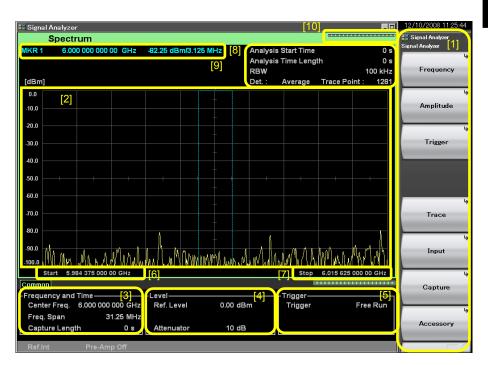

Figure 4.1.1-2 Application main screen

Table 4.1.1-1 Display items for Signal Analyzer

|      | , , , , , , , , , , , , , , , , , , ,                                                                                                    |
|------|----------------------------------------------------------------------------------------------------|
| Item | Description                                                                                                    |
| [1]  | This is the main function key of the signal analyzer. Basic parameter settings of the signal analyzer are configured here.  Signal Analyzer Function Operation  2.1 "Display Description" |
| [2]  | Displays signal waveforms.                                                                                                    |
| [3]  | Displays the center frequency, frequency span and other frequency parameters.  Signal Analyzer Function Operation  2.2 "Setting Frequency"                                                |
| [4]  | Displays the reference level, input attenuator value and other level parameters.  Signal Analyzer Function Operation  2.3 "Setting Level"                                                 |
| [5]  | Displays the trigger source, trigger level and other trigger parameters.  Signal Analyzer Function Operation  3.2 "Trigger Function"                                                      |
| [6]  | Displays the start frequency.  Signal Analyzer Function Operation  2.2.3 "Setting start frequency"                                                                                        |
| [7]  | Displays the stop frequency.  Signal Analyzer Function Operation  2.2.4 "Setting stop frequency"                                                                                          |
| [8]  | Displays the analysis start time, analysis time span, resolution bandwidth and other Spectrum trace parameters.  Signal Analyzer Function Operation  4.2.1 "What is Spectrum trace?"      |
| [9]  | Displays marker values.  Signal Analyzer Function Operation  4.2.9 "Setting marker search"                                                                                                |
| [10] | This is used as an indictor expressing an analysis progression rate.                                                                                                    |

- 6. Frequency settings must be changed to display the input signal in the waveform display screen. Press (Frequency).
- 7. Press [5] (Center Frequency) and then enter the desired frequency using the numeric keypad. The center frequency setup window is displayed.

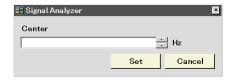

Figure 4.1.1-3 Center frequency setup window

Tutorial

8. Enter the center frequency then select the unit, from GHz, MHz, kHz, and Hz.

Example: To set 1 GHz for the center frequency, press and then (GHz).

The waveform of the input signal is now displayed on the screen (see Figure 4.1.1-4).

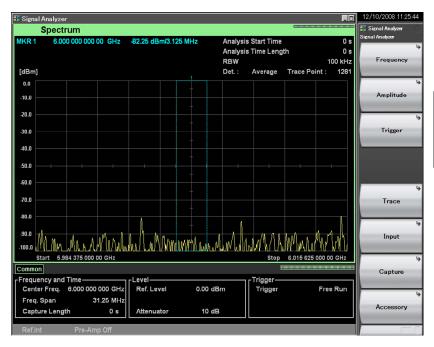

Figure 4.1.1-4 Waveform display using Signal Analyzer

Refer to the MS2830A/MS2840A Signal Analyzer Operation Manual (Signal Analyzer Function Operation) for how to use the Signal Analyzer.

## 4.2 Spectrum Analysis Using Spectrum Analyzer

### 4.2.1 Spectrum Analysis

This section describes the operation procedure for displaying input signal waveforms to the application screen of the spectrum analyzer.

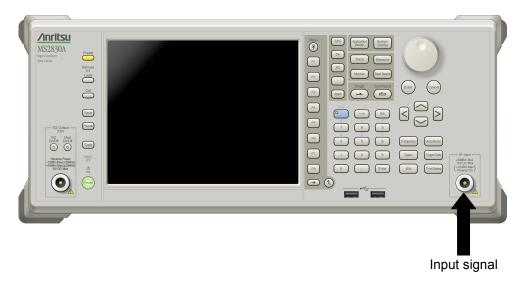

Figure 4.2.1-1 Front panel

Example: Input Signal: Frequency: 1 GHz (CW)

Level: -10 dBm

#### <Procedure>

- 1. Connect the input signal to the RF Input on the front panel of the MS2830A.
- 2. Press System then (Application Switch Settings) to display the Application Switch Settings menu.
- 3. Press [F] (Load Application Select) to select within the "Unload Applications" column of the application with the cursor. Select "Spectrum Analyzer" here with the cursor, and then press [F] (Set).
- 4. Check that "Spectrum Analyzer" is displayed within the "Loaded Applications" column then press [Application].
- Pressing the function key corresponding to the Spectrum Analyzer from the Application Switch Settings menu displays the application main screen of the Spectrum Analyzer.

The application is shipped already loaded.

The application is set to start automatically at power startup.

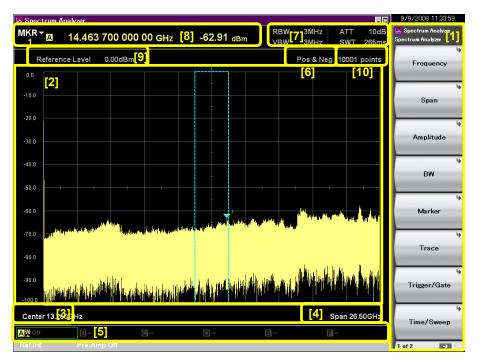

Figure 4.2.1-2 Application main screen

Table 4.2.1-1 Display items for Spectrum Analyzer

|      | · · · · · · · · · · · · · · · · · · ·                                                                                                    |
|------|----------------------------------------------------------------------------------------------------|
| Item | Description                                                                                                    |
| [1]  | This is the main function key of the spectrum analyzer. Basic parameter settings of the spectrum analyzer are configured here.  Spectrum Analyzer Function Operation 2.1 "Display Description" |
| [2]  | Displays signal waveforms.                                                                                                    |
| [3]  | Displays the start frequency.  Spectrum Analyzer Function Operation  2.3.3 "Setting start frequency"                                                                                           |
| [4]  | Displays the stop frequency.  Spectrum Analyzer Function Operation  2.3.4 "Setting stop frequency"                                                                                             |
| [5]  | Displays trace parameters.  Spectrum Analyzer Function Operation Chapter 3 "Selecting Display Mode"                                                                                            |
| [6]  | Displays the wave detection mode status.  Spectrum Analyzer Function Operation  3.1.4 "Setting wave detection mode"                                                                            |
| [7]  | Displays the resolution bandwidth, video bandwidth, input attenuator and sweep time parameters.  Spectrum Analyzer Function Operation 2.4.2 "Setting input attenuator" 2.5 "Setting RBW/VBW"   |
| [8]  | Displays marker values.  Spectrum Analyzer Function Operation  4.1 "Setting Marker"                                                                                                    |
| [9]  | Displays the reference level.  Spectrum Analyzer Function Operation  2.4.1 "Setting reference level"                                                                                           |
| [10] | Displays the number of trace points  Spectrum Analyzer Function Operation  3.3 "Setting Time/Sweep"                                                                                            |

- 6. Frequency settings must be changed to display the input signal to the waveform display screen. Press (Frequency).
- 7. Press [5] (Center Frequency) and then enter the desired frequency using the numeric keypad. The center frequency setup window is displayed.

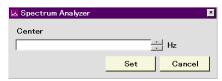

Figure 4.2.1-3 Center frequency setup window

Tutorie

- 8. Enter the center frequency then select the unit, from GHz, MHz, kHz, and Hz.
  - Example: To set 1 GHz for the center frequency, press and then (GHz).
- 9. Return to the main screen of the spectrum analyzer to change frequency span. Press (\*\*).
- 10. Press [2] (Span). Enter the desired frequency bandwidth using the numeric keypad.
- 11. Enter the frequency bandwidth then select the unit of the value.

The waveform of the input signal is now displayed on the screen (see Figure 4.2.1-4).

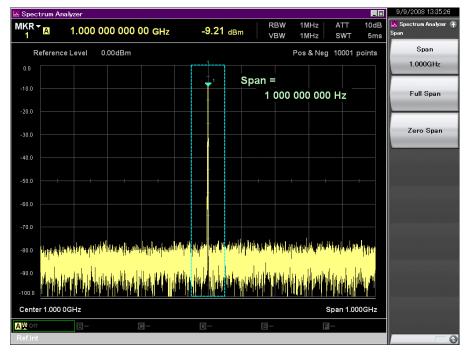

Figure 4.2.1-4 Waveform display using Spectrum Analyzer

Refer to the MS2830A/MS2840A Signal Analyzer Operation Manual (Spectrum Analyzer Function Operation) for how to use the Spectrum Analyzer.

# Chapter 5 System

The MS2830A uses Microsoft Windows (hereinafter, referred to as "Windows") as the operating system. Settings for Windows and the system can be operated by connecting a mouse and a keyboard.

This section describes how to perform operations on Windows installed to the MS2830A and general notes.

| 5.1 | Setting | g Windows                  | 5-2  |
|-----|---------|----------------------------|------|
|     | 5.1.1   | Displaying Windows Desktop | 5-3  |
|     | 5.1.2   | Setting Control Panel      | 5-4  |
|     | 5.1.3   | Using external display     | 5-6  |
|     | 5.1.4   | General notes              | 5-8  |
| 5.2 | Storag  | ge Device Configuration    | 5-9  |
| 5.3 | Syster  | n Recovery Functions       | 5-10 |
|     | 5.3.1   | Phoenix Recover Pro        | 5-11 |
|     | 5.3.2   | Paragon Drive Backup       | 5-12 |

## 5.1 Setting Windows

The MS2830A is set to default settings at factory shipment so as to perform optimal measurements. Changing the Windows settings is outside the scope of operation warranty. In addition, performance may drop or functions may not operate correctly when Windows settings are changed. Carefully read the general notes of this section when changes to Windows settings are required.

When the system fails to operate correctly due to Windows operation, execute system recovery functions to restore the MS2830A to its status at factory shipment. See 5.3 "System Recovery Functions" for details.

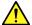

### WARNING

MS2830A operations are not guaranteed when the Windows settings are changed from the default shipment status.

Installing a program not recommended or admitted by Anritsu Corporation is prohibited by the license with Microsoft. However, it is the customer's responsibility to purchase, install, and operate antivirus software.

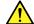

### WARNING

Performing system recovery will cause software installation (including updates) after factory shipment of the MS2830A and application settings to be lost. In addition, data (measurements, parameters, etc.) recorded by the customer may be deleted depending on the method to perform system recovery.

### 5.1.1 Displaying Windows Desktop

Connect a mouse and a keyboard to operate Windows. Use the USB mouse included as standard equipment and a compatible keyboard (USB).

The following are methods to display the Windows Desktop. To display applications of the MS2830A again, press (Application) or select an application in the Windows Taskbar.

#### Mouse

Click the "Minimize" button located in the upper right corner of the application window of the MS2830A. Minimizing all applications displays the Desktop.

### Keyboard

Pressing the [Windows] key + [D] key minimizes all windows and displays the Windows Desktop.

### 5.1.2 Setting Control Panel

Various Windows settings can be configured using the Control Panel. The following describes general notes on each setting. Although each setting can be configured without using the Control Panel, use within the scope of the following restrictions.

The MS2830A may not operate normally when any other Windows settings are changed from the factory defaults.

### Program and Hardware

- Do not delete the installed devices or update/delete the drivers.
- The MS2830A may not operate normally due to conflicts with device drivers when new hardware is added.
- Do not update or remove programs installed at the factory.
- Anritsu does not warrant operations of the MS2830A when programs not guaranteed are installed.

#### Windows Update

Automatic updating of Windows is turned off at the factory. Anritsu
does not warrant operations of the MS2830A when the setting is
changed.

### **Network Connection**

- TCP/IP settings may change when the MS2830A is remote-controlled through Ethernet. For details, refer to the MS2690A/MS2691A/MS2692A and MS2830A/MS2840A Signal Analyzer Operation Manual (Mainframe Remote Control).
- The IP address is set to use DHCP before shipment from the factory. Ensure that the network administrator settings are appropriate when connecting the MS2830A to a network.

#### **User Account**

Automatic login with the following settings is enabled at the factory.
 Do not change the User Account settings shown below.

Account Name "ANRITSU"
Password (None)

Account Type Computer Administrator

 New user accounts can be created. Specify "Computer Administrator" for the account type of the user account to be created. Applications will not start up normally with user accounts created using Limited (Power User).

### Security

- Firewall settings are set to Off at the factory. When settings are set to
  On, Windows Firewall displays a dialog box asking if you want to
  block the applications of the MS2830A at the next startup time. Be
  sure to click Unblock.
- Antivirus software is not installed at the factory. Anritsu strongly recommends installing antivirus software when connecting the MS2830A to a network. However, the MS2830A may not be remote-controlled through Ethernet if the function blocking external communications works.
- Security warnings are not displayed by factory default.

#### Date & Time

- You can change the date, time and time zone.
- Internet Time is set to Off by factory default. Operations may be affected; therefore, do not change this setting.

#### Display

- This setting must be changed when using an external monitor with connected to the VGA connector of the MS2830A. Refer to Section 5.1.3 "Using external display" for details.
- Operations may be affected by changing screen resolution, refresh rate or monitor power management or turning on the screen saver.

#### System

- The Computer Name can be changed. The factory default name is "SA" + "Serial Number".
- Do not change Hardware or Advanced settings.
- Do not enable the System Restore. Otherwise, the MS2830A may not operate normally.

#### **Power Option**

- The settings for the Auto Power Off function (Turn off Monitor) of the display can be changed.
- The Power Off function of the SSD (Turn off Hard Disks) is disabled (Never). Do not change this setting.
- Do not change power option settings other than those described above. The MS2830A will not operate normally after recovering from hibernation.

### 5.1.3 Using external display

An external display can be connected to the VGA connector on the rear side of the MS2830A, to display screens of the MS2830A and show multiple displays. The following describes the operation procedure for this function.

### When the OS on MS2830A is Windows Embedded Standard 2009

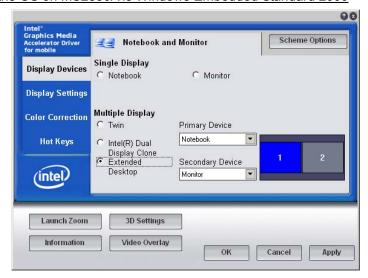

#### <Procedure>

- Connect the display to the VGA connector on the rear side of the MS2830A.
- 2. Display the Intel® GMA Driver Settings screen using any of the following methods.
  - Execute "Intel® GMA Driver for Mobile" from the Windows Control Panel.
  - Press [Ctrl] + [Alt] + [F12] on the keyboard.
- 3. Change the Display Devices settings as shown below:

When not using an external display

• Single Display Notebook

When using only an external display

• Single Display Monitor

When displaying the MS2830A display to an external display

Multiple Display Twin or Intel® Dual Display Clone

• Primary Device Notebook (MS2830A display)

• Secondary Device Monitor

When displaying with the MS2830A and external display connected

• Multiple Display Extended Desktop

• Primary Device Notebook (MS2830A display)

• Secondary Device Monitor

### When the OS on MS2830A is Windows Embedded Standard 7

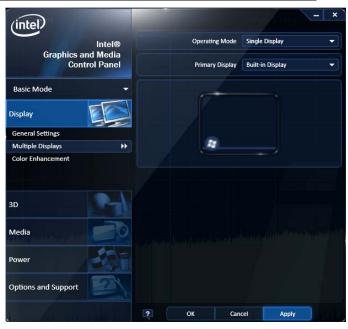

### <Procedure>

- 1. Connect the display to the VGA connector on the rear of the MS2830A
- 2. Open the Intel<sup>®</sup> Graphics and Media Control Panel by one of the following methods:
  - In Control Panel of Windows, launch the Intel® Graphics and Madia
  - Press Ctrl+Alt+F12 on the keyboard.
- 3. Change the Multiple Displays settings as shown below:

### When not using an external display

• Operating Mode Single Display

• Primary Display Built-in Display (MS2830A display)

### When using only an external display

• Operating Mode Single Display

• Primary Display (Connected external display)

When displaying the same content on each of the MS2830A display and external display

• Operating Mode Clone Display

• Primary Device Built-in Display (MS2830A display)

• Secondary Device (Connected external display)

When displaying with the MS2830A and external display connected

• Operating Mode Extended Desktop

• Primary Device Built-in Display (MS2830A display)

• Secondary Device (Connected external display)

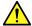

### **CAUTION**

Turning the MS2830A power On when an external display is not connected to the VGA connector initializes to mainframe display only. When continuously using an external display, it is recommended to keep the external monitor connected for use.

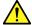

### **CAUTION**

Do not change the resolution, refresh rate or power management settings of the mainframe monitor.

### 5.1.4 General notes

The MS2830A operations are guaranteed provided it is in factory default settings. The following situations may affect the MS2830A operations.

- Install software that is not factory-installed and operate it on the MS2830A.
  - e.g.) Install antivirus software and execute virus scan.
- Enable or operate a Windows program service that is disabled or stopped at factory.
  - e.g.) Transfer files by FTP while the MS2830A is running.

In addition to the above, note the below.

The MS2830A may not work properly when the registries are changed.

## 5.2 Storage Device Configuration

The MS2830A has a built-in hard disk for storing the operating system, application software, user data, and the like.

The hard disk of the MS2830A consists of the following partitions.

Volume C: System Disk

Windows, application software and files required for operation of the MS2830A are stored. The MS2830A may not operate normally when data required for operating the MS2830A are changed or deleted. Do not operate data of this volume at normal use.

Volume D: Hard Disk

This volume is used mainly for inputting files to and as the output destination for the application software of the MS2830A. Adding data to this volume or deleting data on it will not affect MS2830A operations.

A USB memory, used for installing application software and inputting or outputting data, is included as standard equipment with the MS2830A. The USB memory is recognized as Drive E at factory shipment.

Note the following items when operating MS2830A:

- Do not change the partition configuration. Doing so may affect system operation.
- Do not format the hard disk of the MS2830A. Besides the above, data for system recovery is stored within this hard disk. Recovery may become inoperable when the hard disk is formatted.
- The volumes and folders described above are not set to be shared at factory shipment. Although sharing is an effective means for transferring data to and from an external PC, be mindful of security when connecting to a network.

## **System Recovery Functions**

The MS2830A has system recovery functions to restore data on the hard disk to the factory shipment status. These functions can be used in the event of system instability.

The MS2830A comes with factory-installed recovery software, Phoenix Recover Pro or Paragon Drive Backup. To confirm the installed recovery software, start the MS2830A, and press the F4 key on the BIOS screen to start the recovery software.

## <Procedure>

- Disconnect the MS2830A from the network if connected.
- Connect the keyboard and mouse to the mainframe, and then turn the MS2830A power On. The BIOS screen will appear in a few seconds after (The message "Press F2 for System Utilities" appears at the bottom part of the screen).
- Press the **F4** key (not [54] on the front panel of the mainframe) while the screen in Step 2 is displayed.
- Only when the screen displays the message "Press F4 to start recovery from Backup Capsule", press the F4 key again.
- According to the software instructions on the screen, perform a system recovery.

## Phoenix Always

Refer to Section 5.3.1 "Phoenix Recover Pro".

### Paragon Drive Backup

Refer to Section 5.3.2 "Paragon Drive Backup".

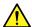

## CAUTION

To execute these functions, understand the following items for their use.

- All applications and updates added after factory shipment will be lost. Additionally, all data recorded to Volume C will be restored to the factory shipment status. Backup important data before executing these functions.
- The user data area of Volume D can be restored to the factory shipment status depending on the function to be selected. So as not to lose important user data due to incorrect operations, it is recommended to backup data in Volume D before executing these functions.
- Data deleted by these functions cannot be restored.

 When the Paragon Drive Backup software is installed, the backup data is saved to an unknown partition on the Disk 0. If the unknown partition is accidentally deleted, the backup data required for system recovery is deleted as well.

## 5.3.1 Phoenix Recover Pro

This subsection describes how to perform a system recovery with factory-installed recovery software "Phoenix Recover Pro".

## Restore System drive (partition) only

This function restores only Volume C, in which Windows, application software, and files required for operations of the MS2830A are stored, to the factory shipment status.

### Restore entire hard disk

This function restores Volume C and Volume D to the factory shipment status. Although Volume D is mainly used as a storage area for user data, all data on Volume D will be erased.

### <Procedure>

1. After the screen displaying "Phoenix Always" appears, the following alternatives are displayed on the screen:

## Restore System drive (partition) only

Recovers only Volume C.

## Restore entire hard disk

Recovers Volumes C and D.

Select one of the two alternatives, and then click [NEXT]. To cancel, press and hold the [Power] button of the mainframe to power off.

2. After clicking [NEXT], the confirmation screen appears. Click [OK] to start a system recovery. Although the required time for recovery varies depending on the conditions, it normally takes between 10 and 30 minutes. The progress of recovery is shown during recovery. Although the progress indicator may close during recovery, this is a normal operation.

The MS2830A will restart automatically then normal startup will be executed.

## 5.3.2 Paragon Drive Backup

This subsection describes how to perform a system recovery with factory-installed recovery software "Paragon Drive Backup".

Type: Partition

This function restores only Volume C, in which Windows, application software, and files required for operations of the MS2830A are stored, to the factory shipment status.

Type: Disk

This function restores Volume C and Volume D to the factory shipment status. Although Volume D is mainly used as a storage area for user data, all data on Volume D will be erased.

#### <Procedure>

1. After the screen displaying "Drive Backup" appears, the following alternatives are displayed on the screen:

#### Normal Mode

#### Safe Mode

Select [Normal Mode] with the arrow keys, and then press the **Enter** key.

- 2. When the menu screen appears in about a minute, double-click [Simple Restore Wizard].
- 3. The [Paragon Simple Restore Wizard] appears, so click [Next].
- 4. The following alternatives are displayed on the screen:

Type: Partition

Recovers only Volume C.

Type: Disk

Recovers Volumes C and D.

Double-click either of them, and then click [NEXT].

- 5. When the confirmation screen appears, click [Yes] to start a system recovery. Then, the [Progress information] dialog box appears, and the recovery process starts.
  - Do not click [Cancel] when a system recovery is in progress. Although the required time for recovery varies depending on the conditions, it normally takes between 10 and 30 minutes. The progress of recovery is shown during recovery. Although the progress indicator may close during recovery, this is a normal operation.
- 6. Upon completion of the recovery process, click [Close]. ([Close] appears after the recovery process is completed.)
- 7. When the completion screen appears, click [Finish] to return to the menu screen described in Step 5. Click [Reboot the computer] to reboot the MS2830A, or click [Power off] to turn the power Off.

# Chapter 6 Performance Test

This chapter describes measurement devices, setup methods, and performance test procedures required for performing performance tests as preventive maintenance of the MS2830A.

| 6.1 | Overview of Performance Test |                                        | 6-2        |
|-----|------------------------------|----------------------------------------|------------|
|     | 6.1.1                        | Performance test                       | 6-2        |
|     | 6.1.2                        | Performance test items and instruments | used . 6-3 |
| 6.2 | Perfor                       | mance Test Items                       | 6-5        |
|     | 6.2.1                        | Display frequency accuracy             | 6-6        |
|     | 6.2.2                        | Frequency span display accuracy        | 6-8        |
|     | 6.2.3                        | Single sideband noise level            | 6-10       |
|     | 6.2.4                        | RF frequency characteristics           | 6-13       |
|     | 6.2.5                        | Display average noise level            | 6-18       |
|     | 6.2.6                        | Second harmonic wave distortion        | 6-24       |

## 6.1 Overview of Performance Test

## 6.1.1 Performance test

Performance tests are performed as part of preventive maintenance in order to prevent the performance of the MS2830A from being degraded before it occurs.

Use performance tests when required for acceptance inspection, routine inspection and performance verification after repairs. Perform items deemed critical at regular intervals as preventive maintenance. Perform the following performance tests for acceptance inspection, routine inspection and performance verification after repairs of the MS2830A.

- Display frequency accuracy
- Frequency span display accuracy
- Single sideband noise level
- RF frequency characteristics
- Display average noise level
- Second harmonic wave distortion

Perform items deemed critical at regular intervals as preventive maintenance. A recommended cycle for routine tests of once or twice a year is desirable.

If items that do not meet the required level are detected during performance testing, contact an Anritsu Service and Sales office. Contact information is available in a separate file (for the PDF version), and on the last page of this manual (for the printed version).

## 6.1.2 Performance test items and instruments used

Table 6.1.2-1 lists measuring instruments used or performance tests.

Table 6.1.2-1 List of measuring instruments for performance test

| Test Items                  | Required Performance                                               | Name of Recommended<br>Device (Model Name) |
|-----------------------------|--------------------------------------------------------------------|--------------------------------------------|
| Dienlay fraguency accuracy  | • Frequency range: 500 MHz to 31 GHz<br>1 Hz resolution available  | Signal generator<br>(MG3691C/92C/94C)      |
| Display frequency accuracy  | • Output level range: -20 to 0 dBm<br>0.1 dB resolution available  | With Option 004 or 005                     |
| Frequency span display      | • Frequency range: 300 MHz to 40 GHz<br>1 Hz resolution available  | Signal generator<br>(MG3691C/92C/94C)      |
| accuracy                    | • Output level range: -20 to 0 dBm<br>0.1 dB resolution available  | With Option 004 or 005                     |
|                             | • Frequency range: 1 GHz, 1 MHz offset 1 Hz resolution available   | Signal generator<br>(HP8665B Equivalent)   |
|                             | • Output level range: -10 to 10 dBm<br>0.1 dB resolution available |                                            |
| Single sideband noise level | • SSB phase noise: -130 dBc/Hz or less (at 100 kHz offset)         |                                            |
|                             | • SSB phase noise: -150 dBc/Hz or less (at 1 MHz offset)           |                                            |
|                             | • External reference input: (10 MHz) available                     |                                            |

Table 6.1.2-1 List of measuring instruments for performance test (Cont'd)

| Test Items                   | Required Performance                                                                                                    | Name of Recommended<br>Device (Model Name)                                                |  |
|------------------------------|----------------------------------------------------------------------------------------------------|-------------------------------------------------------------------------------------------|--|
|                              | <ul> <li>Frequency range: 10 MHz to 40 GHz</li> <li>1 Hz resolution available</li> <li>Output level range: -20 to 0 dBm</li> </ul> | Signal generator<br>(MG3710A)<br>Less than 6 GHz<br>Signal generator<br>(MG3691C/92C/94C) |  |
| RF frequency characteristics | 0.1 dB resolution available                                                                                                    | 6 GHz or more                                                                             |  |
|                              | <ul> <li>Frequency range: 10 MHz to 40 GHz</li> <li>Measurement power range -67 to +20</li> </ul> Power meter (ML2488)             |                                                                                           |  |
|                              | dBm • Mainframe accuracy ±0.02 dB                                                                                                  | Power sensor (MA2444D)                                                                    |  |
|                              | <ul><li>Frequency range: DC to 43 GHz</li><li>VSWR: 1.2 or less</li></ul>                                                          | MS2830A-040/041/043/044<br>Standard terminator                                            |  |
| Display average noise level  | • 50 Ω                                                                                                    | (28N50-2)                                                                                 |  |
| Display average holse level  |                                                                                                    | MS2830A-045<br>Standard terminator<br>(28K50)                                             |  |
|                              |                                                                                                    | Signal generator<br>(MG3710A) up to 6 GHz                                                 |  |
|                              | • Frequency range: 50 MHz to 6.75 GHz                                                                                              | Signal generator<br>(MG3692C) from 6 GHz                                                  |  |
| Second harmonic wave         | • External reference input: (10 MHz) available                                                                                     | Low pass filter                                                                           |  |
| distortion                   | <ul> <li>Second harmonic wave: -30 dBc or less</li> <li>At 2× frequency of SG output:</li> </ul>                                   | SLP-50+ : fc=55 MHz                                                                       |  |
|                              |                                                                                                    | VLF-400 (+) : fc=560 MHz<br>VLF-2250 (+) : fc=2575 MHz                                    |  |
|                              | Loss < 40 dB (LPF)                                                                                                    | VLF-3000+ : fc=3600 MHz                                                                   |  |
|                              |                                                                                                    | VLF-6000(+) : fc=6800 MHz                                                                 |  |
|                              |                                                                                                    | VLF-6700+ : fc=7600 MHz                                                                   |  |

## 6.2 Performance Test Items

Warm up the subject testing device and measuring instruments for at least 30 minutes except where directed, in order to stabilize them sufficiently before running performance tests. Demonstrating maximum measurement accuracy requires, in addition to the above, conducting performance tests under ambient temperatures, little AC power supply voltage fluctuations, as well as the absence of noise, vibrations, dust, humidity or other problems.

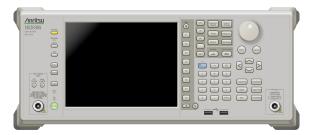

Figure 6.2-1 Performance test

## 6.2.1 Display frequency accuracy

The known frequency which is the reference for the display frequency, is added to the MS2830A as shown in (3) then the center frequency and frequency span are set from the front panel. The difference between the read value of the marker display frequency (bold arrow in figure below) of the spectrum peak point and the setting value of the center frequency (same value as known reference frequency) is measured at this time.

The Swept Frequency Synthesizer uses the signal source phase-locked using the same accuracy as the 10 MHz reference oscillator of the MS2830A.

## (1) Test target standards

## ■ MS2830A

• Display frequency accuracy:  $\pm$  [Display frequency  $\times$  Reference

frequency accuracy + Span frequency  $\times$  Span accuracy + RBW  $\times$  0.05 + 2  $\times$  N + Span Frequency/(No. of trace points –

1)] Hz

N indicates the mixing order (Refer to

Table 1.3.1-1).

## (2) Measuring instrument for tests

• Signal generator (MG3691C/92C/94C)

## (3) Setup

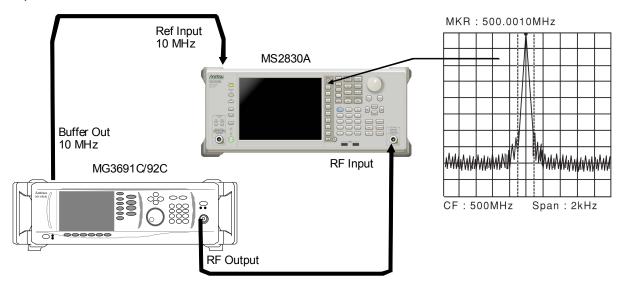

Figure 6.2.1-1 Display frequency accuracy test

(4) Notes on test

Set the output level of the MG3691C/92C/94C to -20 to  $-10\ dBm$ 

(5) Test procedure

- 1. Press Application of the MS2830A, and then select the Spectrum Analyzer.
- 2. Press of the MS2830A.
- 3. Press (Preset) to perform Preset.
- 4. Press Frequency of the MS2830A to display the Frequency function menu.
- 5. Set the output frequency of the MG3691C/92C/94C to the center frequency (500 MHz) shown in the Display Frequency Accuracy table of Appendix A.
- 6. Set the center frequency shown in the Display Frequency Accuracy table of Appendix A to the MS2830A.
- 7. Set the frequency span (10 kHz) and the resolution bandwidth (300 Hz) corresponding to the center frequency (500 MHz) shown in the Display Frequency Accuracy table of Appendix A to the MS2830A.
- 8. Read the marker frequency value (MKR value) shown on the screen, then check whether this value is within the range of the maximum value and minimum value in the specified range shown in the Display Frequency Accuracy table of Appendix A.
- 9. Repeat Steps 5 to 8 for the center frequency and frequency span according to the center frequency and frequency span combination shown in the Display Frequency Accuracy table of Appendix A.

## 6.2.2 Frequency span display accuracy

Set to the signal generator the frequencies of the first div and ninth div from the left edge of the screen as shown in (3), and read their frequency difference to obtain the span accuracy.

- (1) Test target standards
- MS2830A
- Frequency span accuracy: ±0.2%
- (2) Measuring instrument for tests
  - Signal generator (MG3691C/92C/94C)

(3) Setup

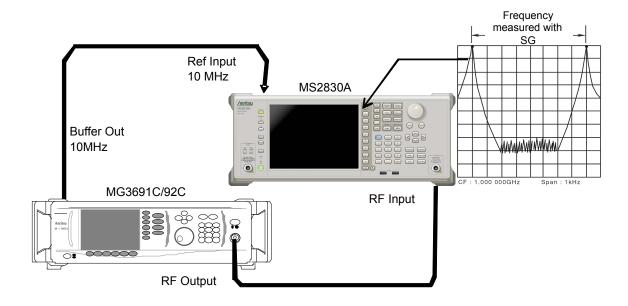

Figure 6.2.2-1 Frequency span display accuracy test

(4) Notes on test

Although the output level of the MG3691C/92C/94C is not specified, set normally to -10 to 0 dBm.

(5) Test procedure

- 1. Press Application of the MS2830A, and then select the Spectrum Analyzer.
- 2. Press of the MS2830A.
- 3. Press (Preset) to perform Preset.
- 4. Connect the output of the MG3692A to the RF input of the MS2830A.
- Set the frequency span (10 kHz) and center frequency (3 GHz) of the MS2830A from the Frequency Span Display Accuracy table of Appendix A.
- 6. Set the output frequency of the MG3691C/92C/94C to the frequency (1799.996 MHz) for f<sub>1</sub> shown in the Frequency Span Display Accuracy table of Appendix A.
- 7. Measure the spectrum waveform peak frequency by using the marker function of the MS2830A. This frequency is set to f<sub>1</sub>'.
- 8. Set to the frequency of output frequency f<sub>2</sub> of the MG3691C/92C/94C (1800.004 MHz), and then measure the spectrum waveform peak frequency by using the marker function. This frequency is set to f<sub>2</sub>'.
- 9. Calculate (f<sub>2</sub>' f<sub>1</sub>')/0.8/SPAN × 100 100 [%] then check whether it satisfies the specified range (minimum value to maximum value) shown in the Frequency Span Display Accuracy table of Appendix A.
- 10. Repeat Steps 5 to 9 for each frequency span of the center frequency shown in the Frequency Span Display Accuracy table of Appendix A.

## 6.2.3 Single sideband noise level

Set the resolution bandwidth to a specific value then input a signal with a single sideband noise level far smaller than the subject test device. Test how far the dB drops from the peak point for a noise level which is distanced by a specific frequency from the spectrum waveform peak point at this time.

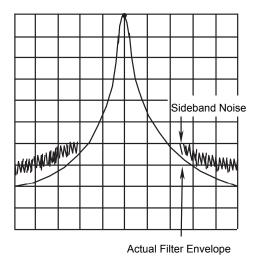

Figure 6.2.3-1 Single sideband noise level

## (1) Test target standards

- Single sideband noise: At 18 to 28°C, 500 MHz
  - $\leq -115$  dBc/Hz (Frequency 500 MHz, 100 kHz Offset)
  - ≤ –133 dBc/Hz (Frequency 500 MHz, 1 MHz Offset)

## (2) Measuring instrument for tests

• Signal generator (HP8665B)

## (3) Setup

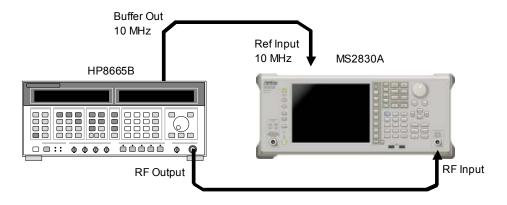

Figure 6.2.3-2 Signal sideband noise level

## (4) Notes on test

Perform the test at an ambient temperature of 18 to 28°C and after warming up for at least 30 minutes.

## (5) Test procedure

- 1. Start the application Spectrum Analyzer of the MS2830A.
- 2. Press Preset
- 3. Press (Preset).
- 4. Press and then (SIGANA All).
- 5. Set 500 MHz, 0 dBm for the HP8665B.
- 6. Set as follows for the MS2830A:

Reference level 0 dBm

Attenuator 0 dB

Center Frequency 500 MHz

VBW mode Power

Det mode Sample

Auto Sweep Time Select Normal

Auto Swp Type Rules Swept Only

Trace points 1001 Marker Zone Width 100 Hz

7. Set the following parameters according to the offset frequency (100 kHz) of the table "Single Sideband Noise Level" in Appendix A.

 $\begin{array}{ll} {\rm Span\ Frequency} & 250\ {\rm kHz} \\ {\rm RBW} & 10\ {\rm kHz} \\ {\rm VBW} & 3\ {\rm Hz} \end{array}$ 

- 8. Set Marker to Normal and Marker Result to Peak.
- 9. Set the center frequency of the Marker zone to 500 MHz, and adjust the HP8665B output level so that the input level to the MS2830A is 0 dBm $\pm$ 0.06 dB.
- 10. After setting Marker to Delta, set Marker Result to Density.
- 11. Shift the center frequency of the Marker zone by 100 kHz and measure the single sideband noise level [p1] dBc/Hz.
- 12. Set the following parameters according to the offset frequency (1 MHz) of the table "Single Sideband Noise Level" in Appendix A.

 $\begin{array}{ll} \text{Span Frequency} & 2.5 \text{ MHz} \\ \text{RBW} & 100 \text{ kHz} \\ \text{VBW} & 3 \text{ Hz} \end{array}$ 

- 13. Set Marker to Normal and Marker Result to Peak, and perform Step 9 and 10.
- 14. Shift the center frequency of the Marker zone by 1 MHz and measure the single sideband noise level [p2] dBc/Hz.

## 6.2.4 RF frequency characteristics

Even if multiple signals with different frequencies and the same amplitude are input to a spectrum analyzer, the amplitude of each spectrum must be displayed equally on the screen. This section describes how to obtain the level deviation of the frequency for each band by inputting calibrated signals from an external device.

## (1) Test target standards

- RF frequency characteristics
   After CAL execution, 18° to 28°C, input attenuator = 10 dB, Frequency
   Band Mode: Normal
- MS2830A

With MS2830A-040/041/043 installed,

Without MS2830A-008/108 or with Preamplifier turned off:

```
 \begin{split} &\pm 1.0 \text{ dB} \\ &(9 \text{ kHz} \leq \text{frequency} < 300 \text{ kHz}) \\ &\pm 0.35 \text{ dB} \\ &(300 \text{ kHz} \leq \text{frequency} < 4 \text{ GHz}, \text{Frequency Band Mode: Normal}) \\ &(300 \text{ kHz} \leq \text{frequency} < 3.5 \text{ GHz}, \text{Frequency Band Mode: Spurious}) \\ &\pm 1.50 \text{ dB} \\ &(4 \text{ GHz} \leq \text{frequency} \leq 6 \text{ GHz}, \text{Frequency Band Mode: Normal}) \\ &(3.5 \text{ GHz} \leq \text{frequency} \leq 6 \text{ GHz}, \text{Frequency Band Mode: Spurious}) \\ &\pm 1.50 \text{ dB} \\ &(6 \text{ GHz} < \text{frequency}) \end{split}
```

## With MS2830A-008/108 and Preamplifier turned on:

```
\pm 0.65~dB (300 kHz \leq frequency < 4 GHz, Frequency Band Mode: Normal) (300 kHz \leq frequency < 3.5 GHz, Frequency Band Mode: Spurious) \pm 1.8~dB (4 GHz \leq frequency \leq 6 GHz, Frequency Band Mode: Normal)
```

(3.5 GHz ≤ frequency ≤ 6 GHz, Frequency Band Mode: Spurious)

## With MS2830A-044/045 installed,

Without MS2830A-008/108/068/168, or with Preamplifier turned off, Without MS2830A-067/167 or with Microwave Preselector Bypass turned off and after Preselector Auto Tune is done:

```
 \begin{array}{l} \pm 1.0 \text{ dB} \\ (9 \text{ kHz} \leq \text{Frequency} < 300 \text{ kHz}) \\ \pm 0.35 \text{ dB} \\ (300 \text{ kHz} \leq \text{Frequency} < 4 \text{ GHz}, \text{Frequency Band Mode: Normal)} \\ (300 \text{ kHz} \leq \text{Frequency} < 3.5 \text{ GHz}, \text{Frequency Band Mode: Spurious)} \\ \pm 1.50 \text{ dB} \\ (4 \text{ GHz} \leq \text{Frequency} \leq 6 \text{ GHz}, \text{Frequency Band Mode: Normal)} \\ (3.5 \text{ GHz} \leq \text{Frequency} \leq 6 \text{ GHz}, \text{Frequency Band Mode: Spurious)} \\ \end{array}
```

```
\begin{array}{l} \pm 1.50 \text{ dB} \\ (6 \text{ GHz} < \text{Frequency} \leq 13.8 \text{ GHz}) \\ \pm 2.50 \text{ dB} \\ (13.8 \text{ GHz} < \text{Frequency} \leq 26.5 \text{ GHz}) \\ \pm 2.50 \text{ dB} \\ (26.5 \text{ GHz} < \text{Frequency} \leq 40 \text{ GHz}) \end{array}
```

## With MS2830A-008/108 and Preamplifier turned on:

```
\pm 0.65~\mathrm{dB} (300 kHz \leq Frequency < 4 GHz, Frequency Band Mode: Normal) (300 kHz \leq Frequency < 3.5 GHz, Frequency Band Mode: Spurious) \pm 1.8~\mathrm{dB} (4 GHz \leq Frequency \leq 6 GHz, Frequency Band Mode: Normal) (3.5 GHz \leq Frequency \leq 6 GHz, Frequency Band Mode: Spurious)
```

With MS2830A-068/168, with Preamplifier turned on, Without MS2830A-067/167 or with Microwave Preselector Bypassturned off and after Preselector Auto Tune is done:

```
\pm 0.65 \text{ dB} (300 kHz \leq Frequency < 4 GHz, Frequency Band Mode: Normal) (300 kHz \leq Frequency < 3.5 GHz, Frequency Band Mode: Spurious) \pm 1.8 \text{ dB} (4 GHz \leq Frequency \leq 13.8 GHz, Frequency Band Mode: Normal) (3.5 GHz \leq Frequency \leq 13.8 GHz, Frequency Band Mode: Spurious) \pm 2.50 \text{ dB} (13.8 GHz < Frequency \leq 26.5 GHz) \pm 3.00 \text{ dB} (26.5 GHz < Frequency \leq 40 GHz)
```

## (2) Measuring instrument for tests

- Signal generator (MG3710A) [Less than 6 GHz]
- Signal generator (MG3691C/92C/94C) [6 GHz or more]
   MG3691C is valid for MS2830A-041 and MG3692C is valid for MS2830A-043.
- Power meter (ML2488B)Power sensor (MA2444D)

## (3) Setup

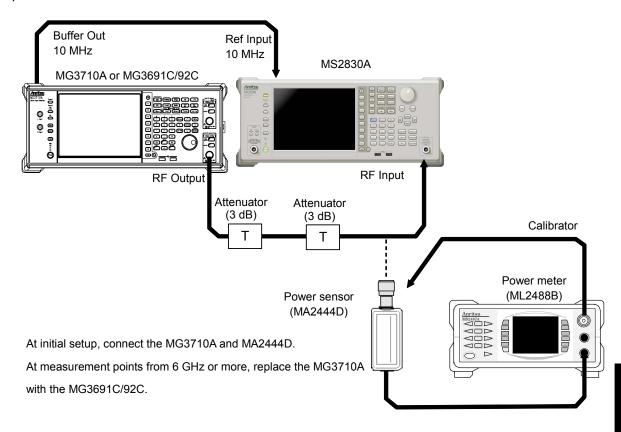

Figure 6.2.4-1 RF frequency characteristics test

## (4) Notes on test

Perform the test at an ambient temperature of 18 to 28°C and after warming up for at least 30 minutes.

Regarding the cable, attenuator, and conversion adapter, the applied parts below are recommended.

Cable: J0912 Coaxial cord (for 40 GHz)
Attenuator: 41KC-3 Fixed Attenuator, 3 dB
Conversion adapter: J1398A N-SMA ADAPTOR

## (5) Test procedure

- (a) Calibrating the MG3710A (MG3691C/92C/94C) output level
  - 1. Set the MG3710A (MG3691C/92C/94C) as follows:

OUTPUT FREQ 10 MHz OUTPUT LEVEL -4 dBm

- 2. Connect the MG3710A (MG3691C/92C/94C) output to the power sensor of the power meter via the coaxial cable.
- 3. Check the power meter display.
- 4. Change the output frequency of the MG3710A (MG3691C/92C/94C) to the center frequency shown in the RF Frequency Characteristics table of Appendix A. Perform calibration by using the power meter so that the signal level at each frequency becomes –10 dBm ±0.06 dB, and then read the setting value on the MG3710A (MG3691C/92C/94C) and the indicated value (calibration value) on the power meter.
- (b) Measuring RF frequency characteristics
  - 1. Connect the MG3710A (MG3691C/92C/94C) RF output to the RF input of the MS2830A using the coaxial cable.
  - 2. Start the application Spectrum Analyzer of the MS2830A.
  - 3. Press of the MS2830A.
  - 4. Press [F1] (Preset).
  - 5. Press and then (SIGANA All).
  - 6. Set as follows for the MS2830A:

Center Freq  $10 \mathrm{\ MHz}$ Span 0 HzATT 10 dB-10 dBm Reference Level **RBW**  $100 \, \mathrm{Hz}$ Sweep Time 50 msTrace Point 1001 Det Mode RMS

- 7. Output the signal (calibration value) of the MG3710A (MG3691C/92C/94C) calibrated in Step (a) 4 to the MS2830A.
- 8. Using the burst average measurement function, set the following parameters and measure the level.

Start Time 5 ms Stop Time 45 ms

- 9. Repeat the measurement, changing the frequency as shown in the RF Frequency Characteristics table of Appendix A.
- 10. Calculate the RF frequency characteristics, using the calibration value of the MG3710A (MG3691C/92C/94C) and the indicated value on the MS2830A.
  - RF frequency characteristics = Indicated value on MS2830A calibration value (indicated value on power meter)
- 11. Set this instrument shown as below, only when Preamplifier option is installed:
  - In the same way as shown in (a) Calibrating the MG3710A (MG3691C/92C/94C) output level, perform calibration by using the power meter so that the signal level at each frequency becomes  $-30~\mathrm{dBm}~\pm0.06~\mathrm{dB}$ .
- 12. Press Amplitude to display the amplitude menu, and then press (Pre-amp) to set the pre-amplitude settings to On.
  Calculate RF frequency characteristic, according to steps 8 and 9.

| Center Freq     | $50~\mathrm{MHz}$  |
|-----------------|--------------------|
| Span            | $0~\mathrm{Hz}$    |
| ATT             | $10~\mathrm{dB}$   |
| Reference Level | $-30~\mathrm{dBm}$ |
| RBW             | $100~\mathrm{Hz}$  |
| Sweep Time      | $50~\mathrm{ms}$   |
| Trace Point     | 1001               |
| Det Mode        | RMS                |

## 6.2.5 Display average noise level

Internal noise evenly distributed in proportion to the resolution bandwidth across the entire measurement frequency band is referred to as the display average noise level.

## (1) Test target standards

Display average noise level
 VBW = 1 Hz (Video Average), detection mode: Sample, input attenuator 0 dB, at 18 to 28°C, Frequency Band Mode: Normal.

## ■ MS2830A

With MS2830A-040/041/043 installed,

Without MS2830A-062/066,

and without MS2830A-008/108 or with Preamplifier turned off:

 $\leq -134 \text{ dBm/Hz} (100 \text{ kHz})$ 

 $\leq$  -144 dBm/Hz (1 MHz)

 $\leq$  -153 dBm/Hz (30 MHz  $\leq$  frequency < 1 GHz)

 $\leq$  -151 dBm/Hz (1 GHz  $\leq$  frequency < 2.4 GHz)

 $\leq$  -149 dBm/Hz (2.4 GHz  $\leq$  frequency  $\leq$  3.5 GHz)

MS2830A-041/043 installed,

 $\leq$  -146 dBm/Hz (3.5 GHz < frequency  $\leq$  6 GHz)

MS2830A-043 installed

 $\leq$  -142 dBm/Hz (6 GHz < frequency  $\leq$  13.5 GHz)

## Without MS2830A-062/066,

and with MS2830A-008/108 and Preamplifier turned on:

 $\leq$  -156 dBm/Hz (1 MHz)

 $\leq$  -163 dBm/Hz (30 MHz  $\leq$  frequency < 1 GHz)

 $\leq$  -162 dBm/Hz (1 GHz  $\leq$  frequency < 2 GHz)

 $\leq$  -160 dBm/Hz (2 GHz  $\leq$  frequency  $\leq$  3.5 GHz)

MS2830A-041/043 installed, Frequency Band Mode: Normal

 $\leq$  -157 dBm/Hz (3.5 GHz < frequency  $\leq$  4 GHz)

MS2830A-041/043 installed, Frequency Band Mode: Spurious

 $\leq$  -157 dBm/Hz (3.5 GHz < frequency  $\leq$  4 GHz)

MS2830A-041/043 installed

 $\leq$  -157 dBm/Hz (4 GHz < frequency  $\leq$  6 GHz)

```
With MS2830A-062/066 installed,
```

and without MS2830A-008/108 or with Preamplifier turned off:

- $\leq$  -133 dBm/Hz (100 kHz)
- < -143 dBm/Hz (1 kHz)
- $\leq$  -152 dBm/Hz (30 MHz $\leq$ Frequency<1 GHz)
- ≤-150 dBm/Hz (1 GHz≤Frequency<2.4 GHz)
- ≤-147 dBm/Hz (2.4 GHz≤Frequency<3.5 GHz)

## With MS2830A-041/043 installed:

 $\leq$  -144 dBm/Hz (3.5 GHz < Frequency  $\leq$  6 GHz)

## With MS2830A-043 installed

 $\leq$  -142 dBm/Hz (6 GHz < Frequency  $\leq$  13.5 GHz)

### With MS2830A-062/066 installed,

and with MS2830A-008/108 and Preamplifier turned on:

- $\leq$  -155 dBm/Hz (1 MHz)
- $\leq$  -162 dBm/Hz (30 MHz  $\leq$  Frequency < 1 GHz)
- $\leq$  -161 dBm/Hz (1 GHz  $\leq$  Frequency < 2 GHz)
- $\leq$  -158 dBm/Hz (2 GHz  $\leq$  Frequency < 3.5 GHz)

With MS2830A-041/043 installed, Frequency Band Mode: Normal

 $\leq$  -154 dBm/Hz (3.5 GHz < Frequency  $\leq$  4 GHz)

With MS2830A-041/043 installed, Frequency Band Mode: Spurious

 $\leq$  -154 dBm/Hz (3.5 GHz < Frequency  $\leq$  4 GHz)

With MS2830A-041/043 installed,

 $\leq$  -154 dBm/Hz (4 GHz < Frequency  $\leq$  6 GHz)

### With MS2830A-044/045 installed,

## Without MS2830A-067/167/068/168,

- $\leq$  -134 dBm/Hz (100 kHz)
- $\leq$  -144 dBm/Hz (1 MHz)
- $\leq$  -153 dBm/Hz (30 MHz  $\leq$  Frequency < 1 GHz)
- $\leq$  -150 dBm/Hz (1 GHz  $\leq$  Frequency < 2.4 GHz)
- $\leq$  -147 dBm/Hz (2.4 GHz  $\leq$  Frequency  $\leq$  3.5 GHz)
- $\leq$  -144 dBm/Hz (3.5 GHz < Frequency  $\leq$  4 GHz)
- $\leq$  -144 dBm/Hz (4 GHz < Frequency  $\leq$  6 GHz)
- $\leq$  -151 dBm/Hz (6 GHz < Frequency  $\leq$  13.5 GHz)
- $\leq$  -149 dBm/Hz (13.5 GHz  $\leq$  Frequency  $\leq$  18.3 GHz)
- $\leq$  -146 dBm/Hz (18.3 GHz  $\leq$  Frequency  $\leq$  26.5 GHz)

### With MS2830A-045 installed,

- $\leq$  -146 dBm/Hz (26.5 GHz < Frequency  $\leq$  34 GHz)
- $\leq$  -144 dBm/Hz (34 GHz < Frequency  $\leq$  40 GHz)
- $\leq$  -140 dBm/Hz (40 GHz < Frequency  $\leq$  43 GHz)

#### Without MS2830A-067/167

## and with MS2830A-068/168 and with Preamplifier turned off:

- $\leq -134 \text{ dBm/Hz} (100 \text{ kHz})$
- <-144 dBm/Hz (1 MHz)
- $\leq$  -153 dBm/Hz (30 MHz  $\leq$  Frequency < 1 GHz)
- $\leq$  -150 dBm/Hz (1 GHz  $\leq$  Frequency < 2.4 GHz)
- $\leq$  -147 dBm/Hz (2.4 GHz  $\leq$  Frequency  $\leq$  3.5 GHz)
- $\leq$  -144 dBm/Hz (3.5 GHz < Frequency  $\leq$  4 GHz)
- $\leq$  -144 dBm/Hz (4 GHz < Frequency  $\leq$  6 GHz)
- $\leq$  -147 dBm/Hz (6 GHz < Frequency  $\leq$  13.5 GHz)
- $\leq$  -145 dBm/Hz (13.5 GHz < Frequency  $\leq$  18.3 GHz)
- $\leq$  -141 dBm/Hz (18.3 GHz < Frequency  $\leq$  26.5 GHz)

## With MS2830A-045 installed,

- $\leq$  -141 dBm/Hz (26.5 GHz < Frequency  $\leq$  34 GHz)
- $\leq$  -135 dBm/Hz (34 GHz < Frequency  $\leq$  40 GHz)
- $\leq$  -132 dBm/Hz (40 GHz < Frequency  $\leq$  43 GHz)

## Without MS2830A-067/167,

## and with MS2830A-068/168 and Preamplifier turned on:

- $\leq$  -156 dBm/Hz (1 MHz)
- $\leq$  -163 dBm/Hz (30 MHz  $\leq$  Frequency < 1 GHz)
- $\leq$  -161 dBm/Hz (1 GHz  $\leq$  Frequency  $\leq$  2.4 GHz)
- $\leq$  -159 dBm/Hz (2.4 GHz  $\leq$  Frequency  $\leq$  3.5 GHz)
- $\leq$  -155 dBm/Hz (3.5 GHz < Frequency  $\leq$  4 GHz)
- $\leq$  -155 dBm/Hz (4 GHz < Frequency  $\leq$  6 GHz)
- $\leq$  -160 dBm/Hz (6 GHz < Frequency  $\leq$  13.5 GHz)
- $\leq$  -158 dBm/Hz (13.5 GHz  $\leq$  Frequency  $\leq$  18.3 GHz)
- $\leq$  -156 dBm/Hz (18.3 GHz  $\leq$  Frequency  $\leq$  26.5 GHz)

## With MS2830A-045 installed,

- $\leq$  -156 dBm/Hz (26.5 GHz < Frequency  $\leq$  34 GHz)
- $\leq$  -150 dBm/Hz (34 GHz < Frequency  $\leq$  40 GHz)
- $\leq$  -147 dBm/Hz (40 GHz < Frequency  $\leq$  43 GHz)

## With MS2830A-067/167 and without MS2830A-068/168 installed.

- $\leq$  -147 dBm/Hz (6 GHz < Frequency  $\leq$  13.5 GHz)
- $\leq$  -145 dBm/Hz (13.5 GHz < Frequency  $\leq$  18.3 GHz)
- $\leq$  -141 dBm/Hz (18.3 GHz < Frequency  $\leq$  26.5 GHz)

## With MS2830A-045 installed,

- $\leq$  -141 dBm/Hz (26.5 GHz  $\leq$  Frequency  $\leq$  34 GHz)
- $\leq$  -135 dBm/Hz (34 GHz < Frequency  $\leq$  40 GHz)
- $\leq$  -132 dBm/Hz (40 GHz < Frequency  $\leq$  43 GHz)

# With MS2830A-067/167, and with MS2830A-068/168, or with Preamplifier turned off:

- $\leq$  -143 dBm/Hz (6 GHz < Frequency  $\leq$  13.5 GHz)
- $\leq$  -141 dBm/Hz (13.5 GHz < Frequency  $\leq$  18.3 GHz)
- $\leq$  -137 dBm/Hz (18.3 GHz < Frequency  $\leq$  26.5 GHz)

### With MS2830A-045 installed,

- $\leq$  -137 dBm/Hz (26.5 GHz < Frequency  $\leq$  34 GHz)
- $\leq$  -131 dBm/Hz (34 GHz < Frequency  $\leq$  40 GHz)
- $\leq$  -128 dBm/Hz (40 GHz < Frequency  $\leq$  43 GHz)

# With MS2830A-067/167, and with MS2830A-068/168, or with Preamplifier turned on:

- $\leq$  -154 dBm/Hz (6 GHz < Frequency  $\leq$  13.5 GHz)
- $\leq$  -152 dBm/Hz (13.5 GHz < Frequency  $\leq$  18.3 GHz)
- $\leq$  -150 dBm/Hz (18.3 GHz < Frequency  $\leq$  26.5 GHz)

## With MS2830A-045 installed.

- $\leq$  -150 dBm/Hz (26.5 GHz  $\leq$  Frequency  $\leq$  34 GHz)
- $\leq$  -144 dBm/Hz (34 GHz < Frequency  $\leq$  40 GHz)
- $\leq$  -141 dBm/Hz (40 GHz < Frequency  $\leq$  43 GHz)

## (2) Measuring instrument for tests

• Standard terminator

(28N50-2) In case of MS2830A-040/041/043/044:

(28K50) In case of MS2830A-045:

## (3) Setup

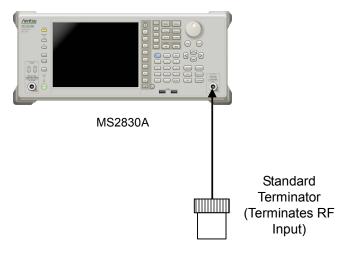

Figure 6.2.5-1 Display average noise level

## (4) Notes on test

Perform the test at an ambient temperature of 18 to 28°C and after warming up for at least 30 minutes.

## (5) Test procedure

- 1. Start the application Spectrum Analyzer of the MS2830A.
- 2. Press of the MS2830A.
- 3. Press [F1] (Preset).
- 4. Press and then (SIGANA All).
- 5. Terminate the RF input with the standard terminator.
- 6. Set as follows for the MS2830A (time domain mode).

Center Freq 100 kHzSpan 0 HzReference Level  $-100 \; dBm$ **RBW** 1 kHz **VBW**  $1 \; \mathrm{Hz}$ **VBW** Mode Video Attenuator 0 dBDetection Sample Sweep Time  $1 \mathrm{s}$ 

- 7. Press Trace.
- 8. Press [F4] (Trace-A Storage Mode) then select [F4] (Average).
- 9. Press to return to the original page.
- 10. Press [F7] (Storage Count).
- 11. Set the average count to 16 times.

- 6
- Performance Test

- 12. Press (Single) to start averaging then wait until the sweep for an average count of 16 times is completed.
- 13. Using the burst average measurement function, set the Start Time and Stop Time parameters as follows and measure the level.

Start Time 100 ms Stop Time 900 ms

- 14. The (Burst average measurement value [dBm] -30 dB) will be the display average noise level (dBm/Hz).
- 15. Set the center frequency according to the Display Average Noise Level table in Appendix A, then obtain the display average noise level according to Steps 7 to 14.
- 16. Set this instrument as shown below, only when Preamplifier option is installed:

Press Amplitude to display the amplitude menu, and then press (Pre-amp) to set the pre-amplifier settings to On.
Calculate the display average noise level, according to steps 11 to 15.

## 6.2.6 Second harmonic wave distortion

A harmonic wave is generated and displayed on the screen due to analyzer input mixer nonlinearity even when an input signal without harmonic wave distortion is applied to the spectrum analyzer.

The second harmonic wave level will be the highest among the harmonic waves displayed on this screen.

For the test method point, apply a distortion signal (at least 20 dB) lower than the internal harmonic wave of the MS2830A then measure the level difference between the fundamental wave and the second harmonic wave. In the event a low distortion signal source cannot be obtained, apply a low distortion signal to the MS2830A after passing through LPF.

## (1) Test Target Standards

- Second harmonic wave distortion
- MS2830A

With MS2830A-040/041/043 installed,

Without MS2830A-008/108 or with Preamplifier turned off, and at Attenuator Mode = Mechanical Atten Only

At mixer input level: -30 dBm:

```
≤-60 dBc (10 MHz ≤Input frequency ≤300 MHz)
```

 $\leq\!\!-65~\mathrm{dBc}$  (  $300~\mathrm{MHz}\leq\!\!\mathrm{Input}$  frequency  $\leq\!\!1~\mathrm{GHz})$ 

 $\leq$ -65 dBc (1 GHz < Input frequency  $\leq$ 2 GHz)

At mixer input level: -10 dBm:

≤-70 dBc ( 2 GHz < Input frequency≤3 GHz, Frequency Band Mode: Normal)

 $\leq\!\!-70$  dBc (  $1.75~\mathrm{GHz}\!\!\leq\!\mathrm{Input}$  frequency  $\!\!\leq\!\!3~\mathrm{GHz},$  Frequency Band Mode: Spurious)

At mixer input level: -10 dBm:

 $\leq$ -70 dBc (3 GHz  $\leq$  Input frequency  $\leq$ 6.75 GHz)

With MS2830A-008/108 and Preamplifier turned on, and at Attenuator Mode = Mechanical Atten Only:

At preamplifier input level: -45 dBm:

 $\leq$ -50 dBc (10 MHz  $\leq$  Input frequency  $\leq$ 300 MHz)

≤–55 dBc ( 300 MHz < Input frequency ≤3 GHz)

With MS2830A-044/045

Without MS2830A-008/108/068/168 and without MS2830A-067/167, and at Attenuator Mode = Mechanical Atten Only:

At mixer input level -30 dBm

 $\leq$  -60 dBc (10 MHz  $\leq$  Input frequency  $\leq$  300 MHz)

 $\leq$  -65 dBc (300 MHz < Input frequency  $\leq$  1 GHz)

 $\leq -65~\mathrm{dBc}$  (1 GHz < Input frequency  $\leq 2~\mathrm{GHz},$  Frequency Band Mode: Normal)

 $\leq$  -65 dBc (1 GHz < Input frequency  $\leq$  1.75 GHz, Frequency Band Mode: Spurious)

At mixer input level -10 dBm

- $\leq$  -70 dBc (2 GHz < Input frequency  $\leq$  3 GHz, Frequency Band Mode: Normal)
- $\leq$  -70 dBc (1.75 GHz  $\leq$  Input frequency  $\leq$  3 GHz, Frequency Band Mode: Spurious)
- $\leq$  -90 dBc (3 GHz  $\leq$  Input frequency  $\leq$  6.75 GHz)

With MS2830A-068/168 and with Preamplifier turned off:
Or with MS2830A-067/167 and with Microwave Preselector Bypass turned off and at Attenuator Mode = Mechanical Atten Only:

At mixer input level -30 dBm

- $\leq$  -60 dBc (10 MHz  $\leq$  Input frequency  $\leq$  300 MHz)
- $\leq$  -65 dBc (300 MHz < Input frequency  $\leq$  1 GHz)
- $\leq -65~\mathrm{dBc}$  (1 GHz < Input frequency  $\leq 2~\mathrm{GHz},$  Frequency Band Mode: Normal)
- $\leq$  -65 dBc (1 GHz < Input frequency  $\leq$  1.75 GHz, Frequency Band Mode: Spurious)

At mixer input level -10 dBm

- $\leq$  -70 dBc (2 GHz < Input frequency  $\leq$  3 GHz, Frequency Band Mode: Normal)
- $\leq -70$  dBc (1.75 GHz  $\leq$  Input frequency  $\leq$  3 GHz, Frequency Band Mode: Spurious)
- $\leq$  -70 dBc (3 GHz  $\leq$  Input frequency  $\leq$  6.75 GHz)

With MS2830A-008/108/068/168 and with Preamplifier turned on, and at Attenuator Mode = Mechanical Atten Only:

At mixer input level -45 dBm

- $\leq$  -50 dBc (10 MHz  $\leq$  Input frequency  $\leq$  300 MHz)
- $\leq$  -55 dBc (300 MHz < Input frequency  $\leq$  2 GHz)
- $\leq$  -45 dBc (2 GHz < Input frequency  $\leq$  6.75 GHz)
- (2) Measuring instrument for tests
  - Signal generator (MG3710A): Up to 6 GHz
    MG3692C: from 6 GHz
  - LPF: Items capturing an 40 dB attenuator or higher at a frequency 2 times the fundamental wave

## (3) Setup

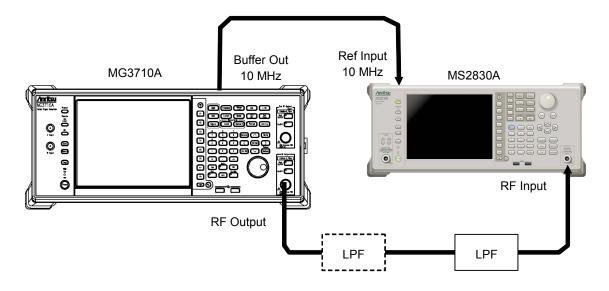

Figure 6.2.6-1 Second harmonic wave distortion test

## (4) Notes on test

Perform the test at an ambient temperature of 18 to 28°C and after warming up for at least 30 minutes.

## (5) Test procedure

- 1. Start the application Spectrum Analyzer of the MS2830A.
- 2. Press of the MS2830A.
- 3. Press (Preset).
- 4. Press cal then [1] (SIGANA All).
- 5. Set as follows for the MS2830A:

Span 50 kHz
RBW 1 kHz
VBW 1 kHz
Attenuator 10 dB
Det Mode Positive
Sweep Time 150 ms

- 6. Set the output level of the MG3710A to -20~dBm.
- 7. Connect LPF according to the Second Harmonic Wave Distortion table in Appendix A. If LPF attenuation is insufficient, use LPF in 2 stages.
- 8. Set the output frequency of the MG3710A and center frequency of the MS2830A, and reference level, according to the Second Harmonic Wave Distortion table in Appendix A.

- 9. Adjust the output level of the signal generator so as to get the peak point of the spectrum waveform into the range of -±0.06 dB.
- 10. Press PeakSearch to perform a peak search. Set so as to include the signal trace peak point to the zone marker.
- 11. Press Marker to display the Marker function menu, and then press (Delta) to set to the delta marker.

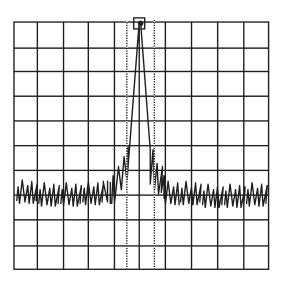

Figure 6.2.6-2 Fundamental wave

12. In order to display the second harmonic wave on the screen, set twice as much frequency as the center frequency. Delta marker level reading indicates the level difference between the fundamental wave and the second harmonic wave.

In the event the level difference is  $80~\mathrm{dB}$  or higher, set the reference level to  $-50~\mathrm{dBm}$ . Check whether the setting value of the input attenuator is  $10~\mathrm{dB}$ .

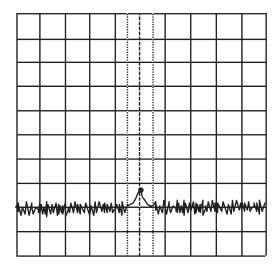

Figure 6.2.6-3 Second harmonic wave

- 13. Repeat Steps 7 to 12, according to the Second Harmonic Wave Distortion table in Appendix A.
- 14. When the Preamplifier option is installed
  Press and turn on the preamplifier by pressing (Pre-amp). Follow the same procedure as shown in 1 to 5 above, and then set the MG3710A output level to -35 dBm.
- 15. Measure the 2nd harmonic wave distortion when the preamplifier is on by using the procedure shown in 7 to 13 above.

# Chapter 7 Power Meter

This chapter describes basic operations of the power meter functions.

| 7.1                | Power Meter7-2         |                       |      |
|--------------------|------------------------|-----------------------|------|
| 7.2                | Display Description7-3 |                       |      |
| 7.3                | Function Menu          |                       | 7-5  |
|                    | 7.3.1                  | Setting the frequency | 7-6  |
|                    | 7.3.2                  | Level setting         | 7-7  |
|                    | 7.3.3                  | Measure               | 7-9  |
|                    | 7.3.4                  | Accessory             | 7-10 |
|                    | 7.3.5                  | Power Meter           | 7-11 |
|                    | 7.3.6                  | Aperture Setting      | 7-14 |
| 7.4 Initialization |                        | 7-15                  |      |
|                    | 7.4.1                  | Preset                | 7-15 |
|                    | 7.4.2                  | Default value list    | 7-15 |

## 7.1 Power Meter

You can connect a USB power sensor to the MS2830A and read the measurement values.

## Preparation

For the setup procedure of the application software for this function, refer to Section 3.8 "Installing and Uninstalling" and Section 3.5 "Loading, Unloading, and Switching Applications."

The MS2830A can accept any USB power sensor in the following table, automatically recognize its model name, and automatically set the COM Port regardless of the USB Port to which the USB power sensor is connected.

Table 7.1-1 shows the models and specifications of compatible power sensors.

Model Resolution Frequency **Dynamic Range** MA24104A 600 MHz to 4 GHz1 kHz +3 dBm to +51.76 dBm MA24105A 350 MHz to 4 GHz100 kHz+3 dBm to +51.76 dBm  $1~\mathrm{kHz}$ MA24106A  $50~\mathrm{MHz}$  to  $6~\mathrm{GHz}$ -40 dBm to +23 dBmMA24108A  $10~\mathrm{MHz}$  to  $8~\mathrm{GHz}$  $100 \mathrm{\ kHz}$ -40 dBm to +20 dBm-40 dBm to +20 dBmMA24118A 10 MHz to 18 GHz  $100 \mathrm{\ kHz}$ MA24126A 10 MHz to 26 GHz100 kHz-40 dBm to +20 dBm

Table 7.1-1 USB Power Sensors

Follow the procedure below to select a USB power meter function:

#### <Procedure>

- Plug in the USB power sensor connector to the USB port of the MS2830A Signal Analyzer.
- 2. Press Application to display the Application Switch function menu.
- 3. Press the Power Meter function key.

You can select the application also by clicking the Power Meter icon on the task bar.

# 7.2 Display Description

Press Application Switch function menu. Then, select the Power Meter, and you can display the power meter application main screen and the function menu.

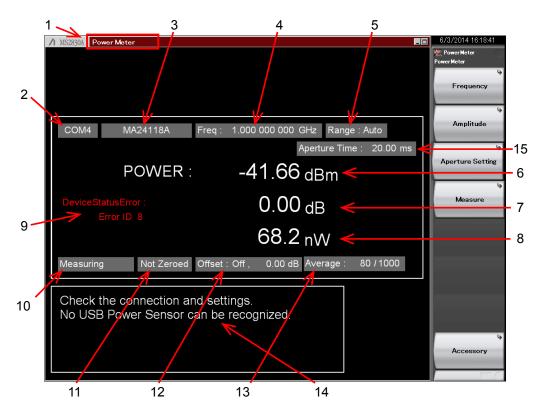

Figure 7.2-1 Power meter application main screen

Table 7.2-1 Parameters on the power meter application main screen

| No. | Display                | Description                                                                                                    |  |  |
|-----|------------------------|----------------------------------------------------------------------------------------------------|--|--|
| 1   | Power Meter            | Application software name The name of the synchronizing application is displayed in parentheses.                                                                                                    |  |  |
| 2   | COMxx                  | COM Port number (xx) to which the USB power sensor is connected.                                                                                                    |  |  |
|     | Port                   | Appears when no USB power sensor is connected.                                                                                                    |  |  |
|     | MAxxxxA                | Model of the connected USB power sensor.                                                                                                    |  |  |
| 3   | Model                  | Appears when no USB power sensor is connected.                                                                                                    |  |  |
| 4   | Frequency              | Calibration factor frequency setting.                                                                                                    |  |  |
|     | Auto                   | Input range: Auto                                                                                                    |  |  |
| 5   | Low                    | Input range: Low input level                                                                                                    |  |  |
|     | High                   | Input range: High input level                                                                                                    |  |  |
| 6   | Power [dBm]            | Measured power with offset level in dBm units. This value is displayed in red in case of a device status error.                                                                                           |  |  |
| 7   | Relative Power [dB]    | Relative power in dB units.                                                                                                    |  |  |
| 8   | Power [W]              | Measured power with offset level in W units.                                                                                                    |  |  |
| 9   | Device Status<br>Error | Appears in case of a power sensor error.*                                                                                                    |  |  |
|     | Measuring              | Measurement is in progress.                                                                                                    |  |  |
| 10  | COM Searching          | USB power sensor search in progress.                                                                                                    |  |  |
|     | Stop                   | USB power sensor search stopped.                                                                                                    |  |  |
| 11  | Not Zeroed             | Zeroing not executed.                                                                                                    |  |  |
| ''  | Zeroed                 | Zeroing executed.                                                                                                    |  |  |
| 12  | Offset                 | Sets the offset level value to be added to the power sensor reading and turns on and off the offset function.                                                                                             |  |  |
| 13  | Average                | Current count / Setting count of averaging. Appears when the Average is turned on. 7.3.5 "Power Meter"                                                                                                    |  |  |
| 14  | Disconnect Info        | Appears when no power sensor is connected or the connected power sensor is not recognized by the mainframe. If the power sensor is connected, disconnect it from the USB port and securely connect again. |  |  |
| 15  | Aperture Mode          | Valid aperture setting value is displayed.                                                                                                    |  |  |
|     | Aperture Time          | 7.3.6 Aperture Setting                                                                                                    |  |  |

<sup>\*:</sup> For detailed information on error causes and Error IDs, refer to Chapter 13-3 "STATUS?" in "USB Power Sensors MA241xxA and PowerXpert User Guide"

## 7.3 Function Menu

 $\operatorname{Press} \buildrel {\buildrel {$ 

Table 7.3-1 Power Meter function menu

| Function<br>Key | Menu Display     | Function                                                          |  |
|-----------------|------------------|-------------------------------------------------------------------|--|
| F1              | Frequency        | Opens the Frequency function menu.  7.3.1 "Setting the frequency" |  |
| F2              | Amplitude        | Opens the Amplitude function menu. 7.3.2 "Level setting"          |  |
| F3              | Aperture Setting | Opens the Aperture Setting function menu.  7.3.6 Aperture Setting |  |
| F4              | Measure          | Opens the Measure function menu. 7.3.3 "Measure"                  |  |
| F8              | Accessory        | Opens the Accessory function menu. 7.3.4 "Accessory"              |  |

## 7.3.1 Setting the frequency

In the Frequency function menu, you can set the calibration factor frequency of the USB power sensor.

Press [5] (Frequency) in the Power Meter function menu to display the Frequency function menu.

Table 7.3.1-1 Frequency function menu

| Function<br>Key | Menu Display | Function                                                   |
|-----------------|--------------|------------------------------------------------------------|
| F1              | Frequency    | Sets the calibration factor frequency of the power sensor. |

Press [F] (Frequency) in the Frequency function menu or Grequency to display the Frequency dialog box, and then set the measurement frequency.

Table 7.3.1-2 USB Power Sensor

| Model        | Setting range    | Resolution |
|--------------|------------------|------------|
| Disconnected | 10 MHz to 26 GHz | 1 Hz       |
| MA24104A     | 600 MHz to 4 GHz | 1 kHz      |
| MA24105A     | 350 MHz to 4 GHz | 100 kHz    |
| MA24106A     | 50 MHz to 6 GHz  | 1 kHz      |
| MA24108A     | 10 MHz to 8 GHz  | 100 kHz    |
| MA24118A     | 10 MHz to 18 GHz | 100 kHz    |
| MA24126A     | 10 MHz to 26 GHz | 100 kHz    |

Note:

The values below resolutions are rounded.

## 7.3.2 Level setting

Press [52] (Amplitude) or [Amplitude] in the Power Meter function menu to display the Amplitude function menu.

Table 7.3.2-1 Amplitude function menu

| Function<br>Key | Menu Display       | Function                                    |  |
|-----------------|--------------------|---------------------------------------------|--|
| F1              | Range              | Opens the Range function menu.              |  |
| F7              | Offset<br>(On/Off) | Turns on and off the level offset function. |  |
| F8              | Offset Value       | Sets the level offset value.                |  |

### Setting the range

Press [1] (Range) in the Amplitude function menu to display the Range function menu.

You can select the measurement range of the power sensor among Auto, High, and Low. (High and Low require manually setting.)

#### Note:

This parameter is always Auto when the model is MA24104A or MA24106A.

Table 7.3.2-2 Range function menu

| Function<br>Key | Menu Display | Function                                           |  |
|-----------------|--------------|----------------------------------------------------|--|
| F1              | Auto         | Automatic setting (Default)                        |  |
|                 |              | When the model is MA24108A, MA24118A, or MA24126A: |  |
| F2              | Low          | Input range:–40 dBm to −7 dBm                      |  |
|                 |              | When the model is MA24105A:                        |  |
|                 |              | Input range: +3 dBm to +38 dBm                     |  |
|                 |              | When the model is MA24108A, MA24118A, or           |  |
|                 | High         | MA24126A:                                          |  |
| F3              |              | Input range:–7 dBm to +20 dBm                      |  |
|                 |              | When the model is MA24105A:                        |  |
|                 |              | Input range: +38 dBm to +51.76 dBm                 |  |

#### Setting the level offset

An arbitrary offset value is added to the measurement value, and their sum is displayed.

Press (Offset) in the Amplitude function menu to turn on and off the addition of the offset value.

#### Offset: Level offset

On Turns on the addition of the offset value.

Off Turns off the addition of the offset value (Default).

Press [58] (Offset Value) in the Amplitude function menu to display the Offset Value dialog box, and then set the offset value.

#### Offset Value:

Setting range and minimum resolution of level offset

Setting range -100.00 to 100.00 dB

Resolution 0.01 dB Default 0.00 dB

When this function is used, the displayed power sensor value is offset with the value specified in the Offset Value dialog box. It is used when the path loss or gain from the MS2830A to DUT is corrected.

[Power sensor reading after offset]

= [Power sensor reading] + [Offset level]

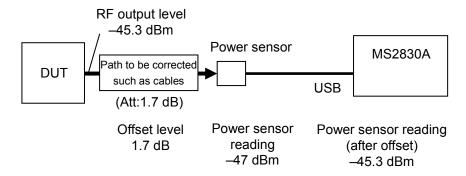

Figure 7.3.2-1 Summary of offset level

### 7.3.3 Measure

Press [4] (Measure) or [Measure] in the Power Meter function menu to display the Measure function menu.

The Measure function menu items depend on whether the Power Meter application synchronizes with the other application or not.

#### When not synchronizing with any applications

Table 7.3.3-1 Measure function menu

| Function<br>Key | Menu Display | Function                                                  |
|-----------------|--------------|-----------------------------------------------------------|
| F1              | Power Meter  | Opens the Power Meter function menu.  7.3.5 "Power Meter" |

### When synchronizing with the application

Table 7.3.3-2 Measure function menu

| Function<br>Key | Menu Display        | Function                                                  |  |
|-----------------|---------------------|-----------------------------------------------------------|--|
| F1              | Modulation Analysis | Displays the application software that is synchronizing.  |  |
| F2              | Power Meter         | Opens the Power Meter function menu.  7.3.5 "Power Meter" |  |

#### **Application synchronization**

Application synchronization refers to a state in which the Power Meter application is selected in the Measure function menu of the other measurement application software. In this case, the parameters such as Frequency are shared between 2 applications and do not require setting again when switching the applications.

Table 7.3.3-3 Items to be synchronized between applications

| Application<br>Software       |              | Items to be synchronized                  |  |
|-------------------------------|--------------|-------------------------------------------|--|
| 57 . 36 1 1                   | Frequency    | Frequency                                 |  |
| Vector Modulation<br>Analysis | Offset       | On/off state of the level offset function |  |
| Analysis                      | Offset Value | Level offset value                        |  |

When the application synchronization is enabled, the title bar displays "Power Meter (Application name)."

## 7.3.4 Accessory

Press [58] (Accessory) in the Power Meter function menu to display the Accessory function menu.

Table 7.3.4-1 Accessory function menu

| Function<br>Key | Menu Display   | Function                                             |  |
|-----------------|----------------|------------------------------------------------------|--|
| F1              | Title          | Sets the title character string.                     |  |
| F2              | Title (On/Off) | Turns on and off the title character string display. |  |

### Setting the title

A title consisting of up to 32 characters can be displayed on the screen. (Up to 17 characters can be displayed on the top of the function menu. The maximum character length depends on characters.)

#### <Procedure>

- 1. Press (Accessory) in the Power Meter function menu.
- 2. Press [1] (Title) to display the character string input dialog box.

  Use the rotary knob to select the characters, and press [1] to enter them. When the title is entered, press [1] (Set).
- 3. Press [52] (Title On/Off) to select Off, and the title display is turned off.

### 7.3.5 Power Meter

Press Fi or Power Meter) in the Measure function menu.

In the Power Meter menu, you can set the measurement that is performed by using the USB power sensor.

Table 7.3.5-1 Power Meter function menu

| Function<br>Key | Menu Display                                                                 | Function                                                                                              |  |
|-----------------|------------------------------------------------------------------------------|----------------------------------------------------------------------------------------------------|--|
| F1              | Average                                                                      | Turns on and off the function of averaging the measurement results.                                   |  |
| F2              | Average Count Sets the number of times the measurement results are averaged. |                                                                                                    |  |
| F3              | Set Reference                                                                | Sets the "measurement value after offset and averaging" as the reference level of the relative power. |  |
| F6              | Zero Sensor                                                                  | Executes the zeroing of the USB power sensor.                                                         |  |
| F8              | Back To Application                                                          | Appears only during application                                                                       |  |

#### **Averaging**

Press [1] (Average) in the Power Meter function menu to turn on and off the averaging function.

Average: Turns on and off the function of averaging .

On Turns on the averaging function.

Off Turns off the averaging function (Default).

Press [52] (Average Count) in the Power Meter function menu to display the Average Count dialog box, and then set the number of averaging times.

Averaging Count: Sets the number of averaging times.

Setting range 2 to 1000

Resolution 1
Default 10

### Setting the reference level

Press [53] (Set Reference) in the Power Meter function menu to set the "measurement value after offset and averaging" as the reference level of the relative power.

#### Zeroing the USB power sensor

Press [56] (Zero Sensor) in the Power Meter function menu to execute the zeroing.

When you execute the function, a progress dialog box appears.

Please do not operate the MS2830A during the zeroing.

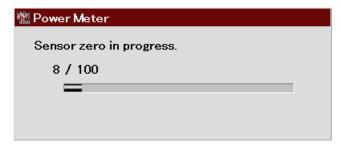

Figure 7.3.5-1 "Power Meter zeroing" dialog box (Progress)

If the zeroing fails, the following dialog box appears.

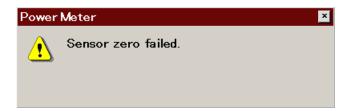

Figure 7.3.5-2 "Power Meter zeroing" dialog box (Zeroing failed)

#### Zeroing the power sensor

#### <Procedure>

- 1. Plug in the USB power sensor connector to the USB port of the MS2830A Signal Analyzer.
- 2. Turn off the RF output of DUT (device under test) in advance. Connect the RF Input connector of the power sensor to the RF output terminal of DUT.

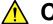

## CAUTION

Avoid excessive input levels when connecting the power sensor to DUT(device under test). The power sensor may be damaged depending on output levels of DUT.

3. Execute the Zero Sensor menu.

### Activating the synchronizing application

Press [53] (Back To Application) in the Power Meter function menu to return to the synchronizing application software.

## 7.3.6 Aperture Setting

Press [53] (Aperture Setting) in the Power Meter function menu to display the Aperture Setting menu.

Refer to the "Aperture Time" section and the "Measurement Considerations" section of your power sensor chapter in "USB Power Sensors MA241xxA and PowerXpert User Guide" for more details.

Table 7.3.6-1 Aperture Setting function menu

| Function<br>Key | Menu Display   Function |                                                                                 |  |
|-----------------|-------------------------|---------------------------------------------------------------------------------|--|
| F1              | Aperture Time           | Sets the Aperture Time. Available when MA24108A/MA24118A/MA24126A is connected. |  |
| F2              | Aperture Mode           | Sets the Aperture Mode. Available when MA24104A/MA24106A is connected.          |  |

The table below shows the ranges, resolutions, and defaults for Aperture Time.

Table 7.3.6-2 Aperture Time

| Model        | Range             | Resolution | Default  |
|--------------|-------------------|------------|----------|
| Disconnected |                   |            |          |
| MA24104A     | Disabled          | Disabled   | Disabled |
| MA24105A     | Disabled          | Disabled   | Disabled |
| MA24106A     | Disabled          | Disabled   | Disabled |
| MA24108A     | 0.01 to 300.00 ms | 0.01 ms    | 20.00 ms |
| MA24118A     | 0.01 to 300.00 ms | 0.01 ms    | 20.00 ms |
| MA24126A     | 0.01 to 300.00 ms | 0.01 ms    | 20.00 ms |

The table below shows the options and defaults for Aperture Mode.

Table 7.3.6-3 Aperture Mode

| Model        | Options  | Default  |
|--------------|----------|----------|
| Disconnected |          |          |
| MA24104A     | LAT, HAT | LAT      |
| MA24105A     | Disabled | Disabled |
| MA24106A     | LAT, HAT | LAT      |
| MA24108A     | Disabled | Disabled |
| MA24118A     | Disabled | Disabled |
| MA24126A     | Disabled | Disabled |

## 7.4 Initialization

### **7.4.1 Preset**

Power Meter function is a kind of application. For the presetting procedure, refer to Section 3.7.1 "Preset."

### 7.4.2 Default value list

This section lists the default values of the Power Meter function.

Frequency 1 GHz
Level Offset State Off
Level Offset Value 0.00 dB
Average State Off
Average Count 10

 $\begin{array}{ll} \mbox{Reference Level} & 0.00 \mbox{ dBm} \\ \mbox{Reference Level Set} & \mbox{Off} \\ \mbox{Range} & \mbox{Auto} \end{array}$ 

Sensor Connected Disconnected
Sensor Model Disconnected

Aperture LAT (MA24104A, MA24106A)

20.00 ms (MA24108A, MA24118A,

MA24126A)

# Chapter 8 BER Measurement Function

This chapter describes the operation methods for the BER measurement function of the MS2830A-026/126.

#### Note:

This application is available only when MS2830A-026/126 is installed.

| 8.1  | Outline of BER Measurement                     | 8-2  |
|------|------------------------------------------------|------|
| 8.2  | Display Description                            | 8-5  |
| 8.3  | BER Measurement Function Menu                  | 8-9  |
| 8.4  | Connecting MS2830A-026/126 to External System. | 8-11 |
| 8.5  | Performing BER Measurement                     | 8-12 |
| 8.6  | Setting Automatic Resynchronization Function   | 8-22 |
| 8.7  | Setting Input Interface                        | 8-27 |
| 8.8  | Setting PN_Fix Pattern                         | 8-28 |
| 8.9  | Setting User-defined Pattern                   | 8-34 |
| 8.10 | Description of BER Measurement Operation       | 8-42 |

## 8.1 Outline of BER Measurement

The MS2830A-026/126 can measure the bit error rate (BER) of signals incoming from external systems. By pressing the Application Switch and then BER Test, the MS2830A-026/126 can be switched to BER measurement mode.

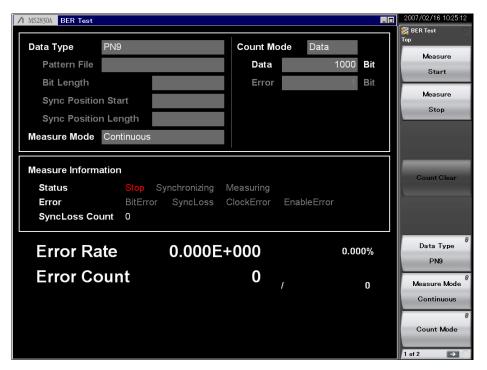

Figure 8.1-1 BER function main screen

Features of the MS2830A-026/126 BER measurement function are as listed below:

Input signals

Data, Clock, Enable

(Polarity inversion is enabled.)

Input level

TTL level

Measurement bit rate

100 bps to 10 Mbps

#### Measured pattern

PN9, PN11, PN15, PN20, PN23, ALL0, ALL1, repetition of 01, PN9Fix, PN11Fix, PN15Fix, PN20Fix, PN23Fix, and user-defined patterns

#### Measurement bit count

1000 to 4294967295 bits (232 – 1 bits)

#### Measurement error bit count

1 to 2147483647 bits (2<sup>31</sup> – 1 bits)

The maximum value that can be set as the measurement error bit count is  $(2^{31} - 1 \text{ bits})$ . If Count Mode is set to Data, however, counting of the error bit count will continue even if  $(2^{31} - 1 \text{ bits})$  is exceeded.

#### Operation modes

Auto Resync: On, Off

Measure Mode: Continuous, Single, Endless

Count Mode: Data, Error

#### Synchronization conditions

Depends on the measurement pattern.

PN 9, 11, 15, 20, 23: No errors occur for (PN stage count  $\times$  2)

consecutive bits

ALLO, ALL1, repetition of 01: No errors occur for 10 consecutive bits

PN\_Fix pattern: See Section 8.1.8.

User-defined pattern: No errors occur during the period that is

set for synchronization judgment

#### Synchronization probability

The condition required for MS2830A-026/126 to synchronize with a PN signal is that no error occurs for (PN stage count  $\times$  2) consecutive bits. The table below lists the probabilities that no error will occur for (PN stage count  $\times$  2) consecutive bits for a PN signal that includes random errors. These probabilities thus can be referred to as the probabilities that the MS2830A-026/126 synchronizes with a PN signal at a certain error rate in one cycle.

Table 8.1-1 Probabilities that MS2830A-026/126 synchronizes with PN signal

| PN stage counts Error rate of PN signal (%) | PN9  | PN15 | PN23 |
|---------------------------------------------|------|------|------|
| 10                                          | 15.0 | 4.2  | 0.79 |
| 3                                           | 57.8 | 40.1 | 24.6 |
| 1                                           | 83.5 | 74.0 | 63.0 |
| 0.1                                         | 98.2 | 97.0 | 95.5 |

#### SyncLoss detection condition

The SyncLoss detection condition can be changed. However, SyncLoss detection is not executed if Auto Resync is set to Off.

## 8.2 Display Description

This section describes the BER measurement function display items.

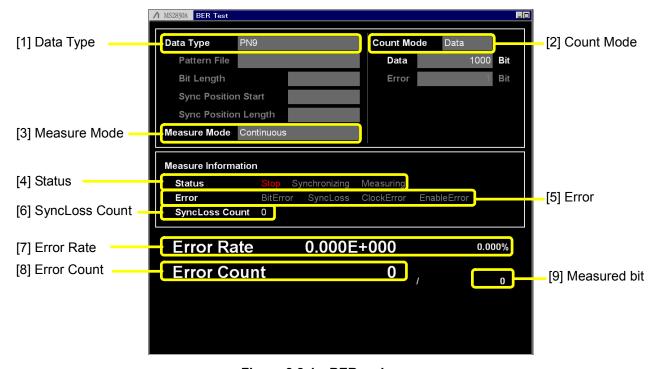

Figure 8.2-1 BER main screen

Table 8.2-1 Display items in BER measurement mode

| No. | Display      | Description                                                                                                    |  |  |
|-----|--------------|----------------------------------------------------------------------------------------------------|--|--|
| [1] | Data Type    | Displays the names of data selected on the list selection popup screen. Characters cannot be directly entered. Displays the data set on the data input screen.  When User Pattern is selected in the data settings, parameters related to the loaded User Pattern are displayed.  1) Pattern File Displays the name of the loaded User Pattern.  2) Bit Length Displays the length (bit count) of the loaded User Pattern.  3) Sync Position Start Displays the bit at which synchronization of the User Pattern will be started.  4) Sync Position Length Displays the length (bit count) which is compared when synchronizing the User Pattern. |  |  |
| [2] | Count Mode   | Characters cannot be directly entered. The count mode set in the setup screen will be displayed.  1) Count Mode Displays the count mode set on the input screen.  2) Bit length Displays the bit length of Data and Error set on the input screen.                                                                                                    |  |  |
| [3] | Measure Mode | Displays the measurement mode selected in the list selection popup screen. Characters cannot be directly entered. Displays the data set in the data setup screen.                                                                                                    |  |  |

Table 8.2-2 Display items in Measure Information area

| No. | Display        | Description                                  |  |  |
|-----|----------------|----------------------------------------------|--|--|
| [4] | Status         | Displays Stop, Synchronizing, and Measuring. |  |  |
| [5] | Error          | ·                                            |  |  |
| [6] | SyncLoss Count | Displays the number of SyncLoss errors.      |  |  |

Table 8.2-3 Error rate display

| No. | No. Display Description |                                       |  |
|-----|-------------------------|---------------------------------------|--|
| [7] | Error Rate              | Displays the error rate.              |  |
| [8] | Error Count             | Displays the error count.             |  |
| [9] | Bit                     | Displays the number of measured bits. |  |

#### Error Rate display

Error Rate may be displayed in either floating-point form or fixed-point percentage, which complies with the following rules:

#### Floating-point display

Rounding down to the 1/10000th digit from the maximum significant value, the digits up to the 1/1000th digit are displayed.

Example: For 0.00978495

 $\rightarrow$  Displayed as 9.785E-003.

#### • Fixed-point percentage display

The value is displayed in percentage. With the fourth digit of the fraction part rounded, the digits down to the third digit of the fraction part are displayed.

Example: For 0.00978495

 $\rightarrow$  Displayed as 0.978%.

If BER measurement has not yet been performed, the error rate, error count, and received bits count are all displayed as 0.

## 8.3 BER Measurement Function Menu

This section describes the main function menu on the BER measurement screen.

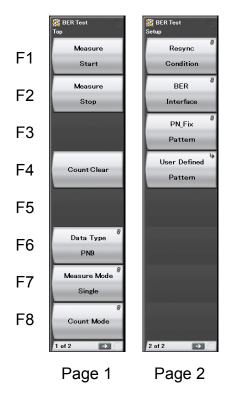

Figure 8.3-1 Main function menu

Table 8.3-1 Top function menu

| Menu Display | Function                                       |  |  |
|--------------|------------------------------------------------|--|--|
| Measure      | Starts BER measurement.                        |  |  |
| Start        | 8.5 "Performing BER Measurement"               |  |  |
| Measure      | Stops BER measurement.                         |  |  |
| Stop         | 8.5 "Performing BER Measurement"               |  |  |
| Count Clear  | Clears the count operation.                    |  |  |
| Count Clear  | 8.5 "Performing BER Measurement"               |  |  |
| Data Type    | Selects the data type.                         |  |  |
| Data Type    | 8.5 "Performing BER Measurement"               |  |  |
| Measure Mode | Selects the BER measurement mode.              |  |  |
| Measure Mode | 8.5 "Performing BER Measurement"               |  |  |
|              | Selects the measurement termination condition  |  |  |
| Count Mode   | and specifies the bit count.                   |  |  |
|              | 8.5 "Performing BER Measurement"               |  |  |
| Resync       | Sets the automatic resynchronization function. |  |  |
| Condition    | 8.6 "Setting Automatic Resynchronization       |  |  |
|              | Function"                                      |  |  |
| BER          | Performs settings related to the BER           |  |  |
| Interface    | measurement interface.                         |  |  |
| Interrace    | 8.7 "Setting Input Interface"                  |  |  |
| PN_Fix       | Sets PN fix.                                   |  |  |
| Pattern      | 8.8 "Setting PN_Fix Pattern"                   |  |  |
| User Defined | Displays the Pattern Load function menu.       |  |  |
| Pattern      | 8.9 "Setting User-defined Pattern"             |  |  |

## 8.4 Connecting MS2830A-026/126 to External System

To perform BER measurement, signals must be input from an external system. Signals can be input from the AUX connector on the rear panel.

#### Details of BER signal input

The following are signal pins used for BER measurement.

• BER\_CLK Inputs a clock signal that is generated in sync

with data.

• BER\_DATA Inputs the data signal.

• BER\_EN Inputs the gate (enable) signal.

Refer to Table 3.1.1-1 "AUX Connector" for details on pin assignment.

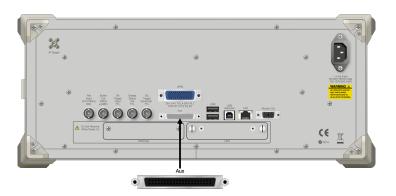

Figure 8.4-1 Input connector

If the enable signal is not used, set "Enable Active" to "Disable."

Change the settings of the MS2830A-026/126 in accordance with the specifications of the input signal.

8.7 "Setting Input Interface"

## 8.5 Performing BER Measurement

This function performs various BER measurement settings, and executes the measurement.

#### BER measurement

#### <Procedure>

- 1. Input the signals from the external system according to the instructions in Section 8.4 "Connecting MS2830A-026/126 to External System."
- 2. Select the data type. Press [F6] (Data Type) to display the Data Type selection window. Move the cursor to the pattern to be used for the measurement and press [F7] (Set) to select a pattern.

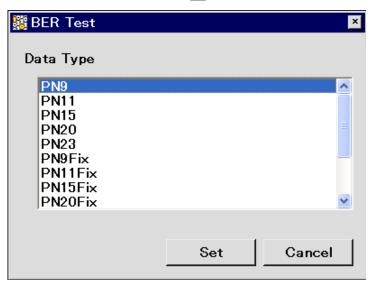

Figure 8.5-1 Data Type selection window

The following patterns can be selected.

PN9, PN11, PN15, PN20, PN23, PN9Fix, PN11Fix, PN15Fix, PN20Fix, PN23Fix, ALL0, ALL1, ALT(0/1), UserDefine

ALT(0/1) indicates a repetition pattern of 0 and 1.

For details on PN\_Fix and UserDefine, refer to the following sections respectively:

8.8 "Setting PN\_Fix Pattern"

8.9 "Setting User-defined Pattern"

3. Select BER measure mode. Press (Measure Mode) to display the Measurement Mode selection window. Move the cursor to the desired measurement mode and press (Set) to select it.

One of the following three types can be selected for the measurement mode:

Continuous Performs the measurement continuously for the

set bit count or set error bit count.

Single Performs the measurement for the set bit count

or set error bit count.

Endless Performs the measurement for 4294967295 bits.

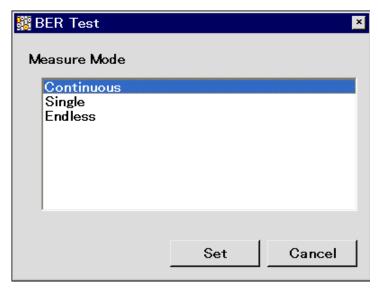

Figure 8.5-2 Measure Mode selection window

When "Endless" is selected for the measurement mode, the count mode (Count Mode), data bit (Data), and the display of error bit (Error) setting items is darkened. Data Type PN9Fix Count Mode Data 1000 **Bit** Pattern File Data Bit Length Sync Position Start Sync Position Length Measure Mode Continuous Figure 8.5-3 When Single or Continuous is selected PN9Fix **Count Mode** Data Type Pattern File Data Bit Length Sync Position Start Sync Position Length Measure Mode Endless Figure 8.5-4 When Endless is selected

4. Select the measurement termination condition.

This item cannot be set when Endless is selected.

Press [78] (Count Mode) to display the Measurement termination condition setup window. Move the cursor to the desired measurement termination condition and press [77] (Set) to select it.

Either of the following two types can be selected for the measurement termination condition:

Data Specify measurement bit count. → Go to Step 5.
 Error Specify measurement error bit count. → Go to Step 6.

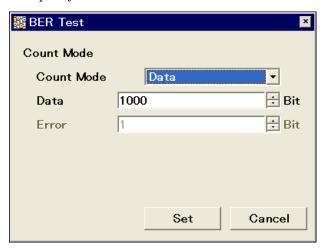

Figure 8.5-5 Measurement termination condition selection window

5. Set the measurement bit count.

This item cannot be set when Endless is selected.

When Count Mode is set to Data, the value in Data Bit can be changed. Set the measurement bit count using the numeric keypad, rotary knob, or  $\bigcirc$ . Then press  $^{F7}$  (Set) to set the measurement bit count. The measurement is stopped when the accumulated measurement bit count reaches the set bit count.  $\rightarrow$  Go to Step 7.

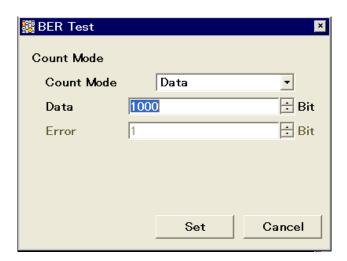

Figure 8.5-6 Measurement bit count setup window

Measurement bit count setting range: 1000 to 4294967295 bits

6. Set the measurement error bit count.

This item cannot be set when Endless is selected.

When Count Mode is set to Error, the value in Error Bit can be changed. Specify the measurement error bit count using the numeric keypad, rotary knob, or . Then press [7] (Set) to count the measurement error bit count. The measurement is stopped when the accumulated measurement error bit count reaches the set bit count.

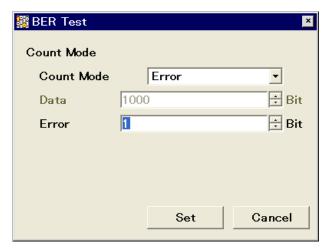

Figure 8.5-7 Measurement error bit count setup window

Measurement error bit count setting range: 1 to 2147483647 bits

7. Configure settings for the automatic resynchronization function. The automatic resynchronization function can be enabled/disabled and the SyncLoss error judgment condition can be set.

Refer to the following section for details on the settings.

8.6 "Setting Automatic Resynchronization Function"

8. Press the [1] (Measure Start) panel key to start BER measurement. If [2] (Measure Stop) is pressed while BER measurement is in progress, the operation is stopped.

Operation termination conditions differ depending on the operation mode.

Press to perform BER measurement in Single measurement mode. Press to perform BER measurement in Continuous measurement mode. If measurement is started using these panel keys, the BER measurement mode settings will be switched automatically.

Table 8.5-1 Operation termination conditions for BER measurement (Single measurement mode)

| ,                            |                                                                                                    |                                                                                                    |  |
|------------------------------|----------------------------------------------------------------------------------------------------|----------------------------------------------------------------------------------------------------|--|
| Auto<br>Resync<br>Count Mode | On                                                                                                    | Off                                                                                                    |  |
| Data                         | <ul> <li>The set measurement bit count is reached.</li> <li>The SyncLoss count reaches the maximum value (65535).</li> </ul>                                                                                               | • The set measurement bit count is reached.                                                                                                    |  |
| Error                        | <ul> <li>The set measurement error bit count is reached.</li> <li>The measurement bit count reaches the maximum value (2<sup>32</sup> – 1 bits).</li> <li>The SyncLoss count reaches the maximum value (65535).</li> </ul> | <ul> <li>The set measurement error bit count is reached.</li> <li>The measurement bit count reaches the maximum value (2<sup>32</sup> – 1 bits).</li> </ul> |  |

Measurement is stopped when setting parameters (except for BER Interface).

If a condition listed in Table 8.5-1 above is met in the Continuous measurement mode, measurement is stopped once and then started again.

Measurement continues even if the view moves to another screen while BER measurement is in progress.

If the power is turned off while BER measurement is in progress, the measurement will remain stopped.

When measurement is started with a 10 Mbps signal, the upper limit of the measurement bit count is reached about 430 seconds (max.) later, and measurement is stopped.

BER measurement will be stopped if any of the following operations is performed when the Option 077/177 Analysis Bandwidth Extension to 62.5 MHz, or Option 078/178 Analysis Bandwidth Extension to 125 MHz is installed in the MS2830A.

- Switching the frequency span of the signal analyzer function to 31.25 MHz or less (lower) and to 50 MHz or more (upper).
- Switching the application to/from the spectrum analyzer function when the frequency span of the signal analyzer is set to 50 MHz or more.
- Switching the application to/from measurement software when the frequency span of the signal analyzer is set to 50 MHz or more.

#### Display in each BER measurement mode

The following figures show the difference in the measurement display among BER measurement modes. For the progress state and error rate display during measurement, see Figure 8.2-1 "BER main screen".

### Measurement Mode: Continuous

The Measured result is not updated during measurement. When the measurement is completed, the measured result is updated and the measurement then starts again.

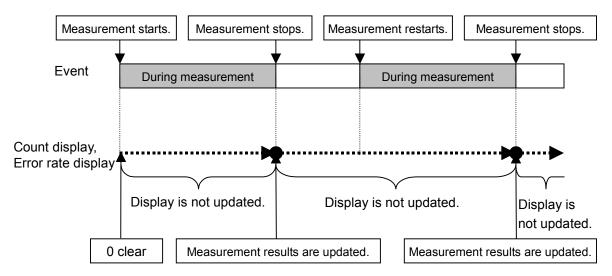

Figure 8.5-8 Measure Mode Continuous

#### Measure Mode: Single and Endless

The received bit count, error bit count, error rate are updated as needed during measurement. When the measurement is completed, the display update is stopped.

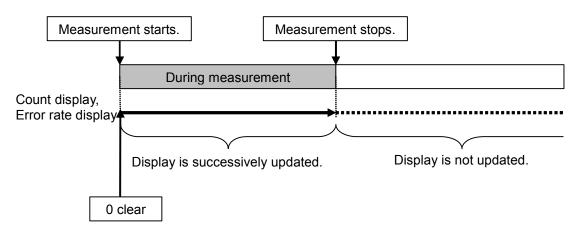

Figure 8.5-9 Measure Mode: Single and Endless

#### Note:

The measurement results may not be displayed correctly when "synchronizing" and "measuring" appear in the Status field alternately and repeatedly. In that case, check the settings and input signals and restart the measurement.

#### Count Clear operation

The operation when [F4] (Count Clear) is pressed is described below.

The Count Clear operation is disabled when Continuous is selected for the measurement mode.

### During measurement (Synchronizing or Measuring):

The received bit count, error rate, and SyncLoss count are cleared during measurement while the synchronization state is held. Therefore, if Count Clear is executed during measurement, the received bit count at the end of measurement is smaller than the set measurement bit count. The same applies to the error bit count.

Example: Display when Count Clear is pressed when measuring 100000 bits [1] Start the measurement.

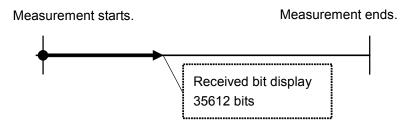

[2] Press Count Clear. The count bit count when the switch is pressed is 35612, however the display is 0 bits.

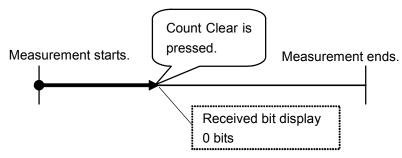

[3] The total count bit count is 100000 bits upon measurement completion, however the display is 64388 bits (100000 – 35612).

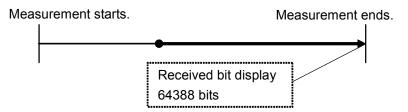

Figure 8.5-10 Count Clear operation

When measurement is stopped (Stop):

The received bit count, error rate, and progress state displays are cleared.

## 8.6 Setting Automatic Resynchronization Function

This section describes the settings for the automatic resynchronization function of BER measurement.

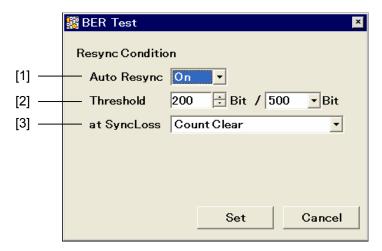

Figure 8.6-1 Resync Condition setup screen

#### Setting procedure for automatic resynchronization function

Press [5] (Resync Condition) from page 2 of the main function menu to perform various settings for the automatic resynchronization function of BER measurement. Use the cursor to select the item to be set and press (Set) to display the setting window associated with that item.

The following items can be set in this menu.

#### [1] Auto Resync

Sets the resynchronization operation when SyncLoss occurs.

On SyncLoss is detected. Resynchronization is automatically performed when SyncLoss occurs.

Off SyncLoss is not detected.

The following items are enabled only when Auto Resync is set to On.

#### [2] Threshold

Sets the SyncLoss detection conditions. When X bits out of Y bits are errors, it is judged as SyncLoss. The values of X and Y can be set here.

Setting range of X (numerator): 1 to (Y/2) bits

Setting range of Y (denominator): 500, 5000, 50000 bits

Any value within the setting range can be set for X, while one of the three preset value should be set for Y.

#### [3] at SyncLoss

Sets whether to clear the measurement bit count when SyncLoss occurs.

Count Clear Clears the measurement bit count to 0.
Count Keep Retains the measurement bit count.

#### Details of Auto Resync

The difference in operation when Auto Resync is set to On and Off is described below.

#### Auto Resync On

If the number of occurred errors exceeds the set Threshold value when synchronization is established, it is judged as SyncLoss, the measurement is stopped, and resynchronization is executed. When Threshold is set to 200/500 (default) and the number of error bits out of 500 bits is 200 or less, measurement can be performed without SyncLoss being detected.

When measuring a signal with a high error rate, a high Threshold value, such as 200/500, can be set to suppress the detection of SyncLoss when block errors occur due to phasing.

When measuring a signal with a low error rate, a low Threshold setting, such as 50/500, can be set to enable resynchronization by quickly detecting SyncLoss when errors occur.

#### Auto Resync Off

SyncLoss is not detected during measurement. When a signal with a high error rate is measured, the measurement is performed without interruption with this setting. Note, however, that the clock and data may be out of synchronization when the clock is not regenerated on the DUT side. In such a case, set Auto Resync to On for measurement.

The correspondence between the error rate of the measurement target and the recommended setting is shown in the table below.

Table 8.6-1 Error rate of measurement target and recommended setting

| Settings                            | AutoResync<br>On              |                                | AutoBecumo        |
|-------------------------------------|-------------------------------|--------------------------------|-------------------|
| Error Rate of<br>Measurement target | Threshold<br>value:<br>50/500 | Threshold<br>value:<br>200/500 | AutoResync<br>Off |
| Lower than 0.3%                     | Optimum                       | Applicable                     | Applicable        |
| 0.3% or Higher                      | Not recommended               | Optimum                        | Applicable        |

Optimum: Most suitable setting

Applicable: Measurement is possible with this setting.

Not recommended: SyncLoss may occur frequently with this setting.

#### Reference:

Default Threshold value of the MG3710A: 200/500
Threshold setting value of the MP1201C: 200/512
Default Threshold value of the MD6420A: 200/512
Threshold setting value of the MT8820C (WCDMA) BER function: 23/64

The differences between the Auto Resync operation supported in the MS2830A and the Auto Sync operation supported in the MP1201C and MD6420A are described below.

#### Details of Auto Resync operation

The details of the Auto Resync operation supported in the MS2830A are as follows.

#### Auto Resync On

Synchronization is executed at the start of measurement, and the measurement is started when synchronization is established. If SyncLoss is detected during measurement, resynchronization is automatically executed.

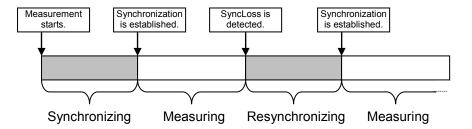

Figure 8.6-2 Auto Resync On

### Auto Resync Off

Synchronization is executed at the start of measurement, and the measurement is started when synchronization is established. SyncLoss is not detected during measurement.

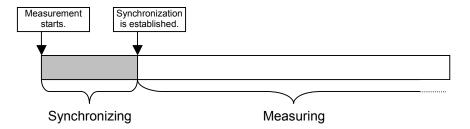

Figure 8.6-3 Auto Resync Off

### Details of Auto Sync operation

The Auto Sync operation supported in the MP1201C and MD6420A is as follows.

### Auto Sync On

Synchronization is executed at the start of measurement, and the measurement is started when synchronization is established. If SyncLoss is detected during measurement, resynchronization is automatically executed.

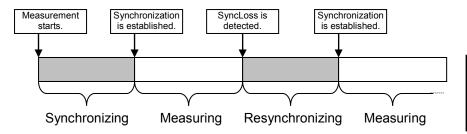

Figure 8.6-4 Auto Sync On

### Auto Sync Off

Measurement is performed on the assumption that synchronization is established at the start of measurement. SyncLoss is not detected during measurement.

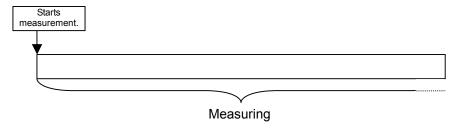

Figure 8.6-5 Auto Sync Off

### Note:

To obtain a BER curve, set Auto Sync to On so as to establish synchronization with superior S/N, and then switch Auto Sync to Off to change S/N and start the measurement.

### 8.7 Setting Input Interface

This section describes the settings of the input interface used for BER measurement. BER measurement will not stop even if this setting is changed.

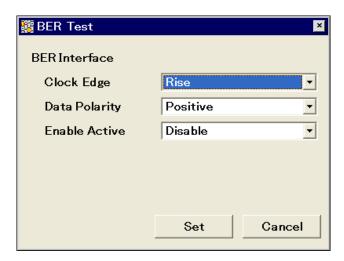

Figure 8.7-1 Input interface setup screen

### Input interface setting procedure

Press [52] (BER Interface) from page 2 of the main function menu to set the input interface to be used for BER measurement. Use the cursor to select the item to be set and press [57] (Set) to display the setting window associated with that item. The settings for the input interface can be configured while continuing measurement.

The following items can be set in this menu.

- Clock Edge (Rise/Fall)
  - Switches the Clock signal detection edge between rising-edge detection and falling-edge detection.
- Data Polarity (Positive/Negative)
   Switches the logic of the Data signal between positive and negative logic.
- Enable Active (Disable/High/Low)
   Switches the logic of the Enable signal between unused, high active, and low active.

### 8.8 Setting PN\_Fix Pattern

Special PN patterns called PN\_Fix patterns can be used for BER measurement.

### Details of PN\_Fix pattern

A PN\_Fix pattern consists of a repetitive part of a PN pattern and a PN pattern shorter than one period.

PNx  $(2^{x} - 1 \text{ bits})$ PNx  $(2^{x} - 1 \text{ bits})$ PNx  $(2^{x} - 1 \text{ bits})$ PNx  $(2^{x} - 1 \text{ bits})$ PN\_Fix pattern length  $= (2^{x} - 1) \times N + y \text{ bits}$ 

x: PN stage countN: PNx repetition times

Figure 8.8-1 PN\_Fix pattern

### PN\_Fix pattern setting procedure

To use a PN\_Fix pattern, one of the following PN Fix patterns must be selected via Data Type selection.

PN9Fix, PN11Fix, PN15Fix, PN20Fix, PN23Fix

After the PN Type has been selected, press [72] (PN\_Fix Pattern) from page 2 of the main function menu to enable detailed settings for PN\_Fix. Use the cursor to select the item to be set and set a value. The following items can be set in this menu.

[1] PN Pattern Initial
Sets the initial bit pattern of the PN\_Fix pattern.

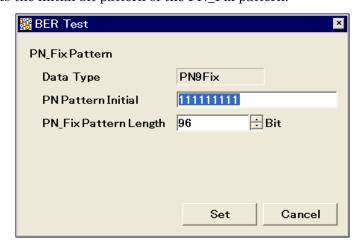

Figure 8.8-2 PN Pattern Initial setup screen

- 1. Enter the initial bit pattern of the PN\_Fix pattern. Enter the initial bit pattern in binary. Use the numeric key pad (only 0 and 1) to enter numeric values.
- $2. \;\;$  The settable bit count varies depending on the selected PN type:

PN9Fix: 9 bits PN11Fix: 11 bits PN15Fix: 15 bits PN20Fix: 20 bits PN23Fix: 23 bits

[2] PN\_Fix Pattern Length
Specifies the length of the entire PN\_Fix pattern.

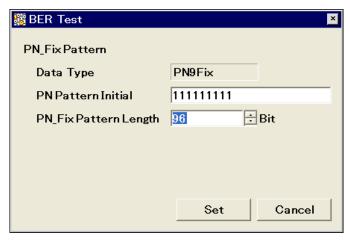

Figure 8.8-3 PN\_Fix Pattern Length setup screen

Setting range: 96 to 134217728 bits

<Note on setting PN\_Fix>

When the initial value of PN\_Fix is set to All0, the following signals are output:

PN9, PN11, PN20: ALL0 signal PN15, PN23: ALL1 signal

#### Synchronization establishing condition for PN Fix patterns

The synchronization establishing conditions for the PN\_Fix pattern are described below.

In the description below, x is assumed as "PN stage count" (x = 9 for PN9).

Synchronization establishment is performed in the following three steps:

- [1] Synchronization with the PN pattern is established if no error is detected for  $(x \times 2)$  bits.
- [2] The last bit of the PNxFix pattern is detected from the set initial bit pattern length of the PN pattern.
- [3] Synchronization with the entire PN\_Fix pattern is established if no error is detected for x bits beginning with the head of the PN\_Fix pattern.

An example of synchronization establishment with the PN9Fix pattern is shown below.

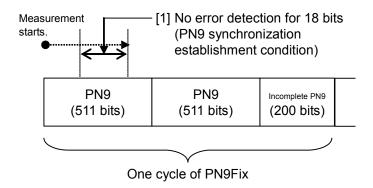

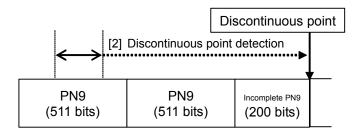

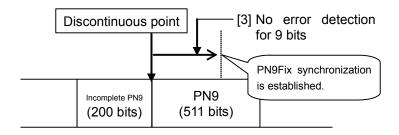

Figure 8.8-4 Example of synchronization establishment operation for PN9Fix pattern

#### PN Fix pattern use example

A specific example of using a PN\_Fix pattern is described below.

The following is described on the assumption that the frame format in a communication system is configured with fixed bits A (10 bits) and communication channels B (1000 bits) as shown in Figure 8.8-5 below.

If PN9 is used for the communication channel, the bit count per frame (1000 bits) does not match the PN9 period (511 bits). In this event, therefore, a period of 511 frames is required to retain the continuity of the PN9 signal of the communication channel.

In the case of a signal generator that uses an arbitrary waveform generator such as the MS2830A, however, the number of patterns that can be stored in the waveform memory may decrease or exceed the capacity of the waveform memory if the number of samples of the waveform pattern becomes larger due to an increase in the number of frames, as described above.

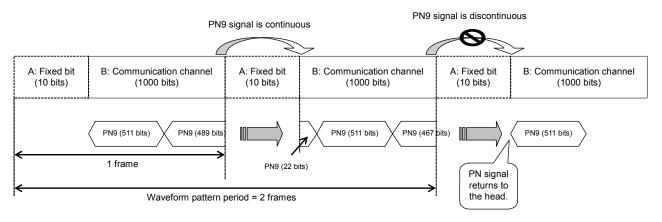

Figure 8.8-5 PN9Fix pattern example

In such a case, use a signal with a short period, such as a two-frame period signal generated by IQproducer<sup>TM</sup>, and select "PNFix" for "Data Type" (see Figure 8.8-6 below). BER measurement can then be performed even for signals whose PN9 signal is discontinued in the middle of a frame, as shown in Figure 8.8-5 above.

Refer to the operation manual of each  $IQproducer^{TM}$  for how to set the  $PN_Fix$  signal for the  $IQproducer^{TM}$ .

Note, however, that the random nature of a pseudo random signal may partially be lost during measurement using a PN\_Fix signal.

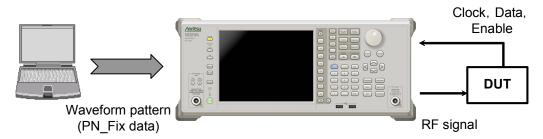

Figure 8.8-6 BER measurement using PN\_Fix data

### 8.9 Setting User-defined Pattern

The MS2830A-026/126 allows the use of patterns created by the user (user-defined patterns) for BER measurement.

### Details of user-defined pattern files

User-defined patterns are arbitrary binary sequences with 8- to 4096-bit length.

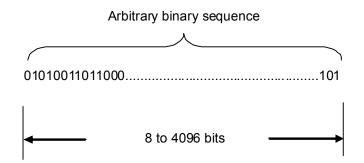

Figure 8.9-1 User-defined pattern

A user-defined pattern can be created in text file format using a PC. That file is then loaded from USB memory or the internal hard disk of the MS2830A. Create the file as described below and set the extension as "bpn."

Table 8.9-1 shows the content that can be described in a user-defined pattern.

| Character | Description                                                                                                    |  |  |  |  |
|-----------|----------------------------------------------------------------------------------------------------|--|--|--|--|
| 0, 1      | Single-byte numbers. This portion is read as bit data. Numbers must be continuous using characters including spaces and line feeds. |  |  |  |  |
| Space     | Single-byte space. These are used to make it easier to view bit data editing.                                                       |  |  |  |  |
| Line feed | CR/LF. This character is used to facilitate the view during bit data editing.                                                       |  |  |  |  |
| #         | Single-byte sharp. Indicates comment lines.                                                                                         |  |  |  |  |

Table 8.9-1 Content that can be described in user-defined pattern

The following shows examples of file content that can be loaded.

```
Example 1:
```

#20070216 Marked by Anritsu Co. 0010 0111 0110 0011 0000 1111 0101

### Example 2:

#UserPattern Start 0000 0000 1111 1111 #mark001 0101 0101

#mark002

 $1111\ 1111\ 0000\ 0000$ 

#### Displaying user-defined patterns

To use a user-defined pattern, select UserDefine for Data Type. The parameters for the loaded user-defined pattern will be displayed on the main screen. Blanks will be displayed if no user-defined pattern is loaded.

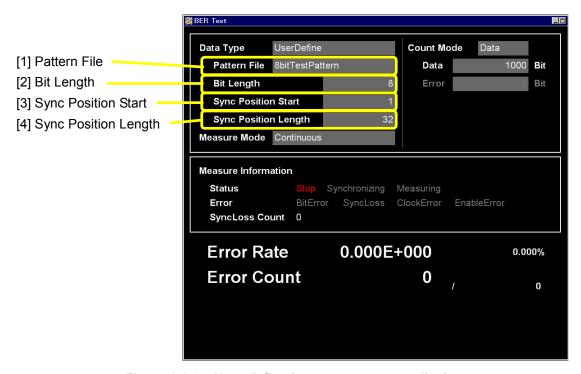

Figure 8.9-2 User-defined pattern parameter display

- [1] Pattern File
  Displays the name of the loaded user pattern.
- [2] Bit Length
  Displays the length (number of bits) of the loaded user pattern.
- [3] Sync Position Start

  Displays the bit at which synchronizing the user pattern is to be started.
- [4] Sync Position Length
  Displays a length (number of bits) to be compared with when synchronizing a user pattern.

### User-defined pattern function menu

Select User Pattern for Data Type and press [2] (User Defined Pattern) from page 2 of the main function menu to display the user-defined pattern file function menu.

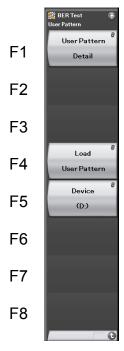

Figure 8.9-3 User-defined pattern function menu

Table 8.9-2 User-defined pattern function menu

| Menu Display           | Function                                                                                                    |  |  |  |
|------------------------|----------------------------------------------------------------------------------------------------|--|--|--|
| User Pattern<br>Detail | Performs settings related for synchronizing loaded user-defined patterns.                                        |  |  |  |
| Load<br>User Pattern   | Loads user-defined patterns from the USB memory or the internal hard disk of the MS2830A.                        |  |  |  |
| Device                 | Selects the media among the USB memory and internal hard disk from which user-defined patterns are to be loaded. |  |  |  |

### Procedure for loading User-defined patterns

This section describes the procedure for loading user-defined patterns.

#### <Procedure>

1. Press [55] (Device) to select among the USB memory and internal hard disk, the device in which user-defined pattern files to be loaded are stored. Place user-defined pattern files in the root directory of the device.

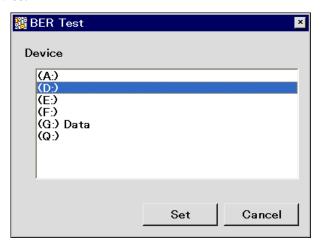

Figure 8.9-4 Device selection window

2. Press [4] (Load User Pattern) to display the file selection window.

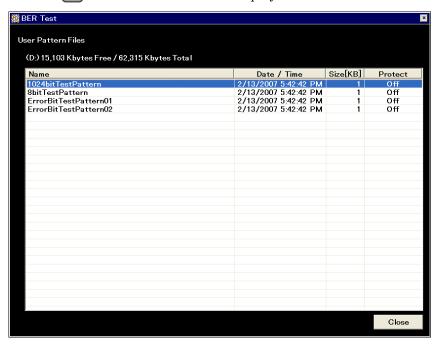

Figure 8.9-5 File selection window

- 3. Use the rotary knob or to select the user-defined pattern file to be loaded.
- 4. Press [7] (Set) to load the selected user-defined pattern files.

  If [8] (Cancel) is pressed, loading of the user-defined pattern file is cancelled and the file selection window is closed.

Only files with extension ".bpn" are displayed in the file selection window.

User-defined pattern files must be placed in the root directory of the USB memory or internal hard disk.

File names are displayed in ascending order for numbers and alphabetical characters.

Up to 100 files can be displayed in the file selection window. The 101st and subsequent files will not be displayed.

Up to 32 characters can be used for file names. Files with names consisting of 33 or more characters cannot be loaded.

If no user-defined pattern file exists in the media, the message "No file to read" will be displayed.

Either of the following messages will be displayed if the length of the user-defined pattern is out of the range supported by the MS2830A-026/126.

If shorter than 8 bits: "Bit pattern is too short."

If longer than 4096 bits: "Bit pattern is too long."

The error message "Illegal character exists." will be displayed if the user-defined pattern file contains a character other than "0," "1," a line feed character, or "#."

#### Synchronization establishing condition setting for user-defined patterns

When the user-defined pattern is loaded, set the conditions for synchronization establishment.

Set the start bit and the length of the section to be used for judging the synchronization establishment. If no error is detected in the specified part, it is judged that synchronization is established.

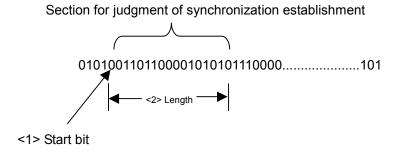

Figure 8.9-6 Setting method for section judged for synchronization establishment

Example: Setting synchronization for a user-defined pattern < Procedure >

1. Press [5] (User Pattern Detail) from the user-defined pattern function menu to display the User Pattern Detail setting window.

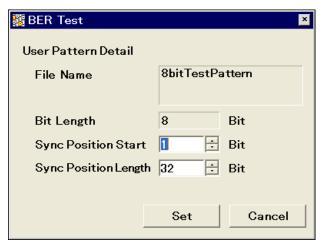

Figure 8.9-7 User pattern Detail setting window

2. Move the cursor to Sync Position Start and use the numeric key pad, rotary knob, or to set the start bit of the section judged for synchronization establishment.

Range: 1 to the length of the user-defined pattern

3. Move the cursor to Sync Position Length and use the numeric key pad, rotary knob, or to set the length of the section judged for synchronization establishment.

Range:

8 to 1024

### 8.10 Description of BER Measurement Operation

This section describes the BER measurement operation, from synchronization to measurement termination.

### When Auto Resync is set to Off

The following flowchart summarizes BER measurement operation when Auto Resync is set to Off. In this mode, the error rate is checked immediately after synchronization in order to judge whether synchronization is correctly established. If the error rate is 30% or higher, it is judged as a synchronization failure, and re-synchronization is executed.

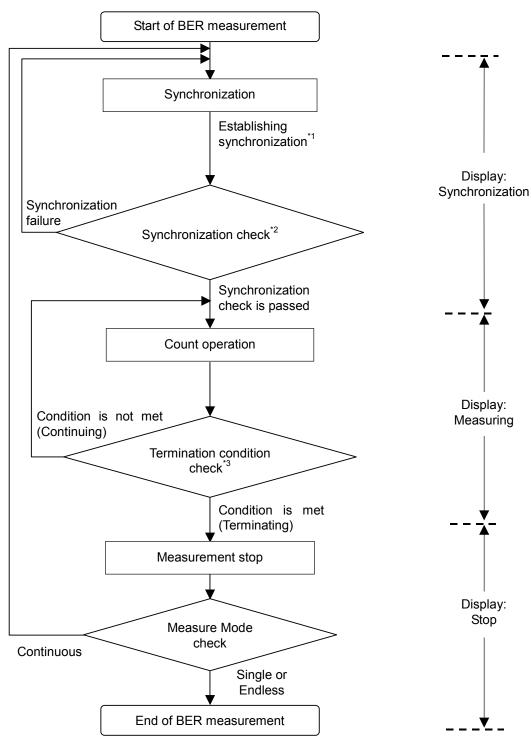

Figure 8.10-1 When Auto Resync is set to Off

- \*1: The error rate is not checked if the measurement is terminated with a measurement bit count of less than 1000 bits. The measured values may be incorrect in this event.
- \*2: If the error rate when the measurement bit count reaches 1000 bits is 30% or higher, it is judged as a synchronization failure.
- \*3: The measurement termination conditions are as follows:
  - The accumulated measurement bit count or measurement error bit count reaches the set bit count.
  - The measurement bit count exceeds the maximum value.
  - The number of SyncLoss errors exceeds the maximum value.

### When Auto Resync is set to On

The following flowchart summarizes the BER measurement operation when Auto Resync is set to On. In this mode, resynchronization is automatically executed when SyncLoss occurs.

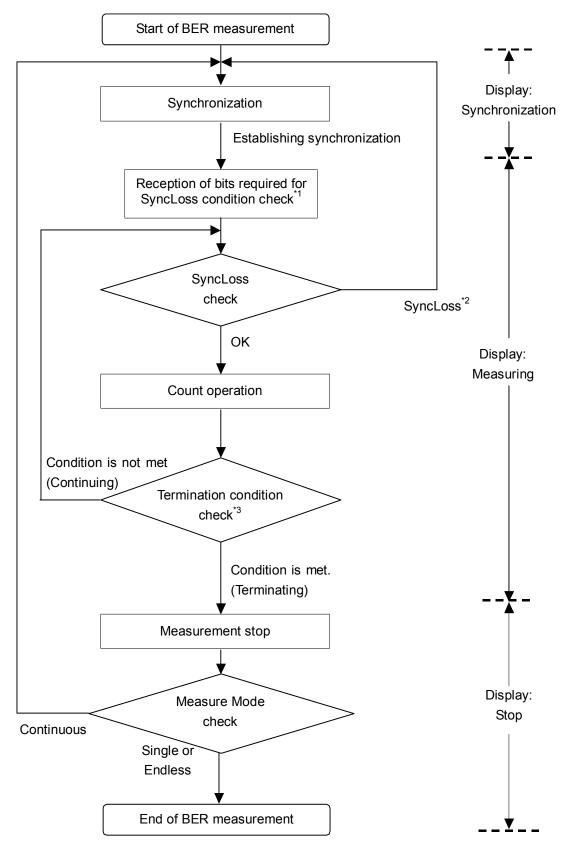

Figure 8.10-2 When Auto Resync is set to On

- \*1: The SyncLoss condition check is not executed until the number of received bits reaches the number of bits set as the denominator of the SyncLoss threshold set in [Threshold] on the Resync Condition Setup screen. Therefore, it may take some time to start the count operation after synchronization is established.
- \*2: Operation after SyncLoss occurrence is performed according to the setting specified in "at SyncLoss" on the Resync Condition Setup screen.
- \*3: The measurement termination conditions are as follows:
  - The accumulated measurement bit count or measurement error bit count reaches the set bit count.
  - The measurement bit count exceeds the maximum value.
  - The number of SyncLoss errors exceeds the maximum value.

## Chapter 9 Maintenance

This chapter describes cautions related to daily maintenance, storage, and shipping of the MS2830A, as well as the calibration procedure to be used as preventive maintenance.

| 9.1 | Daily N | Maintenance and Storage                        | 9-2 |
|-----|---------|------------------------------------------------|-----|
|     | 9.1.1   | Daily maintenance                              | 9-2 |
|     | 9.1.2   | Cautions on storage MS2830A for extended       |     |
|     |         | period                                         | 9-3 |
|     | 9.1.3   | Storing USB memory stick                       | 9-3 |
| 9.2 | Repack  | kaging and transporting when returning product | 9-4 |
|     | 9.2.1   | Repackaging                                    | 9-4 |
|     | 9.2.2   | Transporting                                   | 9-4 |
| 9.3 | Calibra | ation                                          | 9-5 |
|     | 9.3.1   | Calibration                                    | 9-5 |
|     | 9.3.2   | Instruments used for calibrating MS2830A       | 9-5 |
|     | 9.3.3   | Calibrating frequencies using frequency        |     |
|     |         | counter                                        | 9-6 |

### 9.1 Daily Maintenance and Storage

### 9.1.1 Daily maintenance

Before daily maintenance of the MS2830A, be sure to turn the power off and unplug it from the AC outlet.

#### Panel surface dirt

When surface dirt is noticeable, after the MS2830A has been used in a dusty environment, or when the MS2830A has not been used for an extended period of time, wipe its surface with a cloth moistened in detergent and wrung enough.

#### Screen surface dirt

If the screen surface is dirty, first wipe it dry with a soft cloth. If the dirt persists, wipe the surface gently with a cloth dipped in detergent and wrung enough.

#### Loose screws

Use a Phillips screwdriver to tighten screws.

### 9.1.2 Cautions on storage MS2830A for extended period

Wipe off dust, fingerprint marks, stains, spots, etc. from the surface of the MS2830A before storing it. Avoid storing the MS2830A in these places:

- Places that are exposed to direct sunlight
- Dusty places
- Damp places where condensation may occur on the MS2830A surface
- Places where there the MS2830A may be corroded by active gases
- Places where the MS2830A may be oxidized
- Places having temperatures and relative humidity in the following ranges:

Temperature: -20°C or lower, or 60°C or higher

Humidity: 90% or higher

### Recommended storage conditions

It is recommended that the MS2830A be stored in a place that meets the ambient conditions suggested above, plus the following conditions, if it is not to be used for a long period of time:

Temperature: 5°C to 45°C
 Humidity: 40% to 80%

• Little temperature and humidity fluctuations within one day

### 9.1.3 Storing USB memory stick

Store the USB memory stick at temperatures between 4°C and 53°C and relative humidity between 8% and 90% (no condensation). Avoid storing the USB memory stick in places that are:

- Dusty or damp
- Close to magnetized items
- Exposed to direct sunlight
- Close to heat sources

### 9.2 Repackaging and transporting when returning product

The following describes cautions on transporting the MS2830A.

### 9.2.1 Repackaging

Repack the MS2830A in the packing material (box) in which it had been delivered. If the packing material has been scrapped or damaged, repack the MS2830A in the following manner:

- 1. Wrap the MS2830A in plastic or a similar material.
- 2. Procure a corrugated cardboard, wooden, or aluminum box large enough to pack in cushioning material around the MS2830A.
- 3. Place the MS2830A into the box. Then, pack in the cushioning material around the MS2830A so that the MS2830A does not move around in the box.
- 4. Secure the outside of the box with packaging cord, adhesive tape, bands, or other such implements.

### 9.2.2 Transporting

Avoiding as much vibrations as possible and satisfying the recommended storage conditions is recommended for transporting.

### 9.3 Calibration

#### 9.3.1 **Calibration**

Perform calibration as preventive maintenance to keep the MS2830A's performance from becoming degraded. Even if the MS2830A is functioning normally, calibrate it periodically to maintain its performance.

Calibrating the MS2830A once or twice a year is recommended. If the MS2830A fails to meet specifications after calibration, contact an Anritsu Service and Sales office.

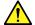

### CAUTION

Before performing the calibration, allow the MS2830A and the equipment used for the performance test to warm up at least 30 minutes to allow them to fully stabilize. For optimal measuring accuracy, run the MS2830A at the temperature of 23±5°C), with low AC voltage fluctuation (100 to 120 Vac or 200 to 240 Vac), in an environment free from noise, vibration, dust, moisture, and other harmful ambient conditions.

#### 9.3.2 Instruments used for calibrating MS2830A

Table 9.3.2-1 lists the measuring instruments used to calibrate the MS2830A.

Table 9.3.2-1 List of measuring instruments for calibration

| Name of<br>Recommended<br>Device | Required Performance                                                                                         | Calibration Items                       |
|----------------------------------|----------------------------------------------------------------------------------------------------|-----------------------------------------|
| Frequency counter                | Capable of 1 GHz measurement                                                                                 | Reference oscillator frequency accuracy |
| Signal generator                 | Capable of outputting 1 GHz signal (Resolution: 0.01 Hz or higher)                                           | Reference oscillator frequency accuracy |
| Frequency<br>standard device     | Standard radio receiver or device with equivalent capability (Accuracy: $1 \times 10^{-11}$ order or better) | Reference oscillator frequency accuracy |

### 9.3.3 Calibrating frequencies using frequency counter

Use a frequency counter to calibrate the reference oscillator frequency. Use a frequency standard radio signal (signal synchronized with a standard radio signal or with a rubidium atom standard device) offering enough accuracy higher than the reference oscillator installed in the MS2830A.

| Reference Oscillator                    | Aging Rate                | Temperature Stability             |
|-----------------------------------------|---------------------------|-----------------------------------|
| Internal reference oscillator           | ±1×10 <sup>-6</sup> /year | ±2.5×10 <sup>-6</sup> (5 to 45°C) |
| High Stability<br>Reference Oscillator* | ±1×10 <sup>-7</sup> /year | ±2×10 <sup>-8</sup> (5 to 45°C)   |

Table 9.3.3-1 Calibration specifications

#### Calibration procedure

The procedure for calibrating the frequency using a frequency counter is described below.

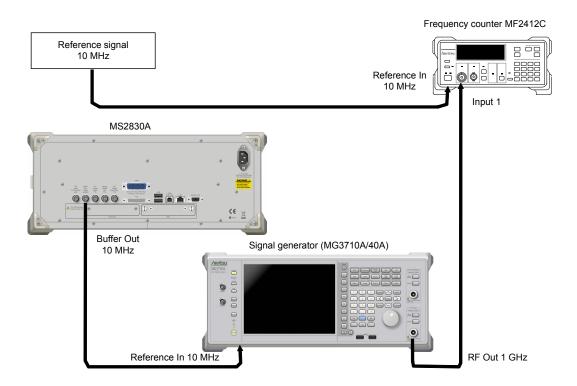

Figure 9.3.3-1 Connections for frequency calibration using frequency counter

<sup>\*:</sup> Only when a high Stability reference oscillator (optional) is installed.

- 1. Connect a 10 MHz signal output from the frequency standard device to the reference signal input connector (Reference In) of frequency counter.
- 2. Connect the reference signal output (Buffer Out) located on the rear panel of the MS2830A to the reference signal input connector (Reference In) of Signal Generator.
- 3. Connect the RF output connector 1 of signal generator to input 1 connector of the frequency counter.
- 4. Set the frequency of signal generator to 1 GHz for output.
- 5. Set the measurement time of the frequency counter to 10 s and measure frequency.

When the frequency does not match, the MS2830A's reference oscillator should be adjusted.\*

- 6. To achieve synchronization, start the Signal Analyzer or the Spectrum Analyzer application. Then press (Accessory) from the Main function menu of the signal analyzer or the spectrum analyzer.
- 7. Press [FG] (Reference Clock) from the Accessory function menu.
- 8. From the Reference Clock function menu, press [FI] (Reference Clock) then input adjustment values. The adjustment value can be set from 0 to 1023.
- 9. Adjust so that frequency error is as small as possible.
- \*: Perform a similar measurement after System Recovery.

  Re-adjustment is required when the frequency does not match.

# Appendix

# Appendix A Performance Test Result Form

### **Performance Test Result Form**

| Test<br>Location |                              | Report No.                  |                      |  |
|------------------|------------------------------|-----------------------------|----------------------|--|
|                  |                              | Date                        |                      |  |
|                  |                              | Test<br>person in<br>charge |                      |  |
| Equipment Na     | ame: MS2830A Signal Analyzer |                             |                      |  |
| Serial No.       |                              | Ambient temperature         | $^{\circ}\mathrm{C}$ |  |
| Power frequency  |                              | Relative<br>humidity        | %                    |  |
| Remarks          |                              |                             |                      |  |
|                  |                              |                             |                      |  |
|                  |                              |                             |                      |  |
|                  |                              |                             |                      |  |

### ■ Display Frequency Accuracy

MS2830A-040/041/043 display frequency accuracy test

| Setting example        |                           |                                 |                 |        |                 |
|------------------------|---------------------------|---------------------------------|-----------------|--------|-----------------|
| Center<br>freq<br>[Hz] | Frequency<br>span<br>[Hz] | Resolution<br>bandwidth<br>[Hz] | Minimum<br>[Hz] | Result | Maximum<br>[Hz] |
| 500 M                  | 10 k                      | 300                             | 499999962       |        | 500000038       |
|                        | 200 k                     | 3 k                             | 499999428       |        | 500000572       |
|                        | 2 M                       | 30 k                            | 499994298       |        | 500005702       |
|                        | 5 M                       | 30 k                            | 499987998       |        | 500012002       |
|                        | 10 M                      | 100 k                           | 499973998       |        | 500026002       |
|                        | 20 M                      | 100 k                           | 499952998       |        | 500047002       |
|                        | 100 M                     | 1 M                             | 499739998       |        | 500260002       |
| 1800 M                 | 10 k                      | 300                             | 1799999962      |        | 1800000038      |
|                        | 200 k                     | 3 k                             | 1799999428      |        | 1800000572      |
|                        | 2 M                       | 30 k                            | 1799994298      |        | 1800005702      |
|                        | 5 M                       | 30 k                            | 1799987998      |        | 1800012002      |
|                        | 10 M                      | 100 k                           | 1799973998      |        | 1800026002      |
|                        | 20 M                      | 100 k                           | 1799952998      |        | 1800047002      |
|                        | 3600 M                    | 3 M                             | 1792289998      |        | 1807710002      |

Display frequency accuracy test, only for MS2830A-041/043

| Setting example        |                           |                                 |                 |        |                 |
|------------------------|---------------------------|---------------------------------|-----------------|--------|-----------------|
| Center<br>freq<br>[Hz] | Frequency<br>span<br>[Hz] | Resolution<br>bandwidth<br>[Hz] | Minimum<br>[Hz] | Result | Maximum<br>[Hz] |
| 3000 M                 | 10 k                      | 300                             | 2999999962      |        | 3000000038      |
|                        | 100 k                     | 3 k                             | 2999999638      |        | 3000000362      |
|                        | 2 M                       | 30 k                            | 2999994298      |        | 3000005702      |
|                        | 5 M                       | 30 k                            | 2999987998      |        | 3000012002      |
|                        | 10 M                      | 100 k                           | 2999973998      |        | 3000026002      |
|                        | 100 M                     | 100 k                           | 2999784998      |        | 3000215002      |
|                        | 6000 M                    | 3 M                             | 2987249998      |        | 3012750002      |

Display frequency accuracy test, only for MS2830A-043

| Setting example        |                           |                                 |                 |        |                 |
|------------------------|---------------------------|---------------------------------|-----------------|--------|-----------------|
| Center<br>freq<br>[Hz] | Frequency<br>span<br>[Hz] | Resolution<br>bandwidth<br>[Hz] | Minimum<br>[Hz] | Result | Maximum<br>[Hz] |
| 6750 M                 | 10 k                      | 300                             | 6749999962      |        | 6750000038      |
|                        | 50 k                      | 3 k                             | 6749999743      |        | 6750000257      |
|                        | 2 M                       | 30 k                            | 6749994298      |        | 6750005702      |
|                        | 5 M                       | 30 k                            | 6749987998      |        | 6750012002      |
|                        | 10 M                      | 100 k                           | 6749973998      |        | 6750026002      |
|                        | 20 M                      | 100 k                           | 6749952998      |        | 6750047002      |
|                        | 13500 M                   | 3 M                             | 6721499998      |        | 6778500002      |

Display frequency accuracy test, only for MS2830A-044/045

| Setting example        |                           |                                 |                 |        |                 |
|------------------------|---------------------------|---------------------------------|-----------------|--------|-----------------|
| Center<br>freq<br>[Hz] | Frequency<br>span<br>[Hz] | Resolution<br>bandwidth<br>[Hz] | Minimum<br>[Hz] | Result | Maximum<br>[Hz] |
| 500 M                  | 10 k                      | 300                             | 499999962       |        | 500000038       |
|                        | 200 k                     | 3 k                             | 499999428       |        | 500000572       |
|                        | 2 M                       | 30 k                            | 499994298       |        | 500005702       |
|                        | 5 M                       | 30 k                            | 499987998       |        | 500012002       |
|                        | 10 M                      | 100 k                           | 499973998       |        | 500026002       |
|                        | 20 M                      | 100 k                           | 499952998       |        | 500047002       |
|                        | 100 M                     | 1 M                             | 499739998       |        | 500260002       |
| 2000 M                 | 10 k                      | 300                             | 1999999962      |        | 200000038       |
|                        | 200 k                     | 3 k                             | 1999999428      |        | 2000000572      |
|                        | 2 M                       | 30 k                            | 1999994298      |        | 2000005702      |
|                        | 5 M                       | 30 k                            | 1999987998      |        | 2000012002      |
|                        | 10 M                      | 100 k                           | 1999973998      |        | 2000026002      |
|                        | 20 M                      | 100 k                           | 1999952998      |        | 2000047002      |
|                        | 3600 M                    | 3 M                             | 1992289998      |        | 2007710002      |
| 7200 M                 | 10 k                      | 300                             | 7199999962      |        | 7200000038      |
|                        | 100 k                     | 3 k                             | 7199999638      |        | 7200000362      |
|                        | 2 M                       | 30 k                            | 7199994298      |        | 7200005702      |
|                        | 5 M                       | 30 k                            | 7199987998      |        | 7200012002      |
|                        | 10 M                      | 100 k                           | 7199973998      |        | 7200026002      |
|                        | 100 M                     | 100 k                           | 7199784998      |        | 7200215002      |
|                        | 4000 M                    | 3 M                             | 7191449998      |        | 7208550002      |
| 14450 M                | 10 k                      | 300                             | 14449999960     |        | 14450000040     |
|                        | 50 k                      | 3 k                             | 14449999741     |        | 14450000259     |
|                        | 2 M                       | 30 k                            | 14449994296     |        | 14450005704     |
|                        | 5 M                       | 30 k                            | 14449987996     |        | 14450012004     |
|                        | 10 M                      | 100 k                           | 14449973996     |        | 14450026004     |
|                        | 20 M                      | 100 k                           | 14449952996     |        | 14450047004     |
|                        | 7900 M                    | 3 M                             | 14433259996     |        | 14466740004     |

Display frequency accuracy test, only for MS2830A-044

|                        | Setting exam              | ple                             |                 |        |                 |
|------------------------|---------------------------|---------------------------------|-----------------|--------|-----------------|
| Center<br>freq<br>[Hz] | Frequency<br>span<br>[Hz] | Resolution<br>bandwidth<br>[Hz] | Minimum<br>[Hz] | Result | Maximum<br>[Hz] |
| $22450~\mathrm{M}$     | 10 k                      | 300                             | 22449999956     |        | 22449999956     |
|                        | 200 k                     | 3 k                             | 22449999422     |        | 22449999422     |
|                        | 2 M                       | 30 k                            | 22449994292     |        | 22449994292     |
|                        | 5 M                       | 30 k                            | 22449987992     |        | 22449987992     |
|                        | 10 M                      | 100 k                           | 22449973992     |        | 22449973992     |
|                        | 20 M                      | 100 k                           | 22449952992     |        | 22449952992     |
|                        | 8100 M                    | 1 M                             | 22432839992     |        | 22432839992     |
| 13250 M                | 10 k                      | 300                             | 13249999960     |        | 13250000040     |
|                        | 200 k                     | 3 k                             | 13249999426     |        | 13250000574     |
|                        | 2 M                       | 30 k                            | 13249994296     |        | 13250005704     |
|                        | 5 M                       | 30 k                            | 13249987996     |        | 13250012004     |
|                        | 10 M                      | 100 k                           | 13249973996     |        | 13250026004     |
|                        | 20 M                      | 100 k                           | 13249952996     |        | 13250047004     |
|                        | 26500 M                   | 3 M                             | 13194199996     |        | 13305800004     |

Display frequency accuracy test, only for MS2830A-045

|                        | Setting exam              | ple                             |                 |        |                 |
|------------------------|---------------------------|---------------------------------|-----------------|--------|-----------------|
| Center<br>freq<br>[Hz] | Frequency<br>span<br>[Hz] | Resolution<br>bandwidth<br>[Hz] | Minimum<br>[Hz] | Result | Maximum<br>[Hz] |
| 30150 M                | 10 k                      | 300                             | 30149999956     |        | 30150000044     |
|                        | 100 k                     | 3 k                             | 30149999632     |        | 30150000368     |
|                        | 2 M                       | 30 k                            | 30149994292     |        | 30150005708     |
|                        | 5 M                       | 30 k                            | 30149987992     |        | 30150012008     |
|                        | 10 M                      | 100 k                           | 30149973992     |        | 30150026008     |
|                        | 100 M                     | 100 k                           | 30149784992     |        | 30150215008     |
|                        | $23500~\mathrm{M}$        | 3 M                             | 30100499992     |        | 30199500008     |
| 21500 M                | 10 k                      | 300                             | 21499999956     |        | 21500000044     |
|                        | 100 k                     | 3 k                             | 21499999632     |        | 21500000368     |
|                        | 2 M                       | 30 k                            | 21499994292     |        | 21500005708     |
|                        | 5 M                       | 30 k                            | 21499987992     |        | 21500012008     |
|                        | 10 M                      | 100 k                           | 21499973992     |        | 21500026008     |
|                        | 100 M                     | 100 k                           | 21499784992     |        | 21500215008     |
|                        | 43000 M                   | 3 M                             | 21409549992     |        | 21590450008     |

### **■** Frequency Span Display Accuracy

MS2830A-040/041/043 frequency span display accuracy test

|                                  |             | Settings for N |            | Measurement<br>Results |      |                                  |            |
|----------------------------------|-------------|----------------|------------|------------------------|------|----------------------------------|------------|
| Center                           |             | Frequency      | Signal (   | Generator              | Min  | (f2' – f1')                      | Max<br>[%] |
| Freq<br>[Hz]                     | RBW<br>[Hz] | Span<br>[Hz]   | f1 [Hz]    | f2 [Hz]                | [%]  | /0.8<br>/SPAN × 100<br>– 100 [%] |            |
| 1800 M                           | 300         | 10 k           | 1799996000 | 1800004000             | -0.2 |                                  | +0.2       |
|                                  | 30 k        | 1 M            | 1799600000 | 1800400000             | -0.2 |                                  | +0.2       |
|                                  | 100 k       | 10 M           | 1796000000 | 1804000000             | -0.2 |                                  | +0.2       |
|                                  | 1 M         | 100 M          | 1760000000 | 1840000000             | -0.2 |                                  | +0.2       |
|                                  | 3 M         | 3600 M         | 360000000  | 3240000000             | -0.2 |                                  | +0.2       |
| 3000 M                           | 300         | 10 k           | 2999996000 | 3000004000             | -0.2 |                                  | +0.2       |
| (MS2830A                         | 30 k        | 1 M            | 2999600000 | 3000400000             | -0.2 |                                  | +0.2       |
| -041                             | 100 k       | 1 0 M          | 2996000000 | 3004000000             | -0.2 |                                  | +0.2       |
| /043 only)                       | 1 M         | 100 M          | 2960000000 | 3040000000             | -0.2 |                                  | +0.2       |
|                                  | 3 M         | 6000 M         | 600000000  | 5400000000             | -0.2 |                                  | +0.2       |
| 6750 M<br>(MS2830A<br>-043 only) | 3 M         | 13500 M        | 1350000000 | 12150000000            | -0.2 |                                  | +0.2       |

MS2830A-044/045 frequency span display accuracy test

| Freq   Freq   Freq |          | -                  | Settings for | MS2830A     |             |             | Measurement<br>Results |      |
|----------------------------------------------------------------------------------------------------|----------|--------------------|--------------|-------------|-------------|-------------|------------------------|------|
| 2000 M   300                                                                                                    | Freq     | RBW Frequency Span |              |             |             | /SPAN × 100 | Max<br>[%]             |      |
| 30 k   2 M   1999200000   2000800000   -0.2                                                                                                    | _        |                    |              |             |             |             | <b>– 100 [%]</b>       |      |
| 100 k   30 M   198800000   2012000000   -0.2     1 M   400 M   1840000000   2160000000   -0.2                                                                                                    | 0 M      |                    |              |             | +           |             |                        | +0.2 |
| $ \begin{array}{c c c c c c c c c c c c c c c c c c c $                                                                                                    |          |                    |              |             |             |             |                        | +0.2 |
| 3 M   4000 M   40000000   3600000000   -0.2                                                                                                    |          |                    |              |             |             |             |                        | +0.2 |
| T200 M                                                                                                    |          |                    | 400 M        | 1840000000  | 2160000000  | -0.2        |                        | +0.2 |
| $ \begin{array}{c ccccccccccccccccccccccccccccccccccc$                                                                                                    |          | 3 M                | 4000 M       | 400000000   | 3600000000  | -0.2        |                        | +0.2 |
| 100 k   30 M   7188000000   72120000000   -0.2     1 M   400 M   7040000000   73600000000   -0.2                                                                                                    | 0 M      | 300                | 10 k         | 7199996000  | 7200004000  | -0.2        |                        | +0.2 |
| 1 M                                                                                                    |          | 30 k               | 2 M          | 7199200000  | 7200800000  | -0.2        |                        | +0.2 |
| 3 M   6600 M   4560000000   9840000000   -0.2                                                                                                    |          | 100 k              | 30 M         | 7188000000  | 7212000000  | -0.2        |                        | +0.2 |
| 14450 M   300   10k   14449996000   14450004000   -0.2                                                                                                    |          | 1 M                | 400 M        | 7040000000  | 7360000000  | -0.2        |                        | +0.2 |
| 30k   2M   14449200000   14450800000   -0.2                                                                                                    |          | 3 M                | 6600 M       | 4560000000  | 9840000000  | -0.2        |                        | +0.2 |
| 100k   30M   1443800000   14462000000   -0.2                                                                                                    | 50 M     | 300                | 10k          | 14449996000 | 14450004000 | -0.2        |                        | +0.2 |
| 1M       400M       14290000000       14610000000       -0.2         3M       7900M       11290000000       17610000000       -0.2         MS2830A-044 only         22450M       300       10k       22449996000       22450004000       -0.2         30k       2M       22449200000       22450800000       -0.2         100k       30M       22438000000       22462000000       -0.2         1M       400M       22290000000       22610000000       -0.2         3M       8100M       19210000000       25690000000       -0.2         13250M       3M       26500M       2900000000       2410000000       -0.2         MS2830A-045 only         30150M       300       10k       30149996000       30150004000       -0.2         30k       2M       30149200000       30150800000       -0.2                                                                                                    |          | 30k                | 2M           | 14449200000 | 14450800000 | -0.2        |                        | +0.2 |
| MS2830A-044 only         11290000000         17610000000         -0.2           22450M         300         10k         22449996000         22450004000         -0.2           30k         2M         22449200000         22450800000         -0.2           100k         30M         22438000000         22462000000         -0.2           1M         400M         22290000000         22610000000         -0.2           3M         8100M         19210000000         25690000000         -0.2           13250M         3M         26500M         2900000000         2410000000         -0.2           MS2830A-045 only         300         10k         30149996000         30150004000         -0.2           30k         2M         30149200000         30150800000         -0.2                                                                                                    |          | 100k               | 30M          | 14438000000 | 14462000000 | -0.2        |                        | +0.2 |
| MS2830A-044 only         22450M       300       10k       22449996000       22450004000       -0.2         30k       2M       22449200000       22450800000       -0.2         100k       30M       22438000000       22462000000       -0.2         1M       400M       22290000000       22610000000       -0.2         3M       8100M       19210000000       25690000000       -0.2         13250M       3M       26500M       2900000000       2410000000       -0.2         MS2830A-045 only         30150M       300       10k       30149996000       30150004000       -0.2         30k       2M       30149200000       30150800000       -0.2                                                                                                    |          | 1M                 | 400M         | 14290000000 | 14610000000 | -0.2        |                        | +0.2 |
| 22450M         300         10k         22449996000         22450004000         -0.2           30k         2M         22449200000         22450800000         -0.2           100k         30M         22438000000         22462000000         -0.2           1M         400M         22290000000         22610000000         -0.2           3M         8100M         19210000000         25690000000         -0.2           13250M         3M         26500M         2900000000         2410000000         -0.2           MS2830A-045 only           30150M         300         10k         30149996000         30150004000         -0.2           30k         2M         30149200000         30150800000         -0.2                                                                                                    |          | 3M                 | 7900M        | 11290000000 | 17610000000 | -0.2        |                        | +0.2 |
| 22450M         300         10k         22449996000         22450004000         -0.2           30k         2M         22449200000         22450800000         -0.2           100k         30M         22438000000         22462000000         -0.2           1M         400M         22290000000         22610000000         -0.2           3M         8100M         19210000000         25690000000         -0.2           13250M         3M         26500M         2900000000         2410000000         -0.2           MS2830A-045 only           30150M         300         10k         30149996000         30150004000         -0.2           30k         2M         30149200000         30150800000         -0.2                                                                                                    | 2830A-04 | 4 only             | I            |             | 1           | 1           |                        | I    |
| 100k     30M     22438000000     22462000000     -0.2       1M     400M     22290000000     22610000000     -0.2       3M     8100M     19210000000     25690000000     -0.2       13250M     3M     26500M     2900000000     2410000000     -0.2       MS2830A-045 only       30150M     300     10k     30149996000     30150004000     -0.2       30k     2M     30149200000     30150800000     -0.2                                                                                                    | 1        |                    | 10k          | 22449996000 | 22450004000 | -0.2        |                        | +0.2 |
| 1M     400M     22290000000     22610000000     -0.2       3M     8100M     19210000000     25690000000     -0.2       13250M     3M     26500M     2900000000     2410000000     -0.2       MS2830A-045 only       30150M     300     10k     30149996000     30150004000     -0.2       30k     2M     30149200000     30150800000     -0.2                                                                                                    |          | 30k                | 2M           | 22449200000 | 22450800000 | -0.2        |                        | +0.2 |
| 1M     400M     22290000000     22610000000     -0.2       3M     8100M     19210000000     25690000000     -0.2       13250M     3M     26500M     290000000     2410000000     -0.2       MS2830A-045 only       30150M     300     10k     30149996000     30150004000     -0.2       30k     2M     30149200000     30150800000     -0.2                                                                                                    |          | 100k               | 30M          | 22438000000 | 22462000000 | -0.2        |                        | +0.2 |
| 3M 8100M 19210000000 25690000000 -0.2  13250M 3M 26500M 2900000000 24100000000 -0.2  MS2830A-045 only  30150M 300 10k 30149996000 30150004000 -0.2  30k 2M 30149200000 30150800000 -0.2                                                                                                    |          | 1M                 | 400M         | 22290000000 | 22610000000 | -0.2        |                        | +0.2 |
| 13250M         3M         26500M         2900000000         24100000000         -0.2           MS2830A-045 only           30150M         300         10k         30149996000         30150004000         -0.2           30k         2M         30149200000         30150800000         -0.2                                                                                                    |          |                    | +            |             |             |             |                        | +0.2 |
| MS2830A-045 only 30150M 300 10k 30149996000 30150004000 -0.2 30k 2M 30149200000 30150800000 -0.2                                                                                                    | 50M      |                    | +            |             |             |             |                        | +0.2 |
| 30150M     300     10k     30149996000     30150004000     -0.2       30k     2M     30149200000     30150800000     -0.2                                                                                                    |          |                    | 1            |             |             |             |                        |      |
| 30k 2M 30149200000 30150800000 -0.2                                                                                                    |          |                    | 10k          | 30149996000 | 30150004000 | -0.2        |                        | +0.2 |
|                                                                                                    | -        |                    | -            |             |             |             |                        | +0.2 |
| 100k   30M   30138000000   30162000000   -0.2                                                                                                    | -        | 100k               | 30M          | 30138000000 | 30162000000 | -0.2        |                        | +0.2 |
| 1M 400M 29990000000 30310000000 -0.2                                                                                                    | -        |                    | +            |             |             |             |                        | +0.2 |
| 3M 23500M 26910000000 33390000000 -0.2                                                                                                    | -        |                    |              |             |             |             |                        | +0.2 |
| 21500M 3M 43000M 430000000 3870000000 -0.2                                                                                                    | 00M      |                    | -            |             |             |             |                        | +0.2 |

### ■ Single Sideband Noise Level

|                             | Settings fo               | or MS2830A |                            |        |                     |                     |  |
|-----------------------------|---------------------------|------------|----------------------------|--------|---------------------|---------------------|--|
| Offset<br>frequency<br>[Hz] | ency span bandwidth bandw |            | Video<br>bandwidth<br>[Hz] | Result | Maximum<br>[dBc/Hz] | Uncertainty<br>[dB] |  |
| 100 k                       | $250~\mathrm{k}$          | 10 k       | 3                          |        | -115                | +0.5                |  |
| 1 M                         | 2.5 M                     | 100 k      | 3                          |        | -133                | +0.5                |  |

### **■ RF Frequency Characteristics**

Frequency Band Mode: Normal (MS2830A-040/041/043 only) Without MS2830A-008/108 or with Preamplifier turned off:

| Freq. | Calibration    | Measured       | Minimum | Result                                     | Maximum | Uncertainty |
|-------|----------------|----------------|---------|--------------------------------------------|---------|-------------|
| [Hz]  | value<br>[dBm] | value<br>[dBm] | [dB]    | Measured value –<br>Calibration value [dB] | [dB]    | [dB]        |
| 10 M  |                |                | -0.35   |                                            | +0.35   | ±0.11       |
| 20 M  |                |                | -0.35   |                                            | +0.35   | ±0.11       |
| 50 M  |                |                | -0.35   |                                            | +0.35   | ±0.11       |
| 100 M |                |                | -0.35   |                                            | +0.35   | ±0.11       |
| 200 M |                |                | -0.35   |                                            | +0.35   | ±0.11       |
| 500 M |                |                | -0.35   |                                            | +0.35   | ±0.11       |
| 1 G   |                |                | -0.35   |                                            | +0.35   | ±0.11       |
| 2 G   |                |                | -0.35   |                                            | +0.35   | ±0.11       |
| 3 G   |                |                | -0.35   |                                            | +0.35   | ±0.11       |

Frequency Band Mode: Normal (MS2830A-041/043 only)

Without MS2830A-008/108 or with Preamplifier turned off:

| 4 G |  | -1.5 | +1.5 | ±0.3 |
|-----|--|------|------|------|
| 5 G |  | -1.5 | +1.5 | ±0.3 |
| 6 G |  | -1.5 | +1.5 | ±0.3 |

Frequency Band Mode: Normal (MS2830A-043 only)

Without MS2830A-008/108 or with Preamplifier turned off:

| 6.01 G | -1.5 | +1.5 | ±0.3 |
|--------|------|------|------|
| 8 G    | -1.5 | +1.5 | ±0.3 |
| 10 G   | -1.5 | +1.5 | ±0.3 |
| 12 G   | -1.5 | +1.5 | ±0.3 |
| 13.5 G | -1.5 | +1.5 | ±0.3 |

Frequency Band Mode: Normal (MS2830A-040/041/043 only)

| With MS28 | 30A-008/108 | and | Preamplif | fier turned | on: |
|-----------|-------------|-----|-----------|-------------|-----|
|           |             |     |           |             |     |

| Eroa          | Calibration    | Measured       | Minimum | Result                                     | Maximum | Uncompine           |
|---------------|----------------|----------------|---------|--------------------------------------------|---------|---------------------|
| Freq.<br>[Hz] | value<br>[dBm] | value<br>[dBm] | [dB]    | Measured value –<br>Calibration value [dB] | [dB]    | Uncertainty<br>[dB] |
| 50 M          |                |                | -0.65   |                                            | +0.65   | ±0.15               |
| 100 M         |                |                | -0.65   |                                            | +0.65   | ±0.15               |
| 200 M         |                |                | -0.65   |                                            | +0.65   | ±0.15               |
| 500 M         |                |                | -0.65   |                                            | +0.65   | ±0.15               |
| 1 G           |                |                | -0.65   |                                            | +0.65   | ±0.15               |
| 2 G           |                |                | -0.65   |                                            | +0.65   | ±0.15               |
| 3 G           |                |                | -0.65   |                                            | +0.65   | ±0.15               |

Frequency Band Mode: Normal (MS2830A-041/043 only) With MS2830A-008/108 and Preamplifier turned on:

| 4 G | -1.8 | +1.8 | ±0.15 |
|-----|------|------|-------|
| 5 G | -1.8 | +1.8 | ±0.15 |
| 6 G | -1.8 | +1.8 | ±0.15 |

Frequency Band Mode: Normal (MS2830A-044/045 only) With MS2830A-008/108 and Preamplifier turned on:

|               |                         |                            |                 | Result                                        |                 |                     |
|---------------|-------------------------|----------------------------|-----------------|-----------------------------------------------|-----------------|---------------------|
| Freq.<br>[Hz] | Calibration value [dBm] | Measured<br>value<br>[dBm] | Minimum<br>[dB] | Measured value –<br>Calibration value<br>[dB] | Maximum<br>[dB] | Uncertainty<br>[dB] |
| 10 M          |                         |                            | -0.65           |                                               | +0.65           | ±0.15               |
| 20 M          |                         |                            | -0.65           |                                               | +0.65           | ±0.15               |
| 50 M          |                         |                            | -0.65           |                                               | +0.65           | ±0.15               |
| 100 M         |                         |                            | -0.65           |                                               | +0.65           | ±0.15               |
| 200 M         |                         |                            | -0.65           |                                               | +0.65           | ±0.15               |
| 500 M         |                         |                            | -0.65           |                                               | +0.65           | ±0.15               |
| 1 G           |                         |                            | -0.65           |                                               | +0.65           | ±0.15               |
| 2 G           |                         |                            | -0.65           |                                               | +0.65           | ±0.15               |
| 3 G           |                         |                            | -0.65           |                                               | +0.65           | ±0.15               |
| 4 G           |                         |                            | -1.8            |                                               | +1.8            | ±0.15               |
| 5 G           |                         |                            | -1.8            |                                               | +1.8            | ±0.15               |
| 6 G           |                         |                            | -1.8            |                                               | +1.8            | ±0.15               |

Frequency Band Mode: Normal (MS2830A-044/045 only)

With MS2830A-068/168 and Preamplifier turned on:

Without MS2830A-067/167, with Microwave Preselector Bypass turned off and after Preselector Auto Tune is done:

|               |                         | Magaurad                   |                 | Result                                        |                 |                     |
|---------------|-------------------------|----------------------------|-----------------|-----------------------------------------------|-----------------|---------------------|
| Freq.<br>[Hz] | Calibration value [dBm] | Measured<br>value<br>[dBm] | Minimum<br>[dB] | Measured value –<br>Calibration value<br>[dB] | Maximum<br>[dB] | Uncertainty<br>[dB] |
| 10 M          |                         |                            | -0.65           |                                               | +0.65           | ±0.15               |
| 20 M          |                         |                            | -0.65           |                                               | +0.65           | ±0.15               |
| 50 M          |                         |                            | -0.65           |                                               | +0.65           | ±0.15               |
| 100 M         |                         |                            | -0.65           |                                               | +0.65           | ±0.15               |
| 200 M         |                         |                            | -0.65           |                                               | +0.65           | ±0.15               |
| 500 M         |                         |                            | -0.65           |                                               | +0.65           | ±0.15               |
| 1 G           |                         |                            | -0.65           |                                               | +0.65           | ±0.15               |
| 2 G           |                         |                            | -0.65           |                                               | +0.65           | ±0.15               |
| 3 G           |                         |                            | -0.65           |                                               | +0.65           | ±0.15               |
| 4 G           |                         |                            | -1.8            |                                               | +1.8            | ±0.3                |
| 5 G           |                         |                            | -1.8            |                                               | +1.8            | ±0.3                |
| 6 G           |                         |                            | -1.8            |                                               | +1.8            | ±0.3                |
| 6.01 G        |                         |                            | -1.8            |                                               | +1.8            | ±0.3                |
| 8 G           |                         |                            | -1.8            |                                               | +1.8            | ±0.3                |
| 10 G          |                         |                            | -1.8            |                                               | +1.8            | ±0.3                |
| 12 G          |                         |                            | -1.8            |                                               | +1.8            | ±0.3                |
| 13.5 G        |                         |                            | -1.8            |                                               | +1.8            | ±0.3                |
| 15 G          |                         |                            | -2.5            |                                               | +2.5            | ±0.6                |
| 17 G          |                         |                            | -2.5            |                                               | +2.5            | ±0.6                |
| 20 G          |                         |                            | -2.5            |                                               | +2.5            | ±0.6                |
| 26.5 G        |                         |                            | -2.5            |                                               | +2.5            | ±0.6                |

Frequency Band Mode: Normal (MS2830A-045 only)

Without MS2830A-008/108/068/168 or with Preamplifier turned off:

Without MS2830A-067/167, with Microwave Preselector Bypass turned off and after Preselector Auto Tune is done:

| 29 G | -3.0 | +3.0 | ±0.8 |
|------|------|------|------|
| 33 G | -3.0 | +3.0 | ±0.8 |
| 40 G | -3.0 | +3.0 | ±0.8 |

Frequency Band Mode: Normal (MS2830A-044/045 only)

Without MS2830A-008/108/068/168 or with Preamplifier turned off:

Without MS2830A-067/167, with Microwave Preselector Bypass turned off and after Preselector Auto Tune is done:

| Evo «         | Calibration    | Measured       | Minimum | Result                                     | Massimassma     | Uncontainty         |
|---------------|----------------|----------------|---------|--------------------------------------------|-----------------|---------------------|
| Freq.<br>[Hz] | value<br>[dBm] | value<br>[dBm] | [dB]    | Measured value –<br>Calibration value [dB] | Maximum<br>[dB] | Uncertainty<br>[dB] |
| 10 M          |                |                | -0.35   |                                            | +0.35           | ±0.11               |
| 20 M          |                |                | -0.35   |                                            | +0.35           | ±0.11               |
| 50 M          |                |                | -0.35   |                                            | +0.35           | ±0.11               |
| 100 M         |                |                | -0.35   |                                            | +0.35           | ±0.11               |
| 200 M         |                |                | -0.35   |                                            | +0.35           | ±0.11               |
| 500 M         |                |                | -0.35   |                                            | +0.35           | ±0.11               |
| 1 G           |                |                | -0.35   |                                            | +0.35           | ±0.11               |
| 2 G           |                |                | -0.35   |                                            | +0.35           | ±0.11               |
| 3 G           |                |                | -0.35   |                                            | +0.35           | ±0.11               |
| 4 G           |                |                | -1.5    |                                            | +1.5            | ±0.3                |
| 5 G           |                |                | -1.5    |                                            | +1.5            | ±0.3                |
| 6 G           |                |                | -1.5    |                                            | +1.5            | ±0.3                |
| 6.01 G        |                |                | -1.5    |                                            | +1.5            | ±0.3                |
| 8 G           |                |                | -1.5    |                                            | +1.5            | ±0.3                |
| 10 G          |                |                | -1.5    |                                            | +1.5            | ±0.3                |
| 12 G          |                |                | -1.5    |                                            | +1.5            | ±0.3                |
| 13.5 G        |                |                | -1.5    |                                            | +1.5            | ±0.3                |
| 15 G          |                |                | -2.5    |                                            | +2.5            | ±0.7                |
| 17 G          |                |                | -2.5    |                                            | +2.5            | ±0.7                |
| 20 G          |                |                | -2.5    |                                            | +2.5            | ±0.7                |
| 26.5 G        |                |                | -2.5    |                                            | +2.5            | ±0.7                |

Frequency Band Mode: Normal (MS2830A-045 only)

Without MS2830A-008/108/068/168 or with Preamplifier turned off:

Without MS2830A-067/167, with Microwave Preselector Bypass turned off and after Preselector Auto Tune is done:

| 29 G | -2.5 | +2.5 | ±0.8 |
|------|------|------|------|
| 33 G | -2.5 | +2.5 | ±0.8 |
| 40 G | -2.5 | +2.5 | ±0.8 |

### ■ Display Average Noise Level

Frequency Band Mode: Normal (MS2830A-040/041/043 only) Without MS2830A-062/066,

and without MS2830A-008/108 or with Preamplifier turned off:

| Center freq<br>[Hz] | Display Average Noise<br>Level [dBm/Hz] | Maximum<br>[dBm/Hz] |
|---------------------|-----------------------------------------|---------------------|
| 100 k               |                                         | -134                |
| 1 M                 |                                         | -144                |
| 30 M                |                                         |                     |
| 99 M                |                                         | -153                |
| 999 M               |                                         |                     |
| 1999 M              |                                         | -151                |
| 2399 M              |                                         | -191                |
| 2999 M              |                                         | -149                |
| 3999 M              |                                         |                     |
| 4999 M              |                                         | -146                |
| 5999 M              |                                         |                     |
| 6001 M              |                                         |                     |
| 8001 M              |                                         | -142                |
| 9999 M              |                                         |                     |
| 11499 M             |                                         | -142                |
| 13499 M             |                                         | -142                |

Frequency Band Mode: Normal (MS2830A-040/041/043 only)

Without MS2830A-062/066,

and with MS2830A-008/108 and Preamplifier turned on:

| Center freq<br>[Hz] | Display average noise<br>level [dBm/Hz] | Maximum<br>[dBm/Hz] |
|---------------------|-----------------------------------------|---------------------|
| 1 M                 |                                         | -156                |
| 30 M                |                                         |                     |
| 99 M                |                                         | -163                |
| 999 M               |                                         |                     |
| 1999 M              |                                         | -162                |
| 2399 M              |                                         | 100                 |
| 2999 M              |                                         | -160                |
| 3999 M              |                                         | -157                |
| 4999 M              |                                         | 157                 |
| 6000 M              |                                         | -157                |

#### Note:

MS2830A-040: 100 kHz to 3600 MHz MS2830A-041: 100 kHz to 6000 MHz MS2830A-043: 100 kHz to 13500 MHz Frequency Band Mode: Normal (MS2830A-040/041/043 only) With MS2830A-062/066 installed and inactive, and without MS2830A-008/108 or with Preamplifier turned off:

| Center freq<br>[Hz] | Display average noise<br>level [dBm/Hz] | Maximum<br>[dBm/Hz] |
|---------------------|-----------------------------------------|---------------------|
| 100 k               |                                         | -133                |
| 1 M                 |                                         | -143                |
| 30 M                |                                         |                     |
| 99 M                |                                         | -152                |
| 999 M               |                                         |                     |
| 1999 M              |                                         | 150                 |
| 2399 M              |                                         | -150                |
| 2999 M              |                                         | -147                |
| 3999 M              |                                         |                     |
| 4999 M              |                                         | -144                |
| 5999 M              |                                         |                     |
| 6001 M              |                                         |                     |
| 8001 M              |                                         | -142                |
| 9999 M              |                                         |                     |
| 11499 M             |                                         | 140                 |
| 13499 M             |                                         | -142                |

Frequency Band Mode: Normal (MS2830A-040/041/043 only) With MS2830A-062/066 installed and active, and without MS2830A-008/108 or with Preamplifier turned off:

| Center freq<br>[Hz] | Display average noise<br>level [dBm/Hz] | Maximum<br>[dBm/Hz] |
|---------------------|-----------------------------------------|---------------------|
| 100 k               |                                         | -133                |
| 1 M                 |                                         | -143                |
| 30 M                |                                         |                     |
| 99 M                |                                         | -152                |
| 999 M               |                                         |                     |
| 1999 M              |                                         | 150                 |
| 2399 M              |                                         | -150                |
| 2999 M              |                                         | -147                |
| 3999 M              |                                         |                     |
| 4999 M              |                                         | -144                |
| 5999 M              |                                         |                     |
| 6001 M              |                                         |                     |
| 8001 M              |                                         | -142                |
| 9999 M              |                                         |                     |
| 11499 M             |                                         | 140                 |
| 13499 M             |                                         | -142                |

Frequency Band Mode: Normal (MS2830A-040/041/043 only)

With MS2830A-062/066 installed,

and with MS2830A-008/108 and Preamplifier turned on:

| Center freq<br>[Hz] | Display average noise<br>level [dBm/Hz] | Maximum<br>[dBm/Hz] |
|---------------------|-----------------------------------------|---------------------|
| 1 M                 |                                         | -155                |
| 30 M                |                                         |                     |
| 99 M                |                                         | -162                |
| 999 M               |                                         |                     |
| 1999 M              |                                         | -161                |
| 2399 M              |                                         | -158                |
| 2999 M              |                                         | -198                |
| 3999 M              |                                         | -154                |
| 4999 M              |                                         | 154                 |
| 6000 M              |                                         | -154                |

#### Note:

MS2830A-040: 100 kHz to 3600 MHz MS2830A-041: 100 kHz to 6000 MHz MS2830A-043: 100 kHz to 13500 MHz Frequency Band Mode: Normal (MS2830A-044/045 only) Without MS2830A-067/167/068/168,

| Center freq<br>[Hz] | Display average noise<br>level [dBm/Hz] | Maximum<br>[dBm/Hz] |
|---------------------|-----------------------------------------|---------------------|
| 100 k               |                                         | -134                |
| 1 M                 |                                         | -144                |
| 30 M                |                                         |                     |
| 99 M                |                                         | -153                |
| 999 M               |                                         |                     |
| 1999 M              |                                         | 150                 |
| 2399 M              |                                         | -150                |
| 2999 M              |                                         | -147                |
| 3999 M              |                                         | -144                |
| 4999 M              |                                         | 144                 |
| 5999 M              |                                         | -144                |
| 6001 M              |                                         |                     |
| 8001 M              |                                         |                     |
| 9999 M              |                                         | -151                |
| 11499 M             |                                         |                     |
| 13499 M             |                                         |                     |
| 18399 M             |                                         | -146                |
| 26499 M             |                                         | -146                |
| 39999 M             |                                         | -144                |
| 42999 M             |                                         | -140                |

#### Note:

Frequency Band Mode: Normal (MS2830A-044/045 only) Without MS2830A-067/167 and with MS2830A-068/168 and with Preamplifier turned off:

| Center freq<br>[Hz] | Display average noise<br>level [dBm/Hz] | Maximum<br>[dBm/Hz] |
|---------------------|-----------------------------------------|---------------------|
| 100 k               |                                         | -134                |
| 1 M                 |                                         | -144                |
| 30 M                |                                         |                     |
| 99 M                |                                         | -153                |
| 999 M               |                                         |                     |
| 1999 M              |                                         | 150                 |
| 2399 M              |                                         | -150                |
| 2999 M              |                                         | -147                |
| 3999 M              |                                         | -144                |
| 4999 M              |                                         | -144                |
| 5999 M              |                                         | -144                |
| 6001 M              |                                         |                     |
| 8001 M              |                                         |                     |
| 9999 M              |                                         | -147                |
| 11499 M             |                                         |                     |
| 13499 M             |                                         |                     |
| 18399 M             |                                         | -145                |
| 26499 M             |                                         | -141                |
| 39999 M             |                                         | -135                |
| 42999 M             |                                         | -132                |

#### Note:

Frequency Band Mode: Normal (MS2830A-044/045 only) Without MS2830A-067/167, and with MS2830A-068/168 and with Preamplifier turned on:

| Center freq<br>[Hz] | Display average noise<br>level [dBm/Hz] | Maximum<br>[dBm/Hz] |
|---------------------|-----------------------------------------|---------------------|
| 1 M                 |                                         | -156                |
| 30 M                |                                         |                     |
| 99 M                |                                         | -163                |
| 999 M               |                                         |                     |
| 1999 M              |                                         | -161                |
| 2399 M              |                                         | 150                 |
| 2999 M              |                                         | -159                |
| 3999 M              |                                         | -155                |
| 4999 M              |                                         | 155                 |
| 5999 M              |                                         | -155                |
| 6001 M              |                                         |                     |
| 8001 M              |                                         |                     |
| 9999 M              |                                         | -160                |
| 11499 M             |                                         |                     |
| 13499 M             |                                         |                     |
| 18399 M             |                                         | -156                |
| 26499 M             |                                         | -156                |
| 39999 M             |                                         | -150                |
| 42999 M             |                                         | -147                |

#### Note:

Frequency Band Mode: Normal (MS2830A-044/045 only) With MS2830A-067/167 and without MS2830A-068/168 installed,

| Center freq<br>[Hz] | Display average noise<br>level [dBm/Hz] | Maximum<br>[dBm/Hz] |
|---------------------|-----------------------------------------|---------------------|
| 6001 M              |                                         |                     |
| 8001 M              |                                         |                     |
| 9999 M              |                                         | -147                |
| 11499 M             |                                         |                     |
| 13499 M             |                                         |                     |
| 18399 M             |                                         | -145                |
| 26499 M             |                                         | -141                |
| 39999 M             |                                         | -135                |
| 42999 M             |                                         | -132                |

Note:

MS2830A-044: 100 kHz to 26500 MHz MS2830A-045: 100 kHz to 43000 MHz

Frequency Band Mode: Normal (MS2830A-044/045 only)

With MS2830A-067/167, and with MS2830A-068/168 and with Preamplifier turned off:

| Center freq<br>[Hz] | Display average noise<br>level [dBm/Hz] | Maximum<br>[dBm/Hz] |
|---------------------|-----------------------------------------|---------------------|
| 6001 M              |                                         |                     |
| 8001 M              |                                         |                     |
| 9999 M              |                                         | -142                |
| 11499 M             |                                         |                     |
| 13499 M             |                                         |                     |
| 18399 M             |                                         | -140                |
| 26499 M             |                                         | -136                |
| 39999 M             |                                         | -131                |
| 42999 M             |                                         | -128                |

Note:

Frequency Band Mode: Normal (MS2830A-044/045 only)

With MS2830A-067/167, and with MS2830A-068/168, or with Preamplifier turned on:

| Center freq<br>[Hz] | Display average noise level [dBm/Hz] | Maximum<br>[dBm/Hz] |
|---------------------|--------------------------------------|---------------------|
| 6001 M              |                                      |                     |
| 8001 M              |                                      |                     |
| 9999 M              |                                      | -154                |
| 11499 M             |                                      |                     |
| 13499 M             |                                      |                     |
| 18399 M             |                                      | -152                |
| 26499 M             |                                      | -150                |
| 39999 M             |                                      | -144                |
| 42999 M             |                                      | -141                |

#### Note:

### ■ Second Harmonic Wave Distortion

MS2830A-040/041/043

Without MS2830A-008/108 or with Preamplifier turned off:

| Settings for MS2830A |                    | Settings for MS2830A     |                                        |                 |                                         | Uncer-         |
|----------------------|--------------------|--------------------------|----------------------------------------|-----------------|-----------------------------------------|----------------|
| Freq.<br>[MHz]       | Ref_Level<br>[dBm] | Output<br>level<br>[dBm] | Applicable<br>LPF                      | Result<br>[dBc] | Maximum [dBc]                           | tainty<br>[dB] |
| 51                   | -30                | -20                      | SLP-50+                                |                 | (Mixer Input<br>level = -30 dBm)<br>-60 | +1.5           |
| 401                  | -30                | -20                      | VLF-400 (+)                            |                 | (Mixer Input<br>level = -30 dBm)        | +1.5           |
| 1799                 | -30                | -20                      | VLF-2250<br>(+)<br>(2-stage<br>series) |                 | -65                                     | +1.5           |
| 2999                 | 0                  | 0                        | VLF-3000<br>(+)<br>(2-stage<br>series) |                 | (Mixer Input<br>level = -10 dBm)        | +3.0           |
| 5999                 | 0                  | 0                        | VLF-6000<br>(+)<br>(2-stage<br>series) |                 | -70                                     | +3.0           |

#### MS2830A-040/041/043

With MS2830A-008/108 and Preamplifier turned on:

| Settings for MS2830A |                    |                          |                                     |                 | Uncer-                             |                |
|----------------------|--------------------|--------------------------|-------------------------------------|-----------------|------------------------------------|----------------|
| Freq.<br>[MHz]       | Ref_Level<br>[dBm] | Output<br>level<br>[dBm] | Applicable<br>LPF                   | Result<br>[dBc] | Maximum [dBc]                      | tainty<br>[dB] |
| 51                   | -35                | -35                      | SLP-50+                             |                 | (Preamp input level = -45 dBm) -50 | +1.5           |
| 401                  | <b>-35</b>         | <b>-35</b>               | VLF-400 (+)                         |                 | (Preamp input level = -45 dBm)     | +1.5           |
| 2999                 | -35                | <del>-</del> 35          | VLF-3000 (+)<br>(2-stage<br>series) |                 |                                    | +1.5           |

#### MS2830A-044/045

Without MS2830A-008/108/068/168 and without MS2830A-067/167:

| Settings for MS2830A |                    |                          | <b>5</b>                            |                 | Uncer-                                  |                |
|----------------------|--------------------|--------------------------|-------------------------------------|-----------------|-----------------------------------------|----------------|
| Freq.<br>[MHz]       | Ref_Level<br>[dBm] | Output<br>level<br>[dBm] | Applicable<br>LPF                   | Result<br>[dBc] | Maximum [dBc]                           | tainty<br>[dB] |
| 51                   | -30                | -20                      | SLP-50+                             |                 | (Mixer Input<br>level = -30 dBm)<br>-60 | +1.5           |
| 401                  | -30                | -20                      | VLF-400 (+)                         |                 | (Mixer Input                            | +1.5           |
| 1799                 | -30                | -20                      | VLF-2250 (+)<br>(2-stage<br>series) |                 | level = -30 dBm) $-65$                  | +1.5           |
| 2999                 | 0                  | 0                        | VLF-3000 (+)<br>(2-stage<br>series) |                 | (Mixer Input<br>level = -10 dBm)<br>-70 | +3.0           |
| 5999                 | 0                  | 0                        | VLF-6000 (+)<br>(2-stage<br>series) |                 | (Mixer Input<br>level = –10 dBm)        | +3.0           |
| 6749                 | 0                  | 0                        | VLF-6700 (+)<br>(2-stage<br>series) |                 | -90                                     | +3.0           |

MS2830A-044/045

With MS2830A-068/168 or with Preamplifier turned off: Or, with MS2830A-067/167 and Microwave Preselector Bypass turned off:

|                | Settings           | for MS2830               | 4                                   |                 |                                          | Uncer-         |
|----------------|--------------------|--------------------------|-------------------------------------|-----------------|------------------------------------------|----------------|
| Freq.<br>[MHz] | Ref_Level<br>[dBm] | Output<br>level<br>[dBm] | Applicable<br>LPF                   | Result<br>[dBc] | Maximum [dBc]                            | tainty<br>[dB] |
| 51             | -30                | -20                      | SLP-50+                             |                 | (Mixer Input<br>level = -30 dBm)<br>-60  | +1.5           |
| 401            | -30                | -20                      | VLF-400 (+)                         |                 | (Mixer Input                             | +1.5           |
| 1799           | -30                | -20                      | VLF-2250 (+)<br>(2-stage<br>series) |                 | level = -30 dBm)<br>-65                  | +1.5           |
| 2999           | 0                  | 0                        | VLF-3000 (+)<br>(2-stage<br>series) |                 |                                          | +3.0           |
| 5999           | 0                  | 0                        | VLF-6000 (+)<br>(2-stage<br>series) |                 | (Mixer Input level = $-10 \text{ dBm}$ ) | +3.0           |
| 6749           | 0                  | 0                        | VLF-6700 (+)<br>(2-stage<br>series) |                 |                                          | +3.0           |

MS2830A-044/045

With MS2830A-008/108/068/168 or with Preamplifier turned on:

|                | Settings for MS2830A |                          |                                     |                 |                                          | Uncer-         |
|----------------|----------------------|--------------------------|-------------------------------------|-----------------|------------------------------------------|----------------|
| Freq.<br>[MHz] | Ref_Level<br>[dBm]   | Output<br>level<br>[dBm] | Applicable<br>LPF                   | Result<br>[dBc] | Maximum [dBc]                            | tainty<br>[dB] |
| 51             | -30                  | -20                      | SLP-50+                             |                 | (Mixer Input level<br>= -45 dBm)<br>-50  | +1.5           |
| 401            | -30                  | -20                      | VLF-400 (+)                         |                 | (Mixer Input level                       | +1.5           |
| 1799           | -30                  | -20                      | VLF-2250 (+)<br>(2-stage<br>series) |                 | = -45  dBm) $-55$                        | +1.5           |
| 2999           | -30                  | -20                      | VLF-3000 (+)<br>(2-stage<br>series) |                 |                                          | +3.0           |
| 5999           | -30                  | -20                      | VLF-6000 (+)<br>(2-stage<br>series) |                 | (Mixer Input level $= -45 \text{ dBm}$ ) | +3.0           |
| 6749           | -30                  | -20                      | VLF-6700 (+)<br>(2-stage<br>series) |                 |                                          | +3.0           |

# Appendix B Panel Keys and Keyboard Operations

Table B-1 Correspondences between panel keys and keyboard operations

| Panel Key                | USB Keyboard                      |
|--------------------------|-----------------------------------|
| Preset [Preset]          | [Ctrl]+[Shift]+[R]                |
| Menu [Top]               | [Ctrl]+[Shift]+[↑]                |
| [F1]                     | [F1]                              |
| [F2]                     | [F2]                              |
| [F3]                     | [F3]                              |
| [F4]                     | [F4]                              |
| [F5]                     | [F5]                              |
| [F6]                     | [F6]                              |
| [F7]                     | [F7]                              |
| [F8]                     | [F8]                              |
| © [Back]                 | $[Ctrl]+[Shift]+[\leftarrow]$     |
| (More)                   | $[Ctrl]+[Shift]+[\rightarrow]$    |
| Trace [Trace]            | [Ctrl]+[Alt]+[V]                  |
| Measure [Measure]        | [Ctrl]+[Alt]+[X]                  |
| Encoder [Right rotation] | Mouse wheel<br>[Scroll for above] |
| Encoder [Left rotation]  | Mouse wheel<br>[Scroll for below] |
| [↑]                      | [ ↑ ]                             |
| [→]                      | [→]                               |
| [↓]                      | [ \ ]                             |
| (←)                      | [←]                               |
| Enter [Enter]            | [Enter]                           |

Table B-1 Correspondences between panel keys and keyboard operations (Cont'd)

| Panel Key                 | USB Keyboard        |
|---------------------------|---------------------|
| o [0]                     | [0]                 |
| 1 [1]                     | [1]                 |
| 2 [2]                     | [2]                 |
| 3 [3]                     | [3]                 |
| 4 [4]                     | [4]                 |
| 5 [5]                     | [5]                 |
| 6 [6]                     | [6]                 |
| 7 [7]                     | [7]                 |
| 8 [8]                     | [8]                 |
| 9 [9]                     | [9]                 |
| [.]                       | [.]                 |
| [+/-]                     | [-]                 |
| Shift [Shift]             | [Shift]+            |
| Cancel [Cancel]           | [Esc]               |
| BS [BS]                   | [Back Space]        |
| [Single]                  | [Ctrl]+[Shift]+[F1] |
| [Continuous]              | [Ctrl]+[Shift]+[F2] |
| Frequency [Frequency]     | [Ctrl]+[Shift]+[0]  |
| Span [Span]               | [Ctrl]+[Shift]+[1]  |
| Amplitude [Amplitude]     | [Ctrl]+[Shift]+[2]  |
| [Marker]                  | [Ctrl]+[Shift]+[3]  |
| BW [BW]                   | [Ctrl]+[Shift]+[4]  |
| Tigger/Gate]              | [Ctrl]+[Shift]+[5]  |
| Time/Sweep [Time/Sweep]   | [Ctrl]+[Shift]+[6]  |
| Peak Search [Peak Search] | [Ctrl]+[Shift]+[7]  |
| Save [Save]               | [Ctrl]+[S]          |
| Recall [Recall]           | [Ctrl]+[O]          |
| Copy [Copy]               | [Ctrl]+[Shift]+[8]  |
| Cal [Cal]                 | [Ctrl]+[Shift]+[9]  |

Table B-1 Correspondences between panel keys and keyboard operations (Cont'd)

| Panel Key     | USB Keyboard  |
|---------------|---------------|
| SPA [SPA]     | Not available |
| SA [SA]       | Not available |
| (sg) [SG]     | Not available |
| Appli [Appli] | Not available |

#### Note:

The figure in [Ctrl]+[Shift]+"figure" cannot be entered by the numeric keypad.

| Appendix B | Panel Keys and Keyboard Operations |
|------------|------------------------------------|
|            |                                    |
|            |                                    |
|            |                                    |
|            |                                    |
|            |                                    |
|            |                                    |
|            |                                    |
|            |                                    |
|            |                                    |
|            |                                    |
|            |                                    |
|            |                                    |
|            |                                    |
|            |                                    |
|            |                                    |
|            |                                    |
|            |                                    |
|            |                                    |
|            |                                    |
|            |                                    |
|            |                                    |
|            |                                    |
|            |                                    |
|            |                                    |
|            |                                    |

## Appendix C Virus Check Procedure (WES 2009)

It is the customer's responsibility to purchase, install, and operate anti-virus software on the MS2830A. Follow the manual of the anti-virus software you purchased.

This document explains the procedure of virus scanning without installing any anti-virus software on the MS2830A. Virus scanning can be performed by assigning the equipment drives to network drives on an external computer on which anti-virus software is installed.

Even if network drives cannot be scanned using your software, scanning might be possible by dragging and dropping a network drive onto the anti-virus software icon in Windows Explorer.

| C.1  | Connecting External PC to MS2830A                             | C-3  |
|------|---------------------------------------------------------------|------|
| C.2  | Checking IP address of MS2830A                                | C-3  |
| C.3  | Configuring shared settings                                   | C-4  |
| C.4  | Changing the user account for the equipment                   | C-5  |
| C.5  | Shared Settings for MS2830A                                   | C-8  |
| C.6  | Mounting the equipment drives to the external computer drives | C-10 |
| C.7  | Scanning for virus                                            |      |
| 0.7  | • Coarming for virus                                          | 0-11 |
| C.8  | Unmounting the equipment drives from                          |      |
|      | the external computer drives                                  | C-11 |
| C.9  | Making the equipment drives unshared                          | C-11 |
| 0.40 | <u> </u>                                                      |      |
| C.10 | Restoring the previous user account setting for the equipment | C-11 |
|      | 1                                                             |      |
| C.11 | Enabling Simple File Sharing                                  | C-12 |

#### Notes:

• Be sure to follow the procedure described in this document. If this procedure is not followed, not only will it not be possible to check for viruses, but the equipment might become unusable.

If the equipment runs abnormally after removing viruses, execute system recovery to restore all drives to the factory default settings. For the procedure, refer to Section 5.3 "System Recovery Functions".

After performing system recovery, the firmware might have to be upgraded to the latest version depending on when the equipment was released.

• Before using anti-virus software, be sure to check its usage and the license scope.

### C.1 Connecting External PC to MS2830A

Connect MS2830A and the external PC with LAN cable.

For details about how to set up the network for the MS2830A, see Chapter 1 "Basics of Remote Control" in the MS2690A/MS2691A/MS2692A and MS2830A/MS2840A Signal Analyzer Operation Manual (Main Frame, Remote Control).

### C.2 Checking IP address of MS2830A

If the IP address is automatically assigned upon establishing a DHCP connection, check the IP address by using the following procedure:

- Display the MS2830A desktop.
   To display the desktop, right-click anywhere on the screen and select Show the Desktop.
- 2. Display the MS-DOS Prompt. Select **Start All Programs – Accessories Command Prompt**.

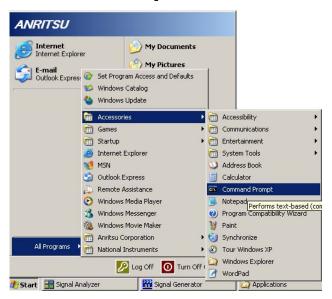

3. Enter the following:

ipconfig

The assigned IP address displays as shown.

### C.3 Configuring shared settings

Simple File Sharing is enabled for the equipment by default. If authentication is performed by way of a network while Simple File Sharing is enabled, the accessing user is regarded as having a Guest account and cannot access important folders and files such as the Windows folder. To avoid this, use the following procedure to temporarily disable Simple File Sharing.

- 1. On MS2830A, click the **Start** button and then click **My Computer**.
- 2. In the **Tool** menu, click **Folder Options**, and click the **View** tab.
- 3. From the **Advanced Settings** list, make sure that the **Use simple file** sharing (Recommended) is NOT selected.

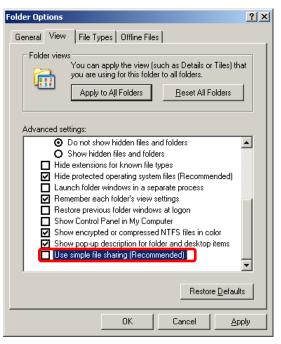

4. Click **OK**.

# ∖ppendix

### C.4 Changing the user account for the equipment

This section describes how to change the user account used when the equipment drives are mounted to network drives.

- 1. From the Start menu, select **Control Panel**.
- 2. Select **Administrative Tools** from the Control Panel.

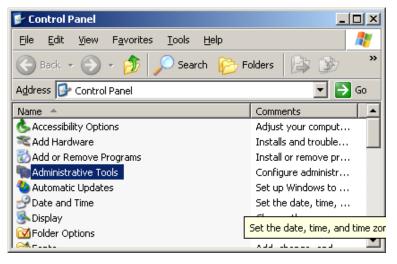

3. Select Computer Management.

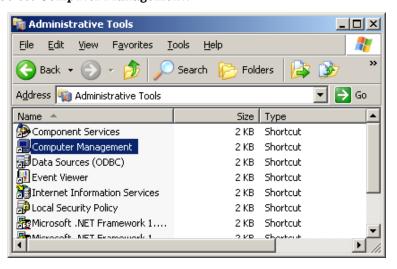

4. In the Computer Management tree, select **Users** under **Local Users** and **Groups**.

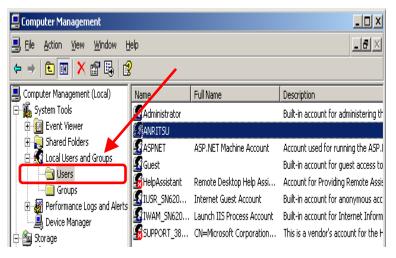

5. Right click the user account "ANRITSU" to use, and select Set Password....

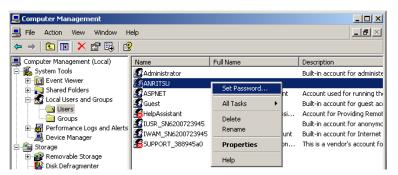

6. When the message below is shown, select **Proceed**.

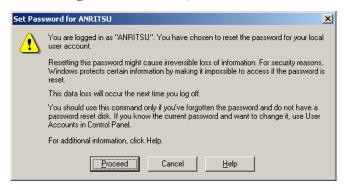

7. Type ANRITSU for the password. You do not actually type brackets [] here.

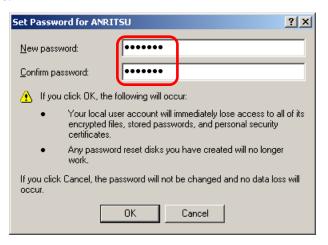

8. Confirm and click **OK**.

### C.5 Shared Settings for MS2830A

- 1. From the **Start** menu, select **My Computer**.
- 2. Right-click the C drive.
- 3. Select Sharing and Security.
- 4. Select the **Sharing** tab.

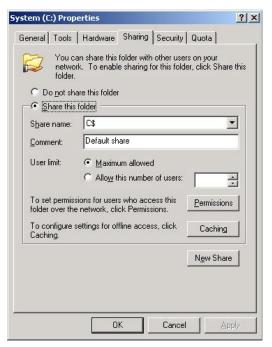

- 5. To disable currently enabled folder sharing setting, select **Do not** share this folder.
- 6. Click **Apply**.

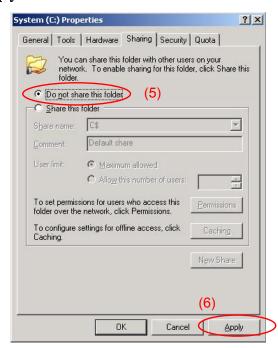

7. A dialog appears. Select **Yes**.

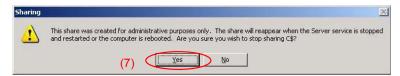

- 8. Select Share this folder.
- 9. Click **Permissions**.

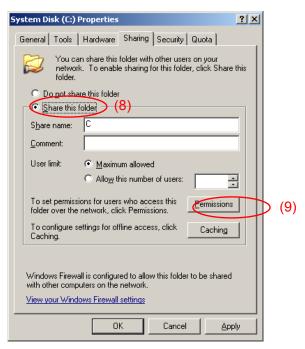

10. Select **Allow** for **Full control**.

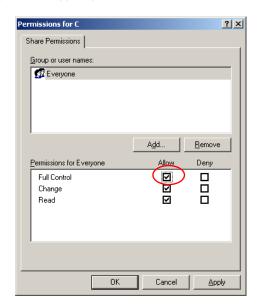

- 11. Click **OK** to close the dialog(s) displayed.
- 12. Repeat steps 3 to 11 to the D drive.

# C.6 Mounting the equipment drives to the external computer drives

- 1. On the computer connected by way of the network (which is used to run the anti-virus software), mount (assign) all the shared drives of the MS2830A as network drives.
- 2. On the PC, right click **My Network Places**, and select **Map Network Drive**.
- 3. Enter "The IP address of MS2830A + drive name" for the folder name.

#### Example When the IP address of the MS2830A is 192.168.0.1:

To mount the C drive, specify Y for Drive and  $\$  for Folder

To mount the D drive, specify Z for Drive and  $\$ \\192.168.0.1\\d for Folder.

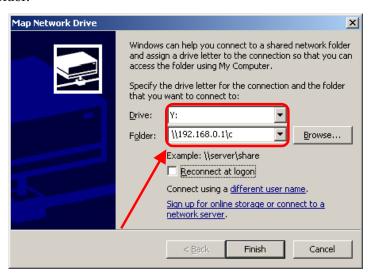

- 4. Click Connect using a different user name.
- 5. Enter ANRITSU for the User name, and also ANRITSU for the Password (as specified in C.4, Step 7).

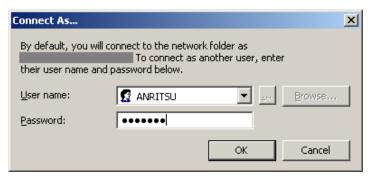

- Click **OK Finish** to complete. 6.
- 7. Repeat steps 2 to 6 to the D drive.

### C.7 Scanning for virus

Scan the network drives mounted on the external computer for viruses.

Even if network drives cannot be scanned using your software, scanning might be possible by dragging and dropping a network drive onto the anti-virus software icon in Windows Explorer.

# C.8 Unmounting the equipment drives from the external computer drives

Right click My Network Places on the external PC, and select Disconnect Network Drive.

Unmount the two mapped drives.

### C.9 Making the equipment drives unshared

- 1. From the Start menu, select My Computer.
- Right-click the C drive.
- Select Sharing and Security.
- 4. Select the **Sharing** tab.
- Select Do not share this folder.
- Repeat steps 2 to 5 to the D drive.

## C.10 Restoring the previous user account setting for the equipment

The user password has been changed in Section C.4 "Changing the user account for the equipment" for mounting the equipment drives to network drives of the external computer. Restore the password before change in the same way as it was changed. Note that no password is specified by default.

### C.11 Enabling Simple File Sharing

Simple File Sharing has been disabled in Section C.3 "Configuring shared settings" for sharing drives. To restore the original settings, enable Simple File Sharing by using the following procedure:

- 1. On MS2830A, click the **Start** button and then click **My Computer**.
- 2. In the **Tool** menu, click **Folder Options**, and click the **View** tab.
- 3. From the **Advanced Settings** list, make sure that the **Use simple file** sharing (Recommended) is selected.

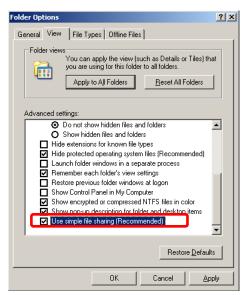

4. Click **OK**.

### Appendix D Virus Check Procedure (WES 7)

It is the customer's responsibility to purchase, install, and operate anti-virus software on the MS2830A. Follow the manual of the anti-virus software you purchased.

This document explains the procedure of virus scanning without installing any anti-virus software on the MS2830A. Virus scanning can be performed by assigning the equipment drives to network drives on an external computer on which anti-virus software is installed.

Even if network drives cannot be scanned using your software, scanning might be possible by dragging and dropping a network drive onto the anti-virus software icon in Windows Explorer.

| D.1  | Connecting External PC to MS2830A D-3             |
|------|---------------------------------------------------|
|      |                                                   |
| D.2  | Checking IP address of MS2830A D-3                |
|      |                                                   |
| D.3  | Configuring shared settings D-4                   |
|      | <b>↓</b>                                          |
| D.4  | Changing the user account for the equipment D-5   |
|      |                                                   |
| D.5  | Shared Settings for MS2830A D-8                   |
|      | <b>1</b>                                          |
| D.6  | Mounting the equipment drives to the external     |
|      | computer drives D-10                              |
|      |                                                   |
| D.7  | Scanning for virus D-12                           |
|      | •                                                 |
| D.8  | Unmounting the equipment drives from the external |
|      | computer drives D-12                              |
|      | I .                                               |
| D.9  | Making the equipment drives unshared D-12         |
|      | 1                                                 |
| D.10 | Restoring the previous user account setting for   |
|      | the equipment D-12                                |
|      |                                                   |
| D.11 | Enabling Simple File Sharing                      |

#### Notes:

 Be sure to follow the procedure described in this document. If this procedure is not followed, not only will it not be possible to check for viruses, but the equipment might become unusable.

If the equipment runs abnormally after removing viruses, execute system recovery to restore all drives to the factory default settings. For the procedure, refer to Section 5.3 "System Recovery Functions".

After performing system recovery, the firmware might have to be upgraded to the latest version depending on when the equipment was released.

• Before using anti-virus software, be sure to check its usage and the license scope.

#### D.1 Connecting External PC to MS2830A

Connect MS2830A and the external PC with LAN cable.

For details about how to set up the network for the MS2830A, see Chapter 1 "Basics of Remote Control" in the MS2690A/MS2691A/MS2692A and MS2830A/MS2840A Signal Analyzer Operation Manual (Main Frame, Remote Control).

#### D.2 Checking IP address of MS2830A

If the IP address is automatically assigned upon establishing a DHCP connection, check the IP address by using the following procedure:

- Display the MS2830A desktop.
   To display the desktop, right-click anywhere on the screen and select Show the Desktop.
- 2. Display the MS-DOS Prompt. Move a mouse downward on the MS2830A screen to display the task bar. Select **Start > All Programs** > **Accessories > Command Prompt**.

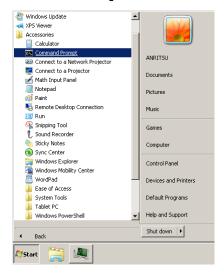

3. Enter the following:

ipconfig

The assigned IP address displays as shown.

### D.3 Configuring shared settings

Simple File Sharing is enabled for the equipment by default. If authentication is performed by way of a network while Simple File Sharing is enabled, the accessing user is regarded as having a Guest account and cannot access important folders and files such as the Windows folder. To avoid this, use the following procedure to temporarily disable Simple File Sharing.

- 1. Move a mouse downward on the MS2830A screen to display the task bar. Click **Start > Computer**.
- 2. In **Organize** menu, click **Folder and search options**, and click **View** tab.
- 3. Advanced Settings list, turn off Use sharing Wizard (Recommended) check box.

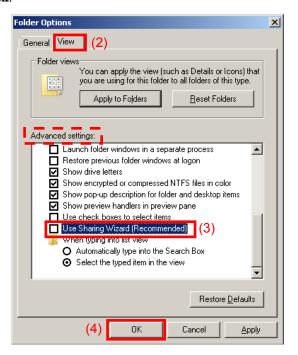

4. Click OK.

# \ppendix

# Appendix I

#### D.4 Changing the user account for the equipment

This section describes how to change the user account used when the equipment drives are mounted to network drives.

- 1. From the Start menu, click Control Panel.
- 2. Click **Administrative Tools** from the Control Panel.

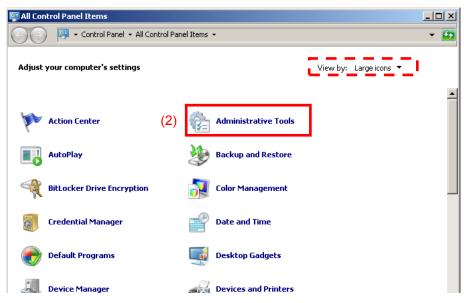

3. Click Computer Management.

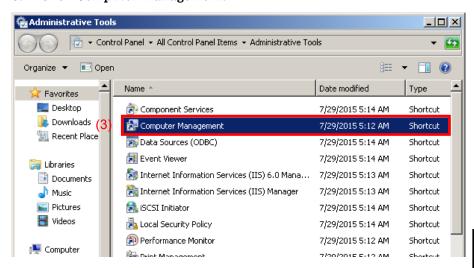

4. In Computer Management tree, click **Users** under **Local Users and Groups**.

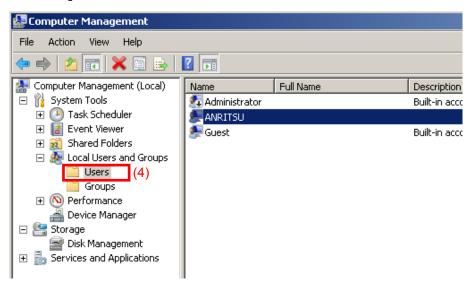

5. Right click the user account "ANRITSU" to use, and click Set Password...

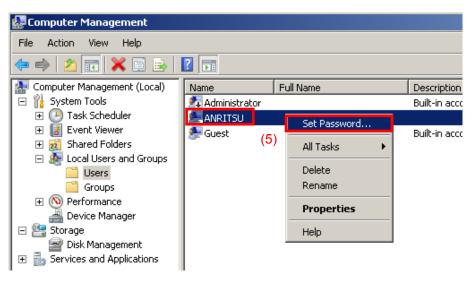

6. When the message below is shown, click **Proceed**.

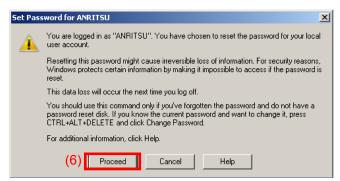

7. Type ANRITSU for the password.

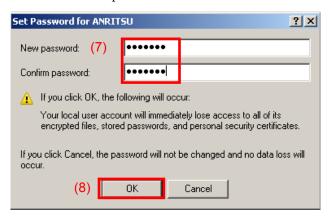

8. Confirm and click **OK**.

#### D.5 Shared Settings for MS2830A

- 1. From the **Start** menu, click **Computer**.
- 2. Right-click the C drive.
- 3. Click Share with > Advanced sharing.
- 4. Click the **Sharing** tab.

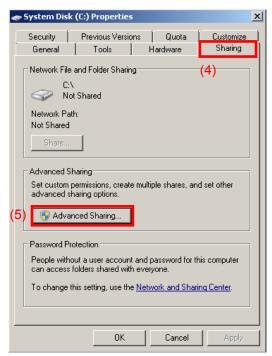

- 5. Click Advanced Sharing...
- 6. Turn off **Share this folder** check box to disable currently enabled folder sharing setting,

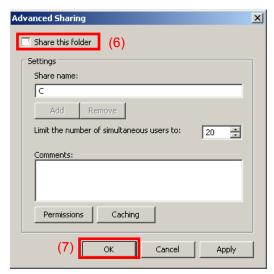

- 7. Click **OK**
- 8. **Sharing** dialog box appears. Click **Yes**.

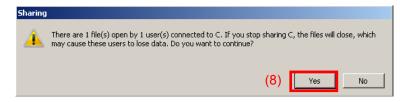

- 9. Turn on **Share this folder** check box.
- 10. Click **Permissions**.

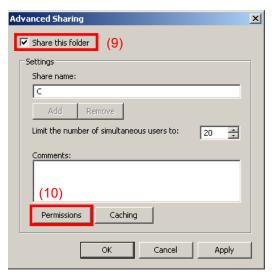

11. Turn on **Allow** check box of **Full Control**.

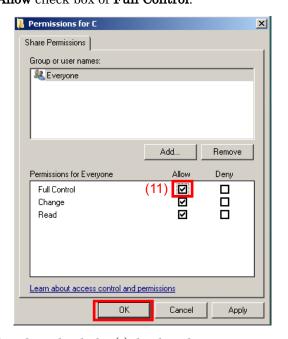

- 12. Click **OK** to close the dialog(s) displayed.
- 13. Repeat steps 2 to 12 to the D drive.

# D.6 Mounting the equipment drives to the external computer drives

- 1. On the computer connected by way of the network (which is used to run the anti-virus software), mount (assign) all the shared drives of the MS2830A as network drives.
- On the PC, click Start > Computer.
   Right click Network on the Navigation window and click Mapnetwork drive...

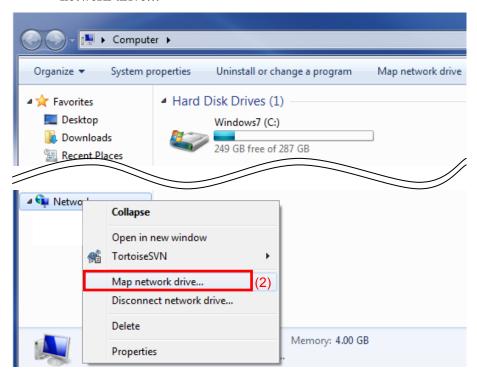

3. Enter "The IP address of MS2830A + drive name" for the folder name.

#### Example When the IP address of the MS2830A is 192.168.0.1:

To mount the C drive, specify Y for Drive and  $\$  for Folder.

To mount the D drive, specify Z for Drive and  $\$ 192.168.0.1\d for Folder.

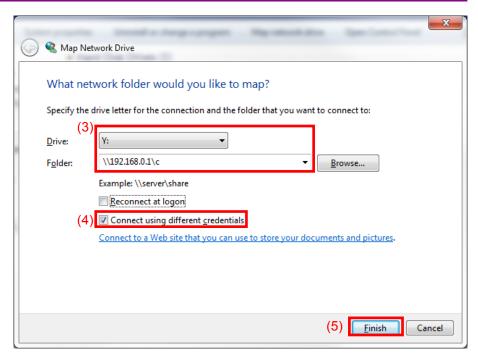

- 4. Turn on Connect using different credentials check box.
- Click Finish. 5.
- Enter  ${\tt ANRITSU}$  for the User name, and also  ${\tt ANRITSU}$  for the Password (as specified in D.4, Step 7).

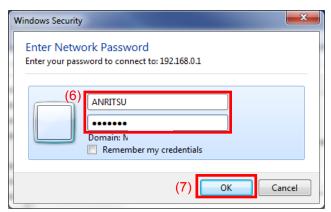

- Click **OK** > **Finish** to complete. 7.
- 8. Repeat steps 2 to 7 to the D drive.

#### **D.7 Scanning for virus**

Scan the network drives mounted on the external computer for viruses.

### D.8 Unmounting the equipment drives from the external computer drives

Right click **My Network Places** on the external PC, and select **Disconnect Network Drive**.

Unmount the two mapped drives.

#### D.9 Making the equipment drives unshared

- 1. From **Start** menu, click **Computer**.
- 2. Right-click the C drive.
- 3. Click Share with > Advanced sharing.
- 4. Click **Sharing** tab.
- 5. Click Advanced Sharing
- 6. Turn off **Share this folder** check box.
- 7. Click **OK.**
- 8. Sharing dialog box appears. Click Yes.
- 9. Repeat steps 2 to 8 to the D drive.

## D.10 Restoring the previous user account setting for the equipment

The user password has been changed in Section D.4 "Changing the user account for the equipment" for mounting the equipment drives to network drives of the external computer. Restore the password before change in the same way as it was changed. Note that no password is specified by default.

# ppendix

#### **D.11 Enabling Simple File Sharing**

Simple File Sharing has been disabled in Section D.3 "Configuring shared settings" for sharing drives. To restore the original settings, enable Simple File Sharing by using the following procedure:

- 1. On MS2830A, click Start > Computer.
- 2. In Organize menu, click Folder and search options, and click View tab.
- 3. From the Advanced Settings list, Turn on Use Sharing Wizard (Recommended) check box.

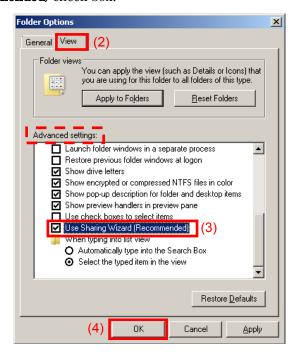

Click OK.

### Appendix E Error Messages

Table E-1 BER function errors

| Message                                                         | Description                                                                                                    |
|-----------------------------------------------------------------|----------------------------------------------------------------------------------------------------|
| Out of Range.                                                   | The settable range is exceeded.                                                                                            |
| This can't be used because it in Continuous Mode.               | This function cannot be used because Continuous mode is selected for MeasureMode.                                          |
| This can't be used because PNxFix isn't selected.               | This function cannot be used because PN_Fix is selected for DataType.                                                      |
| This can't be used because user defined pattern isn't loaded.   | This function cannot be used because a user-defined pattern file is not loaded.                                            |
| This can't be used because user defined pattern isn't selected. | This function cannot be used because a user-defined pattern file is not selected.                                          |
| No file to read.                                                | No readable file can be found.                                                                                             |
| Bit pattern is too long.                                        | Cannot be read because the user-defined pattern length is larger than 1024 bits.                                           |
| Bit pattern is too short.                                       | Cannot be read because the user-defined pattern length is smaller than 8 bits.                                             |
| Illegal character exists.                                       | Cannot be read because the user-defined pattern contains characters other than "0", "1", a line feed, or a comment marker. |
| This can't be used because Data is Invalid status.              | This function cannot be used when Data is invalid.                                                                         |
| This can't be used because MeasureMode is Invalid status.       | This function cannot be used when MeasureMode is invalid.                                                                  |
| This can't be used because CountMode is Invalid status.         | This function cannot be used when CountMode is invalid.                                                                    |
| This can't be used because AutoResync is Invalid status.        | This function cannot be used when AutoResync is set to Off.                                                                |
| This can't be used because UserDefine isn't selected.           | This function cannot be used when UserDefine is selected for Data Type.                                                    |

### Appendix F Initial Value List

#### <BER measurement functions>

Data type PN9
Measurement termination condition Data

Measurement mode Continuous

Measurement bit count 1000 bits

Measurement bit error count 1 bit

Auto Resync On

Threshold 200/500

at SyncLoss Count Clear

PN Pattern Initial ALL1
PN\_Fix\_Pattern Length 96 bits

Start bit of the section for judging

synchronization establishment 1 bit

Length of the section for judging

synchronization establishment 32 bits
User-defined pattern loading source Data polarity Positive
Clock polarity Rise
Enable polarity Disable

| 1                                            | D                              |
|----------------------------------------------|--------------------------------|
| 1st Local Output connector 3-7               | Digitizer Data 3-25            |
| A                                            | Display Annotation             |
| AC inlet                                     | Displaying Windows Desktop 5-5 |
| Accessory                                    | E                              |
| Alert Mode 3-31                              | E-ATT 3-21                     |
| Analysis band calibration 3-14               | Elapsed Time 3-31              |
| Anritsu Warrantyviii                         | Electronic attenuator 3-21     |
| Appli key 3-6                                | Electrostatic2-6               |
| Application key 3-6                          | Enter key3-5                   |
| Application Switch Settings 3-17, 3-34       | Equipment Certificatevii       |
| Application synchronization                  | Ethernet connector             |
| Applications Software 1-10                   | external display 5-6           |
| Associated Documents I                       | Extra Band Cal3-13, 3-15       |
| Auto Calibration                             | Extra Band Cal Clear3-13, 3-15 |
| AUX connector                                | F                              |
| Averaging7-11                                | •                              |
| В                                            | File Operation                 |
|                                              | FPGA Version View 3-24         |
| Back key 3-3                                 | Front Panel 3-2                |
| Band Cal 3-13, 3-14                          | Function keys3-8               |
| BER Measurement 8-2                          | G                              |
| Board Revision View 3-24                     |                                |
| Buffer Out connector 3-8                     | GPIB connector3-9              |
| C                                            | Н                              |
| Cal key                                      | Hard disk access lamp3-2       |
| Calibration Alert 3-17, 3-30                 | HDD slot                       |
| Cancel key 3-5                               | 1                              |
| Cautions against computer virus infectionxiv | TT                             |
| CE Conformity Markingxvi                     | IF output connector            |
| Close 3-13, 3-17                             | Information Save               |
| COM Port                                     | Initializing                   |
| Configuration                                | Installation Location          |
| Copy Data 3-25                               | Installing software            |
| Copy key 3-2                                 | Installing software licenses   |
| Copy Settings                                | Interface Settings 3-17        |
| Correction 3-17, 3-26                        | L                              |
| Correction (On/Off)                          | Level Cal                      |
| Crossed-out Wheeled Bin Symbolxv             | Level calibration              |
| Cursor keys                                  | Dover campragnon               |

#### Index

| level offset               | 7-8        | Remote lamp                      | 3-3            |
|----------------------------|------------|----------------------------------|----------------|
| Lifetime of Parts          | xiii       | reverse power                    | 2-5            |
| Load Application Select    | 3-23, 3-34 | RF Input connector               | 3-5            |
| Local key                  | 3-3        | RF output connector              | 3-6            |
| Local Leak Suppression     | 3-13, 3-14 | RF output control key            | 3-5            |
| M                          |            | Rotary knob                      | 3-5            |
| M-ATT                      | 3-21       | S                                |                |
| Mechanical attenuator      | 3-21       | SA key                           | 3-6            |
| Modulation control key     |            | SA Trigger Input connector       |                |
| Monitor Out connector      | 3-10       | Save Application                 | 3-42, 3-43     |
| N                          |            | Save Correction Table            |                |
| 14                         |            | Save key                         | 3-3            |
| Next key                   | 3-3        | Save Waveform CSV DATA           | 3-43           |
| Notes On Export Management | xiii       | Save&Recall Mode                 | 3-47           |
| Numeric keypad             | 3-5        | Save&Recall Settings             | 3-17           |
| 0                          |            | Screen hard copy                 | 3-46           |
|                            |            | Set Reference                    | 7-11           |
| Open Recall Menu           |            | SG key                           | 3-6            |
| Open Save Menu             |            | SG Trigger Input connector       | 3-10           |
| Option Information         |            | SG Wave License                  | 3-57, 3-60     |
| Options                    | 1-5        | SG Wave License View             | 3-24           |
| P                          |            | Shift key                        | 3-5            |
| D 4 C D 4                  | 0.0        | SIGANA All                       |                |
| Parameter Save Data        |            | Signal Analyzer                  |                |
| Position Change            |            | Spectrum analysis                | 4-2            |
| Power Meter                |            | Simple Recall                    | 3-50           |
| power sensor               |            | Simple Save                      | 3-49           |
| Power Switch               |            | Simple Save&Recall               | 3-47           |
| Preset All Application     |            | Simple Save&Recall Name          |                |
| Preset key                 |            | Software Install                 |                |
| Product Configuration      |            | 3-17, 3-26, 3-54, 3-56, 3-57, 3- | 58, 3-59, 3-60 |
| Product Overview           | 1-3        | Software License                 |                |
| R                          |            | Software License View            |                |
| range                      | 7-7        | Software Version View            |                |
| RCM Conformity Marking     |            | SPA key                          |                |
| Rear panel                 |            | Specifications                   |                |
| Recall all Application     |            | Spectrum Analyzer                |                |
| Recall Correction Table    |            | Spectrum analysis                | 4-6            |
| Recall Current Application |            | Standard configuration           |                |
| Recall key                 |            | Sweep Status Out connector       |                |
| ·                          |            | System Information 3-17, 3-      |                |
| Ref Input connector        |            | System Information View          |                |
| reference frequency signal |            | System Recovery                  |                |
| Reference frequency signal | 3-17       | ~ J 500111 10000 v 01 y          | 0 10           |

 System Reset
 3-24, 3-52

 System Settings
 3-17

 Temperature
 3-31

 Title
 7-10

 Top key
 3-3

 Trace Data
 3-25

 Trigger signal
 3-10

Т

U

Ζ

USB connector

USB connectors

|   | , |
|---|---|
| - | 4 |
| Ŀ | 2 |
| • | 2 |
| ۲ | 1 |
|   | • |